ОКП 4220

# **Приборы для измерений электроэнергетических величин и показателей качества электрической энергии**

# **ЭНЕРГОМОНИТОР-3.3Т1**

Руководство по эксплуатации

МС3.055.028 РЭ

Редакция 7

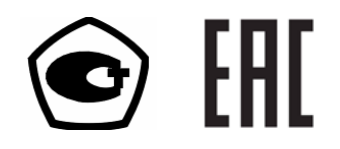

 $\boldsymbol{Q}$  HIIII MAPC-ЭНЕРГО

# СОДЕРЖАНИЕ

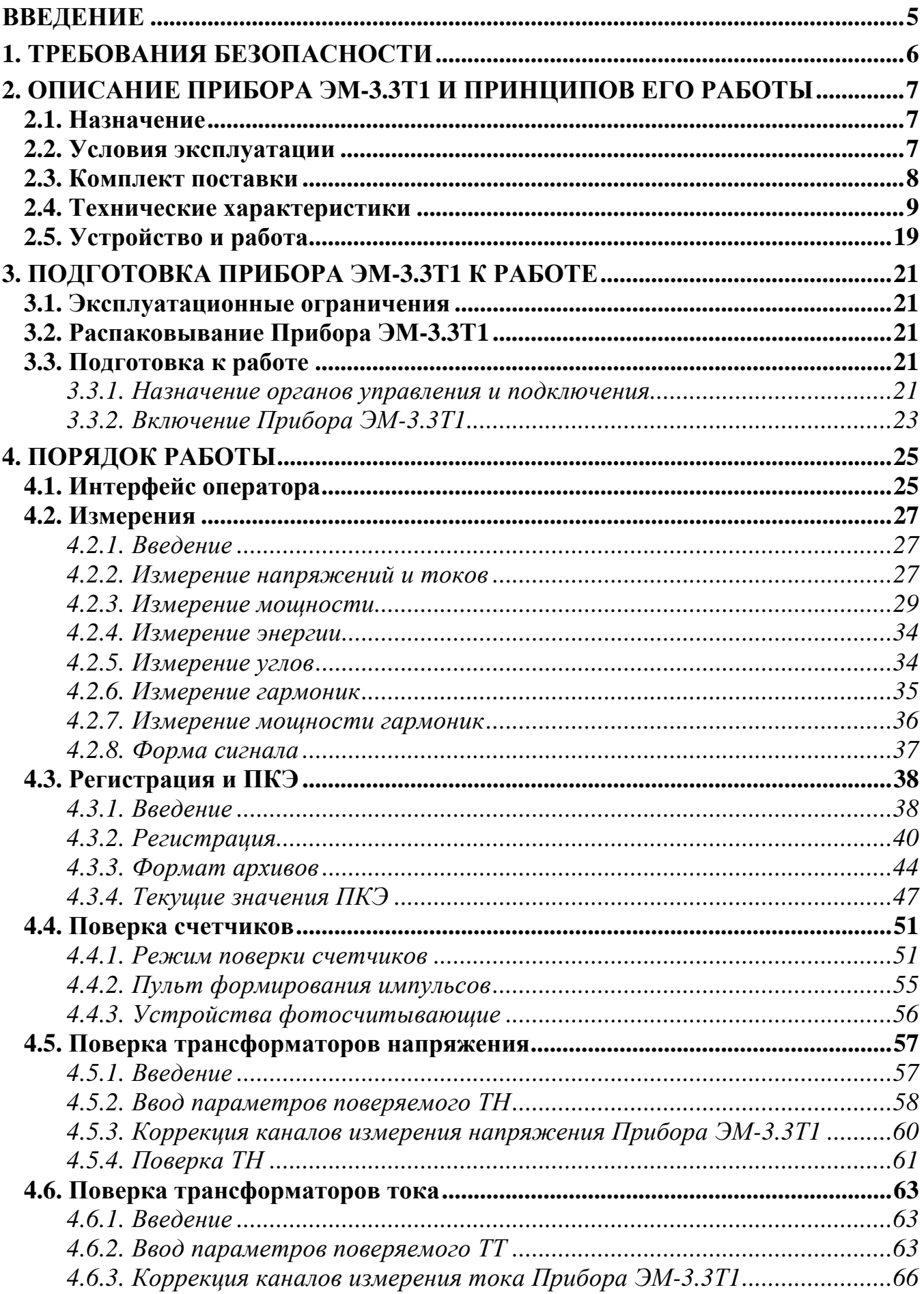

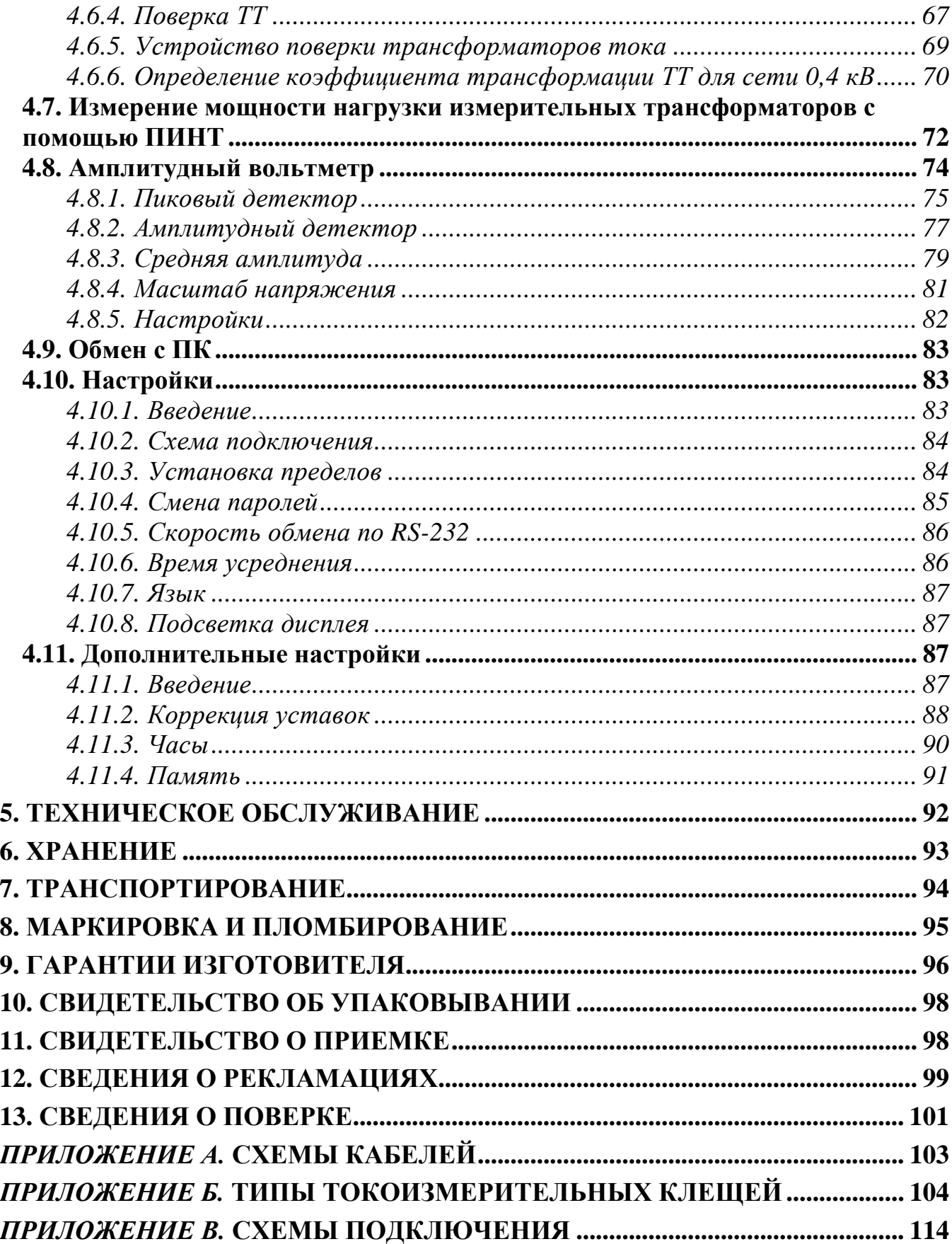

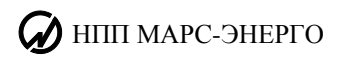

# **СПИСОК ИСПОЛЬЗУЕМЫХ СОКРАЩЕНИЙ**

- АЦП аналого-цифровой преобразователь
- БТТ блок трансформаторов тока
- НДЗ нормально допустимые значения
- ПДЗ предельно допустимые значения
- ПКЭ показатели качества электроэнергии
- ТН измерительный трансформатор напряжения
- ТТ измерительный трансформатор тока
- УЗП устройство зарядно-питающее

#### **Названия приборов**

- ПИНТ прибор для измерения нагрузки трансформаторов
- ПФИ пульт формирования импульсов
- УПТН устройство поверки трансформаторов напряжения
- УПТТ устройство поверки трансформаторов тока
- УФС-И устройство фотосчитывающее для поверки индукционных счетчиков
- УФС-Э устройство фотосчитывающее для поверки электронных счетчиков

## <span id="page-4-0"></span>**ВВЕДЕНИЕ**

<span id="page-4-1"></span>Настоящее руководство по эксплуатации (далее — Руководство) распространяется на приборы для измерений электроэнергетических величин и показателей качества электрической энергии (ПКЭ) «Энергомонитор-3.3Т1» (далее — Прибор ЭМ-3.3Т1). Руководство содержит сведения, необходимые для эксплуатации, технического обслуживания, транспортирования и хранения Прибора ЭМ-3.3Т1, а также сведения, удостоверяющие гарантии изготовителя, сведения о поверке, свидетельства о приемке и упаковывании.

Приборы ЭМ-3.3Т1 выпускаются в двух вариантах исполнения:

- «Энергомонитор-3.3Т1» (полнофункциональный вариант исполнения);
- «Энергомонитор-3.3Т1-С» (не позволяет производить измерение ПКЭ).

По метрологическим характеристикам Приборы ЭМ-3.3Т1 выпускаются в различных вариантах исполнения в зависимости от типа первичных преобразователей тока, входящих в комплект поставки (см. табл. 2.2).

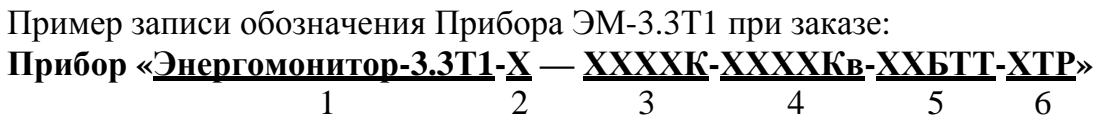

- 1 тип прибора;
- 2 вариант исполнения:
	- отсутствие буквы полнофункциональный вариант исполнения;
		- С вариант исполнения, не позволяющий производить измерение ПКЭ;
- 3, 4, 5, 6 варианты комплектования первичными преобразователями тока:

ХХХХК — номинальные значения тока токоизмерительных клещей обычной точности из комплекта поставки (через запятую);

- ХХХХКв номинальные значения тока токоизмерительных клещей повышенной точности из комплекта поставки (через запятую);
- ХХБТТ номинальные значения тока блоков трансформаторов тока (БТТ) из комплекта поставки (через запятую);
- ХТР номинальные значения тока устройства поверки трансформаторов тока УПТТ и прибора для измерения нагрузки трансформаторов ПИНТ (через запятую).

# <span id="page-5-0"></span>**1. ТРЕБОВАНИЯ БЕЗОПАСНОСТИ**

<span id="page-5-1"></span>1.1. При работе с Прибором ЭМ-3.3Т1 необходимо соблюдать требования безопасности, установленные «Межотраслевыми правилами по охране труда (правилами безопасности) при эксплуатации электроустановок» (ПОТ РМ-016-2001, РД 153-34.0-03.150-00).

Пояснение символа

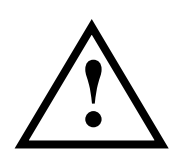

на панели Прибора ЭМ-3.3Т1 приведено в п. 3.3.2 «Включение Прибора ЭМ-3.3Т1».

1.2. Прибор ЭМ-3.3Т1 соответствует ГОСТ Р 52319–2005 по безопасности: категория измерений — II и III, степень загрязнения — 1, двойная усиленная изоляция. Степень защиты оболочек по ГОСТ 14254–96 — IP40.

1.3. Максимальное значение фазных напряжений в измерительных входах должно быть не более 400 В относительно нейтрали. Максимальное значение линейных напряжений между измерительными входами должно быть не более 600 В.

# <span id="page-6-1"></span><span id="page-6-0"></span>**2. ОПИСАНИЕ ПРИБОРА ЭМ-3.3Т1 И ПРИНЦИПОВ ЕГО РАБОТЫ**

### <span id="page-6-2"></span>**2.1. Назначение**

Прибор ЭМ-3.3Т1 предназначен для:

- измерения и регистрации основных ПКЭ, установленных ГОСТ 13109–97;
- измерения и регистрации основных параметров электрической энергии в однофазных и трехфазных электрических сетях (действующих значений напряжений и токов при синусоидальной и искаженной формах кривых; активной, реактивной и полной электрических мощностей);
- поверки однофазных и трехфазных счетчиков активной и реактивной электрической энергии на месте эксплуатации, а также для контроля метрологических характеристик счетчиков и правильности их подключения без разрыва токовых цепей;
- поверки измерительных трансформаторов напряжения (ТН) и тока (ТТ) на местах их эксплуатации;
- измерения параметров вторичных цепей (мощности нагрузки) в системах учета электрической энергии;
- поверки электроизмерительных приборов, энергетических измерительных преобразователей напряжения, тока, активной и реактивной мощностей на месте их эксплуатации;
- измерения амплитудных и пиковых значений переменного напряжения частотой до 500 Гц по одному / трем каналам и по разностному каналу;
- поверки и калибровки амплитудных и пиковых вольтметров.

Прибор ЭМ-3.3Т1 может применяться для:

- энергетического обследования предприятий производителей и потребителей электрической энергии (энергоаудит);
- проведения сертификации электрической энергии;
- технологического контроля и анализа (мониторинга) качества электрической энергии.

Прибор ЭМ-3.3Т1 может использоваться для комплектации метрологических лабораторий (в том числе передвижных).

Прибор ЭМ-3.3Т1 имеет свидетельство об утверждении типа средств измерений RU.C.34.001.А № 34446 (зарегистрирован в Государственном реестре средств измерений под № 39952-08).

### <span id="page-6-3"></span>**2.2. Условия эксплуатации**

Рабочие условия эксплуатации Прибора ЭМ-3.3Т1:

- температура окружающего воздуха, °С ........................от минус 20 до 55;
- относительная влажность воздуха, %............................до 90 при 30 °С;
- атмосферное давление, кПа (мм рт. ст.)........................70–106,7 (537–800).

Электропитание Прибора ЭМ-3.3Т1 осуществляется от сети переменного тока 85÷264 В,  $(50 \pm 5)$  Гц через адаптер питания и устройство зарядно-питающее (УЗП), в состав которого входят аккумуляторные батареи постоянным напряжением 12 В. Допускается использовать Прибор ЭМ-3.3Т1 только с адаптером питания или УЗП.

## **2.3. Комплект поставки**

<span id="page-7-1"></span><span id="page-7-0"></span>Прибор ЭМ-3.3Т1 поставляется в комплектации, соответствующей договору поставки. В состав комплекта входят устройства, приведенные в табл. 2.1. *Таблица 2.1* 

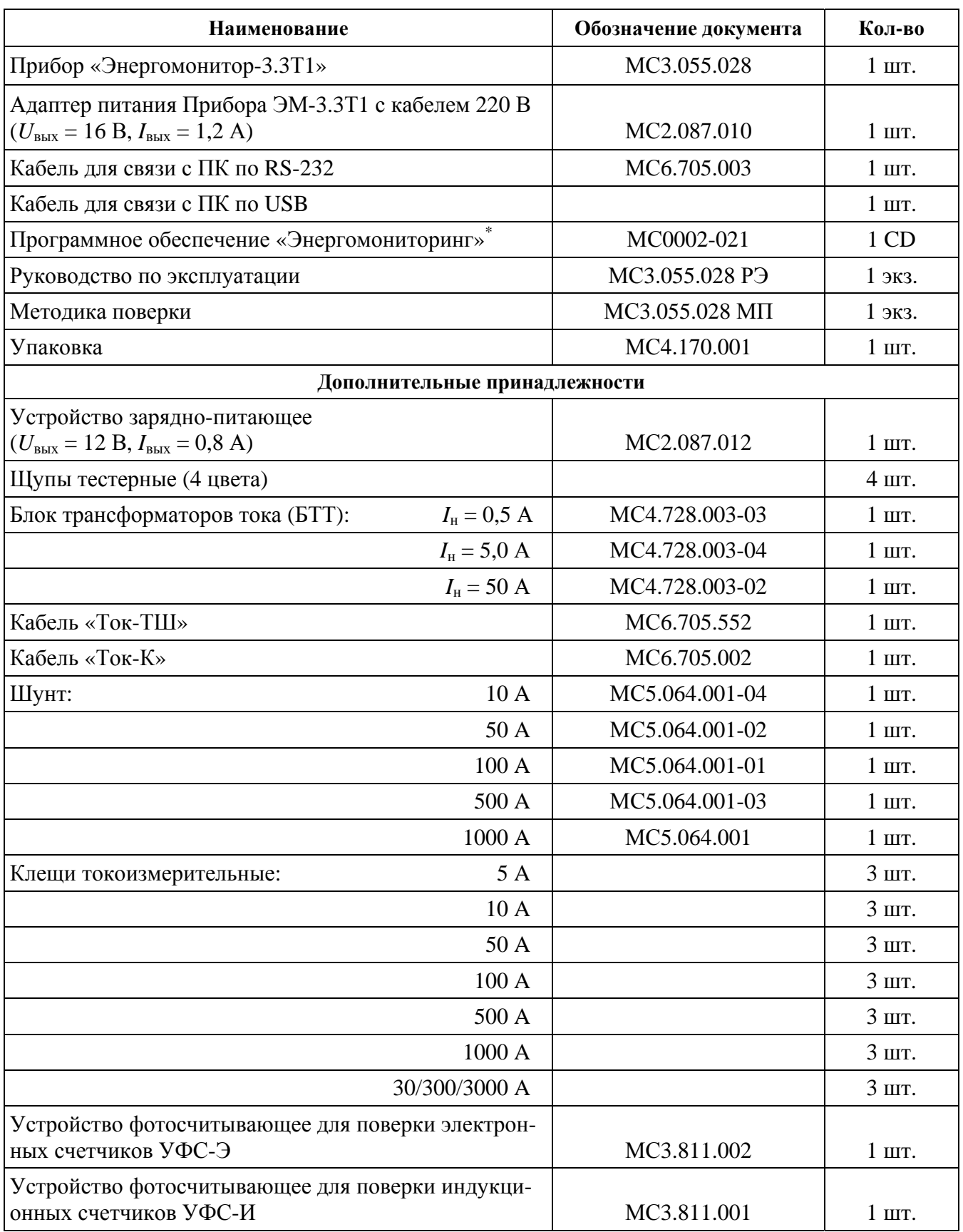

## **Комплект поставки Прибора ЭМ-3.3Т1**

<span id="page-8-0"></span>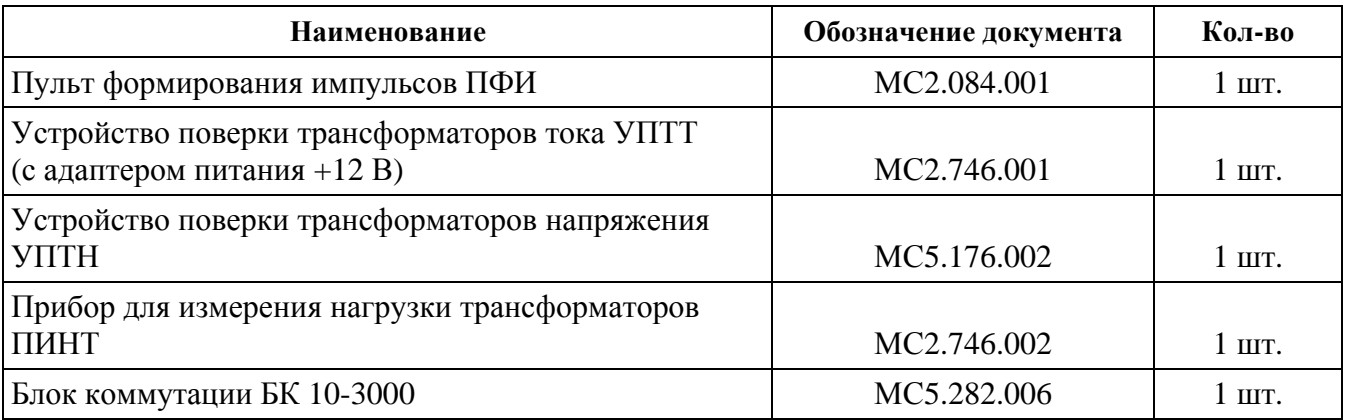

 $^*$  Для работы с приборами «Энергомонитор-3.3Т1» предназначены программы:

- «Энергомониторинг средств измерений» версии 4.03.4 и выше;
- «Энергомониторинг Электросетей» версии 6.1.1.226 и выше (только для полнофункционального варианта исполнения прибора).

### **2.4. Технические характеристики**

<span id="page-8-1"></span>2.4.1. Прибор ЭМ-3.3Т1 выпускается с техническими характеристиками, соответствующими виду масштабных преобразователей тока.

Каналы измерения тока подключаются через масштабные преобразователи, входящие в комплект прибора: трансформаторы тока или токоизмерительные клещи, датчики (приложения Б и В). Прибор ЭМ-3.3Т1 имеет три канала для измерения тока с использованием масштабных преобразователей, входящих в комплект прибора, с номинальными первичными токами:

- $\blacksquare$  0,1 А с трансформаторами тока;
- $\blacksquare$  1 А с трансформаторами тока;
- 0,5 А с трансформаторами тока;
- 5 А с трансформаторами тока;
- 50 А с трансформаторами тока;
- 5 А с токоизмерительными клещами на 5 А;
- $\blacksquare$  10 А с токоизмерительными клещами на 10 А;
- 30 А с гибкими токоизмерительными датчиками на  $30/300/3000$  A;
- $\blacksquare$  50 А с токоизмерительными клещами на 50 А;
- $\blacksquare$  100 А с токоизмерительными клещами на 100 А;
- 300 А с гибкими токоизмерительными датчиками на  $30/300/3000$  А;
- $\blacksquare$  500 A с токоизмерительными клешами на 500 A;
- $\blacksquare$  1000 А с токоизмерительными клещами на 1000 А;
- 3000 А с гибкими токоизмерительными датчиками на 30/300/3000 А;
- $\blacksquare$  5000 A с токоизмерительными клещами на 5000 A.

Каналы измерения напряжения подключаются к контролируемой сети непосредственно или через масштабные преобразователи: трансформаторы напряжения, делители и др. Прибор ЭМ-3.3Т1 имеет три канала для прямого измерения фазного (межфазного) напряжения с номинальными значениями, В: 60 (100); 120 (200); 240 (415).

2.4.2. Прибор ЭМ-3.3Т1 обеспечивает измерение основных ПКЭ (по ГОСТ 13109– 97) и других электроэнергетических величин в диапазонах и с пределами допускаемых основных погрешностей измерения, соответствующими данным табл. 2.2.

Прибор ЭМ-3.3Т1 обеспечивает непрерывное измерение и расчет ПКЭ, а также отображение на графическом дисплее и накопление (с последующей передачей на ПК) результатов измерений.

Результаты измерений, полученные от аналого-цифрового преобразователя (АЦП), обрабатываются в соответствии с заложенной программой. Расчет производится на основании 4096 измерений АЦП за 0,32 с, т. е. при частоте 50 Гц на один период приходится 256 измерений. Текущие значения рассчитываются каждые 0,16 с. При этом берется 2048 измерений от предыдущего отсчета и 2048 следующих.

Прибор **ЭМ-3.3Т1** обеспечивает регистрацию:

- ПКЭ: количество измерений ПКЭ, попавших в интервал нормально допустимых значений (НДЗ), предельно допустимых значений (ПДЗ) и не попавших в эти пределы в течение суток. При этом интервал усреднения для установившегося отклонения напряжения составляет 60 с, отклонения частоты — 20 с, остальных ПКЭ — 3 с;
- провалов и перенапряжений;
- **•** значений кратковременной дозы фликера при интервалах времени измерения 10; 5 или 1 мин;
- значений ПКЭ и параметров электрической сети (см. п. 4.3.3) со временем усреднения 3 с, 1 или 30 мин;
- данных, поступающих непосредственно с АЦП с частотой 12,8 кГц (3 фазы напряжения и 3 фазы тока), для получения осциллограмм;
- результатов поверки счетчиков электроэнергии и измерительных трансформаторов (до 200 поверок СИ по 10 точек каждая).

Прибор **ЭМ-3.3Т1-С** обеспечивает регистрацию:

- провалов и перенапряжений;
- значений параметров электрической сети (см. п. 4.3.3) со временем усреднения 3 с, 1 или 30 мин;
- данных, поступающих непосредственно с АЦП с частотой 12,8 кГц (3 фазы напряжения и 3 фазы тока), для получения осциллограмм;
- результатов поверки счетчиков электроэнергии и измерительных трансформаторов (до 200 поверок СИ по 10 точек каждая).

Прибор ЭМ-3.3Т1 обеспечивает индикацию на графическом дисплее результатов измерения:

- значений основных ПКЭ (модификация ЭМ-3.3Т1-С не измеряет ПКЭ!);
- параметров электрической сети со временем их усреднения  $1.25: 2.5: 5: 10$  c; 1; 15 или 30 мин (см. п. 4.10.6);
- погрешности поверяемых счетчиков электроэнергии;

погрешности поверяемых ТТ и ТН (при наличии УПТТ и УПТН).

Объем индикации измеренных значений тока — пять значащих цифр и знак полярности (варианты отображения значений тока: ±х.хххх, ±хх.ххх, ±ххх.хх, ±хххх.х). Объем индикации измеренных значений напряжения — пять значащих цифр и знак полярности (варианты отображения значений напряжения: ±х.хххх, ±хх.ххх, ±ххх.хх). Объем индикации измеренных значений мощности — минимум четыре значащие цифры и знак полярности (варианты отображения значений мощности: ±х.ххх, ±хх.ххх, ±ххх.ххх, ±хххх.хх, ±ххххх.х, ±хххххх, ±ххххххх).

## Таблица 2.2

Диапазоны и пределы допускаемых основных погрешностей измерений электроэнергетических величин, измеряемых Прибором ЭМ-3.3Т1

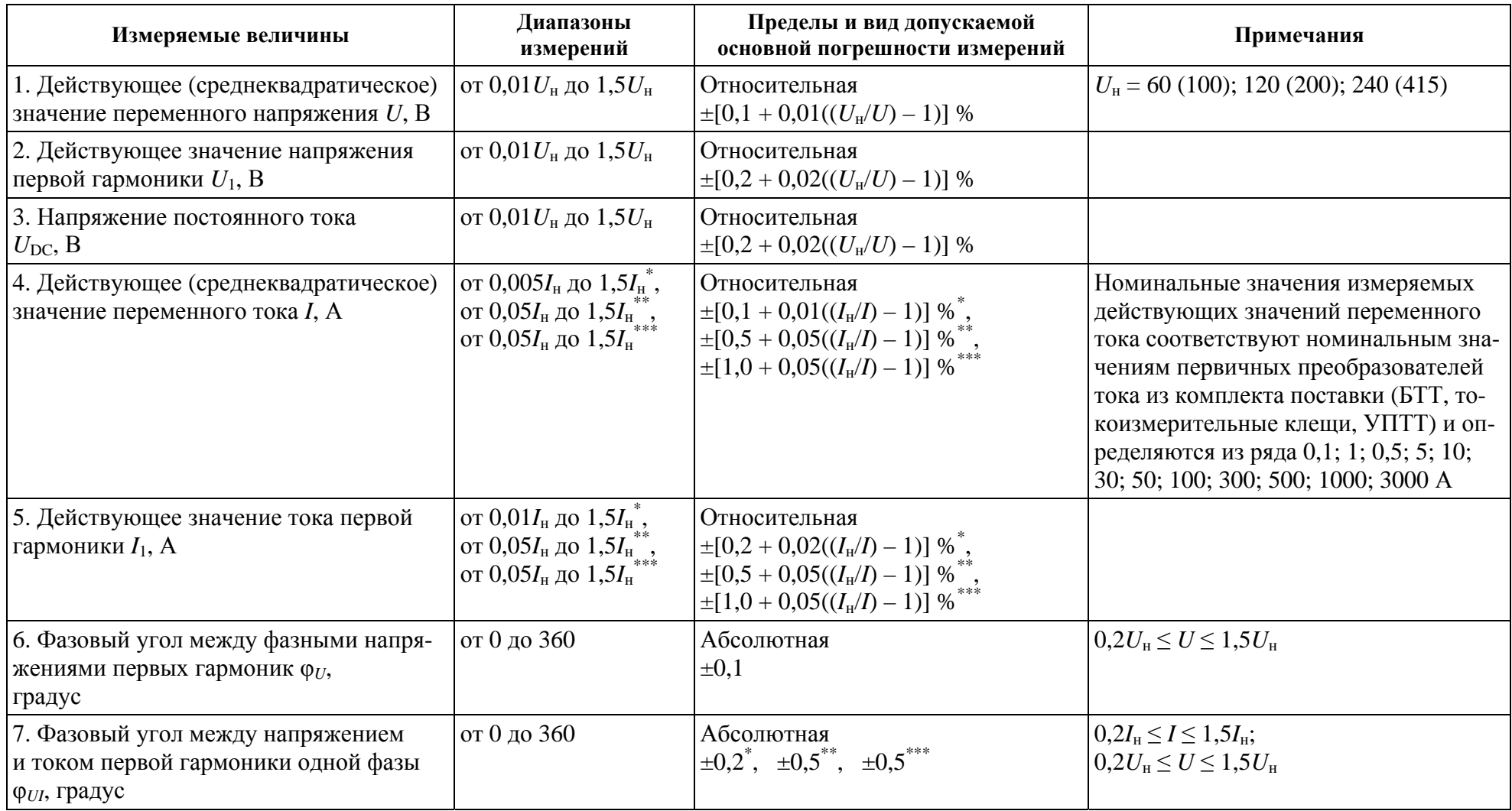

# **CO** HIIII MAPC-ЭНЕРГО

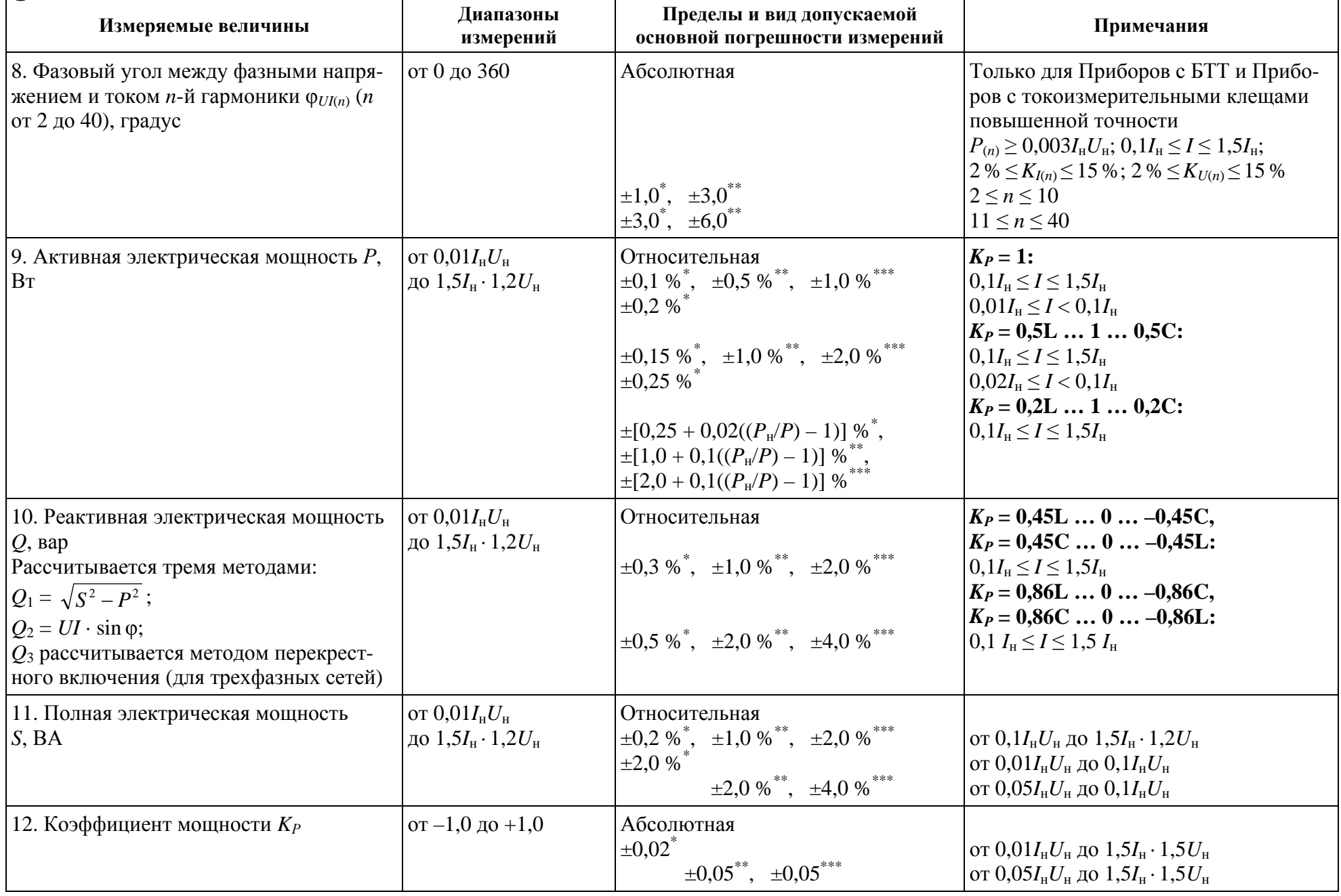

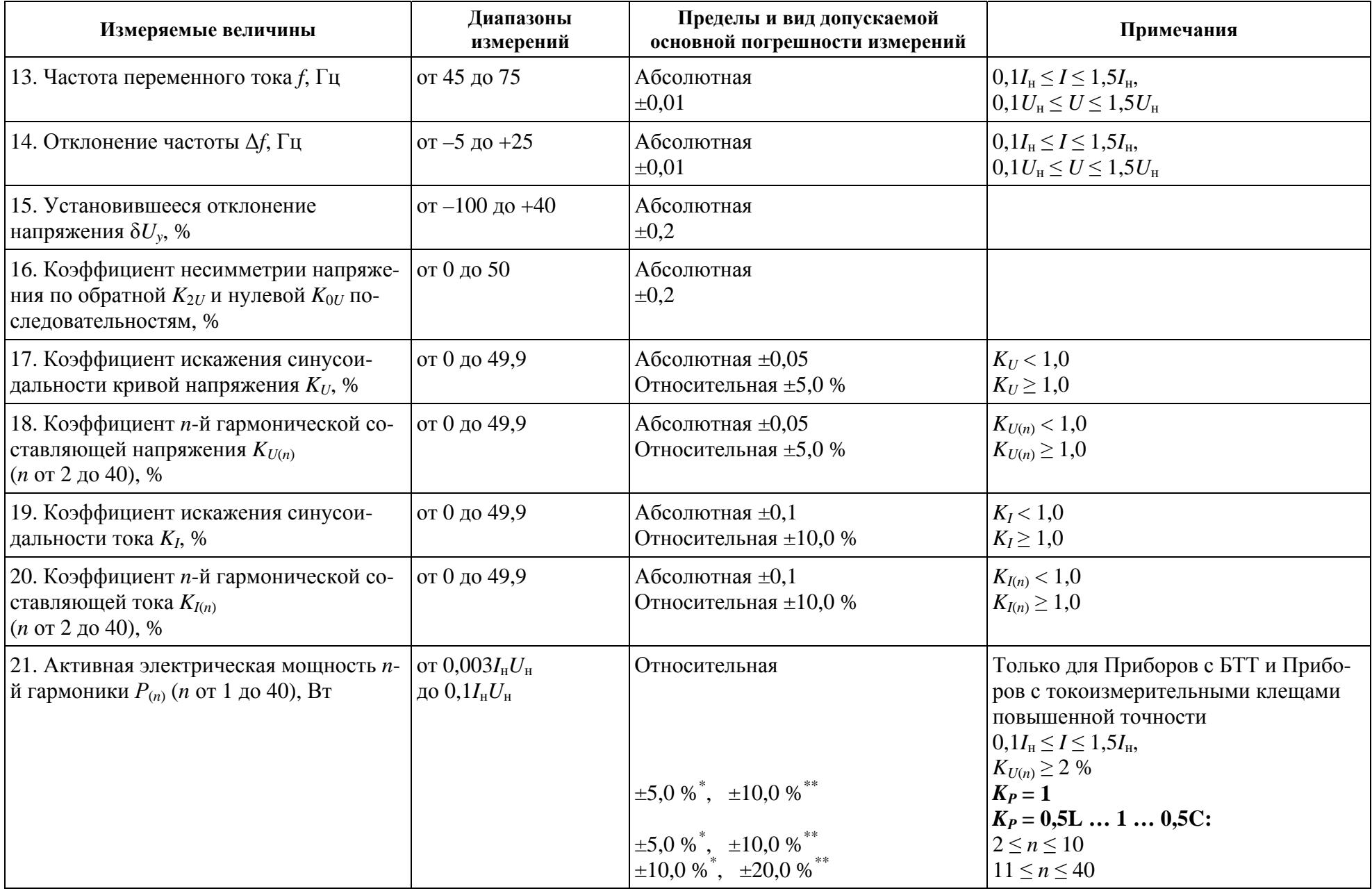

# **CO** HIIII MAPC-ЭНЕРГО

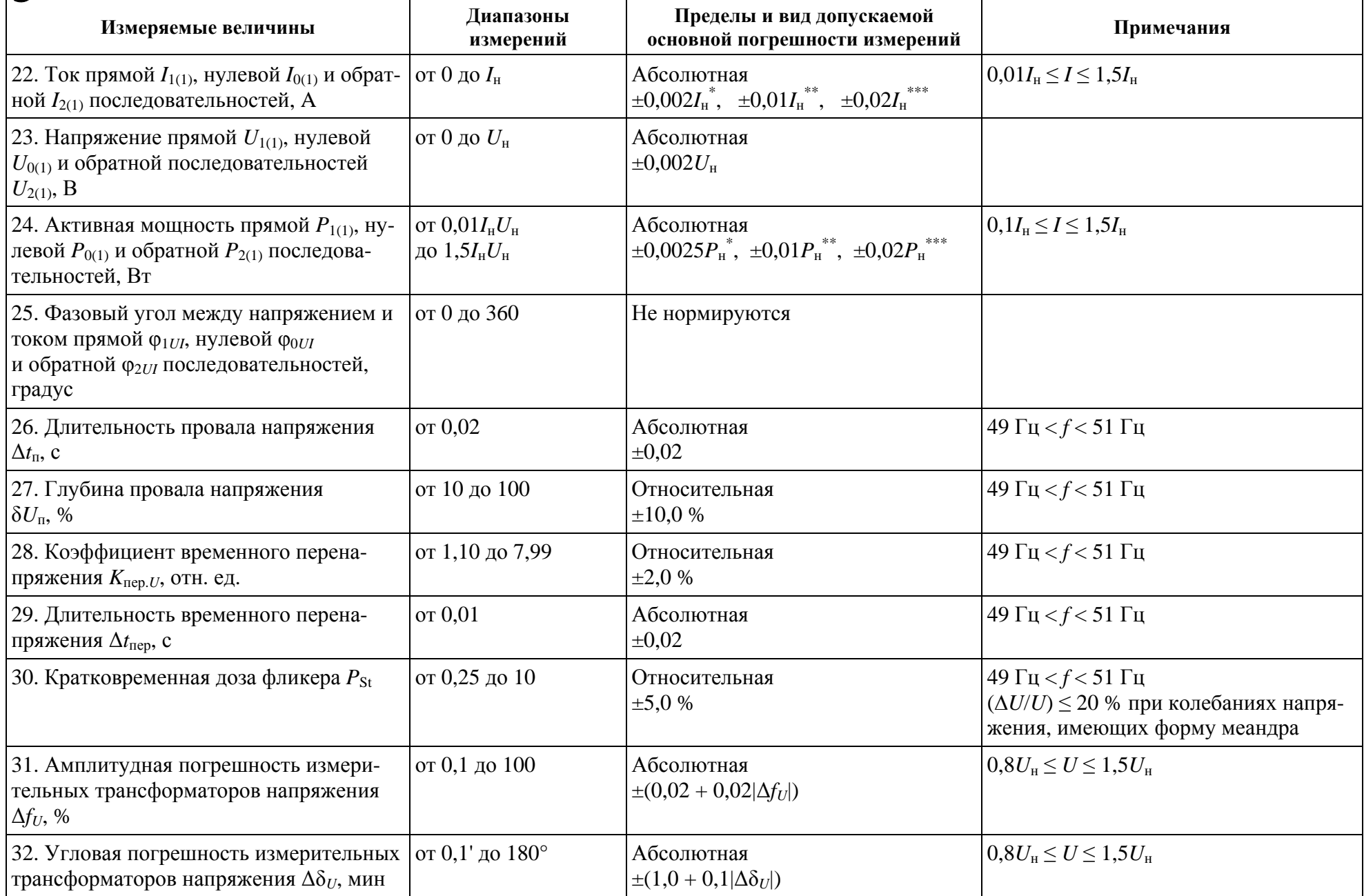

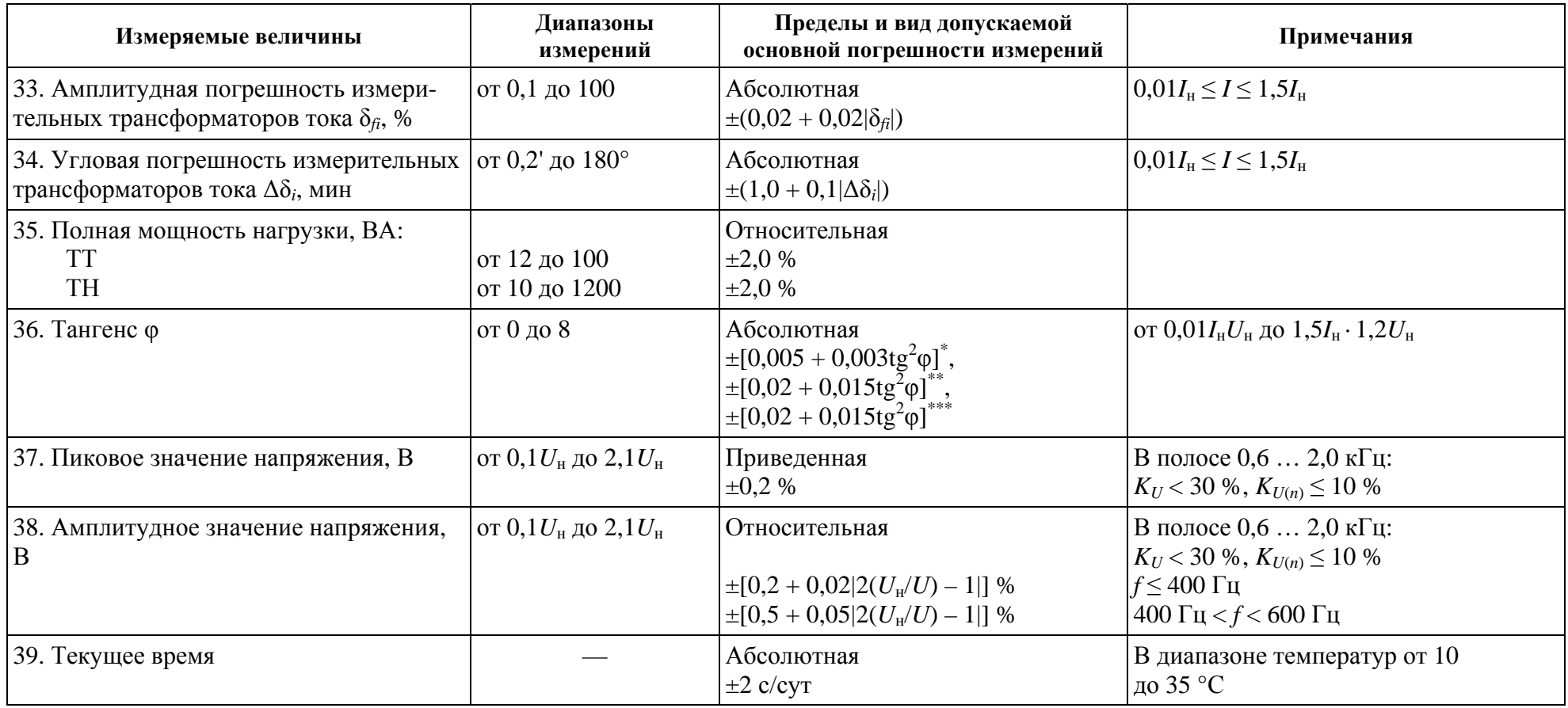

 $\mathcal{L}_\text{max}$ 

\* Для Прибора ЭМ-3.3Т1 с БТТ.<br>\*\* Для Прибора ЭМ-3.3Т1 с токоизмерительными клещами повышенной точности.<br>\*\*\* Для Прибора ЭМ-3.3Т1 с токоизмерительными клещами обычной точности.

Отсутствие знаков \*, \*\*, \*\*\* означает, что данное значение действительно для Приборов ЭМ-3.3Т1 <sup>с</sup> токоизмерительными клещами обычной <sup>и</sup> повышенной точности <sup>и</sup> для Приборов ЭМ-3.3Т1 <sup>с</sup> БТТ.

2.4.3. Дополнительная погрешность хода часов в рабочем диапазоне температур составляет не более  $\pm 0.05$  с/(сут $\cdot$  °C).

2.4.4. При несинусоидальной форме сигнала Прибор ЭМ-3.3Т1 обеспечивает измерения параметров электрической сети и ПКЭ, если амплитудные значения тока и напряжения не превышают 200 % от номинальных значений поддиапазонов измерений  $($ п. 2.4.1).

2.4.5. Прибор ЭМ-3.3Т1 обеспечивает расчет и регистрацию наибольших и наименьших, верхних и нижних значений ПКЭ и количества измерений, попавших в интервал НДЗ, ПДЗ и не попавших в эти пределы за каждые сутки. Глубина регистрации — 8 сут.

Прибор ЭМ-3.3Т1 (и его модификация ЭМ-3.3Т1-С) обеспечивает расчет и регистрацию параметров электрической сети в течение:

- $\blacksquare$  9.5 ч при времени усреднения 3 с;
- 8 сут при времени усреднения 1 мин (в т. ч. значений ПКЭ);

 $\blacksquare$  7,5 мес. при времени усреднения 30 мин.

Прибор ЭМ-3.3Т1 (и его модификация ЭМ-3.3Т1-С) в режиме осциллографирования обеспечивает регистрацию данных, поступающих непосредственно с АЦП с частотой 12,8 кГц (3 фазы напряжения и 3 фазы тока), в течение 9 мин.

Прибор ЭМ-3.3Т1 (и его модификация ЭМ-3.3Т1-С) обеспечивает расчет и регистрацию значений и длительностей провалов напряжения и перенапряжений с глубиной хранения до 80 000 событий.

Прибор ЭМ-3.3Т1 обеспечивает расчет и регистрацию значений кратковременной дозы фликера при интервалах времени измерения 10; 5 или 1 мин с глубиной регистрации 8 сут.

Прибор ЭМ-3.3Т1 обеспечивает сохранение в памяти до 200 результатов поверки счетчиков электроэнергии, ТТ и ТН по 10 точек каждая.

Архивирование результатов измерений производится во внутренней энергонезависимой памяти Прибора ЭМ-3.3Т1. Время хранения накопленной информации при выключении питания не ограничено.

2.4.6. Прибор ЭМ-3.3Т1 обеспечивает обмен данными с ПК по последовательным интерфейсам RS-232 и / или USB.

2.4.7. Встроенные часы текущего времени фиксируют время регистрации результатов измерения по всем измеряемым и сохраняемым характеристикам, вносимым в память Прибора ЭМ-3.3Т1 (его архив). В Приборе ЭМ-3.3Т1 имеется возможность установки и коррекции времени и даты. Питание часов осуществляется от встроенной батареи (аккумулятора) со временем непрерывной работы не менее 2-х лет.

2.4.8. В Приборе ЭМ-3.3Т1 предусмотрена двухуровневая система паролей (для доступа первого уровня — пароль из 8 цифр, второго — из 9), определяющая доступ к соответствующим режимам работы. Модификация прибора «Энергомонитор 3.3Т1-С» работает без пароля.

2.4.9. Прибор ЭМ-3.3Т1 выдерживает перегрузку до 600 В по каналам измерения фазного напряжения и до 2*I*<sup>н</sup> А по каналам измерения тока в течение 0,5 с (среднеквадратичные значения) и обеспечивает свои метрологические характеристики через 15 мин после снятия перегрузки.

2.4.10. Полная потребляемая мощность по каждому каналу измерения тока (при токе, соответствующем значениям, указанным в табл. 2.2) не превышает 0,5 ВА.

Полная потребляемая мощность по каждому каналу измерения напряжения не превышает 1,0 ВА.

2.4.11. Прибор ЭМ-3.3Т1 имеет частотный выход **Fвых** со следующими значениями параметров сигнала:

Частота  $f(\kappa\Gamma\mu)$  пропорциональна измеряемой мошности.

Постоянные Прибора ЭМ-3.3Т1 для разных пределов по напряжению и току представлены в табл. 2.3.

Таблица 2.3

#### Постоянные Прибора ЭМ-3.3Т1 при измерении активной мощности, имп./(кВт · ч), реактивной мощности, имп./(квар · ч), и полной мощности, имп./(кВА · ч)

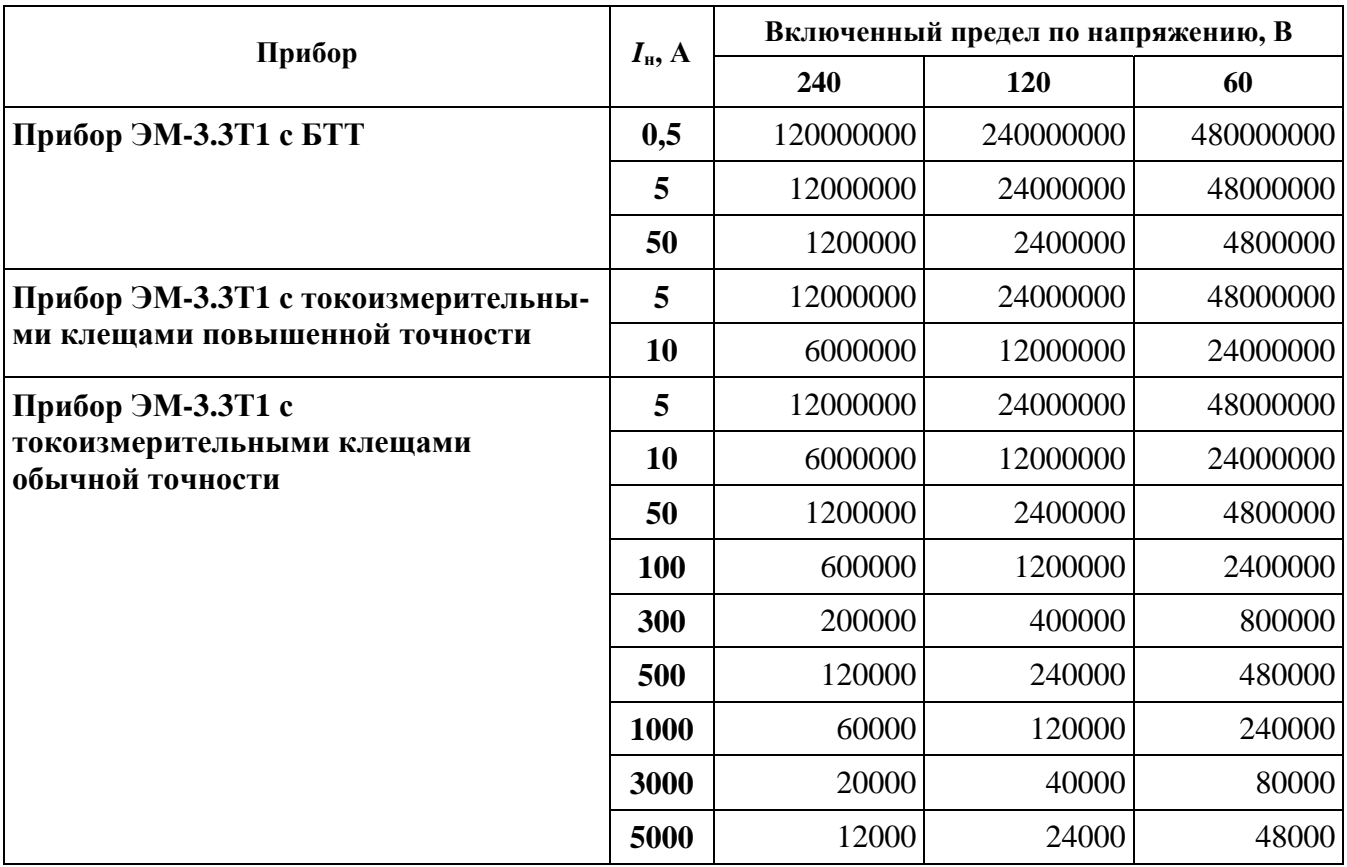

2.4.12. Прибор ЭМ-3.3Т1 обеспечивает поверку электронных счетчиков электроэнергии классов точности от 0,5 и менее точных, имеющих импульсный выход, а также индукционных с использованием фотосчитывающего устройства (УФС-Э и УФС-И соответственно) или ПФИ. Пределы установки постоянной поверяемого счетчика — от 1 до 999 999 999 имп./(кВт · ч).

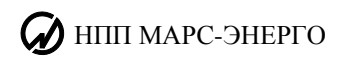

Прибор ЭМ-3.3Т1 обеспечивает обработку сигнала на частотном входе со следующими параметрами:

- амплитуда импульсов, В ................................................ 5÷15;
- длительность импульса, мкс, не менее ........................... 10;
- частота (количество импульсов в секунду) соответствует значению мощности, измеренной поверяемым счетчиком с учетом постоянной счетчика.

Прибор ЭМ-3.3Т1 с использованием фотосчитывающего устройства или ПФИ обеспечивает контроль метрологических характеристик и правильность подключения без разрыва токовых цепей следующих счетчиков:

- электронных счетчиков электроэнергии, имеющих импульсный оптический выход (с использованием УФС-Э или ПФИ производства ООО «НПП Марс-Энерго»);
- электронных счетчиков электроэнергии, имеющих импульсный токовый выход (с использованием ПФИ производства ООО «НПП Марс-Энерго»);
- индукционных счетчиков (с использованием УФС-И или ПФИ производства ООО «НПП Марс-Энерго»).

2.4.13. Прибор ЭМ-3.3Т1 обеспечивает поверку ТТ со значением тока вторичной обмотки 5 А класса точности до 0,2S с использованием УПТТ, а также поверку ТН класса точности до 0,2 с использованием УПТН.

2.4.14. Прибор ЭМ-3.3Т1 в режиме амплитудного вольтметра обеспечивает поверку и калибровку амплитудных и пиковых вольтметров класса 0,2 и менее точных.

2.4.15. Прибор ЭМ-3.3Т1 обеспечивает технические характеристики в соответствии с табл. 2.2 по истечении времени установления рабочего режима не более 30 мин.

2.4.16. При исчезновении напряжения питания  $10\div 17$  В (при глубине провала  $100\%$ ) Прибор ЭМ-3.3Т1 обеспечивает сохранение установок и накопленной в памяти информации. При использовании УЗП перерыва в работе не происходит (см. п. 2.4.17).

Если исчезновение напряжения питания произошло во время режима регистрации и привело к отключению Прибора ЭМ-3.3Т1, при восстановлении питания произойдет включение Прибора ЭМ-3.3Т1 и автоматический переход в режим регистрации с ранее установленными параметрами (см. п. 4.3.2).

2.4.17. Время непрерывной работы Прибора ЭМ-3.3Т1 при питании от УЗП 12 В (после одного цикла зарядки УЗП, при отсутствии напряжения питающей сети) — не менее 2 ч. Время непрерывной работы Прибора ЭМ-3.3Т1 при питании от полностью заряженного УЗП — не более 5 ч.

2.4.18. Полная потребляемая Прибором ЭМ-3.3Т1 мощность по цепи переменного тока не превышает 20 ВА, а по цепи постоянного тока — 8 ВА при напряжении 12 В.

2.4.19. Габаритные размеры Прибора ЭМ-3.3Т1 (длина  $\times$  ширина  $\times$  высота) — не более 250 × 280 × 80 мм. Масса Прибора ЭМ-3.3Т1 (без аксессуаров) — не более 2 кг.

2.4.20. Среднее время наработки на отказ Прибора ЭМ-3.3Т1 — не менее 44 000 ч. Средний срок службы Прибора ЭМ-3.3Т1 — не менее 10 лет.

## <span id="page-18-1"></span><span id="page-18-0"></span>**2.5. Устройство и работа**

2.5.1. Структурная схема Прибора ЭМ-3.3Т1 представлена на рис. 2.1.

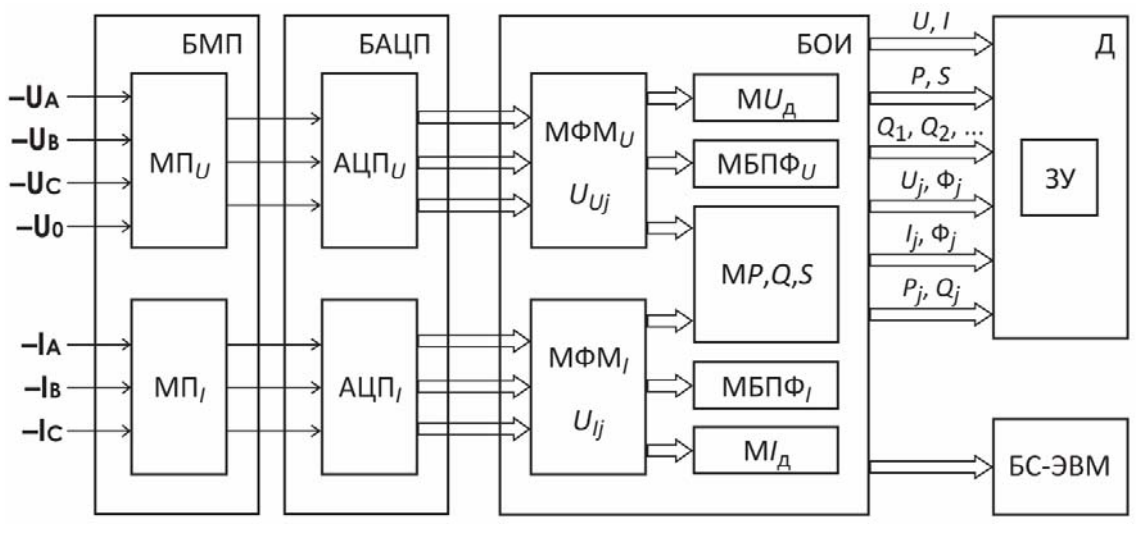

**Рис. 2.1.** Структурная схема Прибора ЭМ-3.3Т1: БМП — блок масштабных преобразователей напряжения (МП*U*) и тока (МП*I*); БАЦП — блок АЦП напряжения (АЦП<sub>*II*</sub>) и тока (АЦП<sub>*I*</sub>); БОИ — блок обработки информации; МФМ*U*, МФМ*I* — модули формирования массивов мгновенных значений; M*U*д, M*I*д — модули вычисления действующих значений; M*P*,*Q*,*S* — модуль вычисления активной, реактивной и полной мощностей; МБПФ*U*, МБПФ*I* — модули быстрого преобразования Фурье; Д — блок отображения информации (графический дисплей и клавиатура); ЗУ — запоминающее устройство; БС-ЭВМ — блок связи с ПК

2.5.2. Работа Прибора ЭМ-3.3Т1 основана на использовании принципа аналогоцифрового преобразования с использованием «метода выборок». В БМП трехфазные напряжения и токи подвергаются масштабному преобразованию до уровня 1 В, соответствующего диапазонам измерения *U* и *I* АЦП *U* и *I*. Мгновенные значения сигналов преобразуются в цифровые коды шестью аналого-цифровыми преобразованиями и передаются в БОИ, где формируются массивы мгновенных значений сигналов напряжения  $U_{U}$  и тока  $U_{Ii}$  (*j* — номер выборки). Результаты вычисленных значений измеряемых величин, полученные с помощью программных модулей, отображаются на дисплее Д, сохраняются в памяти и выводятся, при необходимости, на ПК. В основу алгоритмов вычислений каждой из измеряемых величин положен метод обработки массива мгновенных значений, не требующий синхронизации частот измеряемых сигналов и квантования (метод некогерентной выборки). Такая организация измерений дает возможность видеть на дисплее одновременно значения измеряемых величин по всем трем фазам.

Прибор ЭМ-3.3Т1 одновременно может производить измерения всех параметров цепи переменного тока: тока, напряжения, частоты, углов, коэффициентов гармонических составляющих тока и напряжения с 1-й по 40-ю гармонику, активной, реактивной и полной мощностей. Обеспечивает все виды схем соединений, которые применяются при измерениях в трехфазных и однофазных сетях электрической энергии.

2.5.3. БМП включает в себя ТТ (или токоизмерительные клещи, 3 шт.), калиброванные индивидуально с соответствующим измерительным каналом, и три делителя напряжения. Реле БМП управляются командами от платы процессора. Процессор выдает ко-

манды потенциалами для переключения диапазонов входного напряжения тока. Контроллер выводит текущее значение предела измерения на графический дисплей. Реле служат для переключения пределов входных токов и напряжений для входных преобразователей.

2.5.4. Плата АЦП представляет собой 6 идентичных независимых каналов преобразования входного аналогового сигнала  $\pm 1.5$  В в 16-разрядное представление (1 знаковый + 15 значащих бит) мгновенного значения на входе. Канал построен на элементной базе фирмы «Analog Device» и содержит две микросхемы: входной усилитель и собственно АЦП. В качестве входного усилителя используется микросхема AD177, имеющая малое смещение выходного напряжения, малый температурный дрейф и ультрамалые входные токи, что необходимо для согласования с масштабными преобразователями. Входное сопротивление канала — более 50 МОм. Сигнал с выхода усилителя поступает на вход собственно АЦП, в качестве которого используется микросхема AD977, обеспечивающая полное 16-разрядное преобразование «без потерь кода» и выдающая информацию в последовательном коде контроллеру по его запросу. Внутреннее время преобразования (так называемое «апертурное время») составляет 40 нс. Измерительная плата обеспечивает оцифровку уровней напряжений, поданных на измерительные входы, и вывод результатов в плату процессора.

2.5.5. Плата процессора обеспечивает управление работой Прибора ЭМ-3.3Т1, проведение расчетов по массивам оцифрованных выборок от измерительной платы, сохранение результатов в энергонезависимой памяти, счет времени, обмен с внешними устройствами (компьютерами), вывод результатов на индикатор, прием команд и данных от клавиатуры. Плата контроллера является центральной платой, отвечающей за работоспособность Прибора ЭМ-3.3Т1 в целом. Основу контроллера составляют сигнальный процессор производства фирмы «Texas Instr.» и ПЛИС-матрица производства фирмы «Xilinx». Такое решение позволяет гибко и оперативно менять программное обеспечение Прибора ЭМ-3.3Т1, не затрагивая его аппаратной части.

Данные, полученные от АЦП, обрабатываются в соответствии с заложенной программой и отображаются на графическом дисплее. Расчет производится на основании 4096 измерений АЦП за 0,32 с, т. е. при частоте 50 Гц на один период приходится 256 измерений. Текущие значения рассчитываются каждые 0,16 с. При этом берется 2048 измерений от предыдущего отсчета и 2048 следующих.

2.5.6. Запоминающее устройство служит для хранения данных, полученных в результате измерений.

2.5.7. Блок питания служит для выработки необходимых напряжений для платы процессора и измерительной платы.

2.5.8. Дисплей графический жидкокристаллический устанавливается на переднюю панель и соединяется с платой процессора. Клавиатура мембранная устанавливается на переднюю панель и соединяется с платой процессора. С помощью клавиатуры можно управлять видом отображаемых данных, вводить требуемые значения, программировать контроллер и выполнять другие сервисные и технологические операции.

# <span id="page-20-1"></span><span id="page-20-0"></span>**3. ПОДГОТОВКА ПРИБОРА ЭМ-3.3Т1 К РАБОТЕ**

#### **3.1. Эксплуатационные ограничения**

<span id="page-20-2"></span>Если Прибор ЭМ-3.3Т1 внесен в помещение после пребывания снаружи при температуре окружающей среды ниже минус 5 °С, он должен быть выдержан в нормальных условиях (по ГОСТ 22261–94) в выключенном состоянии не менее 4 ч. В случае резкого изменения (перепада) температуры окружающей среды на величину более 10 °С необходимо выдержать Прибор ЭМ-3.3Т1 в рабочих условиях эксплуатации в выключенном состоянии не менее 30 мин.

#### **Внимание!**

При попадании воды или иных жидкостей внутрь корпуса использование Прибора ЭМ-3.3Т1 не допускается.

При температуре ниже минус 10 °С возможно снижение контрастности жидкокристаллического дисплея, не влияющее на технические характеристики Прибора ЭМ-3.3Т1.

## **3.2. Распаковывание Прибора ЭМ-3.3Т1**

<span id="page-20-3"></span>После извлечения Прибора ЭМ-3.3Т1 из упаковки проводят наружный осмотр на предмет отсутствия механических повреждений, проверяют наличие пломб предприятияизготовителя под декоративными заглушками (при необходимости).

Комплектность Прибора ЭМ-3.3Т1 проверяют в соответствии с табл. 2.1.

## **3.3. Подготовка к работе**

#### *3.3.1. Назначение органов управления и подключения*

<span id="page-20-5"></span><span id="page-20-4"></span>На рис. 3.1 представлен вид лицевой панели Прибора ЭМ-3.3Т1, а на рис. 3.2 — вид верхней панели Прибора ЭМ-3.3Т1. В табл. 3.1 указано назначение клавиш, расположенных на лицевой панели Прибора ЭМ-3.3Т1.

*Таблица 3.1* 

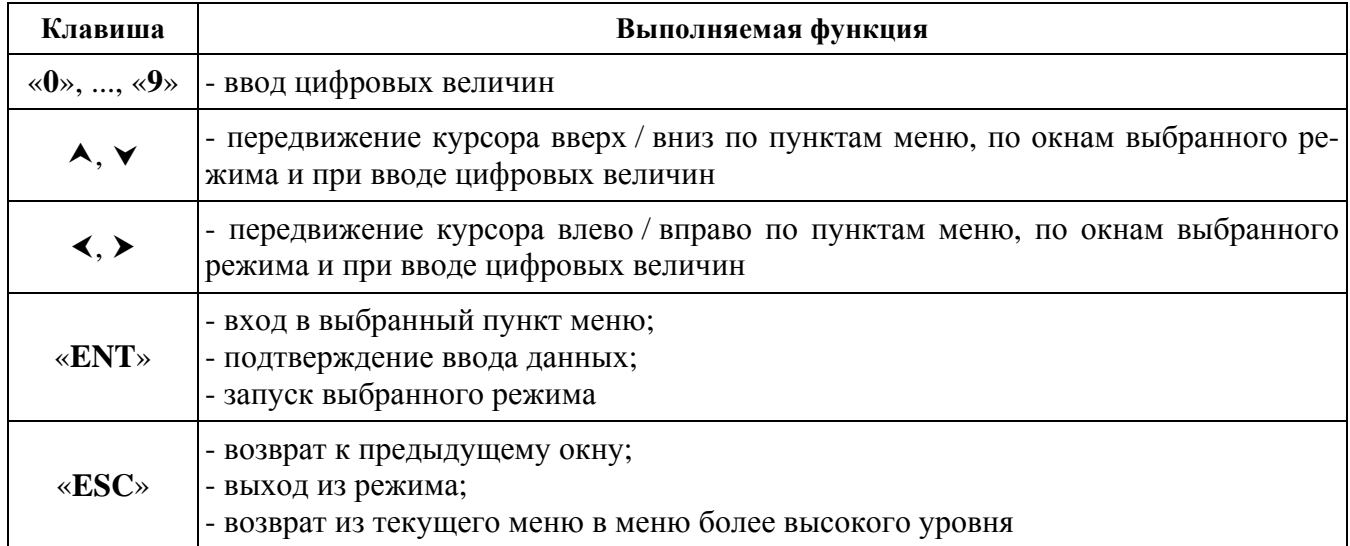

#### **Назначение клавиш Прибора ЭМ-3.3Т1**

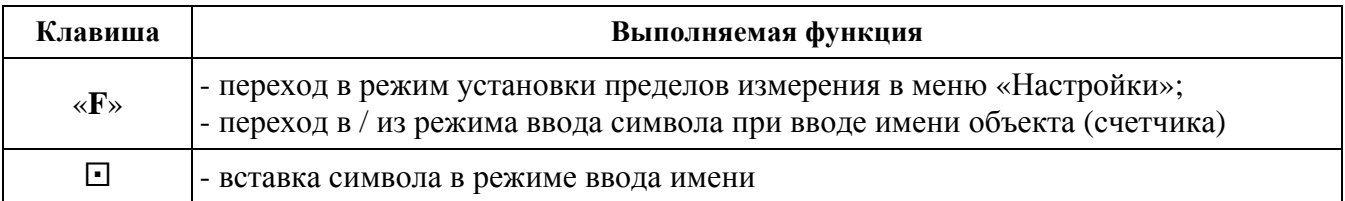

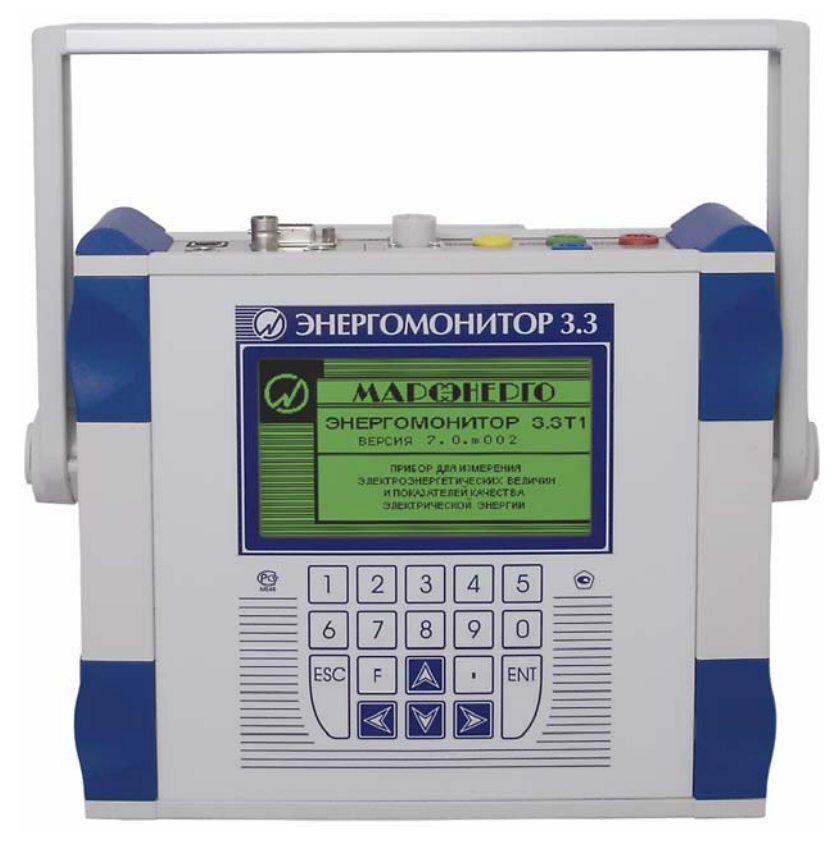

**Рис. 3.1.** Лицевая панель Прибора ЭМ-3.3Т1

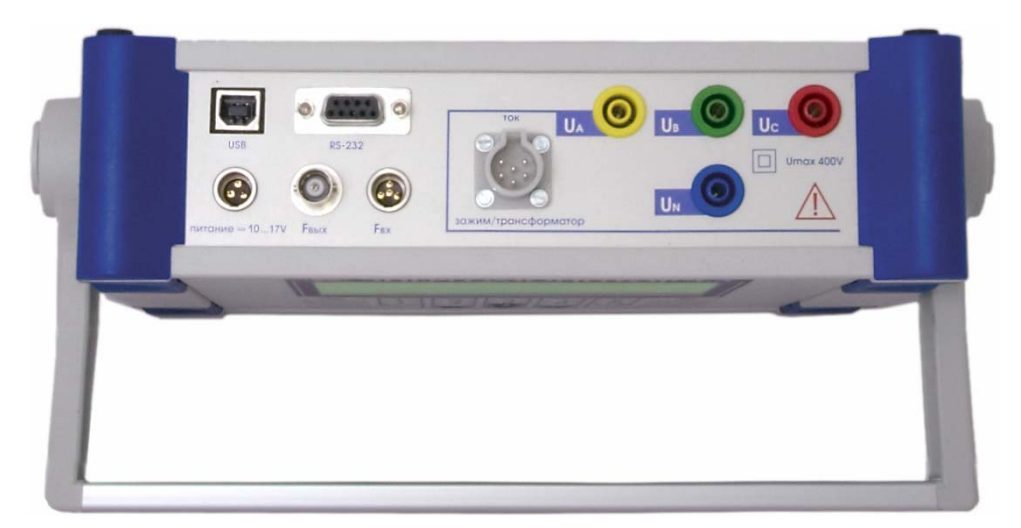

**Рис. 3.2.** Верхняя панель Прибора ЭМ-3.3Т1

### <span id="page-22-0"></span>*3.3.2. Включение Прибора ЭМ-3.3Т1*

#### **Внимание!**

<span id="page-22-1"></span>В целях безопасности подключение (отключение) к измеряемым цепям рекомендуется производить при полностью снятом напряжении на них. В противном случае подключение (отключение) к измеряемым цепям должно производиться в соответствии с действующими правилами электробезопасности.

Прибор ЭМ-3.3Т1 имеет три соединителя (**UA**, **UB**, **UC**) для подключения фазных напряжений, один (**UN**) — для подключения нейтрали в цепях напряжения и один (входвыход) — в цепях тока (**IA**, **IB**, **IC**). Цепи тока гальванически развязаны между собой с помощью БТТ или токоизмерительных клещей. Цепи напряжения выполнены симметрично и имеют общую точку (нейтраль). Все точки подключения измерительных входов расположены на верхней панели Прибора ЭМ-3.3Т1 (рис. 3.2). Токоподводящие кабели должны использоваться только из комплекта поставки. Также необходимо следить за тем, чтобы сами соединения были правильно и надежно закреплены во избежание перегрева мест контакта и возрастания переходного сопротивления.

#### **Внимание!**

Измерительные зажимы кабелей, а также токоизмерительные клещи, должны быть первоначально подсоединены к Прибору ЭМ-3.3Т1, а затем к токонесущим проводникам измеряемой сети.

#### **Внимание!**

Не допускается образование окисных пленок и грязи в местах разрыва магнитопровода токоизмерительных клещей. Поверхности разрыва магнитопровода должны плотно прилегать друг к другу. Несоблюдение данных требований ведет к ухудшению метрологических характеристик Прибора ЭМ-3.3Т1.

В приложениях Б и В данного Руководства приведены различные способы подключения цепей Прибора ЭМ-3.3Т1.

Включение Прибора ЭМ-3.3Т1 производят в следующей последовательности:

- 1. Подключить кабель адаптера 16 В к соединительному гнезду «**питание = 10 … 17V**» Прибора ЭМ-3.3Т1 (рис. В.1 приложения В).
- 2. Подключить адаптер к питающей сети с помощью сетевого кабеля.

При использовании УЗП подключить его к адаптеру и Прибору ЭМ-3.3Т1 (рис. В.3 приложения В).

#### **Примечание**

Время непрерывной работы Прибора ЭМ-3.3Т1 при питании от УЗП 12 В (при отсутствии напряжения питающей сети) зависит от количества циклов заряда УЗП. При использовании Ni-Mh аккумуляторов емкостью 2100 мА · ч время непрерывной работы Прибора ЭМ-3.3Т1 составляет:

- не менее 2 ч при 1-м цикле заряда, длительностью 4,5 ч;
- не менее 4 ч при 2-х циклах по 4,5 ч;
- не менее 5 ч при 3-х циклах по 4,5 ч.

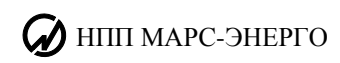

#### **Внимание!**

После первого включения Прибора ЭМ-3.3Т1 через УЗП рекомендуется не подключать адаптер питания до полного разряда аккумуляторных батарей (до выключения Прибора ЭМ-3.3Т1). После чего следует отключить прибор, подключить адаптер к УЗП и произвести полную зарядку аккумуляторных батарей (пока не погаснет индикатор **Заряд** на УЗП).

После подключения к сети питания Прибор ЭМ-3.3Т1 сразу же готов к работе (для обеспечения метрологических характеристик (табл. 2.2) необходимо выдержать Прибор ЭМ-3.3Т1 в течение 30 мин во включенном состоянии). Через несколько секунд завершаются процедуры самотестирования и инициализации, и Прибор ЭМ-3.3Т1 переходит в режим первоначальной установки. Во время инициализации проверяется правильность работы составных частей Прибора ЭМ-3.3Т1, а также загружаются программы, относящиеся к обработке сигналов и вычислению их параметров. На дисплее отображаются товарный знак, наименование изготовителя, тип Прибора ЭМ-3.3Т1 и версия программного обеспечения (рис. 3.3), при этом диапазоны измерения токов и напряжений имеют наибольшие значения.

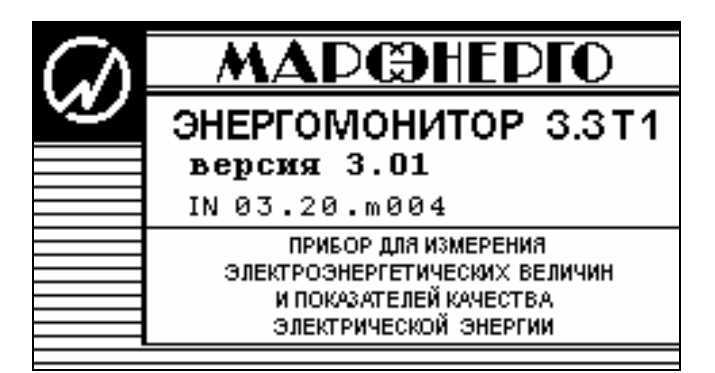

**Рис. 3.3.** Графический дисплей после включения Прибора ЭМ-3.3Т1

# <span id="page-24-1"></span><span id="page-24-0"></span>**4. ПОРЯДОК РАБОТЫ**

#### **4.1. Интерфейс оператора**

<span id="page-24-2"></span>При включении питания выполняется самотестирование Прибора ЭМ-3.3Т1, после чего на дисплее появляется заставка (рис. 3.3). После нажатия клавиши «**ENT**» на экране появляется окно ввода пароля (рис. 4.1). В Приборе ЭМ-3.3Т1 реализована двухуровневая система паролей. В зависимости от того, под паролем какого уровня пользователь вошел в систему, ему будут доступны различные пункты меню «**НАСТРОЙКИ**» (см. пп. 4.10, 4.11). Пароль первого уровня должен содержать восемь цифр, пароль второго уровня — девять цифр.

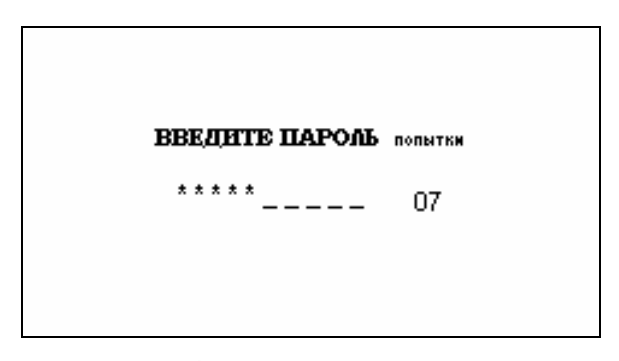

**Рис. 4.1.** Окно ввода пароля

При заводской поставке в Приборе ЭМ-3.3Т1 запрограммированы следующие пароли:

- пароль первого уровня 00000000;
- пароль второго уровня 2222222222.

#### **Примечание**

При установленном пароле первого уровня 00000000 вход в меню Прибора ЭМ-3.3Т1 возможен нажатием клавиши «**ENT**» без ввода пароля, и это равносильно входу под паролем первого уровня.

При вводе пароля набираемые цифры отображаются знаком «\*». Для завершения ввода необходимо нажать клавишу «**ENT**». При каждом неправильном вводе пароля увеличивается значение счетчика числа попыток, и при достижении им значения «**50**» происходит полная блокировка Прибора ЭМ-3.3Т1. Для разблокировки Прибора ЭМ-3.3Т1 необходимо обратиться в организацию-производитель Прибора ЭМ-3.3Т1.

После ввода пароля Прибор ЭМ-3.3Т1 переходит в режим выбора схемы подключения меню «**НАСТРОЙКИ**» (рис. 4.2). Выбор типа схемы подключения необходим для всех дальнейших вычислений. Прибор ЭМ-3.3Т1 может быть подключен к электросетям трех типов:

- трехфазная четырехпроводная;
- трехфазная трехпроводная;
- однофазная двухпроводная.

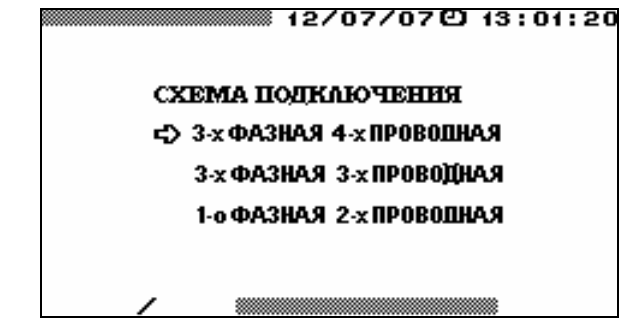

**Рис. 4.2.** Меню выбора схемы подключения Прибора ЭМ-3.3Т1

Схемы подключения Прибора ЭМ-3.3Т1 к измеряемой сети представлены в приложениях Б и В.

Интерфейс оператора Прибора ЭМ-3.3Т1 представляет собой набор вложенных меню, перемещение по которым осуществляется с помощью клавиш «**ENT**», «**ESC**»,  $\blacktriangledown$ ,  $\blacktriangle$ ,  $\langle$ ,  $\rangle$ . Расположение и назначение органов управления, индикации и подключения приведены на рис. 3.2 и в табл. 3.1. Независимо от того, в каком из пунктов меню находится Прибор ЭМ-3.3Т1, в верхней строке дисплея всегда отображаются текущие дата и время, а в нижней — выбранные пределы измерений и схема подключения. Прибор ЭМ-3.3Т1 может иметь различные комбинации четырех пределов измерения токов из следующих возможных значений:

- $\blacksquare$  при подключении через токовые трансформаторы: Т0,5А, Т5А, Т50А;
- при подключении через токовые клещи: К5А, К10А, К30А, К50А, К100А, К300А, К500А, К1000А, К3000А, К5000А;
- при подключении через токовые клещи повышенной точности: Кв5А, Кв10А, Кв1000А;
- при подключении через УПТТ и ПИНТ: У0,5А, У5А.

Прибор ЭМ-3.3Т1 имеет три предела измерения напряжений: 60, 120 и 240 В. Кроме того, при нахождении Прибора ЭМ-3.3Т1 в режиме регистрации, информация о регистрации отображается также в нижней строке дисплея.

Изменение схемы подключения и пределов измерения возможно через меню «**НАСТРОЙКИ**» (см. пп. 4.10.2, 4.10.3). Оперативное изменение пределов измерения в большинстве случаев возможно с помощью «горячей» клавиши «**F**».

Главное меню состоит из девяти пунктов, реализующих различные режимы работы Прибора ЭМ-3.3Т1 и установку его настроек (рис. 4.3). Пункт «**ДОП. НАСТРОЙКИ**» отображается и становится доступным только при включении Прибора ЭМ-3.3Т1 под паролем 2-го уровня. При включении Прибора ЭМ-3.3Т1 под паролем 1-го уровня доступно 8 пунктов меню.

| ▒▒▒ 12/07/07ញ 13:01:20  |
|-------------------------|
| ל H3MEPEHHЯ             |
| РЕГИСТРАЦИЯ И ШКЭ       |
| ПОВЕРКА СЧЕТЧИКОВ       |
| ПОВЕРКА ТН              |
| <b>ПОВЕРКА TT</b>       |
| AMIIAHTYJHLHH BOALTMETP |
| обмен с пк              |
| <b>НАСТРОИКИ</b>        |
| ЛОП. НАСТРОНКИ          |
| 83Ф. 4 пр.              |

**Рис. 4.3.** Главное меню Прибора ЭМ-3.3Т1

<span id="page-26-0"></span>Перемещение по пунктам главного меню осуществляется с помощью клавиш • и i. Для входа в выбранный пункт меню необходимо нажать клавишу «**ENT**».

#### **Примечание**

Интерфейс оператора может изменяться в части порядка отображения информации. Данные изменения не влияют на технические и метрологические характеристики Прибора ЭМ-3.3Т1.

#### **4.2. Измерения**

#### *4.2.1. Введение*

<span id="page-26-2"></span><span id="page-26-1"></span>При выборе пункта главного меню «**ИЗМЕРЕНИЯ**» на дисплее прибора отображается меню выбора режима измерений (рис. 4.4).

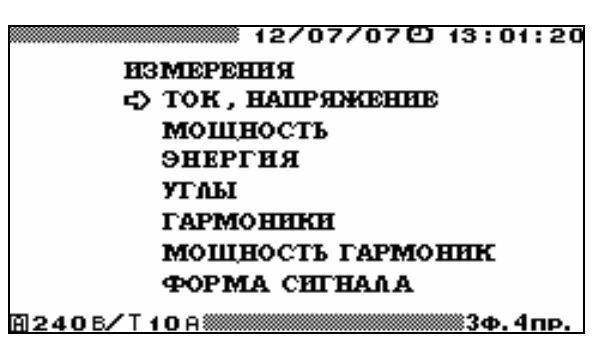

**Рис. 4.4.** Меню режима «**ИЗМЕРЕНИЯ**»

Меню «**ИЗМЕРЕНИЯ**» состоит из шести пунктов, в каждом из которых доступны для наблюдения различные параметры: мощности, напряжения и токи, гармоники, углы. Перемещение по пунктам меню «**ИЗМЕРЕНИЯ**» осуществляется с помощью клавиш j и А. Для входа в выбранный пункт меню и активизации процесса измерений необходимо нажать клавишу «**ENT**», для возврата в главное меню — клавишу «**ESC**».

В каждом из пунктов меню «**ИЗМЕРЕНИЯ**» (кроме пункта «**ФОРМА СИГНАЛА**») на дисплее прибора отображаются текущие значения, рассчитанные в реальном времени. Информация на дисплее обновляется с частотой, соответствующей времени усреднения, которое установлено в пункте «**ВРЕМЯ УСРЕДНЕНИЯ**» меню «**НАСТРОЙКИ**» (см. п. 4.10.6), за исключением режима «**ФОРМА СИГНАЛА**» (см. п. 4.2.7). В случае если значение времени усреднения установлено больше 10 с, информация на экранах пунктов «**УГЛЫ**», «**ГАРМОНИКИ**» и «**МОЩНОСТЬ ГАРМОНИК**» обновляется с периодом 10 с.

В левой части верхней строки дисплея отображается бегущая строка, соответствующая времени усреднения (при усреднении 1,25 с бегущая строка отсутствует).

#### *4.2.2. Измерение напряжений и токов*

<span id="page-26-3"></span>В режиме «**ТОК, НАПРЯЖЕНИЕ**» для наблюдения доступен один экран, на котором отображаются измеренные значения токов и напряжений (рис. 4.5).

Для возврата из режима «**ТОК, НАПРЯЖЕНИЕ**» в меню «**ИЗМЕРЕНИЯ**» необходимо нажать клавишу «**ESC**».

При *трехфазной четырехпроводной* схеме подключения в режиме «**ТОК, НАПРЯЖЕНИЕ**» на дисплее прибора отображаются: измеренные действующие фазные и межфазные значения напряжений и токов, средневыпрямленные значения фазных напряжений и токов, средние (постоянная составляющая) значения фазных напряжений.

При *трехфазной трехпроводной* схеме подключения в режиме «**ТОК, НАПРЯЖЕНИЕ**» на дисплее прибора отображаются: измеренные действующие фазные значения токов, действующие межфазные значения напряжений, средневыпрямленные значения фазных токов.

При *однофазной двухпроводной* схеме подключения в режиме «**ТОК, НАПРЯЖЕНИЕ**» на дисплее прибора отображаются: измеренные действующие значения напряжения и тока, средневыпрямленные значения напряжения и тока, средние (постоянная составляющая) значения напряжения.

При отсутствии переменной составляющей напряжения среднее значение (постоянная составляющая) напряжения соответствует подаваемому постоянному напряжению.

|                                               |                               | 12/07/07 @ 13:01:20  |                              |                      | 12/07/07 [201:20 |               |  |
|-----------------------------------------------|-------------------------------|----------------------|------------------------------|----------------------|------------------|---------------|--|
| ТОК, НАПРЯЖЕНИЕ                               |                               |                      | ТОК, НАПРЯЖЕНИЕ              |                      |                  |               |  |
|                                               | в                             | c                    |                              | А                    | в                | G             |  |
| AEÚCTEN U(B) 60.034<br>ЮЩЕЕ I(A)<br>5.0011    | 60.025<br>5.0005              | 60.016<br>5.0013     | Действя U(B).<br>HOLLEE I(A) | 5.0017               | 5.0003           | 5.0013        |  |
| $CPEgHEE$ $U(B)$ 0.0187<br>IA)-0.0028         | 0.0437<br>0.0009              | 0.0122<br>0.0026     | CPEGHEE U(B)                 | $I(\theta)$ - 0.0027 | 0.0009           | 0.0025        |  |
| CPEQUE- U(B) 54.051                           | 54.042                        | 54.032               | Cpegue- U(B)                 |                      |                  |               |  |
| выпрям. I (A)<br>4.5031                       | 4.5016                        | 4.5035               | выпрям. I (A)                | 4.5025               | 4.5020           | 4.5032        |  |
| А-В                                           | B-C                           | C-A                  |                              | А-В                  | B - C            | C-A           |  |
| Действа U(B) 103.97                           | 103.95                        | 103.96               | Действа U(B)                 | 103.97               | 103.95           | 103.96        |  |
| [A] 120 B∕T 10 A ▒▒▒▒▒▒▒▒▒▒▒▒▒▒▒▒▒▒ ЗФ. 4 пр. |                               |                      |                              |                      |                  | ▒▒▒▒▒ 3Ф.Зпр. |  |
|                                               |                               |                      | 12/07/07① 13:01:20           |                      |                  |               |  |
|                                               |                               |                      | ТОК, НАПРЯЖЕНИЕ              |                      |                  |               |  |
|                                               |                               | А                    | в                            | c                    |                  |               |  |
|                                               | Действя U(B)<br>HOLLEE I(A)   | 60.034<br>5.0010     |                              |                      |                  |               |  |
|                                               | CPEGHEE U(B) 0.0189           | $I(\theta) - 0.0028$ |                              |                      |                  |               |  |
|                                               | Cpegue- U(B)<br>выпрям. I (A) | 54.052<br>4.5033     |                              |                      |                  |               |  |
|                                               |                               |                      |                              |                      |                  |               |  |
|                                               |                               |                      |                              |                      |                  |               |  |
|                                               | 圓 120B╱T10A▒▒▒                |                      |                              | 1Ф. 2 пр.            |                  |               |  |

**Рис. 4.5.** Режим отображения напряжений и токов для различных схем включения

#### **Внимание!**

Строка, отображающая средние значения токов, является технологической (входные трансформаторы тока и токовые клещи не пропускают постоянную составляющую).

#### **Примечание**

С физической точки зрения действующие (среднеквадратичные) значения напряжения и тока связаны с мощностью, выделяемой в активной нагрузке (например в лампе накаливания, кипятильнике и т. п.):

$$
P = U_{\rm A} I_{\rm A} = U_{\rm A}^2 / R = I_{\rm A}^2 R \,,
$$

где *I*д, *U*д **—** действующие (среднеквадратичные) значения напряжения и тока, *P* — мощность (активная), выделяемая в активной нагрузке, *R* **—** активное сопротивление нагрузки.

В Приборе ЭМ-3.3Т1 алгоритм вычисления *действующего значения напряжения* (*тока*) можно упрощенно представить следующим образом: мгновенные значения напряжения (тока), измеренные АЦП, возводятся в квадрат, затем вычисляется среднеарифметическое значение полученного сигнала и из него извлекается квадратный корень.

*Среднее значение напряжения* (*тока*) равно сумме мгновенных значений напряжения (тока) с учетом знака, т. е. постоянной составляющей измеренного сигнала.

Некоторые реальные физические величины (например сила, с которой электромагнит втягивает сердечник) пропорциональны средневыпрямленному значению напряжения (тока). В Приборе ЭМ-3.3Т1 алгоритм вычисления *средневыпрямленного значения напряжения* (*тока*) <span id="page-28-0"></span>можно упрощенно представить следующим образом: все мгновенные значения напряжения (тока), измеренные АЦП, считаются положительными (знак не учитывается), а затем вычисляется среднеарифметическое значение полученного сигнала.

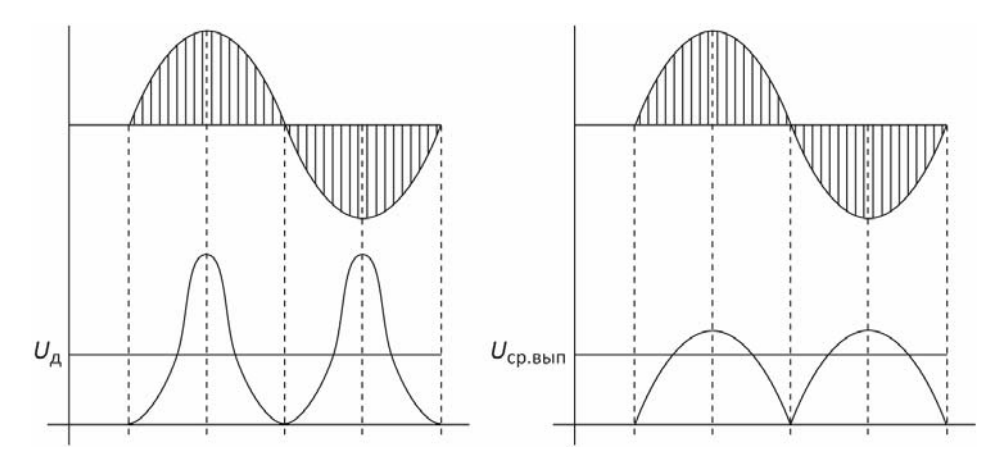

Для постоянного напряжения (тока) все три величины равны между собой.

Для чисто синусоидального сигнала среднее значение равно нулю, а средневыпрямленное и действующее связаны постоянным коэффициентом.

Для несинусоидального сигнала все три вида напряжения (тока) могут отличаться друг от друга.

Например, рассмотрим сигнал напряжения в виде прямоугольных импульсов амплитудой 10 В, идущих со скважностью 10.

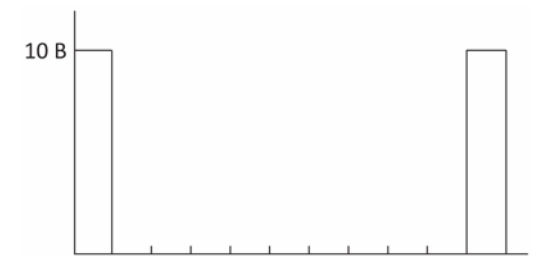

Действующее значение

$$
U_{\rm A} = \sqrt{\frac{10^2 \,\rm B}{10}} \approx 3,16 \,\rm B.
$$

Среднее и средневыпрямленное значения

$$
U_{cp} = U_{cp,\text{bbin}} = \frac{10 \text{ B}}{10} = 1 \text{ B}.
$$

Если подать это напряжение на резистор сопротивлением 1 Ом, то выделится мощность  $P = U_{\pi} I_{\pi} = 3.16 \cdot 3.16 = 10$  BT.

Существует целый ряд приборов, которые измеряют средневыпрямленное значение напряжения (тока), но проградуированы в действующем значении (например, приборы магнитоэлектрической и электромагнитной системы). Необходимо помнить, что они показывают правильное значение напряжения (тока) только в случае чисто синусоидального сигнала (при несинусоидальной форме сигнала действующее значение измеряется приборами электродинамической системы).

#### 4.2.3. Измерение мошности

<span id="page-28-1"></span>В режиме «МОЩНОСТЬ» доступны для наблюдения три экрана: «Мощность **АКТИВНАЯ»** (рис. 4.6), «Мощность РЕАКТИВНАЯ» (рис. 4.7) и «Мощность ПОЛНАЯ» (рис. 4.8), переход между которыми осуществляется по циклу клавишами < > или цифровыми клавишами «1», «2», «3» соответственно. При этом в зависимости от

выбранного типа мощности на частотный выход **Fвых** подается частота, пропорциональная данному типу мощности (активной, реактивной, полной). В режиме реактивной мощности на частотный выход подается частота, пропорциональная тому типу реактивной мощности, над которой расположена надпись на дисплее «**на F-выходе: (↑↓)**». Перемещение курсора осуществляется клавишами  $\blacktriangledown$  и  $\blacktriangle$ .

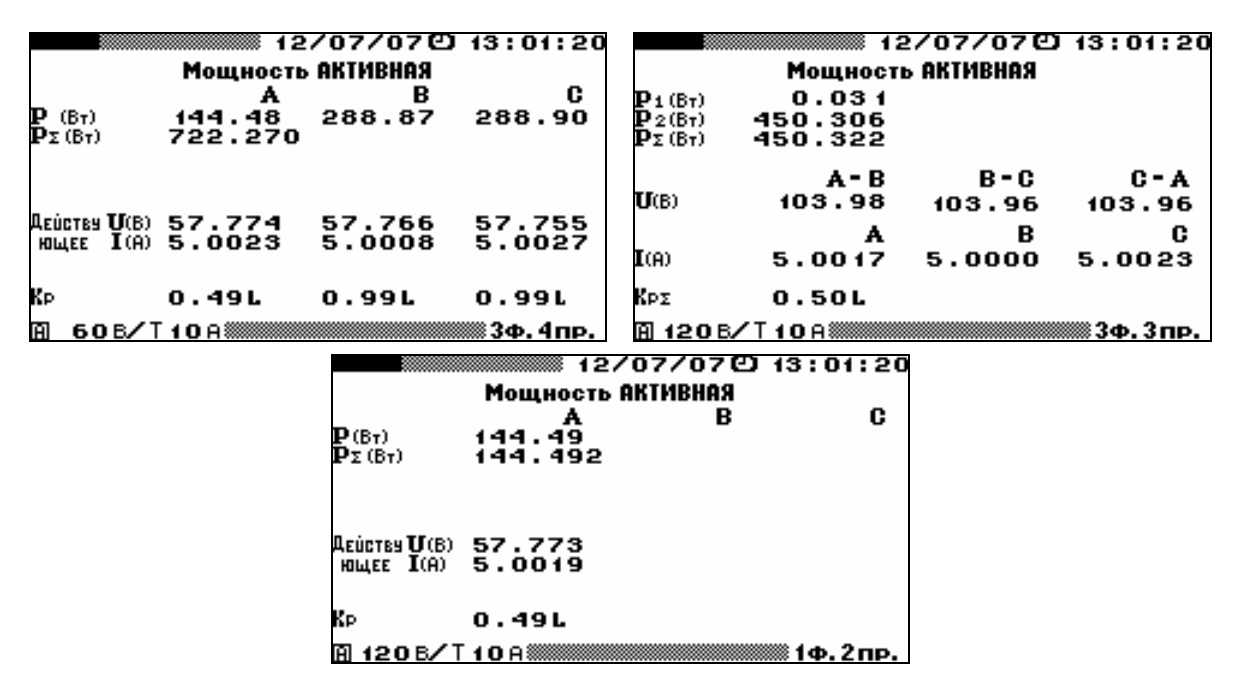

**Рис. 4.6.** Режим отображения активной мощности для различных схем включения

|                                      | наF-выходе: (↑↓) — А | 12/07/07① 13:01:20<br>Мощность РЕАКТИВНАЯ<br>в | c                 |                                      | на Г-выходе: (↑∤) — А | 12/07/07 @13:01:20<br>Мощность РЕАКТИВНАЯ<br>в | c        |
|--------------------------------------|----------------------|------------------------------------------------|-------------------|--------------------------------------|-----------------------|------------------------------------------------|----------|
| √ उष्ट- कृष्टा<br>$Q_{\Sigma}$ (Bap) | 260.06<br>779.986    | 259.91                                         | 259.98            | √ डिट- <b>P</b> ट<br>$Q\Sigma$ (Bap) | 780.077               |                                                |          |
| ПЕРЕКР. ВКЛ.<br>$Q_{\Sigma}$ (Bap)   | 259.98<br>779.978    | 259.84                                         | 260.14            | ПЕРЕКР. ВКЛ.<br>$Q\Sigma$ (Bap).     | 259.96<br>779.979     | 259.84                                         | 260.19   |
| $UI sin(\phi)$<br>$Q\Sigma$ (Bap)    | 260.07<br>779.991    | 259.92                                         | 259.98            | $UI sin(\phi)$<br>Qx (sap)           | 780.072               |                                                |          |
| tg(φ)<br>tġωΣ                        | 1.667<br>1.669       | 1.664                                          | 1.665             | tg(φ)<br>tġ(φ)Σ                      | 1.669                 |                                                |          |
| 面 120B╱T10A▒▒▒                       |                      |                                                | 83ф.4пр.          | M 120 B∕T                            |                       |                                                | ≬3Ф.3пр. |
|                                      |                      |                                                |                   |                                      | 12/07/07① 13:01:20    |                                                |          |
|                                      |                      |                                                |                   | Мощность РЕАКТИВНАЯ                  |                       |                                                |          |
|                                      |                      | наҒ-выходе: (↑↓) — А                           |                   | в                                    | C                     |                                                |          |
|                                      |                      | √उट-एटा<br>$Q\Sigma$ (Bap)                     | 260.04<br>260.042 |                                      |                       |                                                |          |
|                                      |                      | UI sin(w)<br>$Q\Sigma$ (Bap)                   | 260.05<br>260.057 |                                      |                       |                                                |          |
|                                      |                      | tg(φ)                                          | 1.667             |                                      |                       |                                                |          |
|                                      |                      | tğωΣ                                           | 1.667             |                                      |                       |                                                |          |
|                                      |                      | ∏ 120В⁄                                        | 10日 第2            |                                      | 1Ф. 2 пр.             |                                                |          |

**Рис. 4.7.** Режим отображения реактивной мощности для различных схем включения

|                                                             | Мощность ПОЛНАЯ<br>A | в                                                                    | 12/07/07① 13:01:20<br>c |                                                                     | Мощность ПОЛНАЯ    | 12/07/07 [2] 13:01:20 |          |
|-------------------------------------------------------------|----------------------|----------------------------------------------------------------------|-------------------------|---------------------------------------------------------------------|--------------------|-----------------------|----------|
| S (B-A)<br>$S_{\Sigma}$ (B-A)                               | 300.31<br>900.620    | 300.12                                                               | 300.19                  | S (B-A)<br>$S_{\Sigma}$ (B-A)                                       | 900.712            |                       |          |
| $\frac{\mathbf{p}_{(B\tau)}}{\mathbf{p}_{\Sigma\,(B\tau)}}$ | 150.17<br>450.291    | 150.07                                                               | 150.05                  | $\mathbf{P}(\mathsf{B}_{\mathsf{T}})$<br>$\mathbf{P}(\mathbf{B}_T)$ | 450.460            |                       |          |
| √32-PE<br>Qx (bad).                                         | 260.03<br>779.949    | 259.91                                                               | 260.01                  | VSE-PET<br>Qx (sap).                                                | 779.981            |                       |          |
| KР.                                                         | 0.50L                | 0.49L                                                                | 0.49L                   | KΡΣ                                                                 | 0.50L              |                       |          |
| 圓 12:0B╱T10A ▒▒▒                                            |                      |                                                                      | ≋3ф.4пр.                | 面 120B⁄T10A ▒▒                                                      |                    |                       | ▒3ф.3пр. |
| Мощность ПОЛНАЯ                                             |                      |                                                                      |                         |                                                                     | 12/07/07 @13:01:20 |                       |          |
|                                                             |                      |                                                                      | A                       | в                                                                   | C                  |                       |          |
|                                                             |                      | <b>S</b> (B-A)<br>$S_{\Sigma}$ (B-A)                                 | 300.280                 |                                                                     |                    |                       |          |
|                                                             |                      | $\mathbf{P}(\mathsf{B}_{\mathsf{T}})$<br>$\mathbf{p}_{\Sigma}$ (By). | 150.146                 |                                                                     |                    |                       |          |
|                                                             |                      | VSE-PET<br>Qz (sap)                                                  | 260.065                 |                                                                     |                    |                       |          |
|                                                             |                      | KР.                                                                  | 0.49L                   |                                                                     |                    |                       |          |
|                                                             |                      | 圓 120B⁄T10A▒                                                         |                         |                                                                     | ≋1Ф.2пр.           |                       |          |

Рис. 4.8. Режим отображения полной мошности для различных схем включения

Для возврата из режима «МОЩНОСТЬ» в меню «ИЗМЕРЕНИЯ» необходимо нажать клавишу «ESC».

При трехфазной четырехпроводной схеме подключения в режиме «МОЩНОСТЬ» на дисплее прибора отображаются измеренные по каждой фазе и суммарные значения активной, полной и реактивной мощностей (значения реактивной мощности рассчитываются по трем различным формулам):

- активная  $P:$
- $S$ : ■ полная

■ реактивная  $Q = \sqrt{S^2 - P^2}$  (геометрический метод),

 $Q = UI$  sin  $\varphi$  (метод сдвига),

 $Q = UI \cos(\varphi + 90)$  (метод перекрестного включения).

Кроме различных типов мощности также отображаются действующие значения тока и напряжения по каждой фазе, коэффициент мощности и tg ф.

При трехфазной трехпроводной схеме подключения в режиме «МОЩНОСТЬ» на дисплее прибора отображаются суммарные значения активной, полной и реактивной мощностей (значения реактивной мощности рассчитываются по трем различным формулам):

• активная  $P:$ 

 $S$ :

• полная

■ реактивная  $Q = \sqrt{S^2 - P^2}$  (геометрический метод),

 $Q = UI \sin \varphi$  (метод сдвига).

 $Q = UI\cos(\varphi + 90)$  (метод перекрестного включения).

Кроме суммарных значений различных типов мощности также отображаются действующие значения фазных токов и действующие значения межфазных напряжений, суммарный коэффициент мощности, tg ф, два слагаемых активной мощности и три слагаемых реактивной мощности, рассчитанной методом перекрестного включения.

При однофазной двухпроводной схеме подключения в режиме «МОЩНОСТЬ» на дисплее прибора отображаются значения активной, полной и реактивной мощностей (значения реактивной мощности рассчитываются по двум различным формулам):

• активная

 $P:$ 

- $S^{\cdot}$ ■ полная
- реактивная  $Q = \sqrt{S^2 P^2}$  (геометрический метод),

 $Q = UI \sin \varphi$  (метод сдвига).

Кроме различных типов мощности также отображаются действующие значения тока и напряжения, коэффициент мощности и tg ф.

### Примечание

Параметр «tg ф» определяется через отношение реактивной мощности к активной. Тангенсом в математическом смысле его можно назвать только при чисто синусоидальных кривых тока и напряжения. Однако и при искаженных кривых отношение реактивной мощности к активной является характеристикой «полноты» и «качества» использования ресурсов энергосистемы. Очевидно, что ситуация, когда tg  $\varphi = 0$ , является наиболее благоприятной. Для чисто синусоидальных сигналов можно выписать таблицу соответствия tg ф и cos ф:

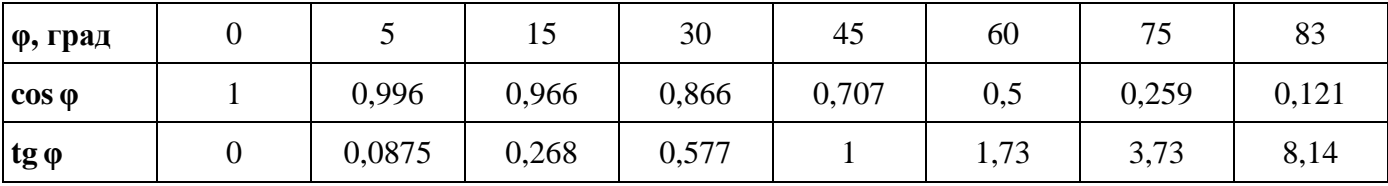

Энергомонитор вычисляет tg ф тремя способами в зависимости от выбранного способа вычисления реактивной мощности.

### Примечание

При вычислении реактивной мощности методом сдвига, мгновенные значения напряжения перемножаются с мгновенными значениями тока, сдвинутыми на 90°. При вычислении реактивной мощности методом перекрестного включения, мгновенные значения фазных токов умножаются на мгновенные значения линейных напряжений.

Необходимо отметить, что в симметричной системе при отсутствии нелинейных искажений все три реактивные мощности совпадают между собой. При нарушении симметрии системы векторов напряжений  $(U_{AB} \neq U_{BC} \neq U_{CA})$ , реактивная мощность, вычисленная методом перекрестного включения, сильно отличается от первых двух. При наличии нелинейных искажений в цепях тока и напряжения, реактивная мощность, вычисленная геометрическим методом, отличается от двух других. Таким образом, в реальных условиях все три реактивные мощности отличаются друг от друга.

Обычно в энергосистемах используются счетчики реактивной энергии одного типа (в России, как правило, реализующие метод перекрестного включения в трехфазных сетях и метод сдвига в однофазных). При поверке счетчиков реактивной энергии необходимо использовать метод, реализованный в поверяемом счетчике.

#### Внимание!

При действующих значениях токов и напряжений, составляющих менее 1 % от номинала, реактивная мощность методом сдвига не рассчитывается (отображаются нулевые значения).

#### **Примечание**

Для чисто синусоидального сигнала активная, реактивная и полная мощности рассчитываются по формулам:

$$
P = U_{\mu} I_{\mu} \cos \varphi, \ Q = U_{\mu} I_{\mu} \sin \varphi, \ S = U_{\mu} I_{\mu},
$$

где *I*д, *U*д **—** действующие (среднеквадратичные) значения напряжения и тока, φ — угол сдвига между током и напряжением.

Коэффициент мощности  $K_p = P/S$ . Для чисто синусоидального сигнала

$$
K_P = \frac{P}{S} = \frac{U_{\pi}I_{\pi}\cos\varphi}{U_{\pi}I_{\pi}} = \cos\varphi.
$$

Коэффициент мощности может принимать значения от 1 до минус 1 и обычно пишется с буквой L или C, которые показывают характер нагрузки (например, 0,52L, 0,83C, –0,92C). Хотя он обычно связан с углом сдвига между током и напряжением, возможна ситуация (например, при больших искажениях в цепи тока), когда  $K_P < 1$  при нулевом угле сдвига фазы между током и напряжением ( $\varphi = 0$ ,  $\cos \varphi = 1$ ). Чем больше формы кривых тока и напряжения отличаются от синусоидальной кривой, тем больше *KP* отличается от cos φ.

Характер нагрузки может быть индуктивным и емкостным. При положительном угле между током и напряжением (ток отстает от напряжения) характер нагрузки индуктивный. При отрицательном угле между током и напряжением (ток опережает напряжение) характер нагрузки емкостной.

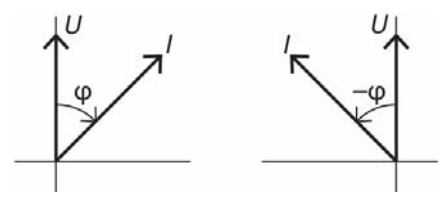

Вектор тока может находиться в одном из четырех квадрантов:

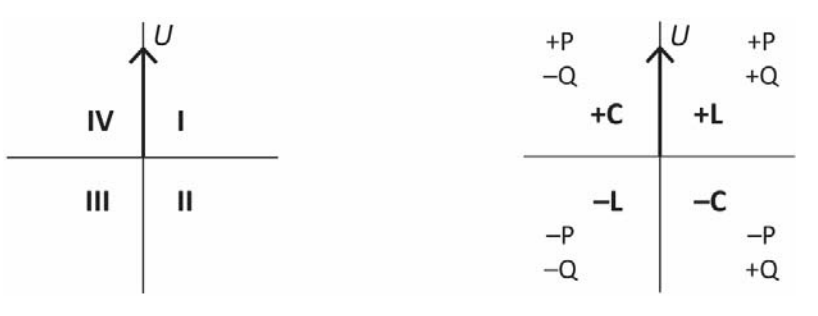

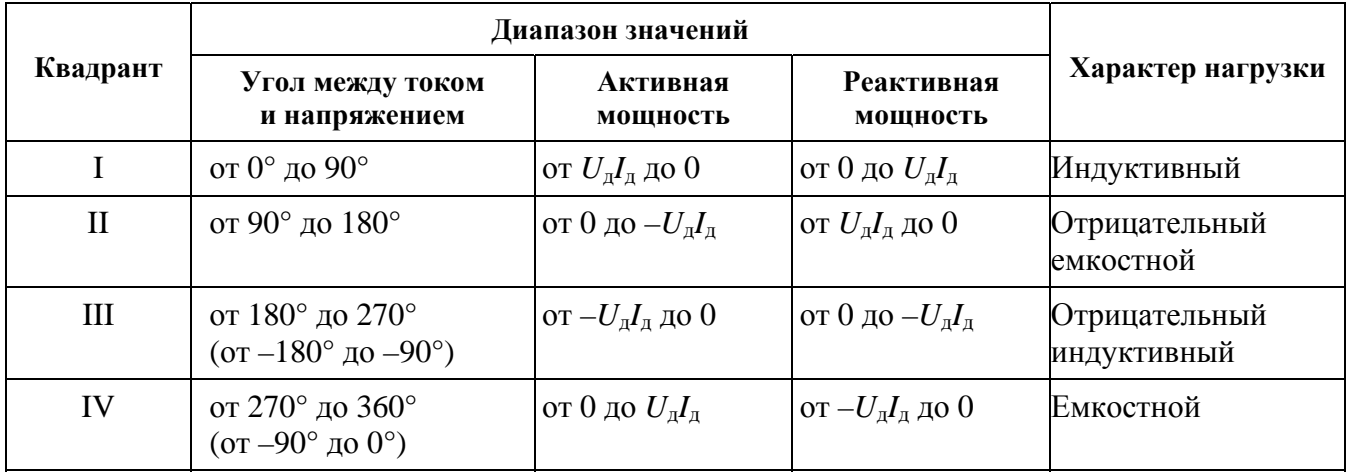

Положительная активная мощность (энергия) соответствует режиму потребления, отрицательная — генерации. Положительная реактивная мощность (энергия) соответствует индуктивной нагрузке при потреблении и емкостной при генерации, отрицательная — емкостной нагрузке при потреблении и индуктивной при генерации.

### *4.2.4. Измерение энергии*

<span id="page-33-1"></span><span id="page-33-0"></span>В режиме **«ЭНЕРГИЯ»** прибор работает в режиме счетчика электроэнергии. Для наблюдения доступен один экран (рис. 4.8.1). При выборе пункта «Запуск замера» на экране отображаются измеренные нарастающим итогом активная (кВт·ч) и реактивная (квар·ч) потребляемая и генерируемая энергии (суммарные по всем подключенным фазам).

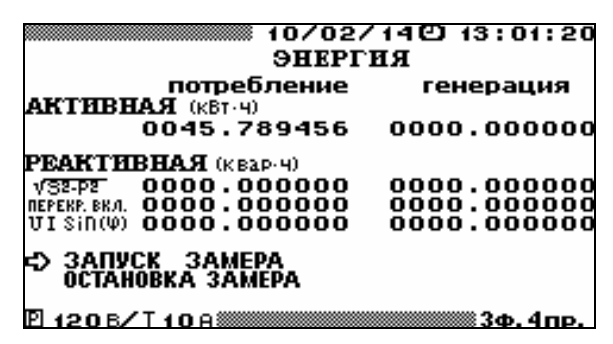

**Рис. 4.8.1.** Режим «Энергия»

Значения реактивной энергии вычисляются по трем формулам (в соответствии с реализованными в приборе методами расчета реактивной мощности, см. п. 4.2.3).

Энергия измеряется непрерывно. Чтобы остановить измерение, нужно выбрать пункт «Остановка замера». Для возобновления измерения нужно снова выбрать пункт «Запуск замера».

Чтобы выйти из режима, нужно выполнить пункт «Остановка замера», нажать клавишу «ESC», после чего на экране появится запрос на подтверждение выхода («ENT» да, «ESC» — нет).

### **Внимание!**

При выходе из режима рассчитанные значения энергии стираются.

### *4.2.5. Измерение углов*

<span id="page-33-2"></span>В режиме «**УГЛЫ**» в левой части дисплея прибора отображаются цифровые значения углов в градусах, а в правой части — векторная диаграмма, на которой длинные векторы соответствуют напряжению, а короткие — току (рис. 4.9).

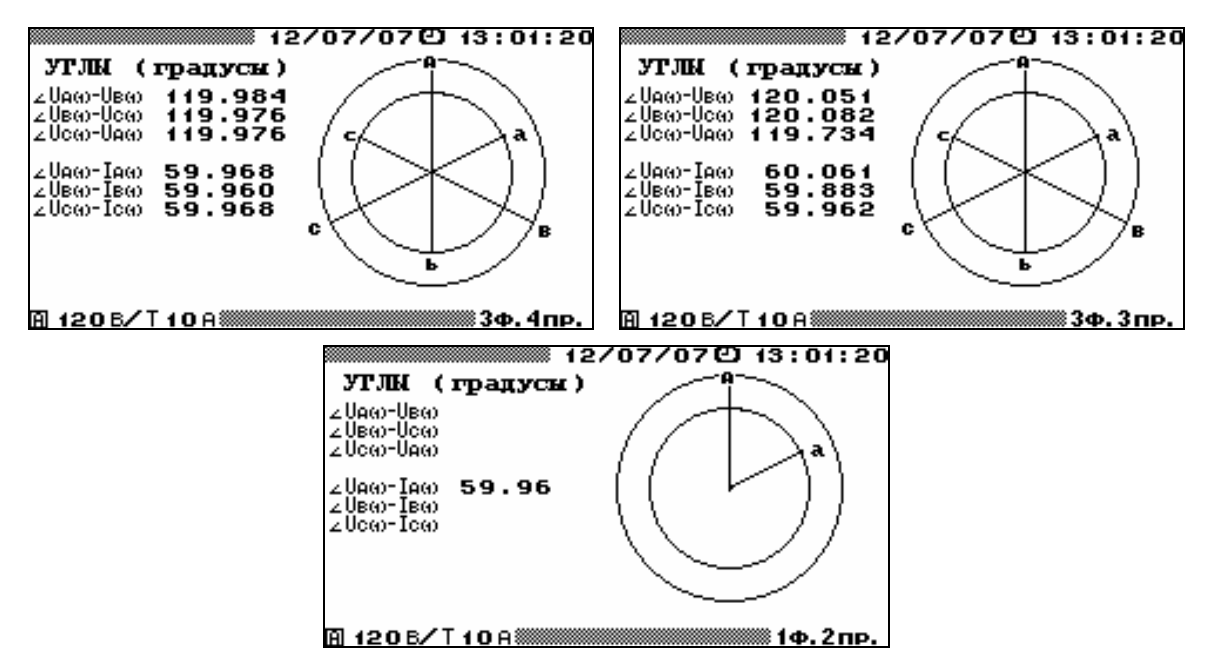

**Рис. 4.9.** Режим отображения угловых сдвигов для различных схем включения

<span id="page-34-0"></span>Для проверки правильности чередования фаз при трехфазных схемах включения убедитесь, что значения углов ∠(*U*A(1), *U*B(1)), ∠(*U*B(1), *U*C(1)), ∠(*U*C(1), *U*A(1)) положительны (чередование по часовой стрелке).

Для возврата из режима «**УГЛЫ**» в меню «**ИЗМЕРЕНИЯ**» необходимо нажать клавишу «**ESC**».

При трехфазной четырехпроводной и трехфазной трехпроводной схемах подключения в режиме «**УГЛЫ**» на дисплее прибора отображаются измеренные значения углов между фазными напряжениями первой гармоники и между напряжением и током первой гармоники каждой фазы.

При однофазной двухпроводной схеме подключения в режиме «**УГЛЫ**» на дисплее прибора отображается измеренное значение угла между напряжением и током первой гармоники.

#### **Внимание!**

При действующих значениях токов и напряжений, составляющих менее 1 % от номинала, параметры, отображаемые в режиме «**УГЛЫ**», не рассчитываются, а на экране отображаются значения углов между напряжениями (~ 90°) и между напряжениями и токами (~ минус 90°).

#### <span id="page-34-1"></span>*4.2.6. Измерение гармоник*

В режиме «**ГАРМОНИКИ**» на дисплее отображаются (рис. 4.10, 4.11):

- действующие значения первых гармоник напряжения и тока;
- коэффициент искажения синусоидальности кривой напряжения и тока;
- частота первой гармоники;
- коэффициенты гармоник напряжения с 1-й по 40-ю;
- коэффициенты гармоник тока с 1-й по 40-ю.

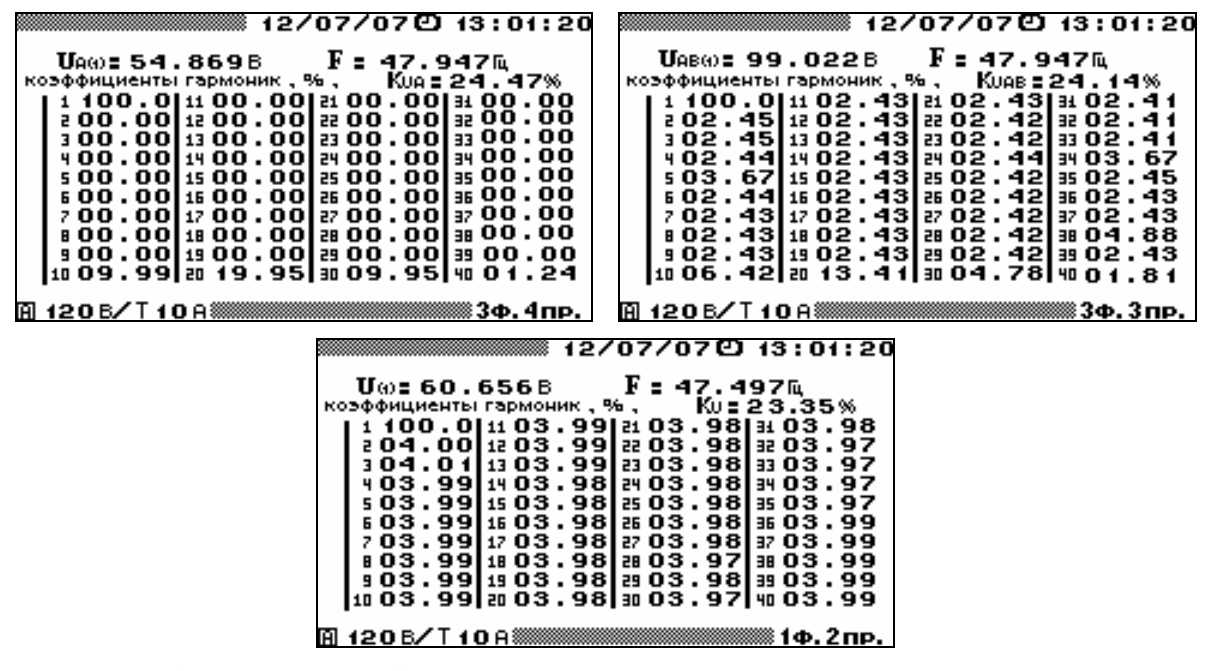

**Рис. 4.10.** Режим отображения гармонических составляющих напряжения для различных схем включения

<span id="page-35-0"></span>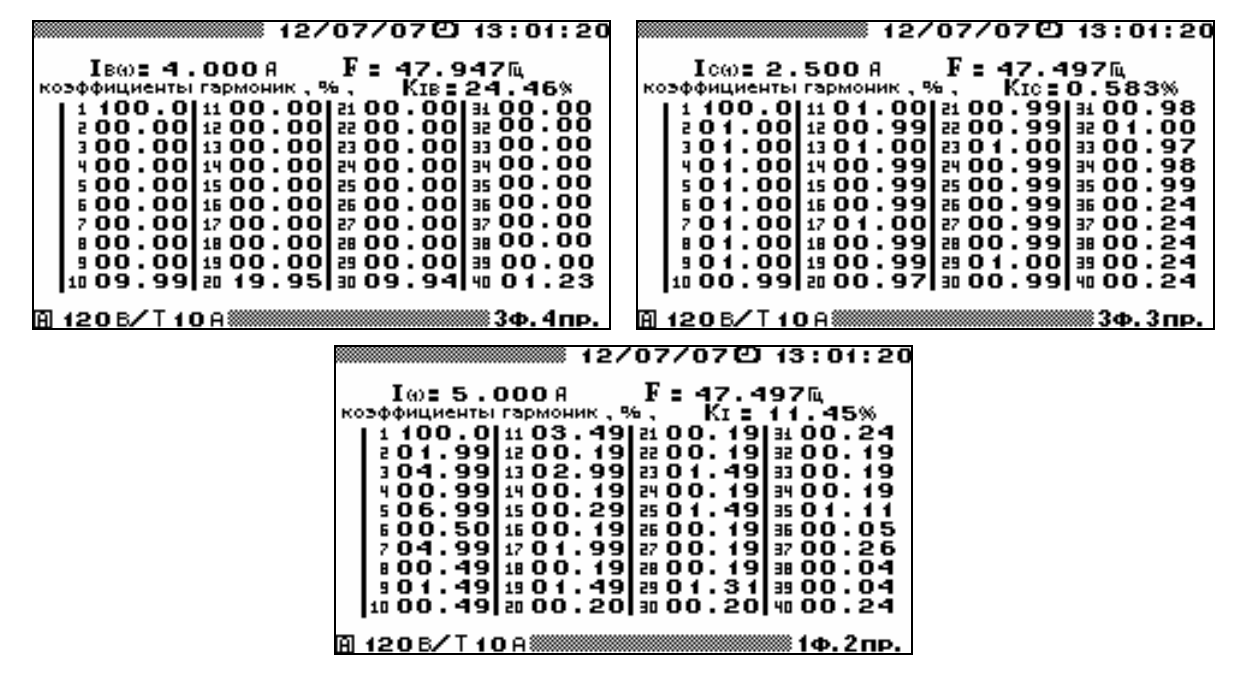

**Рис. 4.11.** Режим отображения гармонических составляющих тока для различных схем включения

Для возврата из режима «**ГАРМОНИКИ**» в меню «**ИЗМЕРЕНИЯ**» необходимо нажать клавишу «**ESC**».

При трехфазной четырехпроводной схеме подключения в режиме «**ГАРМОНИКИ**» доступны для наблюдения шесть экранов, отдельно для напряжений и токов по каждой фазе. Переход между экранами осуществляется по циклу клавишами  $\blacktriangleleft$ ,  $\blacktriangleright$  или цифровыми клавишами «**1**» — *U*А, «**2**» — *U*В, «**3**» — *U*С, «**6**» — *I*А, «**7**» — *I*В, «**8**» — *I*С.

При трехфазной трехпроводной схеме подключения в режиме «**ГАРМОНИКИ**» доступны для наблюдения шесть экранов, отдельно для трех межфазных напряжений и трех фазных токов. Переход между экранами осуществляется по циклу клавишами  $\blacktriangleleft$ ,  $\blacktriangleright$ или цифровыми клавишами «1» —  $U_{AB}$ , «2» —  $U_{BC}$ , «3» —  $U_{CA}$ , «6» —  $I_A$ , «7» —  $I_B$ , « $8 \rightarrow -I_C$ .

При однофазной двухпроводной схеме подключения в режиме «**ГАРМОНИКИ**» доступны для наблюдения два экрана, отдельно для напряжения и тока. Переход между экранами осуществляется по циклу клавишами  $\triangleleft$ ,  $\triangleright$  или цифровыми клавишами «1» —  $U \times 6$ » — *I*.

#### **Примечание**

При действующих значениях токов и напряжений, составляющих менее 1 % от номинала, параметры, отображаемые в режиме «**ГАРМОНИКИ**», не рассчитываются, а на экране отображаются нулевые значения.

#### *4.2.7. Измерение мощности гармоник*

<span id="page-35-1"></span>В режиме «**МОЩНОСТЬ ГАРМОНИК**» на дисплее прибора отображаются (рис. 4.12):

- гармонические составляющие активной мощности с 1-й по 40-ю;
- значения углов между напряжениями и токами гармонических составляющих с 1й по 40-ю.
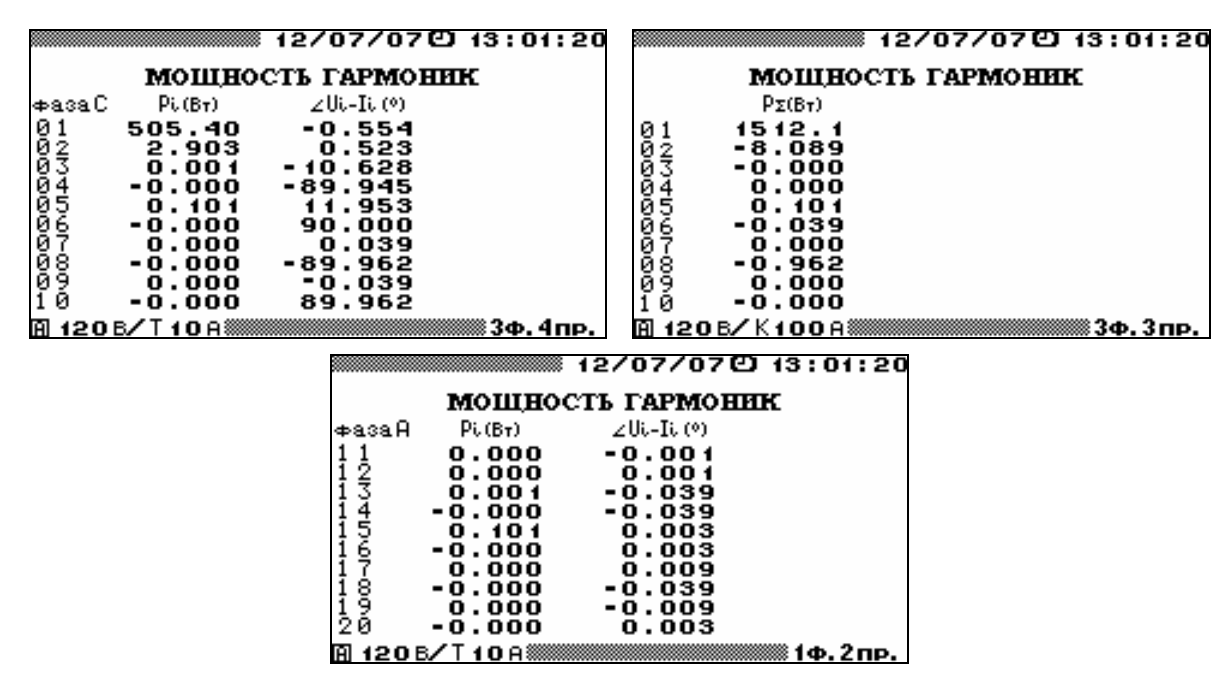

**Рис. 4.12.** Режим отображения гармонических составляющих активной мощности для различных схем включения

Для возврата из режима «**МОЩНОСТЬ ГАРМОНИК**» в меню «**ИЗМЕРЕНИЯ**» необходимо нажать клавишу «**ESC**».

При трехфазной четырехпроводной схеме подключения в режиме «**МОЩНОСТЬ ГАРМОНИК**» доступны для наблюдения три экрана, отдельно по каждой фазе. Переход между экранами осуществляется по циклу клавишами  $\langle , \rangle$  или цифровыми клавишами «**1**» — фаза А, «**2**» — фаза В, «**3**» — фаза С.

При трехфазной трехпроводной схеме подключения в режиме «**МОЩНОСТЬ ГАРМОНИК**» доступны для наблюдения три экрана. Переход между экранами осуществляется по циклу клавишами <, > или цифровыми клавишами «1» — суммарные значения мощностей гармоник для трехфазной системы, «**2**» — первое слагаемое мощностей гармоник трехфазной системы, «**3**» — второе слагаемое мощностей гармоник трехфазной системы.

При однофазной схеме подключения в режиме «**МОЩНОСТЬ ГАРМОНИК**» для наблюдения доступен один экран.

Во всех окнах режима «МОЩНОСТЬ ГАРМОНИК» с помощью клавиш  $\blacktriangledown$ , **A** реализована вертикальная прокрутка для перемещения по номерам гармонических составляющих с 1-й по 40-ю гармонику.

#### **Примечание**

При действующих значениях токов и напряжений, составляющих менее 1 % от номинала, параметры, отображаемые в режиме «**ГАРМОНИКИ**», не рассчитываются, а на экране отображаются нулевые значения.

#### *4.2.8. Форма сигнала*

В режиме «**ФОРМА СИГНАЛА**» на дисплее прибора отображаются формы фазных сигналов напряжений и токов (рис. 4.13). При входе в данный режим отображается только форма сигнала напряжения фазы А. При нажатии клавиш «**1**», «**2**», «**3**», «**6**», «**7**», «**8**» происходит отображение / скрытие форм сигналов  $U_A$ ,  $U_B$ ,  $U_C$ ,  $I_A$ ,  $I_B$ ,  $I_C$  соответственно. Кроме форм сигналов в данном режиме в правой части экрана показываются действующие значения отображаемых сигналов.

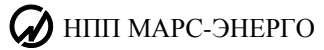

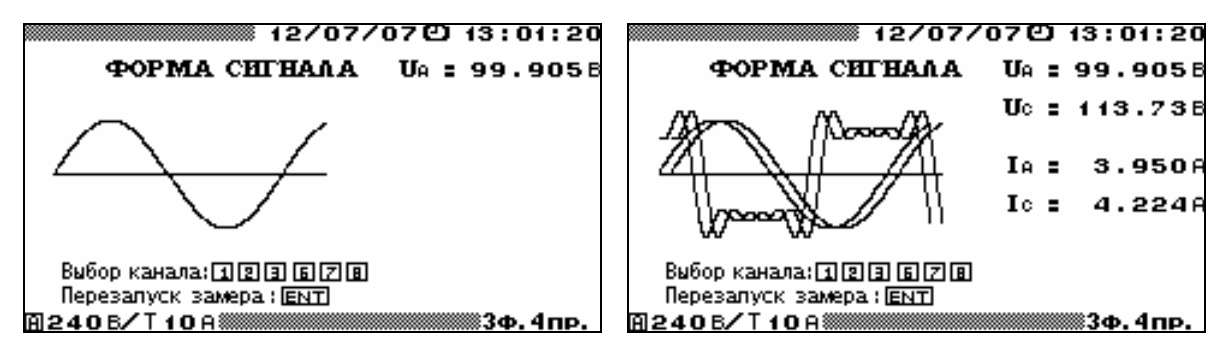

**Рис. 4.13.** Режим отображения формы сигнала

Формы сигналов и действующие значения, отображаемые в данном режиме, соответствуют значениям входных сигналов в момент входа в этот режим. Для обновления отображаемых значений и форм необходимо произвести перезапуск замеров, нажав клавишу «**ENT**».

Для возврата из режима «**ФОРМА СИГНАЛА**» в меню «**ИЗМЕРЕНИЯ**» необходимо нажать клавишу «**ESC**».

# **4.3. Регистрация и ПКЭ**

#### **Примечание**

Данный режим работы доступен только в полнофункциональном варианте исполнения Прибора ЭМ-3.3Т1. Модификация прибора «Энергомонитор 3.3Т1-С» позволяет производить измерение и регистрацию только параметров электрической сети.

### *4.3.1. Введение*

Процессы измерения и просмотра ПКЭ, а также записи измеренных ПКЭ и усредненных значений параметров электрической сети в энергонезависимую память (режим архивирования), активируются с помощью выбора пункта главного меню «**РЕГИСТРАЦИЯ И ПКЭ**», при этом на дисплее отображается подменю этого пункта (рис. 4.14). Для модификация прибора «Энергомонитор 3.3Т1-С» пункты меню могут отличаться от указанных здесь и далее в связи с ограничениями, указанными выше.

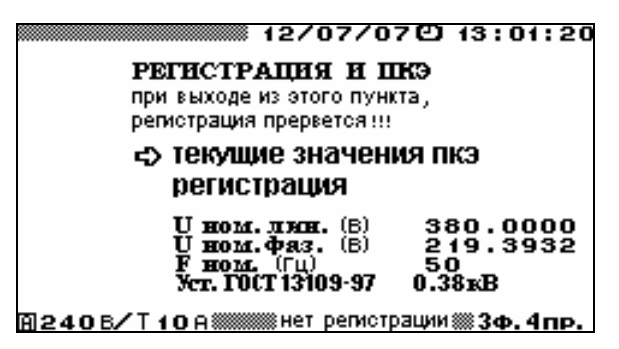

**Рис. 4.14.** Меню режима «**РЕГИСТРАЦИЯ И ПКЭ**»

Подменю «**РЕГИСТРАЦИЯ И ПКЭ**» состоит из следующих пунктов:

- текущие значения ПКЭ;
- регистрация ПКЭ и усредненных значений параметров электрической сети;
- номинальные значения напряжения и частоты (по умолчанию установлены значения  $U_{\text{HOM.} \phi a3} = 219.4 \text{ B}$ ,  $U_{\text{HOM.} \pi \text{H}} = 380 \text{ B}$  и  $F_{\text{HOM}} = 50 \text{ TH}$ );
- тип уставок (по умолчанию установлены значения НДЗ и ПДЗ ПКЭ в соответствии с ГОСТ 13109–97 для электрических сетей с напряжением 0,38 кВ).

Перемещение по пунктам меню «**РЕГИСТРАЦИЯ И ПКЭ**» осуществляется с помощью клавиш  $\vee$  и  $\wedge$ . Для входа в выбранный пункт меню необходимо нажать клавишу «**ENT**», для возврата в главное меню — клавишу «**ESC**». При возврате в главное меню в процессе регистрации, будет выдан запрос на подтверждение окончания регистрации, после чего регистрация будет закончена.

На экране кроме пунктов, по которым возможно перемещение, в нижней строке отображается текущий режим регистрации:

- «**нет регистрации**»;
- «**ждем начало рег.**» это сообщение индицируется, если Прибор ЭМ-3.3Т1 запрограммирован на начало регистрации с определенного времени и если еще не началась очередная минута текущего времени;
- «**идет регистрация**» это сообщение индицируется, если Прибор ЭМ-3.3Т1 выполняет регистрацию.

При необходимости изменения значений каких-либо параметров, надо с помощью клавиш  $\forall$  и  $\land$  подвести указатель к данному параметру и нажать клавишу «**ENT**», после чего произойдет переход в окно, где возможно редактирование его значения.

При включении Прибора ЭМ-3.3Т1 под паролем 2-го уровня, доступны для редактирования значения всех вышеперечисленных параметров; при включении под паролем 1-го уровня номинальные значения напряжения и частоты и тип уставок недоступны для редактирования.

При повторном включении Прибора ЭМ-3.3Т1 по умолчанию применяются значения перечисленных параметров, установленные при предыдущей регистрации.

Для изменения номинальных значений напряжения и частоты необходимо подвести курсор к соответствующему параметру и нажать клавишу «**ENT**». В открывшемся окне с помощью цифровой клавиатуры и клавиш <, > ввести нужные номинальные значения. Для ввода нового значения необходимо нажать клавишу «**ENT**», для отказа от ввода набранного значения необходимо нажать клавишу «**ESC**». После любого из этих действий произойдет переход в окно режима «**РЕГИСТРАЦИЯ И ПКЭ**». При изменении номинального значения фазного или межфазного напряжения второе автоматически пересчитывается.

Для выбора типа уставок, в соответствии с которыми будут производиться измерения и расчет ПКЭ, необходимо подвести курсор к данному пункту и нажать клавишу «**ENT**». В открывшемся окне (рис. 4.15) возможен выбор одного из четырех типов уставок по ГОСТ 13109–97 в соответствии с номинальным напряжением в точке присоединения к электрической сети, либо одного из двух вариантов пользовательских уставок. Все шесть типов уставок хранятся в памяти Прибора ЭМ-3.3Т1 в двух вариантах: для однофазных / трехфазных четырехпроводных и трехфазных трехпроводных сетей. Выбор соответствующего варианта происходит автоматически в зависимости от схемы подключения Прибора ЭМ-3.3Т1 к сети (см. п. 4.11.2). По умолчанию все типы пользовательских уставок соответствуют ГОСТ 13109–97 для сетей 0,38 кВ. Выбор типа уставок осуществляется с помощью клавиш  $\blacktriangledown$  и  $\blacktriangle$ . Для ввода нового типа уставок необходимо нажать клавишу «**ENT**», для отказа от изменения типа уставок необходимо нажать клавишу «**ESC**». После любого из этих действий произойдет переход в окно режима «**РЕГИСТРАЦИЯ И ПКЭ**». Изменение значений НДЗ и ПДЗ ПКЭ пользовательских уставок возможно только с ПК, изменение уставок по ГОСТ 13109–97 недоступно. При присоединении к электрической сети с номинальным напряжением 6÷20, 35 или 110÷330 кВ через измерительные трансформаторы и выборе значений уставок по ГОСТ 13109–97 для соответствующего типа сети, номинальное напряжение в Приборе ЭМ-3.3Т1 необходимо установить в соответствии со значением напряжения на вто-

ричных обмотках измерительных трансформаторов. В дальнейшем при передаче архива на ПК с помощью ПО **«**Энергомониторинг электросетей» необходимо будет ввести на ПК параметры использованных измерительных трансформаторов, для того чтобы все значения измеренных параметров электросети были пересчитаны с учетом коэффициентов трансформации (более подробно см. «Программа "Энергомониторинг электросетей" программного комплекса "Энергомониторинг". Руководство пользователя»).

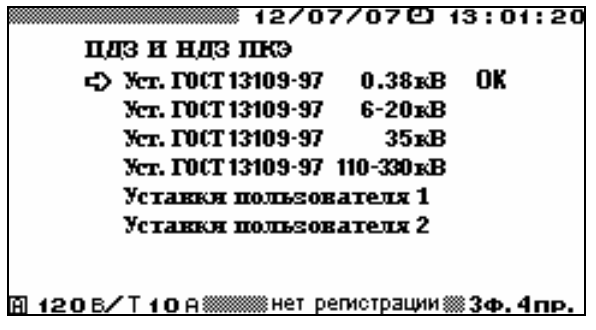

**Рис. 4.15.** Меню выбора типа уставок Прибора ЭМ-3.3Т1

# *4.3.2. Регистрация*

В режиме «**РЕГИСТРАЦИЯ**» на дисплее отображаются (рис. 4.16):

- имя объекта, на котором будет производиться регистрация;
- дата и время начала и окончания регистрации (по умолчанию дата и время начала устанавливаются равными текущим значениям времени, а дата и время окончания — на месяц больше);
- время начала первого временного диапазона режима наибольших нагрузок (время окончания первого временного диапазона режима наименьших нагрузок);
- время окончания первого временного диапазона режима наибольших нагрузок (время начала первого временного диапазона режима наименьших нагрузок);
- время начала второго временного диапазона режима наибольших нагрузок (время окончания второго временного диапазона режима наименьших нагрузок);
- время окончания второго временного диапазона режима наибольших нагрузок (время начала второго временного диапазона режима наименьших нагрузок);
- выбор архивной зоны  $\Pi$ КЭ;
- интервал усреднения значений показателей энергопотребления (3 с, 1 или 30 мин) или режим осциллографа;
- интервал времени измерения кратковременной дозы фликера (10, 5 или 1 мин);
- запрос на начало регистрации.

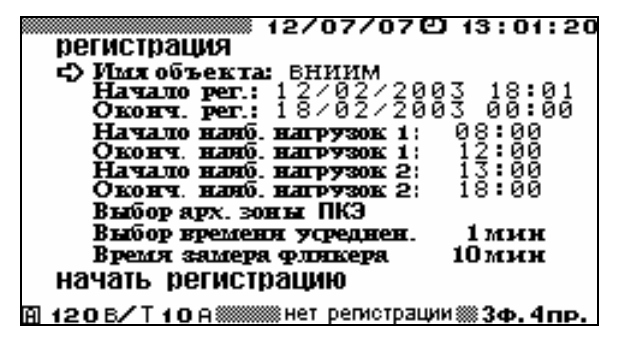

**Рис. 4.16.** Запрос на подтверждение начала регистрации

При необходимости изменения значений каких-либо параметров, надо с помощью клавиш  $\forall$  и  $\land$  подвести указатель к данному параметру и нажать клавишу «**ENT**», после чего произойдет переход в окно, где возможно редактирование его значения.

При подтверждении начала регистрации происходит измерение и расчет ПКЭ в соответствии с выбранным типом уставок и сохранение их в архиве, а также измерение и расчет параметров электрической энергии с указанным временем усреднения. Расчет ПКЭ производится по формулам, приведенным в ГОСТ 13109–97. Начать регистрацию можно либо с текущего момента (регистрация начнется с момента времени, кратного выбранному времени усреднения), при этом в нижней строке появится сообщение «**идет регистрация**», либо с заранее установленных даты и времени, при этом в нижней строке появится сообщение «**ждем начало рег.**», которое сменится сообщением «**идет регистрация**» при наступлении заданного времени начала регистрации. По окончании регистрации в нижней строке появляется сообщение «**нет регистрации**». Для начала регистрации необходимо подвести указатель к пункту «**НАЧАТЬ РЕГИСТРАЦИЮ**» и нажать клавишу «**ENT**», при этом текст «**НАЧАТЬ РЕГИСТРАЦИЮ**» изменится на «**ЗАКОНЧИТЬ РЕГИСТРАЦИЮ**». При необходимости можно остановить процесс регистрации до наступления времени окончания регистрации. Для этого необходимо подвести указатель к пункту «**ЗАКОНЧИТЬ РЕГИСТРАЦИЮ**» и нажать клавишу «**ENT**». Возврат в меню «**РЕГИСТРАЦИЯ И ПКЭ**» осуществляется клавишей «**ESC**».

Значения всех ПКЭ, измеряемых в текущий момент, можно наблюдать во время регистрации, во время ожидания начала регистрации и не проводя регистрации. Для этого необходимо, находясь в пункте меню «**РЕГИСТРАЦИЯ И ПКЭ**», активизировать подпункт «**ТЕКУЩИЕ ЗНАЧЕНИЯ ПКЭ**».

При входе в режим регистрации время начала регистрации по умолчанию устанавливается равным текущему времени, а время окончания — через месяц после начала. Для изменения этих значений необходимо подвести курсор к строке с соответствующим временем и нажать клавишу «**ENT**», при этом откроется окно, в котором можно изменить значения даты и времени начала (окончания) регистрации.

Для ввода имени объекта необходимо подвести курсор к пункту «**ИМЯ ОБЪЕКТА**» и нажать клавишу «**ENT**», при этом отобразится список имен объектов, который может быть заранее загружен с ПК. Для выбора имени объекта необходимо подвести курсор к требуемому имени и нажать клавишу «**ENT**», при этом откроется окно ввода (рис. 4.17).

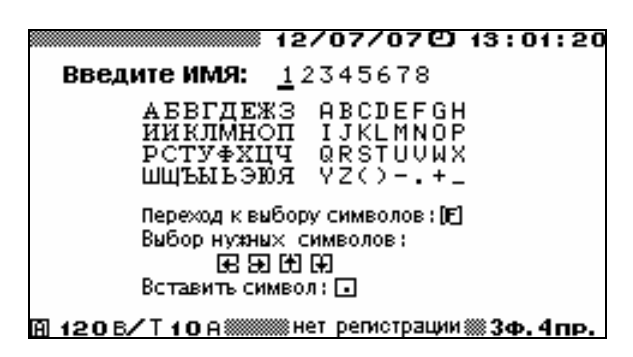

**Рис. 4.17.** Окно ввода имени объекта

В случае если выбранное имя не требуется изменять, необходимо нажать клавишу «**ENT**» или «**ESC**», при этом произойдет возврат в режим «**РЕГИСТРАЦИЯ**» (рис. 4.16) с выбранным именем объекта. При необходимости пользователь может ввести оригинальное имя объекта. Ввод символов осуществляется путем подведения курсора с помо-

# $\mathcal A$  HIIII MAPC-ЭНЕРГО

щью клавиш g, h к позиции имени, в которую требуется вставить символ, после чего необходимо перейти в поле выбора символа, нажав клавишу «**F**». Выбор нужного символа осуществляется с помощью клавиш  $\forall, \land, \prec, \succ$ . Вставка выбранного символа происходит при нажатии клавиши  $\square$ , при этом курсор в поле имени передвинется в следующую позицию. Ввод цифровых символов производится с помощью соответствующих цифровых клавиш на клавиатуре. Для исправления ошибочно введенного символа необходимо вернуться в поле имени повторным нажатием клавиши «**F**» и повторить описанные выше действия. По окончании ввода имени необходимо нажать клавишу «**ENT**», для отказа от набранного имени необходимо нажать клавишу «**ESC**». После любого из этих действий произойдет переход в окно режима «**РЕГИСТРАЦИЯ И ПКЭ**».

В энергонезависимой памяти Прибора ЭМ-3.3Т1 существует восемь архивных зон ПКЭ, в которые происходит сохранение архивируемых параметров: количества измерений ПКЭ, попавших в интервал НДЗ, ПДЗ и не попавших в эти пределы в течение суток (при этом интервал усреднения одного измерения для установившегося отклонения напряжения составляет 60 с, для отклонения частоты — 20 с, для остальных ПКЭ — 3 с). В каждой архивной зоне храниться архив за одни сутки. Смена архивных зон происходит автоматически по циклу при каждой новой архивации. Если в течение одних суток создается несколько архивов, то каждый новый архив автоматически записывается в новую архивную зону. Если Прибор ЭМ-3.3Т1 поставлен на архивацию на несколько суток, смена архивной зоны происходит автоматически при наступлении очередных суток. В случае если пользователю необходимо сохранить архив ПКЭ в конкретную архивную зону, необходимо при входе в регистрацию произвести выбор архивной зоны ПКЭ. Для этого необходимо подвести курсор к пункту «**Выбор архивной зоны ПКЭ**» и нажать клавишу «**ENT**». При этом отобразится список всех архивных зон (рис. 4.18). Для каждой зоны отображается имя архива, который лежит в данной зоне, дата и время начала этого архива.

|                                                               | 12/07/07 13:01:20                              |  |  |  |  |  |  |
|---------------------------------------------------------------|------------------------------------------------|--|--|--|--|--|--|
| Выбор архивной зоны ПКЭ                                       |                                                |  |  |  |  |  |  |
| E<br>кт<br>いんの<br>E<br>ş<br>8<br>9<br>БЪ<br>E<br>ELE KT<br>10 | 12/02/03 1<br>:55                              |  |  |  |  |  |  |
|                                                               | A   120 В∕Т 10 А▒▒▒ нет регистрации ▒ Зф, 4пр, |  |  |  |  |  |  |

**Рис. 4.18.** Окно выбора архивной зоны ПКЭ

Для выбора архивной зоны необходимо подвести курсор к требуемой зоне и нажать клавишу «**ENT**».

Прибор ЭМ-3.3Т1 позволяет сохранять значения показателей энергопотребления с различным временем усреднения (3 с, 1 или 30 мин) или в виде данных, поступающих непосредственно с АЦП в режиме осциллографирования (см. п. 4.3.3). Для выбора нужного значения времени усреднения необходимо подвести курсор к пункту «**Выбор времени усреднен.**» и нажать клавишу «**ENT**», при этом отобразится список, приведенный на рис. 4.19. Для выбора нужного значения необходимо подвести курсор к требуемому значению и нажать клавишу «**ENT**».

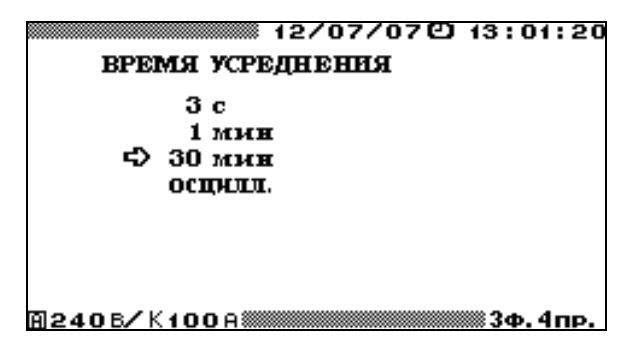

**Рис. 4.19.** Окно выбора времени усреднения для архивов

### **Внимание!**

При выборе значения времени усреднения следует учитывать, что Прибор ЭМ-3.3Т1 обеспечивает расчет и регистрацию значений параметров электрической энергии в течение:

- $\blacksquare$  9.5 ч при времени усреднения 3 с;
- 8 сут при времени усреднения 1 мин;
- $\blacksquare$  7.5 мес. при времени усреднения 30 мин;
- 9 мин в режиме осциллографирования данных, поступающих с АЦП.

#### **Внимание!**

При постановке Прибора ЭМ-3.3Т1 на регистрацию в режиме осциллографирования, все архивные данные с предыдущих регистраций, хранящиеся в энергонезависимой памяти Прибора ЭМ-3.3Т1, будут стерты.

Прибор ЭМ-3.3Т1 позволяет сохранять значения кратковременной дозы фликера при различных интервалах времени измерения: 10, 5 или 1 мин. Для выбора нужного значения интервала времени измерения кратковременной дозы фликера необходимо подвести курсор к пункту «**Время замера фликера**» и нажать клавишу «**ENT**», при этом отобразится список, приведенный на рис. 4.20. Для выбора нужного значения необходимо подвести курсор к требуемому значению и нажать клавишу «**ENT**».

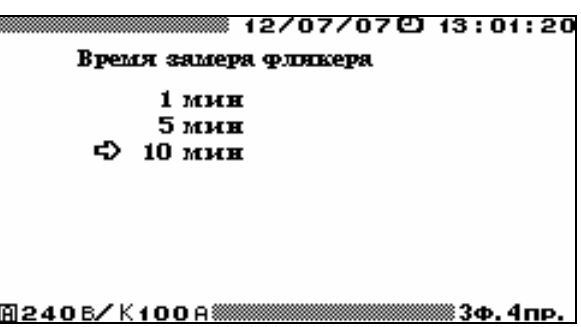

**Рис. 4.20.** Окно выбора значения интервала времени измерения кратковременной дозы фликера

При постановке Прибора ЭМ-3.3Т1 на регистрацию пользователь может задать время начала и окончания режимов наибольших и наименьших нагрузок, при этом расчет значений установившегося отклонения напряжения будет вестись отдельно в режимах наибольших и наименьших нагрузок, а также в суточном режиме. В случае если значения времени начала и окончания режима наибольших (наименьших) нагрузок равны, расчет значений установившегося отклонения напряжения будет вестись только в суточном ре-

# $\blacktriangleright$  HIIII MAPC-ЭНЕРГО

жиме. При входе в режим регистрации время начала и окончания режимов наибольших и наименьших нагрузок устанавливается одинаковым (по умолчанию оба времени равны 00:00), т. е. расчет значений установившегося отклонения напряжения будет вестись только в суточном режиме. В случае необходимости изменения этих значений надо подвести курсор к строке с соответствующим временем и нажать клавишу «**ENT**», при этом откроется окно, в котором можно изменить значение времени начала (окончания) режима наибольших (наименьших) нагрузок. Значения времени начала (окончания) режима наибольших (наименьших) нагрузок может быть задано в диапазоне от 00:00 до 23:30 с дискретностью в 30 мин.

При отключении Прибора ЭМ-3.3Т1 вследствие пропадания напряжения питания, он будет находиться в отключенном состоянии до момента появления напряжения питания, при этом текущая архивная запись будет закрыта аналогично штатному завершению режима регистрации. При восстановлении питания произойдет включение Прибора ЭМ-3.3Т1 и автоматический переход в режим регистрации с ранее установленными параметрами (в случае если текущее время не превысило заданное время окончания режима регистрации). При этом в памяти прибора будет создана новая архивная запись, а для записи информации о ПКЭ произойдет автоматический переход к очередной архивной зоне (аналогично выходу и повторном входу в режим регистрации).

# *4.3.3. Формат архивов*

Сохраняемая в архиве информация разделена на три независимых блока:

- $\blacksquare$  информация о ПКЭ;
- усредненные значения ПКЭ и параметров электрической сети;
- информация о провалах и перенапряжениях.

При постановке Прибора ЭМ-3.3Т1 на архивирование, информация сохраняется независимо во всех трех блоках. Исключение составляет режим осциллографирования: в этом режиме сохраняются только данные, поступающие с АЦП, а данные о ПКЭ и провалах и перенапряжениях в данном режиме не рассчитываются и не сохраняются в архив.

# **Информация о ПКЭ**

В этом архивном блоке сохраняются суточные архивы за последние 8 сут. Данная информация необходима для принятия решения о соответствии или несоответствии качества электроэнергии требованиям ГОСТ. Информация о ПКЭ сохраняется в следующем формате:

- тип и значения уставок;
- схема подключения (3-ф. 4-пр.; 3-ф. 3-пр.; 1-ф. 2-пр.);
- номинальные значения напряжения и частоты;
- дата и время начала и окончания периода наблюдений;
- имя объекта;
- время начала режима наибольших нагрузок (время окончания режима наименьших нагрузок);
- время окончания режима наибольших нагрузок (время начала режима наименьших нагрузок);
- значения каждого из ПКЭ в виде:
- количество измерений, попавших в интервал НДЗ;
- $\blacksquare$  количество измерений, попавших в интервал ПДЗ;
- количество измерений, вышедших за пределы ПДЗ;
- наибольшее (наименьшее) значение за период наблюдения;
- верхнее (нижнее) значение ПКЭ за период наблюдения;

Данная информация сохраняется по следующим ПКЭ (усреднение значений каждого параметра производится за 3 с за исключением δ*Uy* — 1 мин и Δ*f* — 20 с):

- отклонение частоты  $\Delta f$ **;**
- установившиеся отклонения фазных и межфазных напряжений и напряжения прямой последовательности в режимах суточных δ*U*, наибольших δ*U*' и наименьших δ*U*'' нагрузок;
- коэффициент искажения синусоидальности кривой напряжения  $K_U$  по каждой фазе;
- коэффициенты несимметрии напряжения по обратной  $K_{2U}$  и нулевой  $K_{0U}$  последовательностям;
- коэффициенты гармонических составляющих напряжения  $K_{U(n)}$  со 2-й по 40-ю гармонику по каждой фазе;
- статистическая информация о провалах и перенапряжениях за сутки:
	- количество провалов напряжения за сутки *N* по каждой фазе отдельно и по трехфазной системе в целом;
	- **•** суммарное время провалов напряжения за сутки  $T_{\text{cym}}$  по каждой фазе отдельно и по трехфазной системе в целом;
	- длительность самого длинного провала за сутки  $T_{\text{max}}$ ;
	- глубина самого длинного провала  $\delta U$ ;
	- глубина самого глубокого провала за сутки  $\delta U_{\text{max}}$ ;
	- $\blacksquare$  длительность самого глубокого провала  $T$ ;
	- количество перенапряжений за сутки  $N$  по каждой фазе отдельно и по трехфазной системе в целом;
	- **•** суммарное время перенапряжений за сутки  $T_{\text{cym}}$  по каждой фазе отдельно и по трехфазной системе в целом;
	- длительность самого длинного перенапряжения за сутки  $T_{\text{max}}$ ;
	- коэффициент перегрузки самого длинного перенапряжения  $K_{\text{neo.}U}$ ;
	- коэффициент перегрузки самого большого перенапряжения за сутки  $K_{\text{rep. }U\text{ max}}$ ;
	- длительность самого большого перенапряжения *T*;
- значения кратковременной дозы фликера  $P_{St}$  при выбранном интервале времени измерения (10; 5 или 1 мин) за сутки по каждой фазе.

Информация о ПКЭ, сохраняемая в архиве, доступна для просмотра только на ПК. Также на ПК, основываясь на значениях массивов кратковременной дозы фликера, производится расчет длительной дозы фликера  $P_{\text{L}t}$ . На основании данной информации на ПК возможно автоматическое создание отчетов о ПКЭ.

Информация о ПКЭ хранится в 8-ми зонах энергонезависимой памяти. Переход к очередной зоне происходит автоматически, если продолжительность архивирования превышает 24 ч, а также при выходе и повторном входе в режим архивирования (даже если продолжительность архивирования не превышала 24 ч). Переход от одной зоны ПКЭ к следующей происходит последовательно циклически: после 8-й зоны произойдет переход к 1-й зоне и т. д., при этом ранее сохраненная в ней информация будет стерта новыми данными. В случае если пользователю необходимо сохранить архив ПКЭ в конкретную архивную зону, необходимо при входе в регистрацию произвести выбор архивной зоны ПКЭ (рис. 4.18).

#### **Усредненные значения ПКЭ и параметров электрической сети**

В этом архивном блоке сохраняются значения измеряемых ПКЭ и параметров электрической сети с выбранным временем усреднения (3 с, 1 или 30 мин). В архиве сохраняется информация по следующим параметрам:

- действующие значения переменного напряжения (фазные и межфазные);
- действующие значения напряжений первых гармоник (фазные и межфазные);
- действующие значения переменного тока;
- действующие значения фазных токов первых гармоник;
- углы между фазными напряжениями первых гармоник;
- углы между фазными напряжениями и токами первых гармоник;
- активная, реактивная (рассчитанная различными методами), полная мощности по каждой фазе и суммарная мощность;
- коэффициенты мощности по каждой фазе и суммарный коэффициент;
- частота переменного тока;
- отклонение частоты;
- установившиеся отклонения фазных и межфазных напряжений и напряжения прямой последовательности;
- коэффициенты несимметрии напряжений по нулевой и обратной последовательностям;
- коэффициент искажения синусоидальности тока и напряжения по каждой фазе;
- токи прямой, обратной и нулевой последовательностей;
- напряжения прямой, обратной и нулевой последовательностей;
- активная мощность прямой, обратной и нулевой последовательностей;
- фазовый угол между напряжением и током прямой, обратной и нулевой последовательностей;
- уровень гармоник напряжений и токов со 2-й по 40-ю по каждой фазе;
- активная электрическая мощность *n*-й гармоники (*n* от 1 до 40);
- фазовый угол между фазными напряжением и током *n*-ой гармоники (*n* от 2 до 40).

Кроме того, Прибор ЭМ-3.3Т1 может работать в режиме регистрации данных, поступающих непосредственно с АЦП. В этом режиме работы в архиве сохраняются значения, поступающие с каждого канала АЦП (3 фазы напряжения и 3 фазы тока) с частотой 12,8 кГц.

Информация об усредненных значениях ПКЭ и параметров электрической сети, сохраняемая в архиве, доступна для просмотра только на ПК, где можно оценить динамику изменения измеренных параметров за весь период наблюдения. При регистрации данных, поступающих с АЦП, на ПК можно восстановить форму кривых напряжения и тока по каждой фазе.

Информация об усредненных значениях ПКЭ и параметрах электрической сети хранится в энергонезависимой памяти, организованной в виде кольцевого буфера объемом 11 884 записи. Одна запись включает в себя все значения за один интервал усреднения. Переход к следующей записи происходит автоматически по кольцу. После того как буфер будет полностью заполнен, новые значения будут записываться на место самых старых, стирая их.

Объем энергонезависимой памяти, предназначенной для архивов усредненных значений ПКЭ и параметров электрической сети, позволяет хранить данные объемом:

- $\blacksquare$  7,5 мес. при усреднении 30 мин;
- 8 сут при усреднении 1 мин;
- $\blacksquare$  9,5 ч при усреднении 3 с;
- 9 мин при регистрации данных, поступающих непосредственно с АЦП.

На основании данной информации на ПК возможно автоматическое создание отчетов для дальнейшего детального анализа.

#### **Информация о провалах и перенапряжениях**

В этом архивном блоке сохраняется детальная информация о каждом провале и перенапряжении в следующем формате:

- тип события: провал или перенапряжение;
- фаза, по которой произошло событие: A, B, C;
- время начала события;
- длительность события;
- глубина провала или коэффициент перенапряжения.

Информация о провалах и перенапряжениях, сохраняемая в архиве, доступна для просмотра только на ПК.

Информация о провалах и перенапряжениях хранится в энергонезависимой памяти, организованной в виде кольцевого буфера, объемом 80 000 записей. Переход к следующей записи происходит автоматически по кольцу. После того как буфер будет полностью заполнен, новые значения будут записываться на место самых старых, стирая их.

## *4.3.4. Текущие значения ПКЭ*

Значения всех ПКЭ, измеряемых в текущий момент, можно наблюдать как во время регистрации (если задано время усреднения 3 с, 1 или 30 мин), так и не проводя регистрацию. Для этого необходимо, находясь в пункте меню «**РЕГИСТРАЦИЯ И ПКЭ**», активизировать подпункт «**ТЕКУЩИЕ ЗНАЧЕНИЯ ПКЭ**», после чего будет доступно для наблюдения несколько окон (рис. 4.21–4.24). В случае если Прибор ЭМ-3.3Т1 находится в режиме осциллографирования, данные окна недоступны.

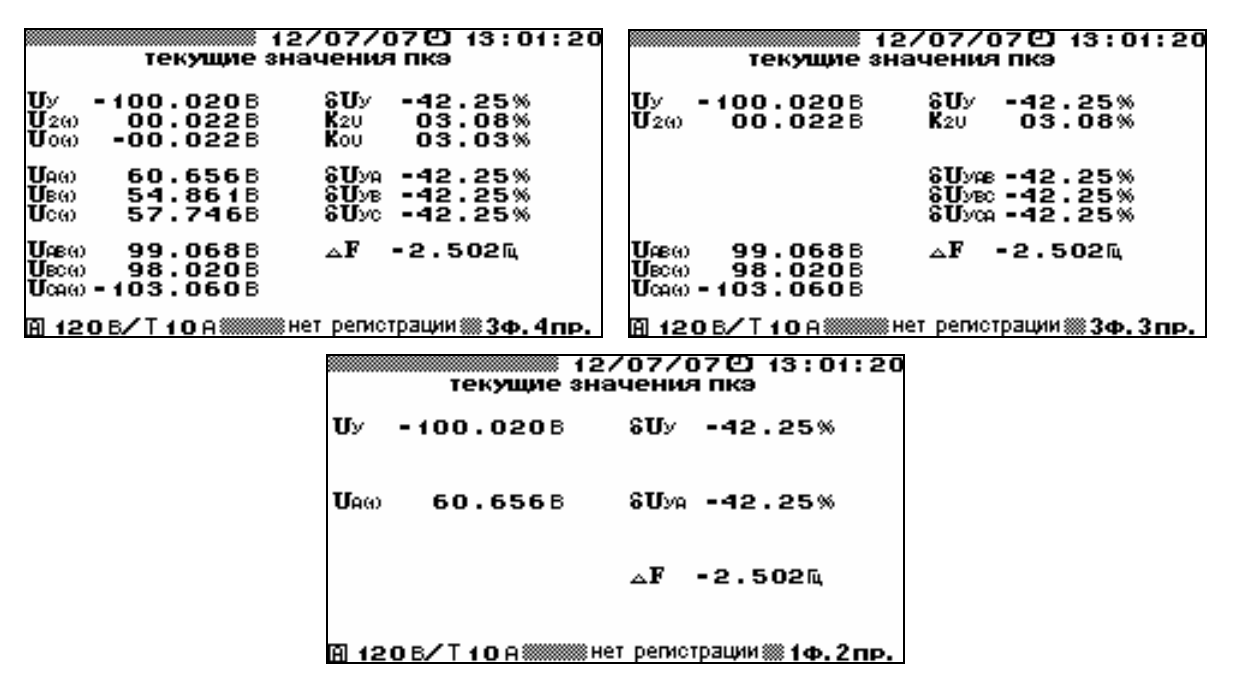

**Рис. 4.21.** Окна отображения установившегося отклонения напряжения, коэффициентов несимметрии напряжения и отклонения частоты для различных схем включения

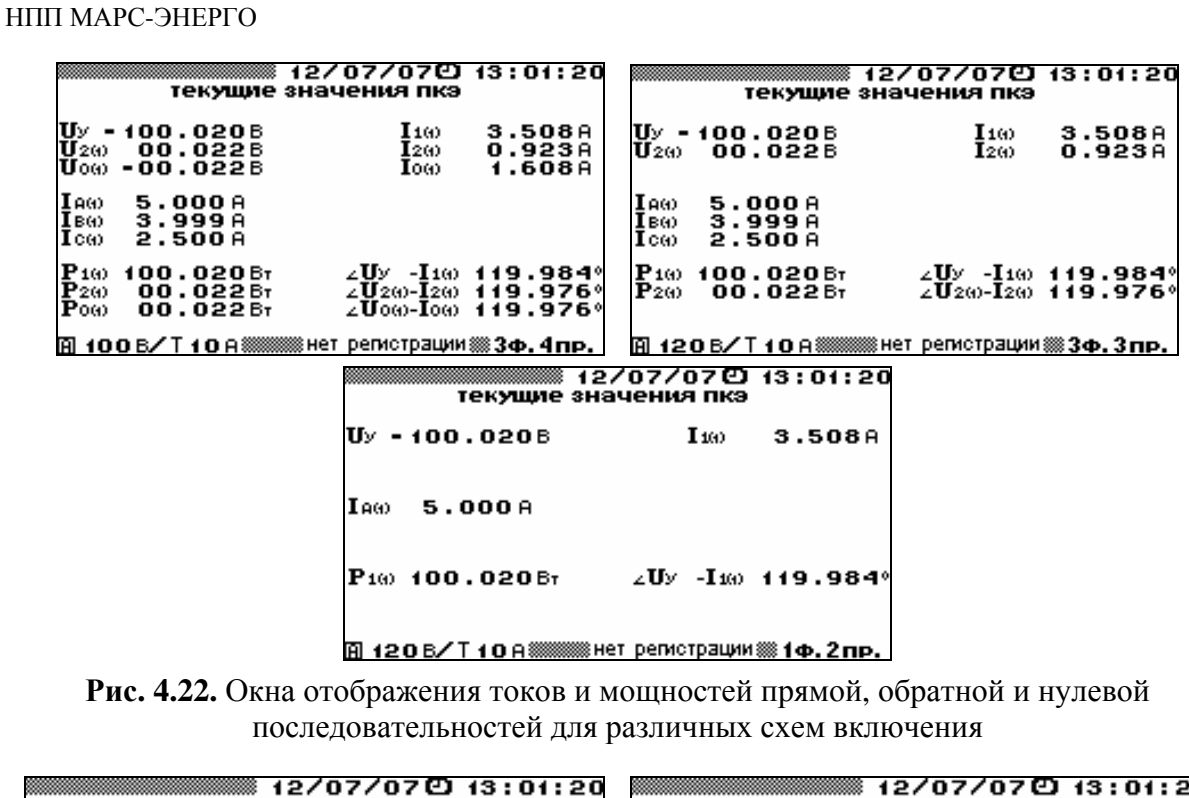

| ▒▒▒▒▒▒▒▒▒ 12⁄07⁄07ປີ 13:01:20<br>текушие значения пкэ<br>10мин<br>Время замера фликера | ▒▒▒▒▒▒▒▒▒▒▒ 12⁄07⁄07℃ 13:01:20<br>текущие значения пкэ<br>10мин<br>Время замера фликера |  |  |
|----------------------------------------------------------------------------------------|-----------------------------------------------------------------------------------------|--|--|
| осталось время (с)<br>52<br>$P$ sta<br>0.656<br>$P$ st B<br>0.213<br>Pste<br>0.156     | осталось время (с)<br>52<br>Pste<br>0.656                                               |  |  |
|                                                                                        |                                                                                         |  |  |
|                                                                                        |                                                                                         |  |  |
| А 240 В/Т 10 А ▒▒▒ нет регистрации ▒ 3ф, 4пр,                                          | 面240B/T10A▒▒▒нет регистрации▒1ф.2пр.                                                    |  |  |

**Рис. 4.23.** Окна отображения кратковременной дозы фликера для трехфазной четырехпроводной и однофазной двухпроводной схем включения

|                          |                          | 12/07/07① 13:01:20                             |                |                        |                     | 12/07/07① 13:01:20                          |       |
|--------------------------|--------------------------|------------------------------------------------|----------------|------------------------|---------------------|---------------------------------------------|-------|
|                          |                          | текущие значения пкэ                           |                |                        |                     | текущие значения пкэ                        |       |
|                          | коэффициенты гармоник "% |                                                |                |                        |                     | коэффициенты гармоник "%                    |       |
|                          | KIA                      | Kю                                             | K IC.          |                        | <b>K</b> UAB        | <b>KUBC</b>                                 | Kuca  |
| Кı                       | 11.45                    | 24.46                                          | 05.84          | Kυ                     | 23.35               | 24.47                                       | 05.83 |
|                          | 00.00                    | 03.99                                          | 02.45          |                        | 00.00               | 00.00                                       | 00.00 |
|                          | 00.00                    | 04.01                                          | 02.44          |                        | 00.00               | 00.00                                       | 00.00 |
|                          | 00.00                    | 03.99                                          | 02.45          |                        | 00.00               | 00.00                                       | 00.00 |
|                          | 00.00                    | 03.99                                          | 02.44          |                        | 00.00               | 00.00                                       | 00.00 |
|                          | 00.00                    | 03.99                                          | 02.44          |                        | 00.00               | 00.00                                       | 00.00 |
|                          | 00.00                    | 03.99                                          | 02.44          |                        | 00.00               | 00.00                                       | 00.00 |
|                          | 00.00                    | 03.99                                          | 02.44          |                        | 00.00               | 00.00                                       | 00.00 |
|                          | 00.00                    | 03.99                                          | 02.43          | പ്രാമയമയായ<br>യായയമയായ | 00.00               | 00.00                                       | 00.00 |
|                          | 09.99                    | 03.99                                          | 06.42          |                        | 09.99               | 03.99                                       | 06.42 |
|                          |                          | 囧 120 B/T 10 A ▒▒▒▒ нет регистрации ▒ Зф. 4пр. |                |                        |                     | இ 120 B/T 10 A▒▒▒ нет регистрации▒ 3ф. 3пр. |       |
|                          |                          |                                                |                |                        | 12/07/07 @ 13:01:20 |                                             |       |
|                          | текущие значения пкэ     |                                                |                |                        |                     |                                             |       |
| коэффициенты гармоник "% |                          |                                                |                |                        |                     |                                             |       |
|                          | Kυ                       |                                                |                |                        |                     |                                             |       |
|                          |                          |                                                |                |                        |                     |                                             |       |
|                          |                          | Kυ                                             | 23.35<br>03.99 |                        |                     |                                             |       |
|                          |                          |                                                | 04.01          |                        |                     |                                             |       |
|                          |                          |                                                | 03.99          |                        |                     |                                             |       |
|                          |                          |                                                | 03.99          |                        |                     |                                             |       |
|                          |                          |                                                | 03.99          |                        |                     |                                             |       |
|                          |                          |                                                | 03.99          |                        |                     |                                             |       |
|                          |                          |                                                | 03.99          |                        |                     |                                             |       |
|                          |                          |                                                | 03.99          |                        |                     |                                             |       |
|                          |                          | ø                                              | 09.99          |                        |                     |                                             |       |
|                          |                          | m                                              |                |                        |                     |                                             |       |

**Рис. 4.24.** Окна отображения коэффициентов искажения синусоидальности и гармонических составляющих напряжений и токов для различных схем включения

Перемещение по этим окнам осуществляется по циклу клавишами  $\blacktriangle, \blacktriangleright$ , либо цифровыми клавишами. Ниже приведено соответствие цифровых клавиш окнам с доступными для наблюдения измеряемыми ПКЭ.

### **При трехфазной четырехпроводной схеме подключения:**

«**5**»:

- напряжения первой гармоники прямой  $U_y$ , обратной  $U_{2(1)}$  и нулевой  $U_{0(1)}$  последовательностей;
- **•** установившееся отклонение напряжения прямой последовательности  $\delta U_y$  и установившиеся отклонения фазных напряжений δ $U_{\nu A}$ , δ $U_{\nu B}$ , δ $U_{\nu C}$ ;
- коэффициент несимметрии напряжения по обратной последовательности  $K_{2U}$ ;
- коэффициент несимметрии напряжения по нулевой последовательности  $K_{0U}$ ;
- отклонение частоты  $\Delta f$ ;
- действующие значения первых гармоник фазных и межфазных напряжений.

«**4**»:

- коэффициенты искажения синусоидальности кривой напряжения по каждой фазе  $K_{U\!A}, K_{U\!B}, K_{U\!C};$
- коэффициенты гармонических составляющих напряжения  $K_{U\{A(n)\}}$ ,  $K_{U\{B(n)\}}$ ,  $K_{U\{C(n)\}}$  со 2-й по 40-ю гармонику по каждой фазе.

«**0**»:

- напряжения первой гармоники прямой  $U_y$ , обратной  $U_{2(1)}$  и нулевой  $U_{0(1)}$  последовательностей;
- ток первой гармоники прямой последовательности  $I_{1(1)}$ ;
- ток первой гармоники обратной последовательности  $I_{2(1)}$ ;
- ток первой гармоники нулевой последовательности  $I_{0(1)}$ ;
- действующие значения первых гармоник фазных токов;
- активная мощность прямой  $P_1$ , обратной  $P_2$  и нулевой  $P_0$  последовательностей;
- фазные углы между первыми гармониками напряжения и тока прямой ф<sub>1*UI*</sub>, обратной ф<sub>2*UI*</sub> и нулевой ф<sub>0*UI*</sub> последовательностей.

«**9**»:

- коэффициенты искажения синусоидальности кривой тока по каждой фазе  $K_{IA}$ ,  $K_{IB}$ ,  $K_{IC}$ ;
- коэффициенты гармонических составляющих тока  $K_{I\{A(n)\}}$ ,  $K_{I\{B(n)\}}$ ,  $K_{I\{C(n)\}}$  со 2-й по 40ю гармонику по каждой фазе.

«**3**»:

■ кратковременная доза фликера  $P_{St}$  по каждой фазе.

### **При трехфазной трехпроводной схеме подключения:**

«**5**»:

- напряжения первой гармоники прямой  $U_y$  и обратной  $U_{2(1)}$  последовательностей;
- **•** установившееся отклонение напряжения прямой последовательности  $\delta U_y$  и установившиеся отклонения межфазных напряжений δ $U_{\text{yAB}}$ , δ $U_{\text{yBC}}$ , δ $U_{\text{yCA}}$ ;
- коэффициент несимметрии напряжения по обратной последовательности  $K_{2U}$ ;
- отклонение частоты  $\Delta f$ ;
- действующие значения первых гармоник межфазных напряжений.

«**4**»:

- коэффициенты искажения синусоидальности кривой межфазных напряжений  $K_{UAB}$ ,  $K_{UBC}$ ,  $K_{UCA}$ ;
- коэффициенты гармонических составляющих межфазных напряжений  $K_{UAB(n)}$ , *KU*BC(*n*), *KU*CA(*n*) со 2-й по 40-ю гармонику.

«**0**»:

- напряжения первой гармоники прямой  $U_y$  и обратной  $U_{2(1)}$  последовательностей;
- ток первой гармоники прямой последовательности  $I_{1(1)}$ ;
- ток первой гармоники обратной последовательности  $I_{2(1)}$ ;
- действующие значения первых гармоник фазных токов;
- активная мощность прямой  $P_1$  и обратной  $P_2$  последовательностей;
- фазные углы между первыми гармониками напряжения и тока прямой φ1*UI* и обратной φ2*UI* последовательностей.

«**9**»:

- коэффициенты искажения синусоидальности кривой тока по каждой фазе  $K_{I\text{A}}$ ,  $K_{I\text{B}}$ ,  $K_{IC}$ ;
- коэффициенты гармонических составляющих тока  $K_{I\{A(n)\}}$ ,  $K_{I\{B(n)\}}$ ,  $K_{I\{C(n)\}}$  со 2-й по 40ю гармонику по каждой фазе.

«**3**»:

■ кратковременная доза фликера  $P_{St}$  для трехфазной трехпроводной схемы подключения не измеряется.

# **При однофазной двухпроводной схеме подключения:**

«**5**»:

- напряжение первой гармоники прямой последовательности  $U_y$  (действующие значения первой гармоники напряжения);
- установившееся отклонение напряжения  $\delta U_y(\delta U_{yA})$ ;
- отклонение частоты  $\Delta f$ .

«**4**»:

- коэффициент искажения синусоидальности кривой напряжения  $K_U$ ;
- коэффициенты гармонических составляющих напряжения  $K_{U(n)}$  со 2-й по 40-ю гармонику.

«**0**»:

- напряжение первой гармоники прямой последовательности  $U_{\nu}$ ;
- ток первой гармоники прямой последовательности  $I_{1(1)}$  (действующие значения первой гармоники тока);
- активная мощность прямой последовательности  $P_1$ ;
- фазный угол между первыми гармониками напряжения и тока прямой последовательности φ1*UI*.

«**9**»:

- коэффициент искажения синусоидальности кривой тока  $K_i$ ;
- коэффициенты гармонических составляющих тока  $K_{I(n)}$  со 2-й по 40-ю гармонику.

«**3**»:

■ кратковременная доза фликера  $P_{St}$ .

В окнах с коэффициентами гармоник с помощью клавиш  $\forall$ ,  $\blacktriangle$  реализована вертикальная прокрутка.

Значения кратковременной дозы фликера определены только для трехфазной четырехпроводной и однофазной двухпроводной схем подключения.

В окнах кратковременной дозы фликера кроме самих значений кратковременной дозы фликера  $P_{\text{St}}$  так же отображаются:

- интервал времени измерения кратковременной дозы фликера (10, 5 или 1 мин);
- время, оставшееся до окончания очередного замера кратковременной дозы фликера;
- значения кратковременной дозы фликера (обновление значений происходит по окончании очередного интервала времени измерения (см. рис. 4.20) соответственно каждые 10, 5 или 1 мин).

Процедура измерения и расчета кратковременной дозы фликера запускается при входе в режим «**РЕГИСТРАЦИЯ И ПКЭ**» и прекращается при выходе из режима «**РЕГИСТРАЦИЯ И ПКЭ**». Первое значение кратковременной дозы фликера появляется через время, равное интервалу времени измерения плюс 2 мин. В дальнейшем обновление значений кратковременной дозы фликера происходит через время, равное интервалу времени измерения.

Возврат из любого окна просмотра в окно «**РЕГИСТРАЦИЯ И ПКЭ**» осуществляется клавишей «**ESC**».

#### **4.4. Поверка счетчиков**

#### *4.4.1. Режим поверки счетчиков*

Режим «**ПОВЕРКА СЧЕТЧИКОВ**» предназначен для проверки работоспособности счетчиков электроэнергии классов точности 0,5 и менее точных, а также для их поверки по соответствующей утвержденной методике. При этом в памяти Прибора ЭМ-3.3Т1 сохраняются архивы поверенных счетчиков. В архиве может храниться информация о поверке до 200 счетчиков (до 10 точек поверки по каждому счетчику). Архивная информация о поверенных счетчиках доступна в дальнейшем для просмотра на ПК после загрузки архива. На основании данной информации на ПК возможно автоматическое создание протоколов по результатам поверки счетчиков с помощью ПО «Энергомониторинг средств измерений».

Для поверки счетчика с токовым импульсным выходом необходимо соединить частотный выход проверяемого счетчика с частотным входом **Fвх** Прибора ЭМ-3.3Т1 (рис. В.10 приложения В) с помощью ПФИ (п. 4.4.2).

Для поверки счетчика с оптическим импульсным выходом может быть использовано фотосчитывающее устройство УФС-Э или ПФИ. При использовании УФС-Э необходимо установить его на счетчик и подключить к частотному входу **Fвх** Прибора ЭМ-3.3Т1 (рис. В.11 приложения В). При использовании ПФИ (п. 4.4.2) необходимо подключить это устройство к частотному входу **Fвх** Прибора ЭМ-3.3Т1 (рис. В.13 приложения В).

Для поверки индукционного счетчика (с диском) может быть использовано фотосчитывающее устройство УФС-И или ПФИ. При использовании УФС-И необходимо установить его на счетчик и подключить к частотному входу **Fвх** Прибора ЭМ-3.3Т1 (рис. В.12 приложения В). При использовании ПФИ (п. 4.4.2) необходимо подключить это устройство к частотному входу **Fвх** Прибора ЭМ-3.3Т1 (рис. В.13 приложения В).

Процесс поверки счетчиков активируется при выборе пункта меню «**ПОВЕРКА СЧЕТЧИКОВ**», при этом на дисплее отобразится окно входа в очередную поверку (рис. 4.25). В данном окне отображаются параметры поверяемого счетчика. Перемещение по пунктам осуществляется с помощью клавиш  $\vee$  и  $\wedge$ . Для возврата в главное меню необходимо нажать клавишу «**ESC**», для перехода к следующему окну режима поверки счетчиков выбрать пункт «**ВХОД В ПОВЕРКУ №**» и нажать клавишу «**ENT**».

В окне входа в очередную поверку (рис. 4.25) задаются следующие параметры поверяемого счетчика:

- тип поверяемого счетчика;
- заводской номер счетчика;
- год выпуска счетчика;
- класс счетчика;
- постоянная счетчика:
- коэффициент трансформации измерительных трансформаторов тока;
- номинальные значения напряжения и тока счетчика;
- тип мощности, по которой будет производиться поверка (активная, полная, один из трех видов реактивной мощности).

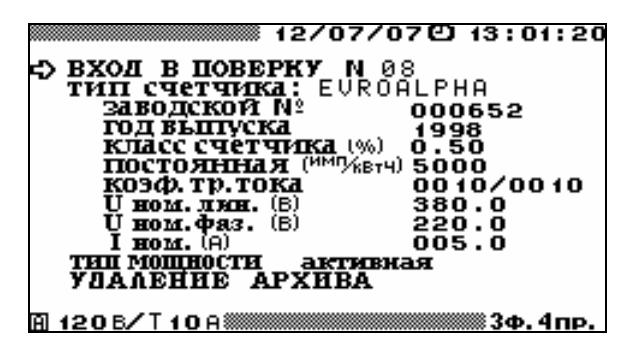

**Рис. 4.25.** Окно входа в режим поверки счетчиков

В этом окне возможно удаление ранее созданных архивов поверенных счетчиков.

При необходимости изменения пределов измерения Прибора ЭМ-3.3Т1, возможен быстрый переход с помощью клавиши «**F**» в меню установки пределов измерения Прибора ЭМ-3.3Т1 (см. п. 4.10.3.).

При необходимости изменения значений каких-либо параметров, надо с помощью клавиш g и h подвести указатель к данному параметру и нажать клавишу «**ENT**», после чего произойдет переход в окно, где возможно редактирование его значения.

При повторном включении Прибора ЭМ-3.3Т1 по умолчанию применяются значения перечисленных параметров, установленные при предыдущей регистрации.

В окне «**ТИП СЧЕТЧИКА**» можно выбрать один из десяти типов счетчиков (рис. 4.26), которые есть в библиотеке, либо ввести имя нового типа.

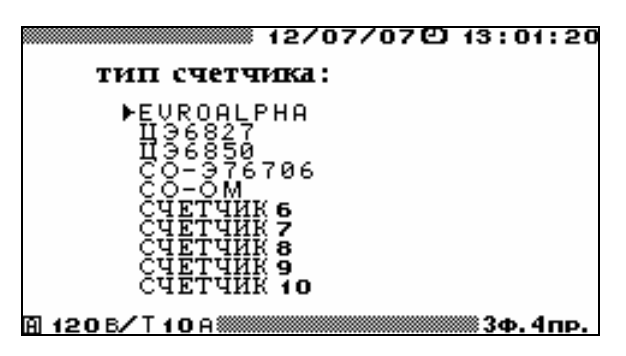

**Рис. 4.26.** Окно выбора типа поверяемого счетчика

Процедура ввода имени нового типа счетчика аналогична вводу имени объекта (см. п. 4.3.2 и рис. 4.17). Для выбора одного из типов счетчиков из библиотеки необходимо подвести курсор к данному типу и дважды нажать клавишу «**ENT**», при этом также загрузятся все параметры, соответствующие данному типу счетчика. При изменении (корректировке) значений параметров, соответствующих данному типу счетчика, все изменения сохраняются в библиотеке под данным именем. Любой из десяти типов счетчиков, хранящихся в библиотеке, может быть создан как непосредственно в Приборе ЭМ-3.3Т1, так и загружен с ПК.

Для изменения любого из параметров, соответствующих выбранному типу счетчика (рис. 4.25), необходимо подвести курсор к соответствующему параметру и нажать клавишу «**ENT**». В открывшемся окне с помощью цифровой клавиатуры и клавиш <, > ввести нужные значения. Для ввода нового значения необходимо нажать клавишу «**ENT**», для отказа от ввода набранного значения необходимо нажать клавишу «**ESC**».

Параметр «Коэффициент трансформации тока» используется в случае, если нужно определить погрешность измерительного комплекса, состоящего из измерительных трансформаторов тока и счетчика. Значение данного параметра задается как отношение токов первичной и вторичной обмоток ТТ. В этом случае счетчик электрической энергии подключается ко вторичным цепям ТТ, а Прибор ЭМ-3.3Т1 подключается к первичным цепям ТТ. В случае если измерительные трансформаторы тока не используются, введенные значения токов первичной и вторичной обмоток должны быть одинаковыми.

При выборе пункта «**ВХОД В ПОВЕРКУ №**» открывается окно входа в очередной замер (рис. 4.27).

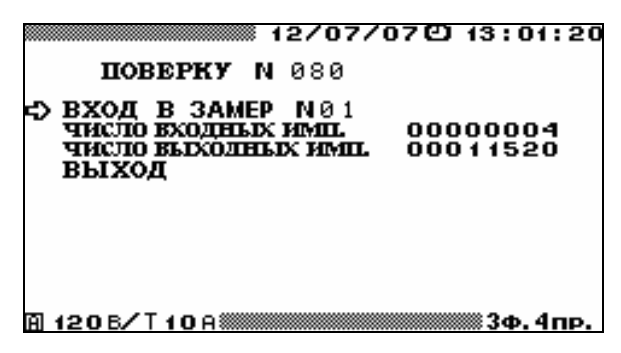

**Рис. 4.27.** Окно входа в поверку счетчиков

Для возврата в окно входа в очередную поверку (рис. 4.25) необходимо выбрать пункт «**ВЫХОД**» и нажать клавишу «**ENT**». Для перехода к режиму поверки выбрать пункт «**ВХОД В ЗАМЕР №**» и нажать клавишу «**ENT**». В окне входа в очередной замер режима «**ПОВЕРКА СЧЕТЧИКОВ**» (рис. 4.27) отображаются:

- расчетное число входных импульсов с поверяемого счетчика, которое планируется получить на частотном входе Прибора ЭМ-3.3Т1, пропорциональное энергии, измеренной поверяемым счетчиком, по которому будет осуществляться определение погрешности;
- соответствующее расчетное число выходных импульсов, пропорциональное энергии, измеренной Прибором ЭМ-3.3Т1 за время измерения погрешности.

Число входных импульсов рассчитывается на основании постоянной Прибора ЭМ-3.3Т1 (табл. 2.3), введенных значений класса счетчика, постоянной счетчика и коэффициента трансформации тока. При необходимости оно может быть изменено в данном окне.

При переходе непосредственно к режиму поверки открывается окно поверки (рис. 4.28). В данном окне отображаются текущие значения действующих значений на-

пряжения и тока, коэффициента мощности и значение того типа мощности, по которой проводится поверка, а также ожидаемое время поверки счетчика «Время счета».

| UO (B)<br>[ Ф (A)<br>Un (B)<br>KΡ<br>KPI.<br>время<br>cyera (c) | A (A=B)<br>60.032<br>5.0004<br>103.96<br>0.50L | B (B=C)<br>60.018<br>5.0004<br>103.94<br>0.50L<br>l ΡΣ (Βτ).<br>$S_{\Sigma}$ (BA)<br>$0x$ (Bap) | 12/07/070 13:01:20<br>$C$ $(C-A)$<br>60.011<br>5.0009<br>103.96<br>0.49L<br>450.205         |
|-----------------------------------------------------------------|------------------------------------------------|-------------------------------------------------------------------------------------------------|---------------------------------------------------------------------------------------------|
| m 120B⁄T10A∛                                                    | ПОГРЕШНОСТЬ (%)<br>с> ЗАПУСК −ЗАМЕРА           | N0 1                                                                                            | 88 0000 1000<br>BNX 00011520<br>$\rightarrow$ 00000000<br>$\leftarrow$ 00000000<br>3ф. 4пр. |

**Рис. 4.28.** Окно поверки счетчика

При необходимости изменения времени поверки, возможна корректировка рекомендуемого количества входных импульсов в предыдущем окне. Однако при этом следует учитывать, что при уменьшении числа входных импульсов точность, с которой будет определяться погрешность поверяемого счетчика, не будет соответствовать его классу точности.

#### **Примечание**

#### **Расчет минимального значения входных импульсов**

При поверке счетчиков Прибор ЭМ-3.3Т1 измеряет отношение двух частот — частоты поверяемого счетчика и частоты на своем частотном выходе **Fвых**, пропорциональной измеряемой мощности.

По первому импульсу поверяемого счетчика «открывается» окно измерения длительностью (*n* + 1), где *n* — заданное число входных импульсов. Это окно заполняется импульсами с частотного выхода Прибора ЭМ-3.3Т1, и по соотношению частот вычисляется погрешность поверяемого счетчика. На основании данных о постоянной поверяемого счетчика, его классе точности, включенных пределах Прибора ЭМ-3.3Т1 по току и напряжению производится расчет минимального числа входных импульсов. При этом число выходных импульсов (импульсов с выхода **Fвых** Прибора ЭМ-3.3Т1) в окне измерения (предполагается, что погрешность поверяемого счетчика равна нулю) принимается такой, чтобы дискретность определения погрешности была в 10 раз меньше погрешности поверяемого счетчика.

Таким образом, число выходных импульсов прямо пропорционально числу входных импульсов. Чем больше число входных (и соответственно выходных импульсов) тем меньше будет разброс показаний Прибора ЭМ-3.3Т1 при определении погрешности.

Чтобы рассчитать дискретность определения погрешности (в процентах) надо разделить 100 на число выходных импульсов. Например, если число выходных импульсов 1000, то дискретность определения погрешности равна 0,1 %, а погрешность поверяемого счетчика равна  $\delta_{\rm cu} = (\delta \pm 0.1)$  %, где  $\delta$  — погрешность, показанная Прибором ЭМ-3.3T1. Следовательно, разброс двух показаний Прибора ЭМ-3.3Т1, следующих друг за другом, может достигать 0,2 %. Если вы поверяете счетчик класса точности 1, этой дискретности достаточно, для счетчика класса точности 0,5 — приемлемо, а для счетчика класса точности 0,2 — недопустимо. Вы можете самостоятельно задавать число входных импульсов и по получившемуся числу выходных импульсов оценивать дискретность определения погрешности.

Для запуска замера необходимо подвести курсор к пункту «**ЗАПУСК ЗАМЕРА №**» и нажать клавишу «**ENT**», после чего пункт «**ЗАПУСК ЗАМЕРА №**» изменится на «**ОСТАНОВКА ЗАМЕРА №**». В поле «Время счета» отображается время, оставшееся до окончания замера (рис. 4.29).

| UO (B)<br>(A)<br>ΙФ<br>Un (B)<br>KΡ<br>KPX<br>время | A (A-B)<br>60.032<br>5.0004<br>103.96<br>0.50L | B (B=C)<br>60.018<br>5.0004<br>103.94<br>0.50L<br>$\mathbf{p}_{\Sigma}$ (Br)<br>Sz(BA) | C (C=A)<br>60.011<br>5.0009<br>103.96<br>O.49L<br>450.205                                    |
|-----------------------------------------------------|------------------------------------------------|----------------------------------------------------------------------------------------|----------------------------------------------------------------------------------------------|
| счета (с)<br>M 120B⁄T10A▒                           | ПОГРЕШНОСТЬ (%)<br>5) OCTAHOBKA ЗАМЕРА N 0 1   | $0x$ (Bap)<br>0.25                                                                     | 88 0000 1000<br><b>BN8 00011520</b><br>$\rightarrow$ 00000086<br>$\div$ 00000990<br>3ф. 4пр. |

**Рис. 4.29.** Окно результатов поверки счетчика

В поле «→» отображается текущее количество импульсов, пришедших на частотный вход, а в поле «←» — соответствующее количество импульсов на частотном выходе прибора. В полях «вх» и «вых» будут отображаться окончательные значения количества пришедших импульсов на частотный вход и выход соответственно.

По завершении замера в поле «**ПОГРЕШНОСТЬ**» отобразится относительная погрешность поверяемого счетчика (или комплекса ТТ—счетчик). После нажатия клавиши «**ENT**» на пункте «**ОСТАНОВКА ЗАМЕРА №**» появляется пункт «**ЗАПОМНИТЬ ЗАМЕР №**». Подведя курсор к данному пункту и нажав клавишу «**ENT**», можно занести данный замер в архив. При проведении следующего замера можно изменить значения токов, напряжений, мощности и коэффициента мощности, подаваемых на поверяемый счетчик, и повторить действия, необходимые для проведения замера.

Для возврата в окно задания параметров поверяемого счетчика необходимо нажать клавишу «**ESC**».

Информация о поверенных счетчиках сохраняется в архиве в следующем формате:

- тип счетчика;
- заводской номер счетчика;
- год выпуска счетчика;
- класс счетчика;
- постоянная счетчика  $C_{\text{c}}$ ;
- $U_{\text{H}}$  (В) и  $I_{\text{H}}$  (А) счетчика;
- тип мощности, по которой производилась поверка;
- коэффициент трансформации измерительных трансформаторов тока;
- дата и время поверки;
- до 10 записей измерений, проведенных по данному счетчику:
- параметры испытательного сигнала во время определения погрешности;
- измеренная погрешность.

Данная информация доступна для просмотра только на ПК, где может быть сформирован протокол поверки счетчиков или комплексов.

#### *4.4.2. Пульт формирования импульсов*

ПФИ предназначен для формирования импульсов и передачи их на вход **Fвх** Прибора ЭМ-3.3Т1. ПФИ может применяться совместно с Прибором ЭМ-3.3Т1 для контроля метрологических характеристик индукционных и электронных однофазных и трехфазных счетчиков активной и реактивной электрической энергии на месте эксплуатации, а также для поверки электронных счетчиков с телеметрическим импульсным выходом.

#### **Использование в ручном режиме**

ПФИ подключается к Прибору ЭМ-3.3Т1 на вход **Fвх** (рис. В.13 приложения В). В режиме «**ПОВЕРКА СЧЕТЧИКОВ**» после запуска замера необходимо в момент прохо-

да метки диска счетчика риски на корпусе счетчика (или при загорании светодиода на электронном счетчике) нажать кнопку на ПФИ. При этом Прибор ЭМ-3.3Т1 начинает измерение погрешности счетчика, и слышен звуковой сигнал. Повторять нажатие кнопки при каждом проходе метки диска (загорании светодиода) после первого раза следует столько раз, сколько указано входных импульсов на дисплее Прибора ЭМ-3.3Т1. После последнего нажатия Прибор ЭМ-3.3Т1 выводит значение измеренной погрешности счетчика.

## **Примечание**

В случае если в режиме поверки счетчик делает один оборот диска менее чем за 2 с (период загорания светодиода для электронного счетчика), вместо ПФИ рекомендуется использовать УФС-И (УФС-Э).

## **Использование в автоматическом режиме**

Для проведения поверки электронных счетчиков с телеметрическим импульсным выходом подсоедините к ПФИ дополнительный кабель для съема телеметрии (чернокрасный) и затем подключите его к телеметрическому выходу поверяемого счетчика (рис. В.10 приложения В): красный конец — на «плюс ТМ», черный — на «минус ТМ».

# *4.4.3. Устройства фотосчитывающие*

Устройства фотосчитывающие применяются совместно с Прибором ЭМ-3.3Т1 для поверки индукционных и электронных однофазных и трехфазных счетчиков активной и реактивной электрической энергии на месте эксплуатации в автоматическом режиме.

УФС-Э предназначено для поверки электронных счетчиков с оптическим импульсным выходом. При поверке счетчика необходимо установить фотосчитывающее устройство УФС-Э на счетчик и подключить его к частотному входу **Fвх** Прибора ЭМ-3.3Т1 (рис. В.11 приложения В).

УФС-И предназначено для поверки индукционных счетчиков (с диском). При поверке счетчика необходимо установить фотосчитывающее устройство УФС-И на счетчик и подключить его к частотному входу **Fвх** Прибора ЭМ-3.3Т1 (рис. В.12 приложения В).

# **Настройка УФС-Э**

Установите фотосчитывающее устройство УФС-Э напротив телеметрического светодиода поверяемого счетчика. Ручкой **Порог** добейтесь того, чтобы светодиод УФС-Э мигал в такт телеметрическому светодиоду поверяемого счетчика.

# **Настройка УФС-И**

Установите ручку **Порог** фотосчитывающего устройства УФС-И в крайнее положение против часовой стрелки — минимальная чувствительность. Закрепите УФС-И на поверяемом счетчике так, чтобы луч светодиода попадал на вращающийся диск.

Светодиод **Работа** УФС-И должен погаснуть и вспыхнуть только при прохождении черной метки.

В УФС-И имеется автоматическая подстройка под уровень освещенности, поэтому светодиод может погаснуть не сразу, а через 20–40 с.

Если светодиод не гаснет, поверните ручку **Порог** чуть-чуть по часовой стрелке. Помните про замедленную реакцию УФС-И на регулировку! Все операции проделывайте плавно, не спеша.

### **4.5. Поверка трансформаторов напряжения**

#### *4.5.1. Введение*

Режим «**ПОВЕРКА ТН**» предназначен для проверки работоспособности ТН, а также для их поверки по соответствующей утвержденной методике. При этом Прибор ЭМ-3.3Т1 работает в качестве «прибора сравнения».

В режиме поверки ТН Прибор ЭМ-3.3Т1 позволяет проводить поверку ТН класса точности до 0,2 (в табл. 2.2 приведены значения амплитудной и угловой погрешностей). При этом в памяти Прибора ЭМ-3.3Т1 сохраняются архивы поверенных ТН. В архиве может храниться информация о поверке до 200 ТН (до 10 точек поверки по каждому ТН). Архивная информация о поверенных ТН доступна в дальнейшем для просмотра на ПК после загрузки архива. На основании данной информации на ПК возможно автоматическое создание протоколов по результатам поверки ТН с помощью ПО «Энергомониторинг».

Режим поверки ТН активируется при выборе пункта «**ПОВЕРКА ТН**» главного меню. Для возврата в главное меню необходимо нажать клавишу «**ESC**».

Поверка ТН проводится с помощью установки (рис. 4.30), состоящей из:

- регулируемого источника высокого напряжения;
- эталонного TH;
- нагрузочного устройства;
- Прибора ЭМ-3.3Т1 с УПТН.

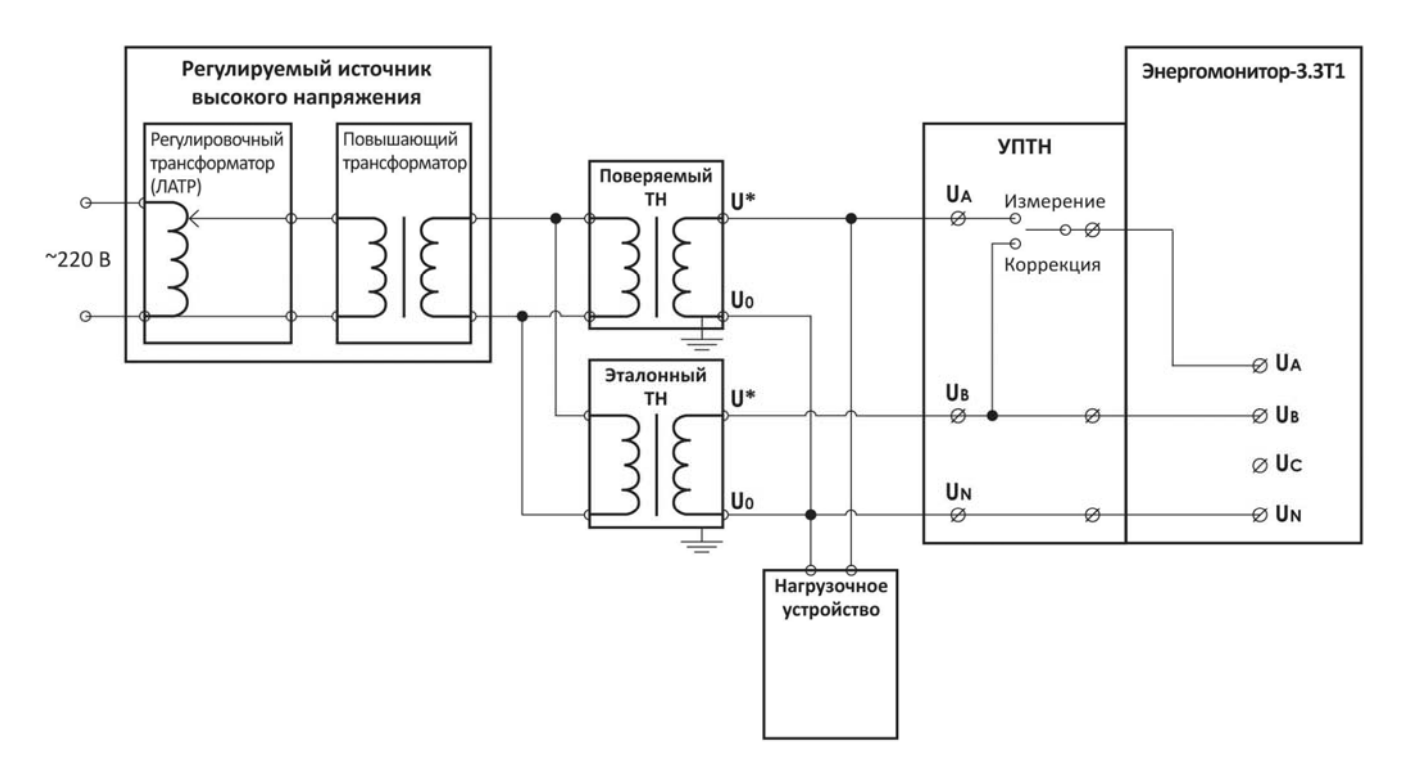

**Рис. 4.30.** Схема установки для поверки ТН

С помощью регулируемого источника высокого напряжения задается напряжение на входных высоковольтных обмотках поверяемого и эталонного ТН. Вторичные низковольтные обмотки поверяемого и эталонного ТН подключаются к входным клеммам **UA** и **UB** УПТН соответственно. Нулевые клеммы вторичных низковольтных обмоток поверяемого и эталонного ТН подключаются ко входу **UN** УПТН. Нагрузочное устройство, задающее нагрузку поверяемого ТН, подключается ко вторичной обмотке поверяемого ТН отдельными проводами. УПТН подключается к клеммам **UA**, **UB** и **UN** Прибора ЭМ-3.3Т1.

# *4.5.2. Ввод параметров поверяемого ТН*

Перед началом поверки необходимо задать параметры поверяемого ТН. В окне входа в режим поверки ТН (рис. 4.31) задаются следующие параметры поверяемого ТН:

- тип поверяемого ТН;
- заводской номер  $TH$ ;
- год выпуска ТН;
- класс точности;
- номинальное значение частоты, Гц;
- $\blacksquare$  номинальное значение напряжения первичной обмотки, кВ;
- $\blacksquare$  номинальное значение напряжения вторичной обмотки, В;
- номинальное значение полной мощности поверяемого ТН, ВА;
- место установки ТН:
- фаза, к которой подключен поверяемый ТН.

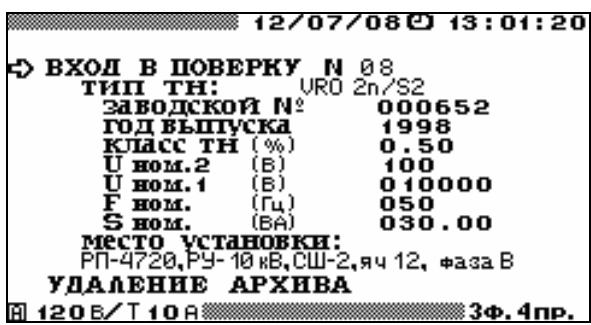

**Рис. 4.31.** Окно входа в режим поверки ТН

В этом окне возможно удаление ранее созданных архивов поверки ТН.

При необходимости изменения пределов измерения Прибора ЭМ-3.3Т1, возможен быстрый переход с помощью клавиши «**F**» в меню установки пределов измерения Прибора ЭМ-3.3Т1 (см. п. 4.10.3).

При необходимости изменения значений каких-либо параметров, надо с помощью клавиш  $\vee$  и  $\wedge$  подвести указатель к данному параметру и нажать клавишу «**ENT**», после чего произойдет переход в окно, где возможно редактирование его значения.

При повторном включении Прибора ЭМ-3.3Т1 по умолчанию применяются значения перечисленных параметров, установленные при предыдущей регистрации.

В окне «**ТИП ТН**» (рис. 4.32) можно выбрать один из десяти типов ТН, которые есть в библиотеке, либо ввести имя нового типа.

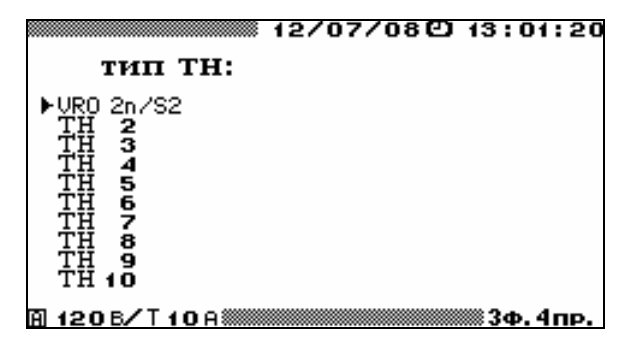

**Рис. 4.32.** Окно выбора типа поверяемого ТН

Процедура ввода имени нового типа аналогична вводу имени объекта (см. п. 4.3.2 и рис. 4.17). Для выбора одного из типов ТН из библиотеки необходимо подвести курсор к данному типу и дважды нажать клавишу «**ENT**», при этом также загрузятся все параметры, соответствующие данному типу ТН. При изменении (корректировке) значений параметров, соответствующих данному типу ТН, все изменения сохраняются в библиотеке под данным именем. Любой из десяти типов ТН, хранящихся в библиотеке, может быть создан как непосредственно в Приборе ЭМ-3.3Т1, так и загружен с ПК.

Для изменения любого из параметров, соответствующих выбранному типу ТН (рис. 4.31), необходимо подвести курсор к соответствующему параметру и нажать клавишу «**ENT**». В открывшемся окне с помощью цифровой клавиатуры и клавиш <, > ввести нужные значения. Для ввода нового значения необходимо нажать клавишу «**ENT**», для отказа от ввода набранного значения необходимо нажать клавишу «**ESC»**.

#### **Внимание!**

Перед началом поверки обязательно установите значение номинального напряжения вторичных обмоток эталонного и поверяемого ТН. Для этого необходимо войти в режим «**ВЫБОР НОМИНАЛА Uном.2**» (рис. 4.33) и выбрать требуемое значение.

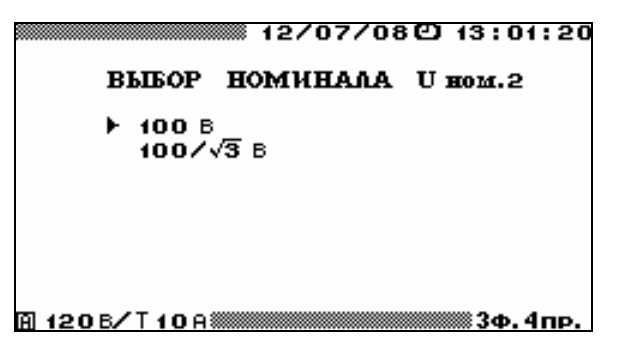

**Рис. 4.33.** Окно выбора номинального напряжения вторичных обмоток эталонного и поверяемого ТН

В окне «**МЕСТО УСТАНОВКИ**» (рис. 4.34) можно выбрать один из десяти вариантов, которые есть в библиотеке, либо ввести название нового места установки и фазы, к которой подключен поверяемый ТН.

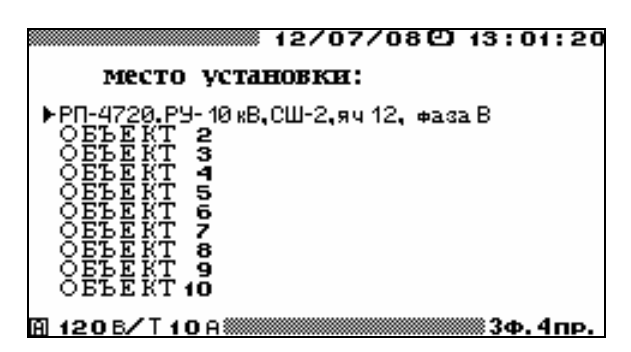

**Рис. 4.34.** Окно выбора места установки поверяемого ТН

Процедура ввода названия места установки и фазы, к которой подключен поверяемый ТН, аналогична вводу имени объекта (см. п. 4.3.2 и рис. 4.17). Для выбора одного из вариантов из библиотеки необходимо подвести курсор к данному варианту и дважды нажать клавишу «**ENT**». При изменении (корректировке) названия места установки и фазы подключения, все изменения сохраняются в библиотеке. Любой из десяти вариантов,

хранящихся в библиотеке, может быть создан как непосредственно в Приборе ЭМ-3.3Т1, так и загружен с ПК.

Для возврата в главное меню необходимо нажать клавишу «**ESC**», для перехода к следующему окну режима поверки ТН (рис. 4.35) выбрать пункт «**ВХОД В ПОВЕРКУ №**» и нажать клавишу «**ENT**».

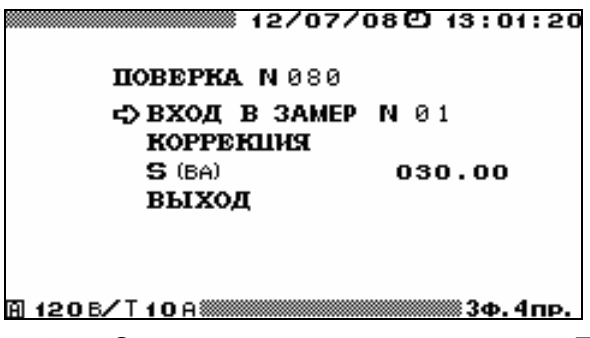

**Рис. 4.35.** Окно входа в очередную поверку ТН

Поверка ТН проводиться в два этапа:

- первый этап коррекция каналов измерения напряжения Прибора ЭМ-3.3Т1;
- второй этап поверка ТН.

# *4.5.3. Коррекция каналов измерения напряжения Прибора ЭМ-3.3Т1*

Для проведения коррекции необходимо перейти к окну «**ПОВЕРКА №**» (рис. 4.35) и войти в очередной замер (рис. 4.37). С помощью регулируемого высоковольтного источника напряжения установить требуемое значение напряжения на первичных обмотках поверяемого и эталонного ТН, контролируя его величину по напряжению вторичной обмотки эталонного ТН на дисплее Прибора ЭМ-3.3Т1. Значение напряжения вторичной обмотки эталонного ТН будет индицироваться как напряжение фазы В.

На УПТН установить тумблер в положение **КОРРЕКЦИЯ**. При этом опорное переменное напряжение, в качестве которого используется напряжение, снимаемое с эталонного ТН, подается на входы **UA** и **UB** Прибора ЭМ-3.3Т1. Далее необходимо перейти в режим «**КОРРЕКЦИЯ**» (рис. 4.36). При этом Прибор ЭМ-3.3Т1 произведет измерение характеристик измерительных каналов напряжения фаз А и В: разность коэффициентов передачи амплитуды сигнала двух каналов и фазовый сдвиг между каналами.

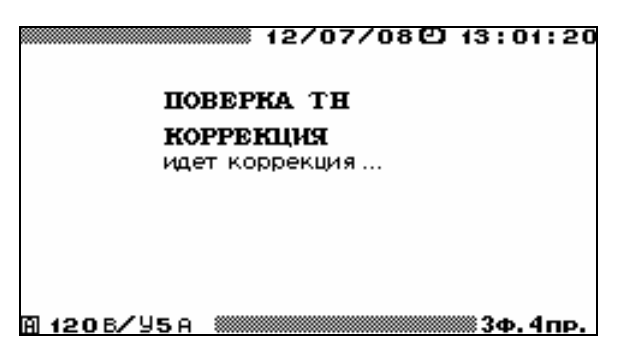

**Рис. 4.36.** Окно коррекции режима поверки ТН

Выход из режима «**КОРРЕКЦИЯ**» происходит автоматически, а различия характеристик измерительных каналов сохраняются в памяти Прибора ЭМ-3.3Т1 для автоматического учета поправок при проведении последующих измерений в режиме «**ПОВЕРКА №**». Второй этап поверки рекомендуется проводить в течение не более 10 мин после коррекции при условии сохранения параметров сети питания и состояния окружающей среды. Для проверки результатов коррекции необходимо, войдя в очередную поверку (рис. 4.37), убедиться, что значение

$$
\frac{\left(U_{A(1)}-U_{B(1)}\right)}{U_{B(1)}}<0.01\,\% \,,
$$

а ∠( $U_{A(1)}, U_{B(1)}$ ) < 0,1'. В случае если измеренные значения превышают указанные, следует повторить коррекцию.

#### *4.5.4. Поверка ТН*

Для проведения поверки ТН необходимо на УПТН установить тумблер в положение **ИЗМЕРЕНИЕ**. При этом напряжение, снимаемое с эталонного ТН, подается на вход **UB** Прибора ЭМ-3.3Т1, а напряжение, снимаемое с поверяемого ТН, подается на вход **UA** Прибора ЭМ-3.3Т1.

До начала поверки необходимо установить значение полной мощности нагрузки поверяемого ТН (ВА) для проведения текущего замера. Для изменения значения данного параметра необходимо в меню «**ПОВЕРКА №**» (рис. 4.35) подвести указатель к данному параметру и нажать клавишу «**ENT**», после чего произойдет переход в окно, где возможно редактирование его значения.

Далее необходимо в окне «**ПОВЕРКА №**» (рис. 4.35) войти в режим очередного замера «**ВХОД В ЗАМЕР №**». При переходе непосредственно к режиму поверки открывается окно поверки (рис. 4.37).

| ▒▒▒▒▒▒▒▒ 12⁄07⁄08凸 13:01:20<br>заданные и измеренные значения                                                                                       |                              |                                                  |  |  |  |
|----------------------------------------------------------------------------------------------------|------------------------------|--------------------------------------------------|--|--|--|
| 'S:<br><b>7.5BA</b><br>§.<br>S∕s.<br>30.0BA<br>25.0%                                                                                                | Uн<br>Ueo)<br>Usω            | 100.000B<br>60.020B<br>61.013B<br>Us⊛⁄Uս 6-1.01% |  |  |  |
| ПОГРЕШНОСТЬ                                                                                                    |                              |                                                  |  |  |  |
|                                                                                                    | <b>FPYEO</b>                 | точно                                            |  |  |  |
| $(\mathbf{U}_{\mathbf{B}\omega} - \mathbf{U}_{\mathbf{B}\omega}) \angle \mathbf{U}_{\mathbf{B}\omega}$<br>$\mathbf{U}$ ao $^{\wedge} \mathbf{U}$ so | $-0.173%$<br>$0.030^{\circ}$ | $-0.067\%$<br>1.179'                             |  |  |  |
| ק> ЗАПУСК ЗАМЕРА                                                                                                    | N 0 1                        |                                                  |  |  |  |
| M 120B⁄T10A ®                                                                                                    |                              | 3Ф.4                                             |  |  |  |

**Рис. 4.37.** Окно результатов поверки ТН

В данном окне отображаются:

- значение полной мощности нагрузки поверяемого ТН, установленное для проведения текущего замера, ВА;
- заданное в окне входа в режим поверки ТН (рис. 4.31) номинальное значение полной мощности поверяемого ТН, ВА;
- значение полной мощности поверяемого ТН в процентах от номинального значения;
- заданное в окне входа в режим поверки ТН (рис. 4.31) номинальное значение напряжения вторичной обмотки, кВ;
- действующее значение первой гармоники напряжения на вторичной обмотке поверяемого ТН  $U_{\text{A}(1)}$ , В;
- действующее значение первой гармоники напряжения на вторичной обмотке эталонного ТН  $U_{B(1)}$ , B;
- напряжение на вторичной обмотке эталонного ТН в процентах от номинального значения.

Для запуска замера необходимо подвести курсор к пункту «**ЗАПУСК ЗАМЕРА №**» и нажать клавишу «**ENT**», после чего пункт «**ЗАПУСК ЗАМЕРА №**» изменится на

«**ОСТАНОВКА ЗАМЕРА №**». При этом Прибор ЭМ-3.3Т1 произведет измерение погрешностей поверяемого ТН и перейдет в режим отображения результатов поверки (рис. 4.37).

В окне результатов поверки ТН отображаются «точные» значения:

- амплитудной погрешности поверяемого ТН  $\Delta f_U$ , %:  $[(U_{A(1)} U_{B(1)}) / U_{B(1)}] \cdot 100$ ;
- угловой погрешности поверяемого ТН  $\Delta \delta_U$ , мин: ∠( $U_{\text{A}(1)}$ ,  $U_{\text{B}(1)}$ ).

Так же в этом окне в столбце «Грубо» отображаются дополнительные значения погрешностей, при расчете которых не учитываются различия характеристик измерительных каналов, измеренные при коррекции.

Если погрешности поверяемого ТН превышают  $\pm 1^{\circ}$  по углу и/или  $\pm 2$  % по модулю, то в столбце «Точно» (рис. 4.37) отображаются символы «\*\*\*\*\*». В этом случае значения погрешностей поверяемого ТН следует смотреть в столбце «Грубо». Для достижения необходимой точности измерений при каждом новом значении напряжения необходимо проводить коррекцию.

После нажатия клавиши «**ENT**» на пункте «**ОСТАНОВКА ЗАМЕРА №**» появляется пункт «**ЗАПОМНИТЬ ЗАМЕР №**». Подведя курсор к данному пункту и нажав клавишу «**ENT**», можно занести данный замер в архив. При проведении следующего замера можно изменить значение полной мощности поверяемого ТН (ВА), установленное для проведения текущего замера и подаваемого на ТН, и повторить действия, необходимые для проведения замера.

Для возврата в окно задания параметров поверяемого ТН необходимо нажать клавишу «**ESC**».

Информация о поверенных ТН сохраняется в архиве в следующем формате:

- $\blacksquare$  тип TH;
- заводской номер ТН;
- год выпуска ТН;
- класс точности;
- номинальное значение частоты, Гц;
- номинальное значение напряжения первичной обмотки, кВ;
- $\blacksquare$  номинальное значение напряжения вторичной обмотки, В;
- номинальное значение полной мощности поверяемого ТН, ВА;
- место установки ТН;
- фаза, к которой подключен поверяемый ТН;
- дата и время поверки;
- до 10 записей замеров, проведенных по данному ТН:
	- значение полной мощности нагрузки поверяемого ТН, ВА;
	- параметры испытательного сигнала во время определения погрешности (действующие значения первой гармоники напряжения на вторичных обмотках поверяемого ТН  $U_{A(1)}$  и эталонного ТН  $U_{B(1)}$ ;
	- измеренные погрешности (амплитудная  $\Delta f_U$  и угловая  $\Delta \delta_U$  погрешности поверяемого ТН).

Данная информация доступна для просмотра только на ПК, где может быть сформирован протокол поверки ТН.

# **4.6. Поверка трансформаторов тока**

# *4.6.1. Введение*

Режим «**ПОВЕРКА ТТ**» предназначен для проверки работоспособности ТТ, а также для их поверки по соответствующей утвержденной методике. При этом Прибор ЭМ-3.3Т1 работает в качестве «прибора сравнения».

В режиме поверки ТТ Прибор ЭМ-3.3Т1 позволяет проводить поверку ТТ со значением тока вторичной обмотки 1 и 5 А класса точности до 0,2S (в табл. 2.2 приведены значения модульной и угловой погрешностей). При этом в памяти Прибора ЭМ-3.3Т1 сохраняются архивы поверенных ТТ. В архиве может храниться информация о поверке до 200 ТТ (до 10 точек поверки по каждому ТТ). Архивная информация о поверенных ТТ доступна в дальнейшем для просмотра на ПК после загрузки архива. На основании данной информации на ПК возможно автоматическое создание протоколов по результатам поверки ТТ с помощью ПО «Энергомониторинг».

Режим поверки ТТ активируется при выборе пункта «**ПОВЕРКА ТТ**» главного меню. Для возврата в главное меню необходимо нажать клавишу «**ESC**».

Поверка ТТ проводится с помощью установки (рис. 4.38), состоящей из:

- регулируемого источника тока;
- эталонного TT;
- нагрузочного устройства;
- Прибора ЭМ-3.3Т1 с УПТТ (см. п. 4.6.5).

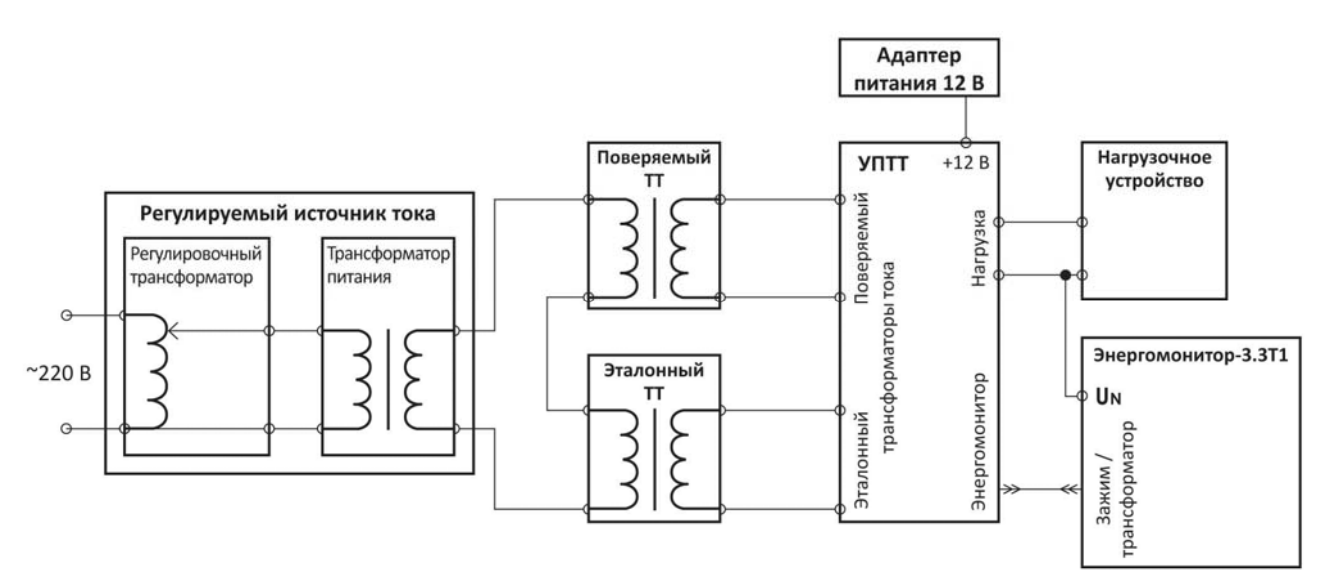

**Рис. 4.38.** Схема установки для поверки ТТ

С помощью регулируемого источника тока задается ток через первичные обмотки поверяемого и эталонного ТТ. Вторичные обмотки поверяемого и эталонного ТТ подключены к соответствующим входным клеммам УПТТ. С помощью нагрузочного устройства, подключенного к соответствующим клеммам УПТТ, задается нагрузка во вторичной обмотке поверяемого ТТ.

# *4.6.2. Ввод параметров поверяемого ТТ*

Перед началом поверки необходимо задать параметры поверяемого ТТ. В окне входа в режим поверки ТТ (рис. 4.39) задаются следующие параметры поверяемого ТТ:

- тип поверяемого ТТ;
- заводской номер ТТ;

- год выпуска ТТ;
- класс точности;
- $\blacksquare$  номинальное значение частоты, Гц;
- номинальное значение тока первичной обмотки, А;
- номинальное значение тока вторичной обмотки, А;
- номинальное значение полной мощности поверяемого ТТ, ВА;
- место установки ТТ;
- фаза, к которой подключен поверяемый ТТ.

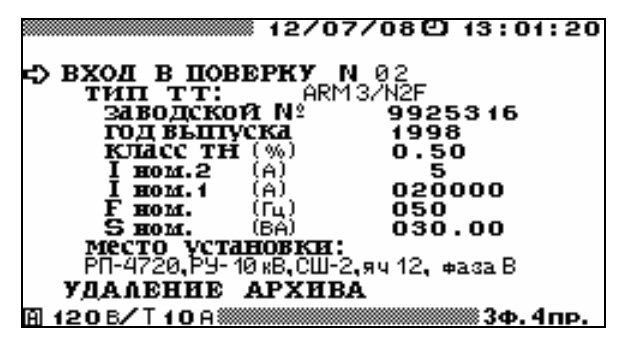

**Рис. 4.39.** Окно входа в режим поверки ТТ

В этом окне возможно удаление ранее созданных архивов поверки ТТ.

При необходимости изменения пределов измерения Прибора ЭМ-3.3Т1, возможен быстрый переход с помощью клавиши «**F**» в меню установки пределов измерения Прибора ЭМ-3.3Т1 (см. п. 4.10.3).

При необходимости изменения значений каких-либо параметров, необходимо с помощью клавиш  $\forall$  и  $\blacktriangle$  подвести указатель к данному параметру и нажать клавишу «**ENT**», после чего произойдет переход в окно, где возможно редактирование его значения.

При повторном включении Прибора ЭМ-3.3Т1 по умолчанию применяются значения перечисленных параметров, установленные при предыдущей регистрации.

В окне «**ТИП ТТ**» можно выбрать один из десяти типов ТТ (рис. 4.40), которые есть в библиотеке, либо ввести имя нового типа.

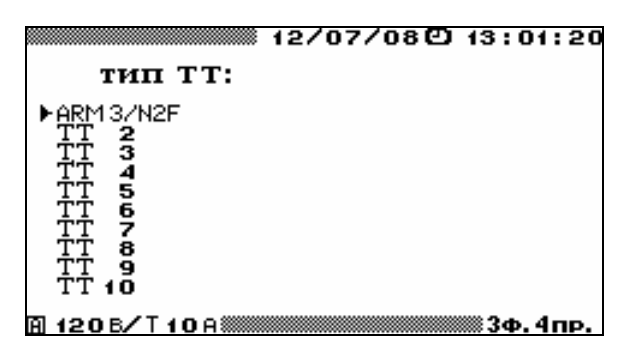

**Рис. 4.40.** Окно выбора типа поверяемого ТТ

Процедура ввода имени нового типа аналогична вводу имени объекта (см. п. 4.3.2 и рис. 4.17). Для выбора одного из типов ТТ из библиотеки необходимо подвести курсор к данному типу и дважды нажать клавишу «**ENT**», при этом также загрузятся все параметры, соответствующие данному типу ТТ. При изменении (корректировке) значений параметров, соответствующих данному типу ТТ, все изменения сохраняются в библиотеке под данным именем. Любой из десяти типов ТТ, хранящихся в библиотеке, может быть создан как непосредственно в Приборе ЭМ-3.3Т1, так и загружен с ПК.

Для изменения любого из параметров, соответствующих выбранному типу ТТ (рис. 4.39), необходимо подвести курсор к соответствующему параметру и нажать клавишу «**ENT**». В открывшемся окне с помощью цифровой клавиатуры и клавиш  $\langle , \rangle$  ввести нужные значения. Для ввода нового значения необходимо нажать клавишу «**ENT**», для отказа от ввода набранного значения необходимо нажать клавишу «**ESC**».

#### **Внимание!**

Перед началом поверки обязательно установите значение номинального тока вторичных обмоток эталонного и поверяемого ТТ. Для этого необходимо войти в режим «**ВЫБОР НОМИНАЛА Iном.2**» (рис. 4.41) и выбрать требуемое значение.

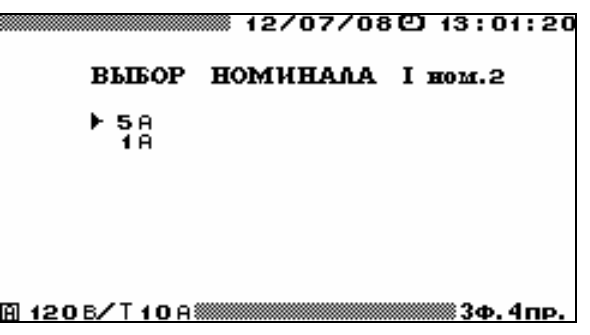

**Рис. 4.41.** Окно выбора номинального тока вторичных обмоток эталонного и поверяемого ТТ

В окне «**МЕСТО УСТАНОВКИ**» (рис. 4.42) можно выбрать один из десяти вариантов, которые есть в библиотеке, либо ввести название нового места установки и фазы, к которой подключен поверяемый ТТ.

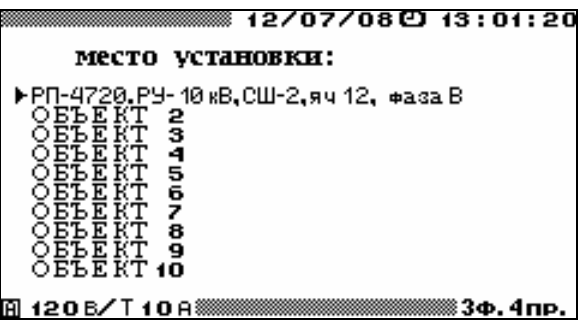

**Рис. 4.42.** Окно выбора места установки поверяемого ТТ

Процедура ввода названия места установки и фазы, к которой подключен поверяемый ТТ, аналогична вводу имени объекта (см. п. 4.3.2 и рис. 4.17). Для выбора одного из вариантов из библиотеки необходимо подвести курсор к данному варианту и дважды нажать клавишу «**ENT**». При изменении (корректировке) названия места установки и фазы подключения все изменения сохраняются в библиотеке. Любой из десяти вариантов, хранящихся в библиотеке, может быть создан как непосредственно в Приборе ЭМ-3.3Т1, так и загружен с ПК.

Для возврата в главное меню необходимо нажать клавишу «**ESC**», для перехода к следующему окну режима поверки ТТ (рис. 4.43) выбрать пункт «**ВХОД В ПОВЕРКУ №**» и нажать клавишу «**ENT**».

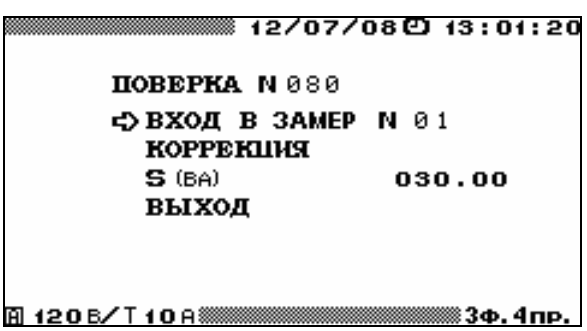

**Рис. 4.43.** Окно входа в очередную поверку ТТ

Поверка ТТ проводиться в два этапа:

- первый этап коррекция каналов измерения тока Прибора ЭМ-3.3Т1;
- второй этап поверка ТТ.

# *4.6.3. Коррекция каналов измерения тока Прибора ЭМ-3.3Т1*

На Приборе ЭМ-3.3Т1 необходимо установить токовый предел У5А (или У1А). На УПТТ установить тумблер в положение **ИЗМЕРЕНИЕ**. Перейти в режим Прибора ЭМ-3.3Т1 «**ПОВЕРКА ТТ**» (рис. 4.43) и войти в очередной замер (рис. 4.45). С помощью регулируемого источника тока установить требуемое значение токов первичных обмоток ТТ, контролируя его величину по величине тока во вторичных обмотках поверяемого и эталонного ТТ на дисплее Прибора ЭМ-3.3Т1. Значение тока вторичной обмотки поверяемого ТТ будет индицироваться как ток фазы А, а эталонного — как ток фазы В. Если ток во вторичных обмотках ТТ меньше 0,6 А (или 0,12 А), необходимо установить на Приборе ЭМ-3.3Т1 и УПТТ токовый предел У0,5А (или У0,1А).

### **Примечание**

Все переключения в УПТТ происходят без разрыва токовых цепей вторичных обмоток поверяемого и эталонного ТТ.

На УПТТ установить тумблер в положение **КОРРЕКЦИЯ**, при этом ток вторичной обмотки эталонного ТТ подается на токовые входы фаз А и В Прибора ЭМ-3.3Т1 одновременно. Далее необходимо перейти в режим «**КОРРЕКЦИЯ**» Прибора ЭМ-3.3Т1 (рис. 4.44). При этом Прибор ЭМ-3.3Т1 произведет измерение характеристик измерительных каналов тока фаз А и В: разность коэффициентов передачи амплитуды сигнала двух каналов и фазовый сдвиг между каналами.

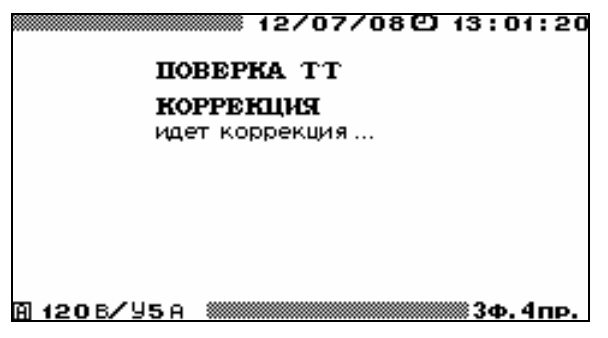

**Рис. 4.44.** Окно коррекции режима поверки ТТ

Выход из режима «**КОРРЕКЦИЯ**» происходит автоматически через 6 с, а различия характеристик измерительных каналов сохраняются в памяти Прибора ЭМ-3.3Т1 для автоматического учета поправок при проведении последующих измерений в режиме «**ПОВЕРКА №**». Второй этап поверки рекомендуется проводить в течение не более 10 мин после коррекции при сохранении параметров сети питания и состояния окружающей среды. Для проверки результатов коррекции необходимо, войдя в очередную поверку (рис. 4.45), убедиться, что значение

$$
\frac{I_{A(1)}-I_{B(1)}}{I_{B(1)}} < 0.01\,\% \,,
$$

а ∠( $I_{A(1)}, I_{B(1)}$ ) < 0,1'. В случае если измеренные значения превышают указанные, следует повторить коррекцию.

#### *4.6.4. Поверка ТТ*

Для проведения поверки ТТ необходимо на УПТТ установить тумблер в положение **ИЗМЕРЕНИЕ**, при этом токи вторичных обмоток поверяемого и эталонного ТТ подаются на токовые входы фаз А и В Прибора ЭМ-3.3Т1 соответственно.

До начала поверки необходимо установить значение полной мощности нагрузки поверяемого ТТ (ВА) для проведения текущего замера. Для изменения значения данного параметра необходимо в меню «**ПОВЕРКА №**» (рис. 4.43) подвести указатель к данному параметру и нажать клавишу «**ENT**», после чего произойдет переход в окно, где возможно редактирование его значения.

Далее необходимо в меню «**ПОВЕРКА №**» войти в режим очередного замера «**ВХОД В ЗАМЕР №**». При переходе непосредственно к режиму поверки открывается окно результатов поверки (рис. 4.45).

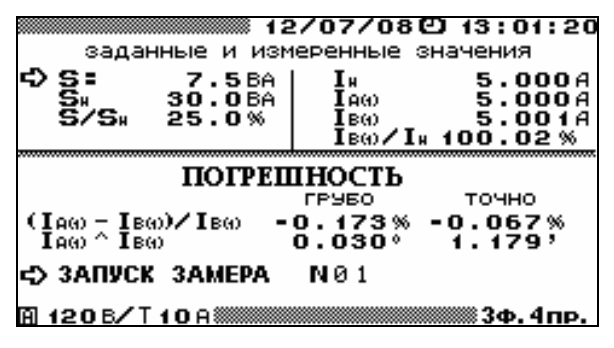

**Рис. 4.45.** Окно результатов поверки ТТ

В данном окне отображаются:

- значение полной мощности нагрузки поверяемого ТТ, установленное для проведения текущего замера, ВА;
- заданное в окне входа в режим поверки ТТ (рис. 4.39) номинальное значение полной мощности поверяемого ТТ, ВА;
- значение полной мощности поверяемого ТТ в процентах от номинального значения;
- заданное в окне входа в режим поверки ТТ (рис. 4.39) номинальное значение тока вторичной обмотки, А;
- действующее значение первой гармоники тока на вторичной обмотке поверяемого ТТ *I*<sub>A(1)</sub>, A;
- действующее значение первой гармоники тока на вторичной обмотке эталонного  $TT I_{B(1)}$ , А;

■ ток на вторичной обмотке эталонного ТТ в процентах от номинального значения.

Для запуска замера необходимо подвести курсор к пункту «**ЗАПУСК ЗАМЕРА №**» и нажать клавишу «**ENT**», после чего пункт «**ЗАПУСК ЗАМЕРА №**» изменится на «**ОСТАНОВКА ЗАМЕРА №**».

При этом Прибор ЭМ-3.3Т1 произведет измерение погрешностей поверяемого ТТ и перейдет в режим отображения результатов поверки (рис. 4.45).

В окне результатов поверки ТТ отображаются «точные» значения:

- амплитудной погрешности поверяемого ТТ  $\delta_{fi}$ , %:  $[(I_{A(1)} I_{B(1)}) / I_{B(1)}] \cdot 100$ ;
- угловой погрешности поверяемого ТТ  $\Delta \delta_i$ , мин: ∠( $I_{A(1)}$ ,  $I_{B(1)}$ ).

Так же в этом окне в столбце «Грубо» отображаются дополнительные значения погрешностей, при расчете которых не учитываются различия характеристик измерительных каналов, измеренные при коррекции.

Если погрешности поверяемого ТТ превышают  $\pm 1^{\circ}$  по углу и/или  $\pm 2$  % по модулю, то в столбце «Точно» (рис. 4.45) отображаются символы «\*\*\*\*\*». В этом случае значения погрешностей поверяемого ТТ следует смотреть в столбце «Грубо». Для достижения необходимой точности измерений при каждом новом значении тока необходимо проводить коррекцию.

После нажатия клавиши «**ENT**» на пункте «**ОСТАНОВКА ЗАМЕРА №**» появляется пункт «**ЗАПОМНИТЬ ЗАМЕР №**». Подведя курсор к данному пункту и нажав клавишу «**ENT**», можно занести данный замер в архив. При проведении следующего замера можно изменить значение полной мощности поверяемого ТТ (ВА), установленное для проведения текущего замера и подаваемого на ТТ, и повторить действия, необходимые для проведения замера.

Для возврата в окно задания параметров поверяемого ТТ необходимо нажать клавишу «**ESC**».

Информация о поверенных ТТ сохраняется в архиве в следующем формате:

- $\blacksquare$  тип ТТ;
- заводской номер ТТ;
- год выпуска ТТ;
- класс точности;
- номинальное значение частоты, Гц;
- $\blacksquare$  номинальное значение тока первичной обмотки, А;
- номинальное значение тока вторичной обмотки, А;
- $\blacksquare$  номинальное значение полной мощности поверяемого ТТ, ВА;
- $\blacksquare$  место установки ТТ;
- фаза, к которой подключен поверяемый ТТ;
- дата и время поверки;
- $\blacksquare$  до 10 записей замеров, проведенных по данному ТТ:
	- $\blacksquare$  значение полной мощности нагрузки поверяемого ТТ, ВА;
	- параметры испытательного сигнала во время определения погрешности (действующие значения первой гармоники тока на вторичных обмотках поверяемого ТТ  $I_{A(1)}$  и эталонного ТТ  $I_{B(1)}$ ;
	- измеренные погрешности (амплитудная  $\delta_i$  и угловая  $\Delta \delta_i$  погрешности поверяемого ТТ).

Данная информация доступна для просмотра только на ПК, где может быть сформирован протокол поверки ТТ.

#### *4.6.5. Устройство поверки трансформаторов тока*

УПТТ, входящее в комплект поставки Прибора ЭМ-3.3Т1, предназначено для поверки ТТ. УПТТ представляет собой масштабный преобразователь тока с устройствами коммутации. Прибор ЭМ-3.3Т1 в комплекте с УПТТ позволяет осуществлять поверку ТТ со значением тока вторичной обмотки 1 или 5 А класса точности до 0,2S (в табл. 2.2 приведены значения модульной и угловой погрешностей).

На рис. 4.46 представлен внешний вид УПТТ: разъемы для подключения внешних устройств и органы управления и индикации.

Для подключения внешних устройств УПТТ имеет следующие разъемы:

- разъем **ЭНЕРГОМОНИТОР** служит для подключения вторичных обмоток эталонного и поверяемого ТТ к токовым входам фаз А и В Прибора ЭМ-3.3Т1 (подключение осуществляется с помощью штатного кабеля «Ток-ТШ» (МС6.705.552), входящего в комплект поставки Прибора ЭМ-3.3Т1);
- клеммы **ТРАНСФОРМАТОРЫ ТОКА ПОВЕРЯЕМЫЙ** / **ЭТАЛОННЫЙ** предназначены для подключения вторичных обмоток поверяемого и эталонного ТТ: к красной клемме подключается фаза, а к черной — нулевой провод;
- клеммы **НАГРУЗКА** предназначены для подключения нагрузки ко вторичным обмоткам поверяемого и эталонного ТТ. При отсутствии нагрузки клеммы должны быть замкнуты.

На лицевой панели УПТТ расположены следующие органы управления и индикации:

- кнопка **КОРРЕКЦИЯ** / **ИЗМЕРЕНИЕ** предназначена для переключения УПТТ в режимы «**КОРРЕКЦИЯ**» и «**ИЗМЕРЕНИЕ**»;
- индикатор **КОРРЕКЦИЯ** светится в режиме коррекции, при этом ток вторичной обмотки поверяемого ТТ подается на токовые входы фаз А и В Прибора ЭМ-3.3Т1 одновременно. Это позволяет Прибору ЭМ-3.3Т1 определить разницу в характеристиках каналов измерения токов вторичных обмоток поверяемого (фаза А) и эталонного (фаза В) ТТ;
- индикатор **ИЗМЕРЕНИЕ** светится в режиме измерения погрешности, при этом токи вторичных обмоток поверяемого и эталонного ТТ подаются на токовые входы фаз А и В Прибора ЭМ-3.3Т1 соответственно;
- кнопка **0,5 А** / **5 А** предназначена для переключения токового предела УПТТ на 5 или 0,5 А; токовый предел 0,5 А необходимо включать, если ток во вторичных обмотках ТТ меньше 0,6 А;
- индикатор 0,5 A светится, если в УПТТ включен токовый предел 0,5 A. Данный предел используется для поверки в точке, соответствующей 10 % от номинального значения тока вторичной обмотки поверяемого ТТ;
- индикатор **5 А** светится, если в УПТТ включен токовый предел 5 А. Данный предел используется для поверки в точке, соответствующей номинальному значению тока вторичной обмотки поверяемого ТТ;
- индикатор **ПЕРЕКЛЮЧЕНИЕ** светится при переключении режимов работы УПТТ **КОРРЕКЦИЯ** / **ИЗМЕРЕНИЕ** и при переключении токовых пределов УПТТ **0,5 А** / **5 А**. Во время переключения закорачиваются между собой фазная и нулевая клеммы подключения вторичных обмоток поверяемого и эталонного ТТ (**ТРАНСФОРМАТОРЫ ТОКА ПОВЕРЯЕМЫЙ** / **ЭТАЛОННЫЙ**), обеспечивая переключение без разрыва токовой цепи.

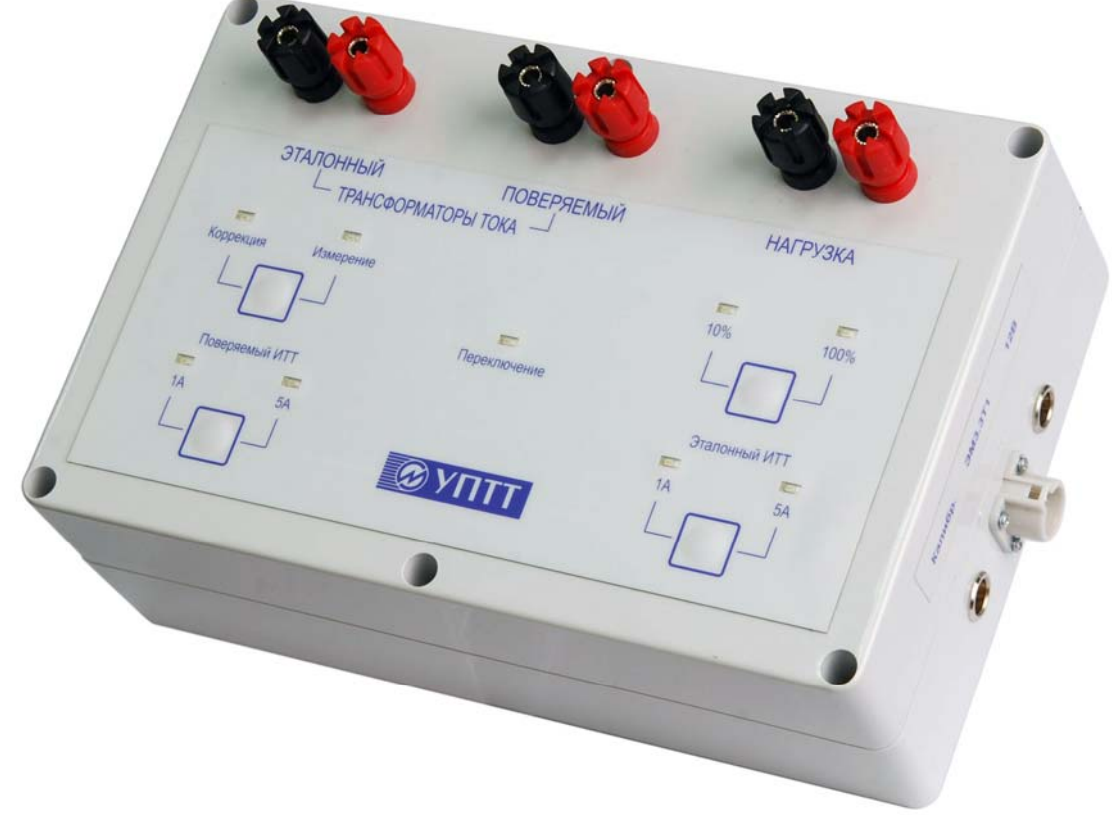

**Рис. 4.46.** Внешний вид УПТТ на 5 А: разъемы для подключения внешних устройств, органы управления и индикации

УПТТ на 1 А имеет те же органы управления и разъемы. Питание УПТТ (разъем **+12 В**) осуществляется от сетевого адаптера, входящего в комплект поставки Прибора ЭМ-3.3Т1. Полная потребляемая УПТТ мощность по цепи переменного тока не превышает 12 ВА, а по цепи постоянного тока — 4 ВА при напряжении 12 В.

# *4.6.6. Определение коэффициента трансформации ТТ для сети 0,4 кВ*

Для измерений применяется прибор ЭМ-3.3Т1 с диапазонами измерения тока С10А, С300А и С3000А в комплекте с гибкими датчиками тока ( $I<sub>H</sub> = 300/3000$  A), токоизмерительными клещами ( $I_{\text{H}} = 10 \text{ A}$ , окно 16 мм) и блоком коммутации «БК 10-3000» (рис. 4.46а).

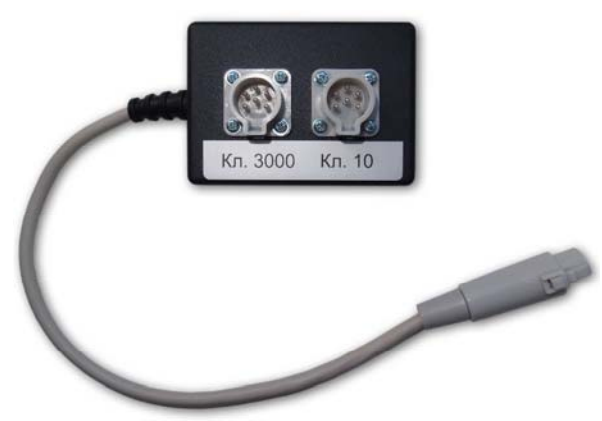

**Рис. 4.46а.** Блок коммутации «БК 10-3000»

Значения коэффициента трансформации ТТ (*K*тт) определяются в диапазоне от 30/5 до 4000/1 при рабочих токах в пределах от  $0.1I_{\text{H}}$  до  $1.5I_{\text{H}}$ , где  $I_{\text{H}}$  — номинальный ток прибора. Допускаемая погрешность измерения *K*тт не превышает удвоенной погрешности прибора при измерении тока.

#### **Условия проведения измерений.**

- 1. Не допускается отключать ТТ от действующей цепи.
- 2. Не допускается отключать первичную и вторичную нагрузки ТТ.
- 3. Ток в силовых шинах каждой фазы от 30 до 4000 A при напряжении до 600 В. *Примечание*. Рекомендуется проводить измерения при токе не менее 5 % от *I*н.
- 4. Работы производить в соответствии с действующими правилами электробезопасности.

#### **Примечание.**

Рекомендуется производить испытания в периоды (суточные зоны) как максимального, так и минимального потребления. Для определения указанных периодов следует выполнить регистрацию нагрузки сети с помощью прибора с гибкими датчиками тока  $(I_{\text{H}} = 300/3000 \text{ A})$  в течение типичных суток.

Соберите схему (рис. 4.46б).

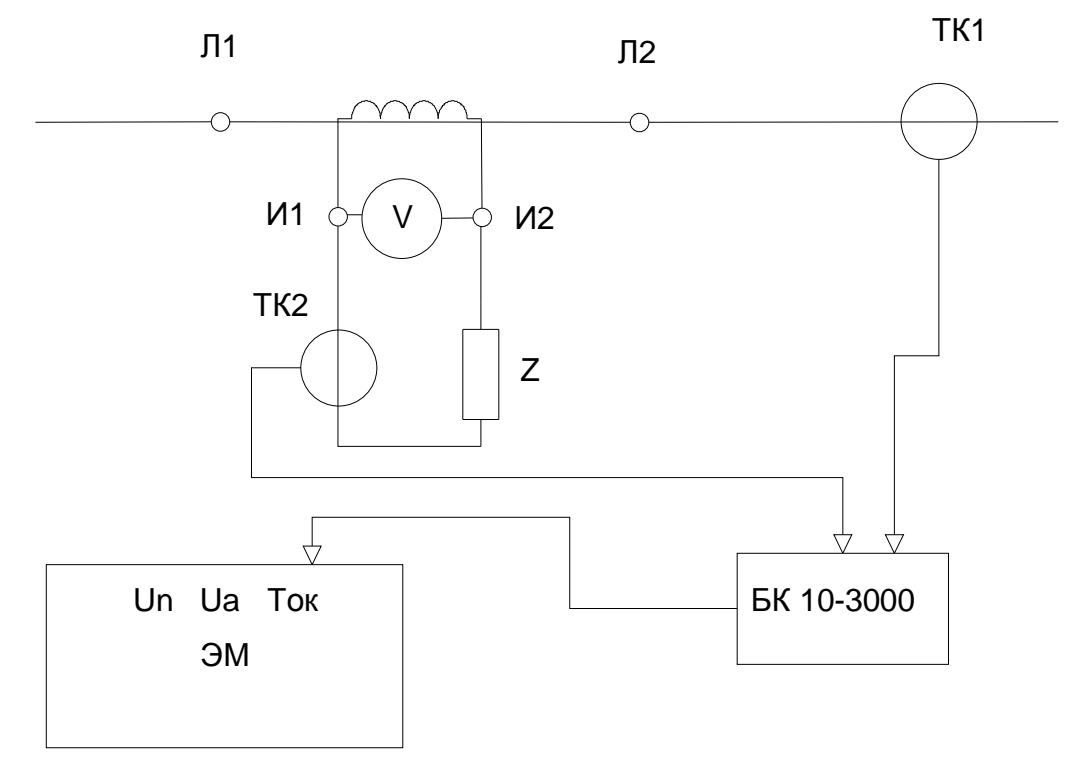

**Рис. 4.46б.** Схема испытаний. ЭМ — прибор; «БК 10-3000» — блок коммутации; ТК — токовые датчики; Z — реальная нагрузка вторичной цепи ТТ

Выбрать тип схемы подключения «3ф3пр» и, при необходимости, изменить диапазон измерения тока с 3000 А на 300 А как в приборе, так и на усилителе клещей токоизмерительных. К прибору подключить блок коммутации «БК 10-3000».

Токоизмерительные клещи ТК1 фазы «В» 3000 А первоначально подсоединить к «БК 10-3000», а затем установить на шину с учетом направления «генератор-нагрузка».

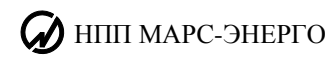

Токоизмерительные клещи ТК2 фазы «А» 10 А (с окном 16 мм) первоначально подсоединить к «БК 10-3000», а затем установить на провода вторичной измерительной цепи с учетом направления «генератор-нагрузка».

Войдите в режим «Измерения» → «Ток» и проконтролируйте значение тока фазы «А».

### **ВНИМАНИЕ!**

При токе вторичной цепи ТТ менее 0,5 или более 15 А дальнейшие испытания не проводятся!

Убедиться в правильности подключения ТТ следующим образом. Войти в режим «Поверка ТТ» → «Поверка». На дисплее в результате измерений индицируется значение угла между векторами тока фаз «А» и «В». Если значение угла  $I_{A1}$   $\Lambda I_{B1} = \pm (0...5)$ °, то вторичная обмотка ТТ подключена **правильно**. Если значение угла  $\angle(I_{A1}, I_{B1}) = \pm (175...180)$ °, то вторичная обмотка подключена неправильно.

#### Порядок работы **при определении коэффициента трансформации ТТ**:

- 1. Войти в режим «Настройки» → «Время усреднения» и установить время 10 с.
- 2. При необходимости изменить диапазон измерения тока с 3000 А на 300 А как в приборе, так и на усилителе клещей токоизмерительных.
- 3. Войти в режим «Измерение»  $\rightarrow$  «Ток, напряжение» и через 10 с записать показания прибора в протокол по токам  $I_A$  и  $I_B$ . Повторить запись еще 4 раза.
- 4. Рассчитайте фактические значения тока вторичной цепи *I*Aф, разделив записанные показания прибора на 300 (для диапазона 3000 А) или на 30 (для диапазона 300 А).
- 5. Рассчитайте фактические значения коэффициента трансформации ТТ:  $KTT = I_B / I_{A\phi}.$
- 6. Определите среднее значение из 5 рассчитанных *K*тт.

Таблица для записей результатов (рекомендуемая)

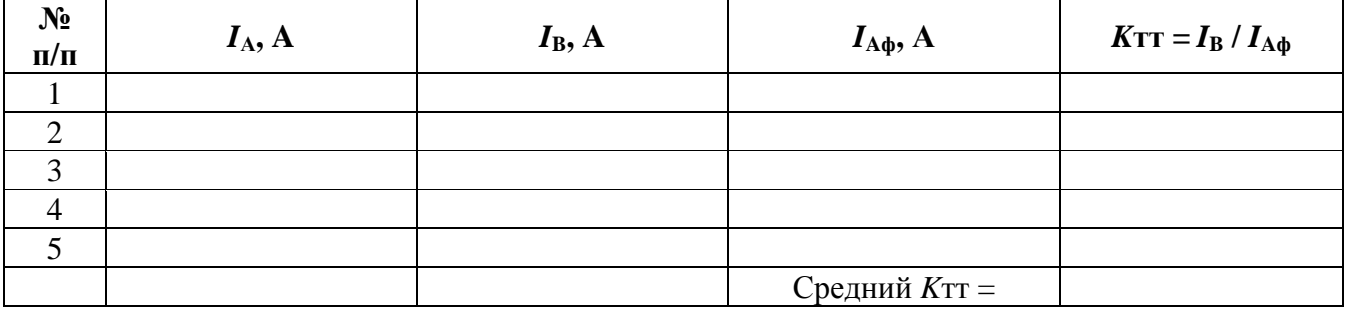

**ТТ неисправен**, если среднее значение *K*тт отличается от номинального более чем на  $±5$  %.

## **4.7. Измерение мощности нагрузки измерительных трансформаторов с помощью ПИНТ**

Прибор ЭМ-3.3Т1 позволяет с помощью токоизмерительных клещей (10 А) и БТТ из комплекта поставки (0,5 и 5 А) измерять ток, напряжение, коэффициент мощности, полную, активную и реактивную мощности нагрузки измерительных трансформаторов
(ИТ). В случае если в комплект поставки Прибора ЭМ-3.3Т1 не входят указанные выше токоизмерительные клещи и БТТ, но входит УПТТ (см. п. 4.6.5), параметры нагрузки ИТ могут быть измерены с помощью ПИНТ.

На рис. 4.47 представлен внешний вид ПИНТ.

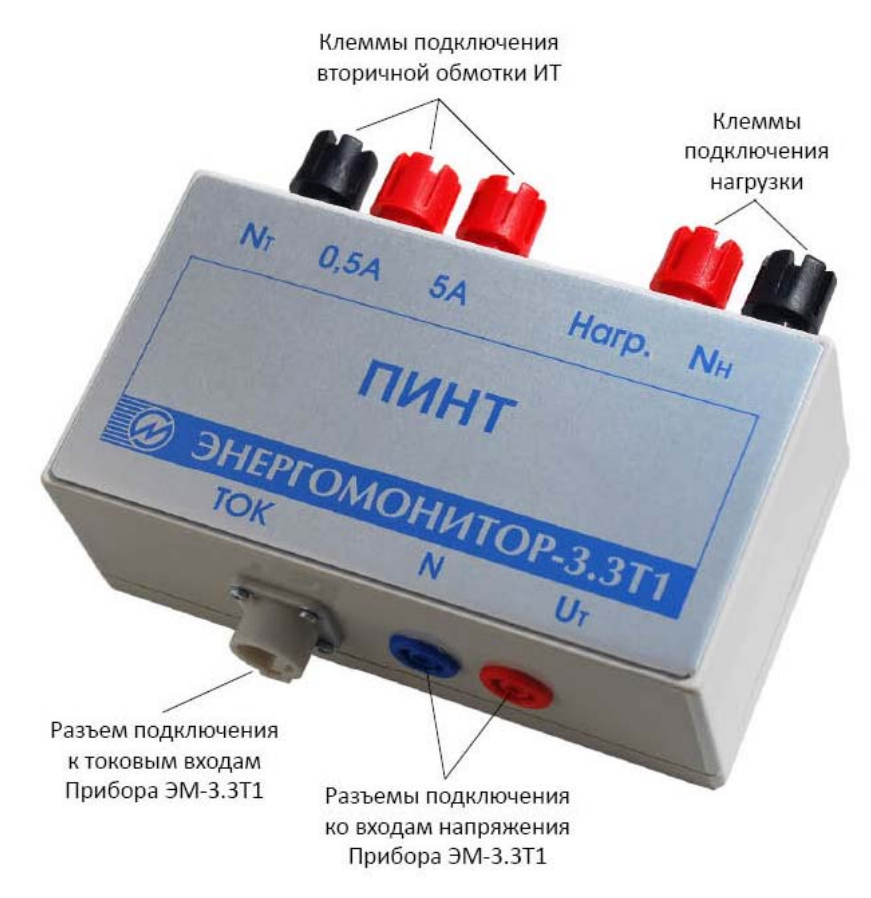

**Рис. 4.47.** Внешний вид и разъемы для подключения внешних устройств ПИНТ

ПИНТ выполнен в виде отдельного блока и представляет собой двухпредельный трансформатор тока (0,5 и 5 А), который подключается к Прибору ЭМ-3.3Т1 штатным кабелем «Ток-ТШ» (МС6.705.552).

Схема подключения ПИНТ для измерения параметров нагрузки ИТ приведена на рис. 4.48.

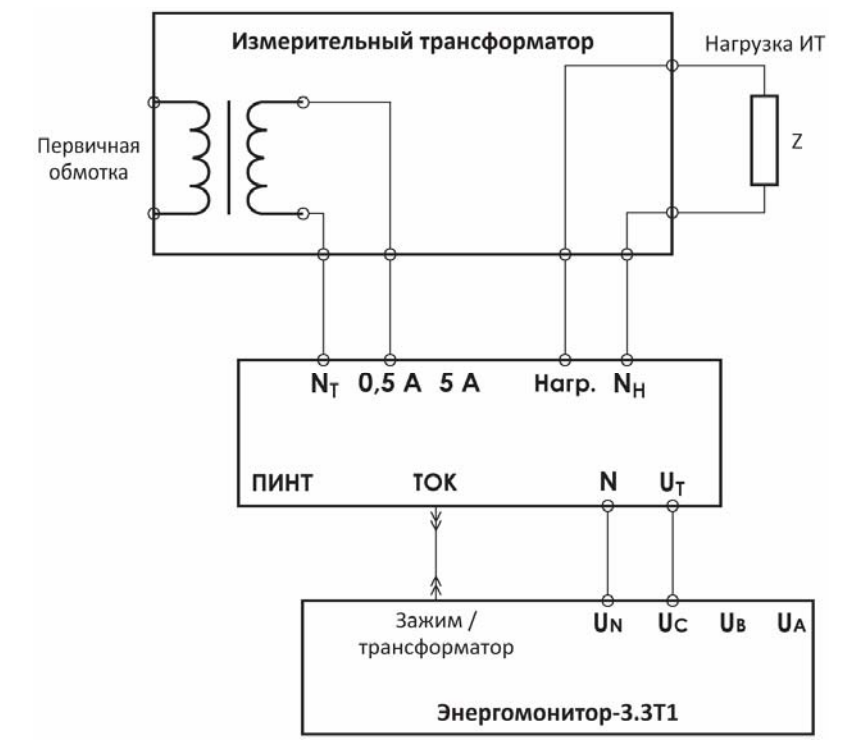

**Рис. 4.48.** Схема установки для измерения параметров нагрузки ИТ

В зависимости от значения тока вторичной обмотки ИТ необходимо подключить клеммы вторичной обмотки ИТ к соответствующим клеммам ПИНТ и на Приборе ЭМ-3.3Т1 установить токовый предел У0,5А или У5А. Включив Прибор ЭМ-3.3Т1 в режиме измерения «**МОЩНОСТЬ**», можно измерять значения параметров нагрузки ИТ, которые отображаются на дисплее Прибора ЭМ-3.3Т1 по фазе С (рис. 4.6–4.8):

- полной, активной, реактивной мощностей;
- коэффициента мощности;
- напряжения и тока вторичной обмотки ИТ.

## **4.8. Амплитудный вольтметр**

В режиме «**АМПЛИТУДНЫЙ ВОЛЬТМЕТР**» Прибор ЭМ-3.3Т1 выполняет измерения амплитудных и пиковых значений и переменного напряжения частотой до 500 Гц по одному / двум каналам и по разностному каналу.

В режиме «**АМПЛИТУДНЫЙ ВОЛЬТМЕТР**» Прибор ЭМ-3.3Т1 может функционировать в одном из трех режимов:

- «**ПИКОВЫЙ ДЕТЕКТОР**»;
- «**АМПЛИТУДНЫЙ ДЕТЕКТОР**»;
- «**СРЕДНЯЯ АМПЛИТУДА**».

Также доступны режимы настроек:

- постоянной времени для режима «**АМПЛИТУДНЫЙ ДЕТЕКТОР»**;
- времени подавления дребезга для режима «**СРЕДНЯЯ АМПЛИТУДА**»;
- режим задания масштабных коэффициентов.

При выборе пункта меню «**АМПЛИТУДНЫЙ ВОЛЬТМЕТР**» на дисплее отображается подменю выбора режима измерений (рис. 4.49).

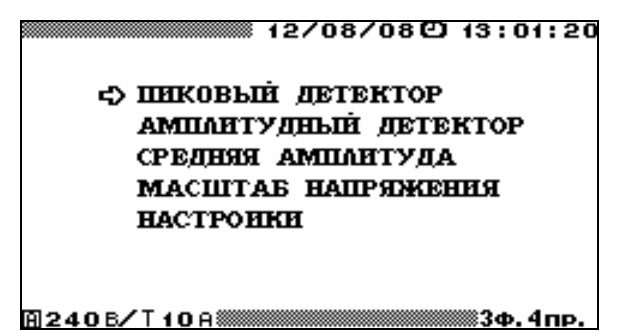

**Рис. 4.49.** Меню режима «**АМПЛИТУДНЫЙ ВОЛЬТМЕТР**»

Подменю режима «**АМПЛИТУДНЫЙ ВОЛЬТМЕТР**» состоит из пяти пунктов, в каждом из которых доступны для наблюдения и задания различные параметры. Перемещение по пунктам меню осуществляется с помощью клавиш  $\blacktriangledown$  и  $\blacktriangle$ . Для входа в выбранный пункт меню и активизации процесса измерений необходимо нажать клавишу «**ENT**», для возврата — клавишу «**ESC**».

#### *4.8.1. Пиковый детектор*

Данный режим работы является программно-аппаратной реализацией вольтметра пиковых значений, построенного на основе схемы, приведенной на рис. 4.50. Принцип работы этой схемы показан на диаграмме, изображенной на рис. 4.51.

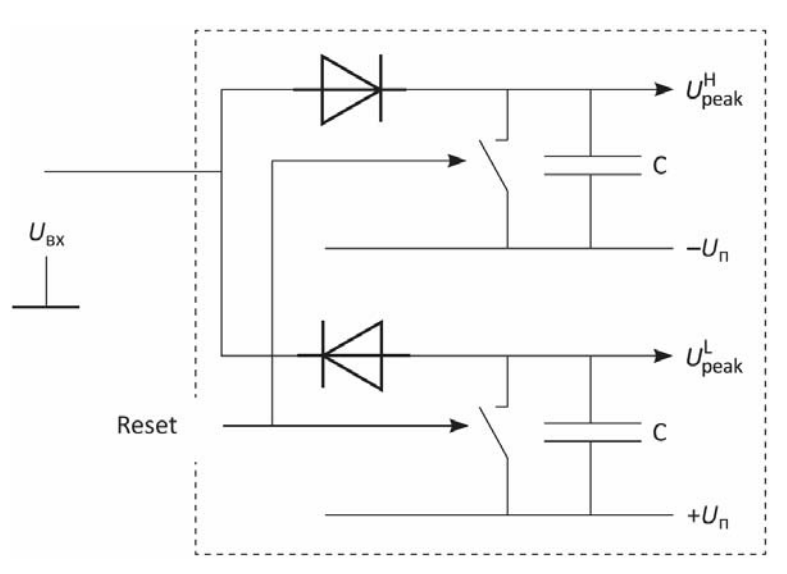

**Рис. 4.50.** Принцип обработки входного сигнала в режиме «**ПИКОВЫЙ ДЕТЕКТОР**»: *U*вх — входное напряжение; *f*s — частота дискретизации (12,8 кГц); Reset — сигнал сброса программного пикового детектора 1,25; 2,5; 5 или 10 с (выдается по программному таймеру в соответствии со значением «**ВРЕМЯ УСРЕДНЕНИЯ**», установленным в режиме «**НАСТРОЙКИ**» (см. п. 4.10.6));  $U_{\text{peak}}^H$  — максимальное зафиксированное значение напряжения;

 $U_{\mbox{\tiny{peak}}}^{\mbox{\tiny{L}}}$  — минимальное зафиксированное значение напряжения; С — элемент памяти программного пикового детектора; –*U*п — минимально возможное напряжение; +*U*п максимально возможное напряжение

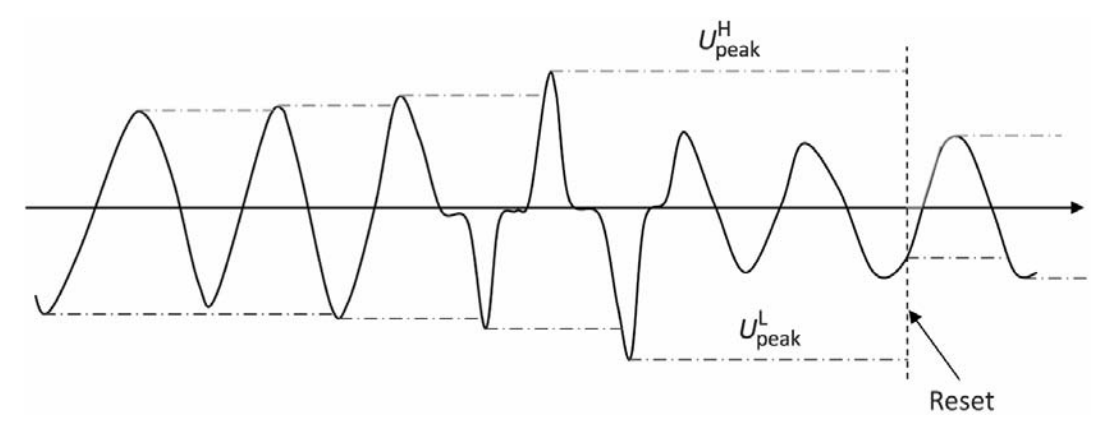

**Рис. 4.51.** Диаграмма работы прибора в режиме «**ПИКОВЫЙ ДЕТЕКТОР**»: Reset — сигнал сброса программного пикового детектора 1,25; 2,5; 5 или 10 с (выдается по программному таймеру в соответствии со значением «**ВРЕМЯ УСРЕДНЕНИЯ**»,

установленным в режиме «**НАСТРОЙКИ**» (см. п. 4.10.6));

 $U_{\text{peak}}^{\text{H}}$  — максимальное зафиксированное значение напряжения;

 $U_{\mbox{\tiny{neak}}}^{\mbox{\tiny{L}}}$  — минимальное зафиксированное значение напряжения

В режиме «**ПИКОВЫЙ ДЕТЕКТОР**» доступен для наблюдения один экран (рис. 4.52). Для возврата из режима «**ПИКОВЫЙ ДЕТЕКТОР**» необходимо нажать клавишу «**ESC**».

|                            |                               | 12/03/13 [2] 13:01:20         |                                 |  |
|----------------------------|-------------------------------|-------------------------------|---------------------------------|--|
| <b>IIHKOBLIH AETEKTOP</b>  |                               |                               |                                 |  |
|                            | А                             |                               |                                 |  |
| <b>TEK+</b><br>Пик.+<br>WΣ | 84.90B<br>84.90B<br>60.O3B    | 84.89B<br>84.89B<br>60.03B    | 84.87B<br>84.87B<br>60.01B      |  |
| тек.–<br>Пик.-<br>IJТ      | -84.93B<br>-84.93B<br>-60.05B | -84.91B<br>-84.91B<br>-60.04B | -84.91B<br>-84.91B<br>$-60.07B$ |  |
| Дейст.                     | 60.O2B                        | 60.01B                        | 60.00B                          |  |
| M240B/                     |                               |                               | 3ф. 4пр.                        |  |

**Рис. 4.52.** Отображение пиковых значений напряжения в режиме «**ПИКОВЫЙ ДЕТЕКТОР**»

При *трехфазной* схеме подключения в режиме «**ПИКОВЫЙ ДЕТЕКТОР**» на дисплее прибора отображаются:

■ пиковые значения напряжения обеих полярностей по трем каналам;

■ пиковые значения напряжения, деленные на  $\sqrt{2}$ , обеих полярностей по трем каналам;

■ действующие значения напряжения по трем каналам.

Кроме этого, отображаются масштабные коэффициенты напряжения по каждому каналу (см. п. 4.8.4).

При *однофазной двухпроводной* схеме подключения в режиме «**ПИКОВЫЙ ДЕТЕКТОР**» на дисплее прибора отображаются:

- пиковые значения напряжения обеих полярностей;
- пиковые значения напряжения, деленные на  $\sqrt{2}$ , обеих полярностей;
- действующее значение напряжения.

Кроме этого, отображается масштабный коэффициент напряжения (см. п. 4.8.4).

#### *4.8.2. Амплитудный детектор*

Данный режим работы является программной реализацией аналогового амплитудного детектора, построенного на основе схемы, приведенной на рис. 4.53. Принцип работы этой схемы показан на диаграмме, изображенной на рис. 4.54.

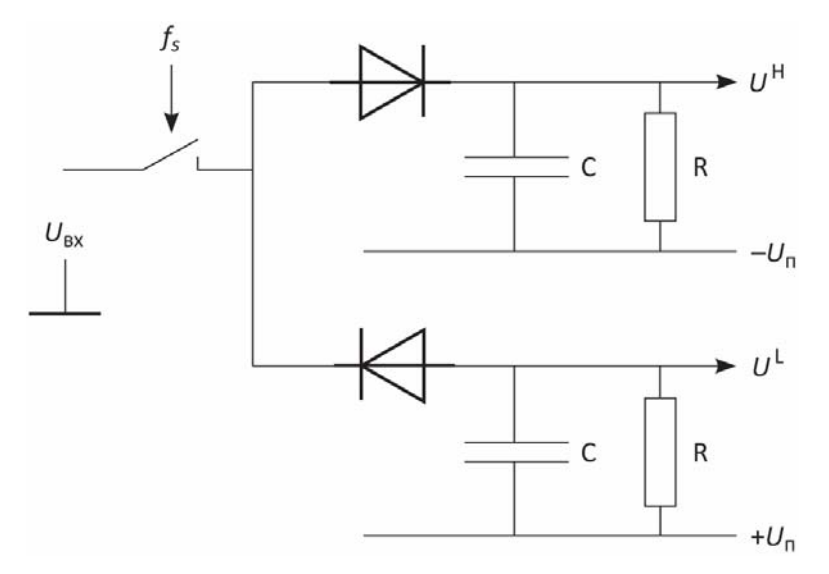

**Рис. 4.53.** Принцип обработки входного сигнала в режиме «**АМПЛИТУДНЫЙ ДЕТЕКТОР**»:  $U_{\text{bx}}$  — входное напряжение;  $f_s$  — частота дискретизации (12,8 кГц);

 $U^{\text{H}}$  — значения огибающей напряжения сверху;  $U^{\text{L}}$  — значения огибающей напряжения снизу;  $\tau = RC$  — постоянная времени (задается в диапазоне от 0,1 до 100 с);

 $-U_n$  — минимально возможное напряжение;  $+U_n$  — максимально возможное напряжение

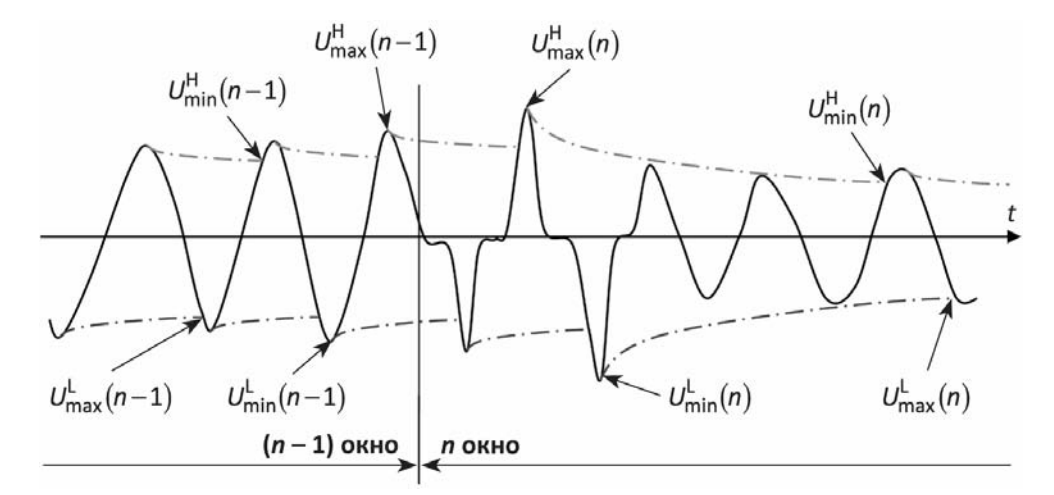

**Рис. 4.54.** Диаграмма работы прибора в режиме «**АМПЛИТУДНЫЙ ДЕТЕКТОР**»

В течение каждого внутреннего интервала измерения (временного окна), равного 0,16 с, находятся и рассчитываются следующие величины:

 $U_{\text{max}}^{\text{H}}$  — максимальное значение огибающей сверху (см. рис. 4.54);

 $U_{\min}^{\text{H}}$  — минимальное значение огибающей сверху (см. рис. 4.54);

 $U_{\text{max}}^L$  — максимальное значение огибающей снизу (см. рис. 4.54);

 $U_{\min}^L$  — минимальное значение огибающей снизу (см. рис. 4.54).

$$
\overline{U}_{\rm H} = \frac{U_{\rm max}^{\rm H} + U_{\rm min}^{\rm H}}{2}, \quad \overline{U}_{\rm H2} = \frac{U_{\rm max}^{\rm H} + U_{\rm min}^{\rm H}}{2\sqrt{2}},
$$

$$
\overline{U}_{\rm L} = \frac{U_{\rm max}^{\rm L} + U_{\rm min}^{\rm L}}{2}, \quad \overline{U}_{\rm L2} = \frac{U_{\rm max}^{\rm L} + U_{\rm min}^{\rm L}}{2\sqrt{2}}.
$$

Далее рассчитанные значения  $\overline{U}_{H}$ ,  $\overline{U}_{H2}$ ,  $\overline{U}_{L2}$ ,  $\overline{U}_{L2}$  усредняются в течение 1,25; 2,5 и 5 с в соответствии со значением «**ВРЕМЯ УСРЕДНЕНИЯ**», установленным в режиме «**НАСТРОЙКИ**» (см. п. 4.10.6), и выводятся на экран. За счет изменения постоянной времени τ можно добиться необходимого соотношения скорости отслеживания амплитудных значений и динамической погрешности, вызванной стеканием заряда. Для некоторых гармонических сигналов теоретически рассчитанные значения динамических погрешностей, вызванных дискретизацией по времени и стеканием заряда, в схеме (см. рис. 4.54) приведены в табл. 4.1.

#### *Таблица 4.1*

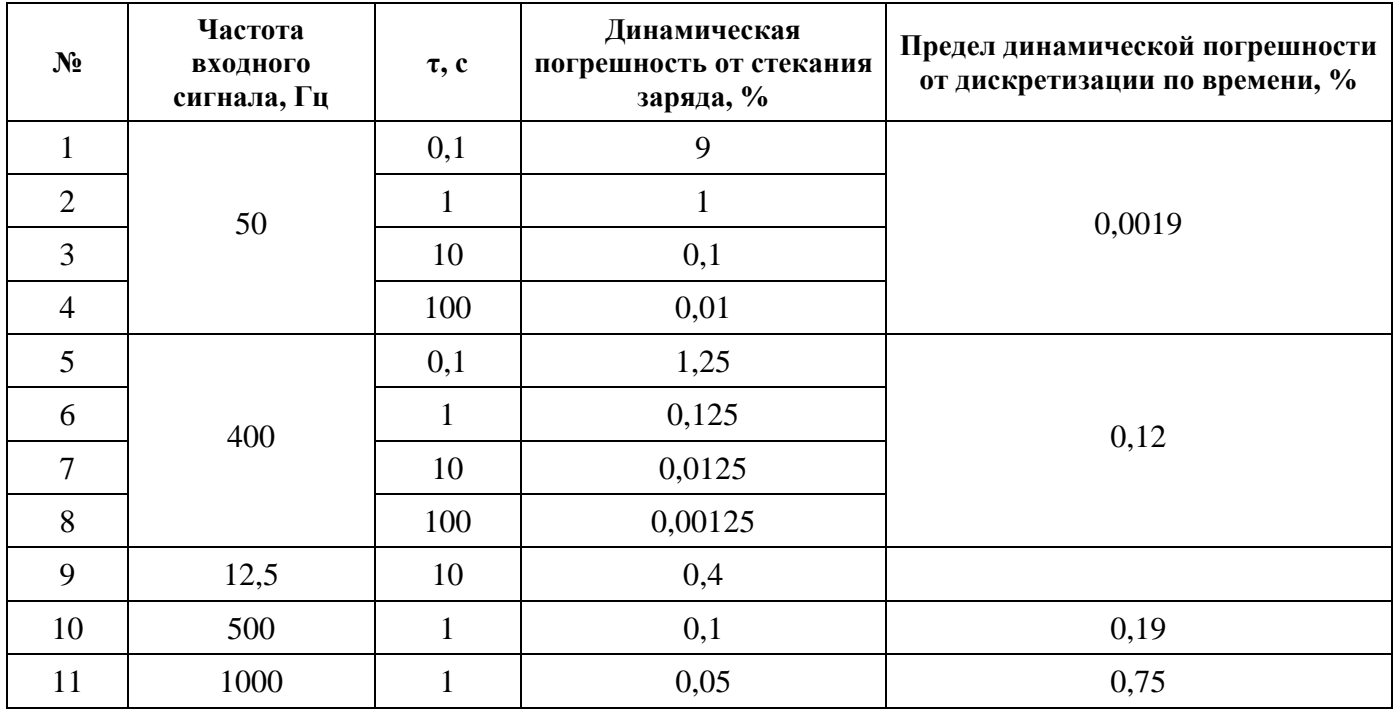

#### **Значения динамических погрешностей для некоторых гармонических сигналов**

В режиме «**АМПЛИТУДНЫЙ ДЕТЕКТОР**» доступны для наблюдения два экрана (рис. 4.55) — экран амплитудных значений по трем каналам и экран амплитудных значений по разностному каналу, — переход между которыми осуществляется по циклу клавишами  $\langle , \rangle$  или цифровыми клавишами «1» и «2» соответственно.

Для возврата из режима «**АМПЛИТУДНЫЙ ДЕТЕКТОР**» необходимо нажать клавишу «**ESC**».

|                        |                                  |                                    | 12/08/13 13:01:20                  |                        |                        |                        | 12/08/13 [2] 13:01:20   |
|------------------------|----------------------------------|------------------------------------|------------------------------------|------------------------|------------------------|------------------------|-------------------------|
| AMIIAHTYJHLIH JETEKTOP |                                  |                                    |                                    | AMIIAHTYJHLHH JETEKTOP |                        |                        |                         |
| Amer<br>///2           | А<br>84.16B<br>59.51B<br>-84.198 | в<br>84.16B<br>59.51B<br>$-84.18B$ | c<br>84.138<br>59.498<br>$-84.17B$ | 脚*<br>///2             | А<br>84.168<br>59.51B  | в<br>84.168<br>59.51B  | A-B<br>2.3348<br>1.6508 |
| AMP-<br>/v/2           | $-59.53B$                        | $-59.52B$                          | -59.52B                            | AMP.-<br>WΣ            | $-84.19B$<br>$-59.53B$ | $-84.18B$<br>$-59.53B$ | $-2.336B$<br>$-1.651B$  |
| Дейст.                 | 60.01B                           | 60.01B                             | 60.01B                             | Дейст.                 | 60.01B                 | 60.01B                 |                         |
| ∏1240В⁄                | 58                               |                                    | 3ф. 4 пр.                          | ⊞240В⁄Т                | 588                    |                        | 3ф. 4пр.                |

**Рис. 4.55.** Отображение разностных амплитудных значений напряжения в режиме «**АМПЛИТУДНЫЙ ДЕТЕКТОР**»

При *трехфазной* схеме подключения в режиме «**АМПЛИТУДНЫЙ ДЕТЕКТОР**» на дисплее прибора отображаются:

- амплитудные значения напряжения обеих полярностей по трем каналам;
- амплитудные значения напряжения, деленные на  $\sqrt{2}$ , обеих полярностей по трем каналам;
- действующие значения напряжения по трем каналам;
- амплитудные значения напряжения обеих полярностей по разностному каналу А– В;
- амплитудные значения напряжения, деленные на  $\sqrt{2}$ , обеих полярностей по разностному каналу А–В.

Кроме этого, отображаются масштабные коэффициенты напряжения по каждому каналу (см. п. 4.8.4) и постоянная времени τ амплитудного вольтметра (см. п. 4.8.5.2).

При *однофазной двухпроводной* схеме подключения в режиме «**АМПЛИТУДНЫЙ ДЕТЕКТОР**» на дисплее прибора отображаются:

- амплитудные значения напряжения обеих полярностей;
- **амплитудные значения напряжения, деленные на**  $\sqrt{2}$ **, обеих полярностей;**
- действующее значение напряжения.

Кроме этого, отображаются масштабный коэффициент напряжения (см. п. 4.8.4) и постоянная времени τ амплитудного вольтметра (см. п. 4.8.5.2).

### *4.8.3. Средняя амплитуда*

Принцип обработки входного сигнала показан на рис. 4.56. В данном режиме в случае сигнала с переменной полярностью (см. рис. 4.57) прибор производит измерение максимального положительного значения напряжения на каждом положительном полупериоде и максимального отрицательного (по модулю) значения напряжения на каждом отрицательном полупериоде сигнала, запоминает каждое измеренное значение, после чего вычисляется среднее амплитудное значение сигнала (отдельно для каждой полярности) путем усреднения измеренных значений в интервале времени 160 мс. Далее производятся дополнительные усреднения амплитудных значений (отдельно для каждой полярности) за заданное время усреднения 1,25; 2,5 или 5 с.

Параметр *T*д (задаваемое пользователем «время подавления дребезга») определяет время, в течение которого прибор не фиксирует изменение полярности для подавления колебаний напряжения около нуля (в случае их наличия). *T*<sup>д</sup> выбирается в диапазоне от 0,1 до 100 мс (см. подменю **«НАСТРОЙКИ»**).

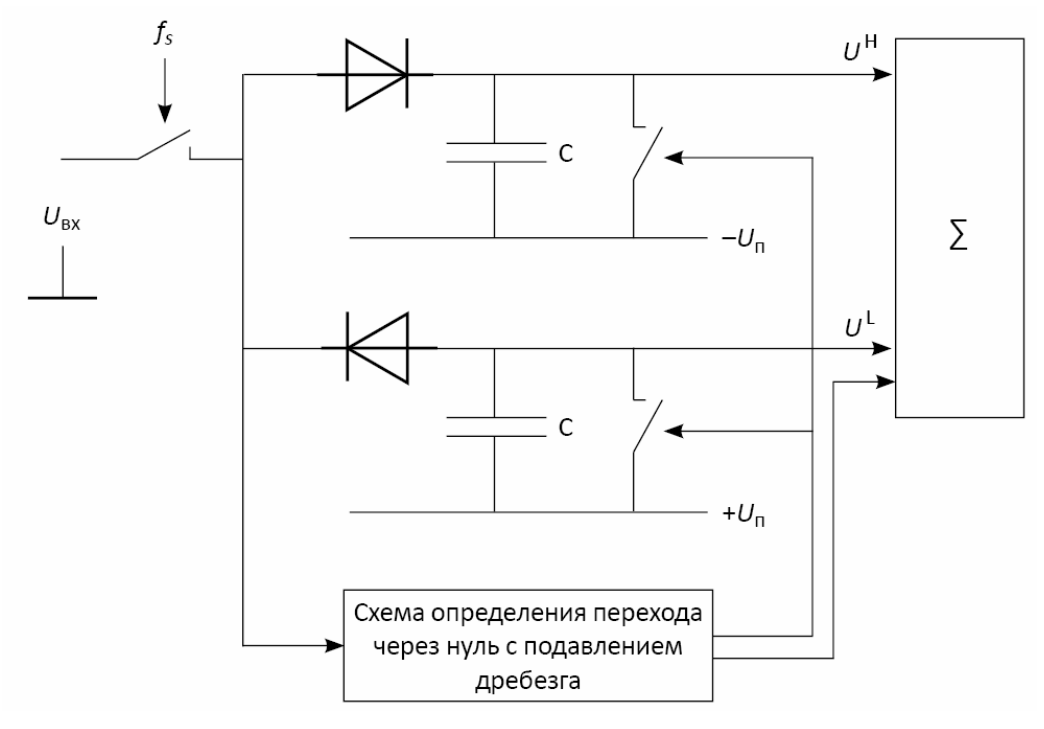

**Рис. 4.56.** Принцип обработки входного сигнала в режиме «**СРЕДНЯЯ АМПЛИТУДА**»:  $U_{\text{bx}}$  — входное напряжение;  $f_s$  — частота дискретизации (12,8 кГц);  $U^{\text{H}}$  — значения огибающей напряжения сверху;  $U^{\text{L}}$  — значения огибающей напряжения снизу; –*U*п — минимально возможное напряжение; +*U*п — максимально возможное напряжение

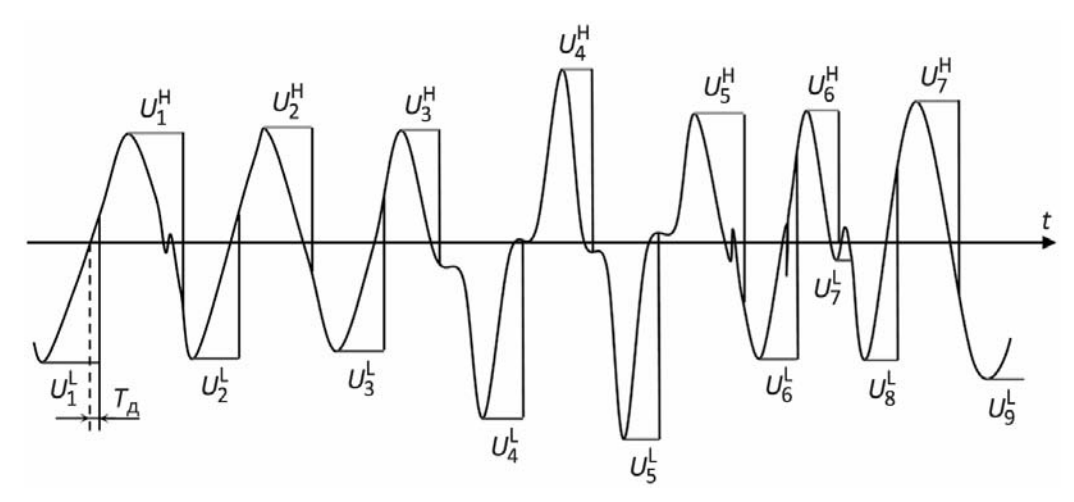

**Рис. 4.57.** Диаграмма работы прибора в режиме «**СРЕДНЯЯ АМПЛИТУДА**»:  $U_i^{\text{H}}$  — значения огибающей напряжения сверху;  $U_i^{\text{L}}$  — значения огибающей напряжения снизу; *Т*д — время подавления дребезга

Если сигнал однополярный, т. е. в течение заданного времени усреднения не происходит ни одной смены полярности сигнала (или сигнал меняет полярность в пределах *T*д, и прибор эти изменения не зафиксирует), то за каждый интервал времени 160 мс прибор вычисляет и запоминает максимальное положительное значение напряжения, если сигнал положительный, либо максимальное отрицательное (по модулю) значение напряжения, если сигнал отрицательный. Далее каждое из запомненных значений используется для вычисления среднего значения амплитуды однополярного сигнала в течение заданного времени усреднения 1,25; 2,5 или 5 с, которые затем выводятся на экран в соответствующем поле. При этом в поле амплитудных значений необнаруженной полярности отображаются нули.

$$
\overline{U}_{\rm H} = \frac{1}{K} \sum_{i=1}^{K} U_i^{\rm H}, \quad \overline{U}_{\rm H2} = \frac{1}{\sqrt{2}K} \sum_{i=1}^{K} U_i^{\rm H}, \n\overline{U}_{\rm L} = \frac{1}{M} \sum_{i=1}^{M} U_i^{\rm L}, \quad \overline{U}_{\rm L2} = \frac{1}{\sqrt{2}M} \sum_{i=1}^{M} U_i^{\rm L}.
$$

В режиме «**СРЕДНЯЯ АМПЛИТУДА**» доступны для наблюдения два экрана (рис. 4.58) — экран амплитудных значений по трем каналам и экран амплитудных значений по разностному каналу, — переход между которыми осуществляется по циклу клавишами  $\langle , \rangle$  или цифровыми клавишами «1» и «2» соответственно.

|                                      |                       | СРЕДНЯЯ АМПЛИТУДА     | 12/08/13 13:01:20     |              | ,,,,,,,,,,,,,,,,,,,,,,,,,<br>СРЕДНЯЯ АМПЛИТУДА |                       | 12/08/13 ① 13:01:20     |
|--------------------------------------|-----------------------|-----------------------|-----------------------|--------------|------------------------------------------------|-----------------------|-------------------------|
| $\frac{\beta_{\text{MP}}}{\sqrt{2}}$ | А<br>84.89B<br>60.02B | в<br>84.888<br>60.02B | c<br>84.868<br>60.00B | AMP.+<br>/v7 | А<br>84.886<br>60.02B                          | в<br>84.87B<br>60.01B | A-B<br>2.3366<br>1.6528 |
| 腰                                    | 84.91B<br>60.04B      | 84.90B<br>60.038      | 84.898<br>60.03B      | AMP-<br>Ave  | 84.91B<br>60.048                               | 84.908<br>60.03B      | 2.3436<br>1.6568        |
| Дейст.                               | 60.02B                | 60.01B                | 60.01B                | Дейст.       | 60.02B                                         | 60.03B                |                         |
| Я240В∕                               | 58 million            |                       | 3ф. 4пр.              | M24OB⁄T      |                                                |                       | 3ф. 4пр.                |

**Рис. 4.58.** Отображение амплитудных значений напряжения в режиме «**СРЕДНЯЯ АМПЛИТУДА**»

Для возврата из режима «**СРЕДНЯЯ АМПЛИТУДА**» необходимо нажать клавишу «**ESC**».

При *трехфазной* схеме подключения в режиме «**СРЕДНЯЯ АМПЛИТУДА**» на дисплее прибора отображаются:

- амплитудные значения напряжения обеих полярностей по трем каналам;
- амплитудные значения напряжения, деленные на  $\sqrt{2}$ , обеих полярностей по трем каналам;
- действующие значения напряжения по трем каналам;
- $\blacksquare$  амплитудные значения напряжения обеих полярностей по разностному каналу А-В;
- **амплитудные значения напряжения, деленные на**  $\sqrt{2}$ **, обеих полярностей по раз**ностному каналу А–В.

Кроме этого, отображаются масштабные коэффициенты напряжения по каждому каналу (см. п. 4.8.4) и время подавления дребезга  $T_n$  (см. п. 4.8.5.1).

При *однофазной двухпроводной* схеме подключения в режиме «**СРЕДНЯЯ АМПЛИТУДА**» на дисплее прибора отображаются:

- амплитудные значения напряжения обеих полярностей;
- **•** амплитудные значения напряжения, деленные на  $\sqrt{2}$ , обеих полярностей;
- действующее значение напряжения.

Кроме этого, отображаются масштабный коэффициент напряжения (см. п. 4.8.4) и время подавления дребезга  $T_a$  (см. п. 4.8.5.1).

### *4.8.4. Масштаб напряжения*

В режиме «**АМПЛИТУДНЫЙ ВОЛЬТМЕТР**» все измеренные на входе значения напряжений отображаются на дисплее с учетом коэффициентов делителей (или трансформации) подключенных внешних делителей.

Масштабные коэффициенты могут быть заданы отдельно по каждому из трех каналов в диапазоне от 0,00001 до 99999,99999 с шагом 0,00001 (рис. 4.59).

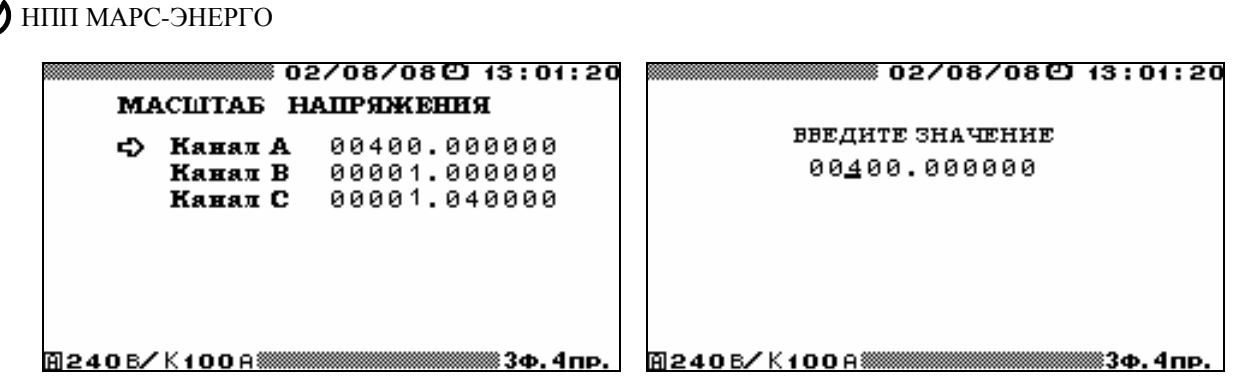

**Рис. 4.59.** Окна задания масштабов напряжения

Все измеренные в режиме «**АМПЛИТУДНЫЙ ВОЛЬТМЕТР**» значения отображаются на дисплее прибора в соответствующих единицах (В, кВ или МВ) автоматически.

В дифференциальном режиме сигнал разностного канала также рассчитывается с учетом масштабных коэффициентов:

$$
U_{A-B}=K_{A}\cdot U_{A}-K_{B}\cdot U_{B}.
$$

#### *4.8.5. Настройки*

В режиме «**АМПЛИТУДНЫЙ ВОЛЬТМЕТР**» доступны для настроек два параметра:

- время подавления дребезга для режима «**СРЕДНЯЯ АМПЛИТУДА**»;
- постоянная времени для режима «**АМПЛИТУДНЫЙ ДЕТЕКТОР**».

#### *4.8.5.1. Время подавления дребезга для режима «СРЕДНЯЯ АМПЛИТУДА»*

Для режима «**СРЕДНЯЯ АМПЛИТУДА**» (см. п. 4.8.3) задается «время подавления дребезга» *T*д, в течение которого сигнал должен оставаться определенной полярности.

Значение параметра *T*<sup>д</sup> может быть задано в диапазоне от 0,01 до 999,99 мс с шагом 0,01 (рис. 4.60).

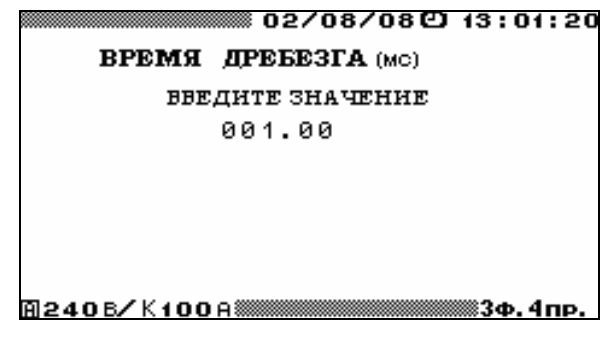

**Рис. 4.60.** Окно задания «времени подавления дребезга» для режима «**СРЕДНЯЯ АМПЛИТУДА**»

В случае если в течение 160 мс не было ни одной смены полярности напряжения или время удержания полярности не превышало значения параметра *T*д, производиться принудительная фиксация максимальных и минимальных значений напряжения, содержащихся в ячейках памяти.

### *4.8.5.2. Постоянная времени для режима «АМПЛИТУДНЫЙ ДЕТЕКТОР»*

В режиме «**АМПЛИТУДНЫЙ ДЕТЕКТОР**» (см. п. 4.8.2) за счет изменения постоянной времени τ можно добиться необходимого соотношения скорости отслеживания амплитудных значений и динамической погрешности, вызванной стеканием заряда.

Значение постоянной времени τ может быть задано в диапазоне от 0,01 до 999,99 с с шагом 0,01 (рис. 4.61).

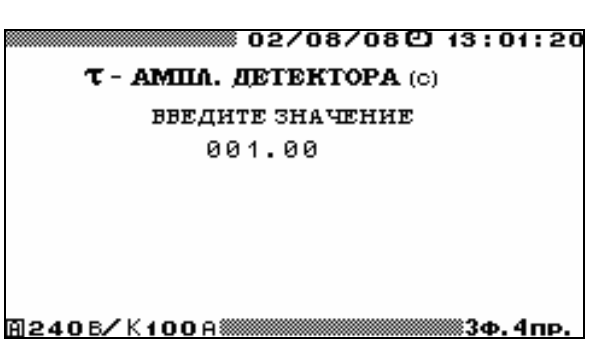

**Рис. 4.61.** Окно задания постоянной времени для режима «**АМПЛИТУДНЫЙ ДЕТЕКТОР**»

### **4.9. Обмен с ПК**

Для связи Прибора ЭМ-3.3Т1 с ПК используется последовательный интерфейс (RS-232 или USB). Выбор интерфейса осуществляется с помощью пункта «**ОБМЕН С ПК**» главного меню Прибора ЭМ-3.3Т1, при этом на дисплее отображаются две строки (рис. 4.62):

- $\blacksquare$  обмен по RS-232:
- $\blacksquare$  обмен по USB.

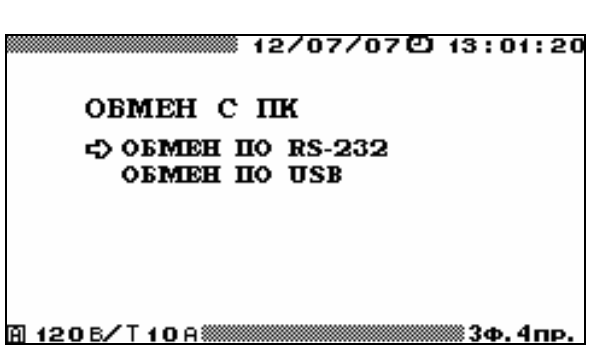

**Рис. 4.62.** Меню выбора интерфейса для обмена с ПК

Перемещение по строкам осуществляется с помощью клавиш  $\vee$  и  $\wedge$ . Выбор используемого интерфейса осуществляется нажатием клавиши «**ENT**». Для возврата в главное меню необходимо нажать клавишу «**ESC**».

Для осуществления связи между Прибором ЭМ-3.3Т1 и ПК необходимо подключить Прибор ЭМ-3.3Т1 к ПК либо по интерфейсу RS-232 (схема кабеля приведена в приложении А), либо с применением USB-кабеля. При этом на ПК должно быть установлено программное обеспечение (см. руководство пользователя ПО «Энергомониторинг»), обеспечивающее обмен с Прибором ЭМ-3.3Т1 и обработку принятых от него данных.

### **4.10. Настройки**

### *4.10.1. Введение*

Меню «**НАСТРОЙКИ**» (рис. 4.63) состоит из семи пунктов:

- схема подключения;
- установка пределов;

- смена пароля;
- $\blacksquare$  скорость по RS-232;
- язык;
- подсветка дисплея;
- время усреднения.

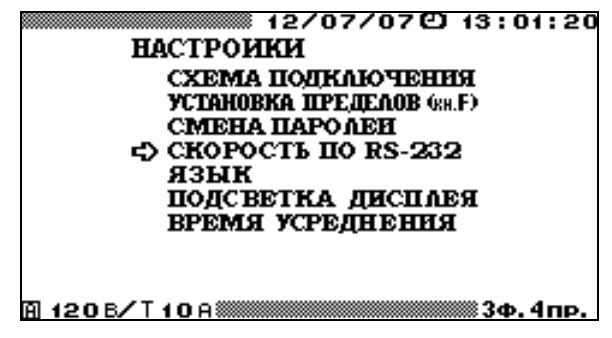

**Рис. 4.63.** Меню режима «**НАСТРОЙКИ**»

В каждом из пунктов меню «**НАСТРОЙКИ**» доступны для корректировки различные параметры. Перемещение по пунктам меню осуществляется с помощью клавиш  $\blacktriangledown$  и i. Для входа в выбранный пункт меню необходимо нажать клавишу «**ENT**», для возврата в главное меню — клавишу «**ESC**».

### *4.10.2. Схема подключения*

Режим «**СХЕМА ПОДКЛЮЧЕНИЯ**» необходим при начальном включении Прибора ЭМ-3.3Т1 (см. п. 4.1, рис. 4.2), а также в случае изменения схемы подключения Прибора ЭМ-3.3Т1 без его выключения. Прибор ЭМ-3.3Т1 позволяет производить измерения в электросетях трех типов: трехфазной четырехпроводной, трехфазной трехпроводной и однофазной двухпроводной. Различные варианты подключения Прибора ЭМ-3.3Т1 к электросетям приведены в приложении В.

### *4.10.3. Установка пределов*

Выбор данного пункта меню настроек возможен как через систему вложенных меню, так и из любого режима работы Прибора ЭМ-3.3Т1, не связанного с измерениями, с помощью «горячей» клавиши «**F**».

При включении Прибора ЭМ-3.3Т1 предел по напряжению устанавливается автоматически, а по току устанавливается наибольший из возможных пределов измерения. В режиме «**УСТАНОВКА ПРЕДЕЛОВ**» предоставляется возможность выбора пределов измерения напряжений и токов (рис. 4.64). Для напряжений можно выбрать один из трех вариантов: 60, 120, 240 В, либо автоматический режим. Для токов возможны различные варианты в зависимости от комплектации Прибора ЭМ-3.3Т1:

- трансформаторы тока:  $T0,5A, T5A, T50A;$
- токоизмерительные клещи: К5А, К10А, К30А, К50А, К100А, К300А, К500А, К1000А, К3000А, К5000А;
- токоизмерительные клещи повышенной точности: Кв5А, Кв10А, Кв1000А;
- $\blacksquare$  УПТТ и ПИНТ: У0,1А, У1А, У0,5А, У5А.

Выбор нужного значения осуществляется с помощью клавиш  $\blacktriangledown$ , **A** и «**ENT**».

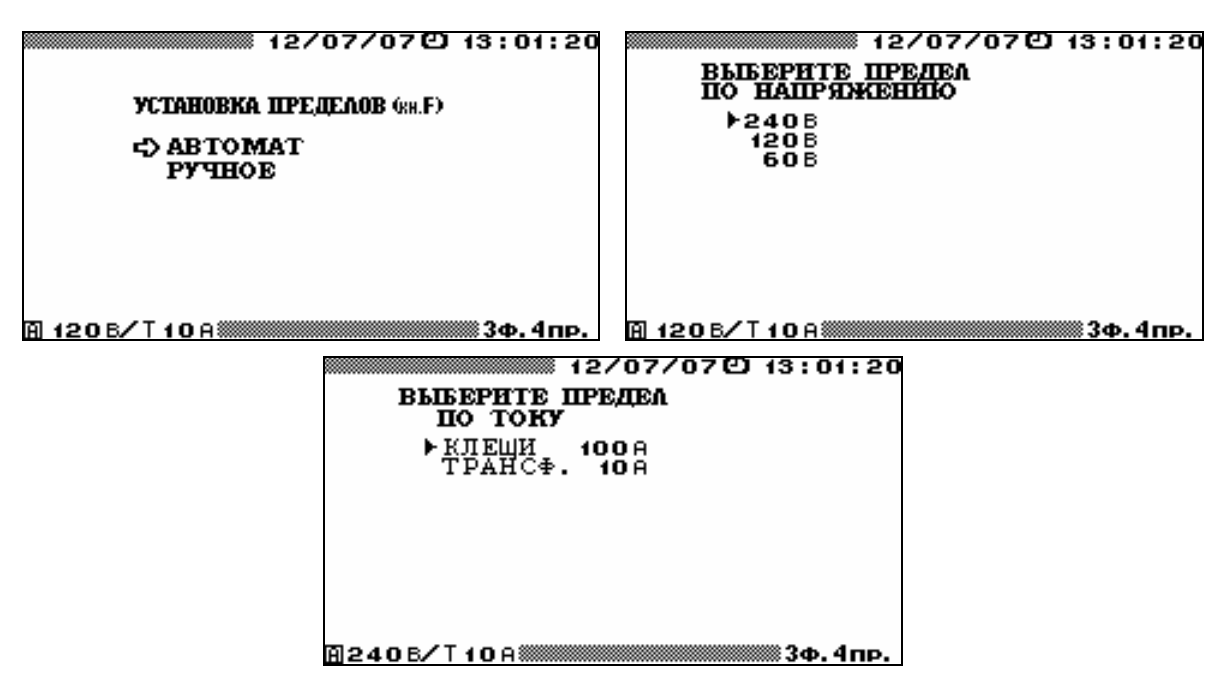

**Рис. 4.64.** Меню выбора пределов измерения Прибора ЭМ-3.3Т1

Для возврата в меню «**НАСТРОЙКИ**» без изменения значений необходимо нажать клавишу «**ESC**». Текущие пределы постоянно отображаются в служебной строке дисплея (нижний левый угол).

В ручном режиме при превышении измеренным значением напряжения установленного предела происходит переход на максимальный предел. В режиме автоматического выбора пределов происходит переход на максимальный предел 240 В с последующим переходом (в течение не более 2 с) на оптимальный. И в ручном, и в автоматическом режимах при понижении измеряемых значений тока и напряжения перехода на более низкий предел не происходит.

### *4.10.4. Смена паролей*

В режиме «**СМЕНА ПАРОЛЕЙ**» можно изменить пароль того уровня, с которым был включен Прибор ЭМ-3.3Т1. Для этого необходимо ввести новый пароль, нажать клавишу «**ENT**» и подтвердить его, введя еще раз и нажав клавишу «**ENT**». Ввод пароля осуществляется с помощью цифровой клавиатуры, а завершается нажатием клавиши «**ENT**» (рис. 4.65). В случае неправильного подтверждения нового пароля происходит возврат к вводу нового пароля. В случае правильного подтверждения нового пароля происходит возврат в меню «**НАСТРОЙКИ**». Для выхода из режима «**СМЕНА ПАРОЛЕЙ**» без изменения пароля необходимо нажать клавишу «**ESC**».

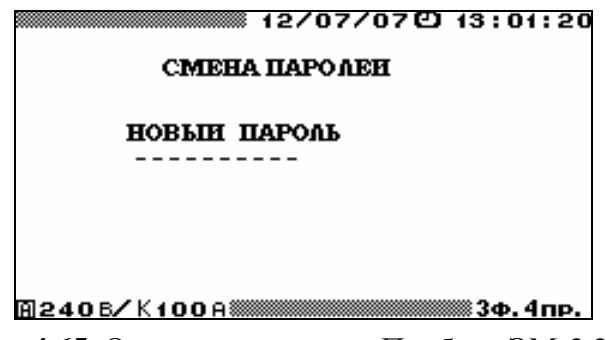

**Рис. 4.65.** Окно смены пароля Прибора ЭМ-3.3Т1

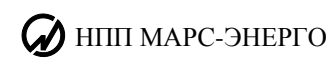

### *4.10.5. Скорость обмена по RS-232*

В режиме «**СКОРОСТЬ ПО RS-232**» предоставляется возможность выбора значения скорости обмена с ПК по последовательному интерфейсу RS-232. Возможна установка следующих значений скорости: 115 200, 38 400, 19 200, 9600 бит/с. При этом скорости, установленные в приборе и в ПК, должны совпадать.

Выбор нужного значения осуществляется с помощью клавиш  $\blacktriangledown$ , **A** и «**ENT**». Напротив выбранного значения скорости появляется сообщение «**OK**» (рис. 4.66). По умолчанию выбрано значение 115 200 бит/с.

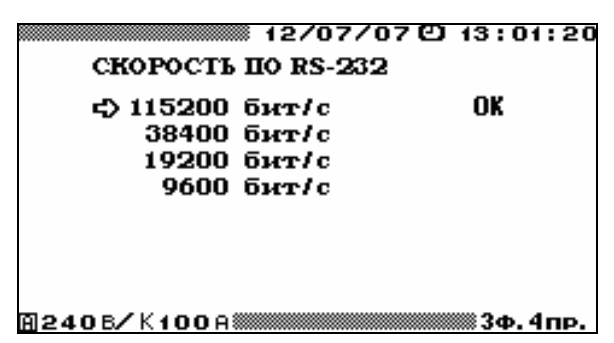

**Рис. 4.66.** Меню выбора скорости обмена по интерфейсу RS-232

Для возврата в меню «**НАСТРОЙКИ**» необходимо нажать клавишу «**ESC**».

### *4.10.6. Время усреднения*

В режиме «**ВРЕМЯ УСРЕДНЕНИЯ**» предоставляется возможность установить время усреднения значений параметров в режиме «**ИЗМЕРЕНИЯ**» (см. п. 4.2), за исключением режима «**ФОРМА СИГНАЛА**» (см. п. 4.2.7). Возможна установка следующих значений времени усреднения: 1,25; 2,5; 5; 10 с; 1; 15; 30 мин. В случае если значение времени усреднения установлено больше 10 с, информация на экранах пунктов «**УГЛЫ**», «**ГАРМОНИКИ**» и «**МОЩНОСТЬ ГАРМОНИК**» обновляется с частотой 0,10 Гц.

Также данный параметр определяет интервал времени, в течение которого происходит усреднение измеренных параметров в режиме «**АМПЛИТУДНЫЙ ВОЛЬТМЕТР**» (см. п. 4.8).

Выбор нужного значения осуществляется с помощью клавиш  $\forall$ , **A** и «**ENT**». Напротив выбранного значения времени усреднения появляется сообщение «**OK**» (рис. 4.67). По умолчанию выбрано время усреднения 1,25 с.

|                  | 12/07/07 [2] 13:01:20 |
|------------------|-----------------------|
| ВРЕМЯ УСРЕДНЕНИЯ |                       |
| Ф 1.25 с         | OK                    |
| 2.5c             |                       |
| 5 с              |                       |
| 10 с             |                       |
| 1 мин            |                       |
| 15 мин           |                       |
| 30 мин           |                       |
|                  |                       |
| A240B/K100A      | 3ф. 4пр               |

**Рис. 4.67.** Меню выбора времени усреднения

Для возврата в меню «**НАСТРОЙКИ**» необходимо нажать клавишу «**ESC**».

#### *4.10.7. Язык*

В режиме «**ЯЗЫК**» предоставляется возможность установить язык отображения информации на графическом дисплее Прибора ЭМ-3.3Т1. Выбор нужного языка осуществляется с помощью клавиш  $\blacktriangledown$ ,  $\blacktriangle$  и «**ENT**». Напротив выбранного значения появляется сообщение «**OK**» (рис. 4.68) и происходит смена языка отображения информации на графическом дисплее.

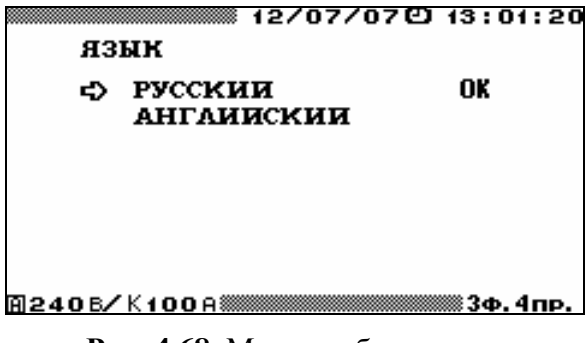

**Рис. 4.68.** Меню выбора языка

Для возврата в меню «**НАСТРОЙКИ**» необходимо нажать клавишу «**ESC**».

#### *4.10.8. Подсветка дисплея*

В режиме «**ПОДСВЕТКА ДИСПЛЕЯ**» предоставляется возможность выбора времени, в течение которого будет включена подсветка дисплея (рис. 4.69).

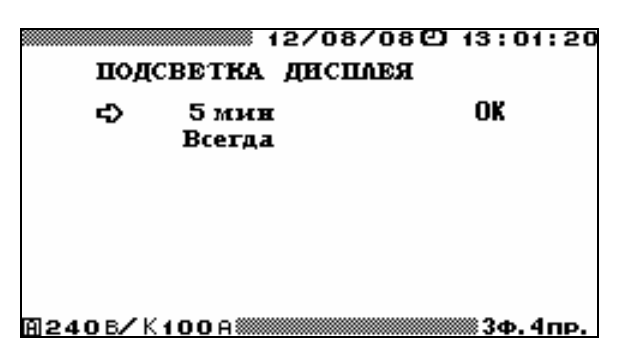

**Рис. 4.69.** Меню выбора режима подсветки дисплея

Выбор осуществляется с помощью клавиш  $\blacktriangledown$ ,  $\blacktriangle$  и «**ENT**». Напротив выбранного режима появляется сообщение «**OK**». По умолчанию выбрано время подсветки дисплея 5 мин.

При выборе режима «**Всегда**» подсветка дисплея будет включена постоянно, пока включен сам Прибор ЭМ-3.3Т1. В этом режиме увеличивается энергопотребление Прибора ЭМ-3.3Т1, что может быть критично в случае работы от аккумуляторов.

При выборе режима «**5 мин**» подсветка дисплея будет автоматически отключаться через 5 мин после последнего нажатия на любую из клавиш на клавиатуре Прибора ЭМ-3.3Т1.

Для возврата в меню «**НАСТРОЙКИ**» необходимо нажать клавишу «**ESC**».

### **4.11. Дополнительные настройки**

#### *4.11.1. Введение*

Меню «**ДОП. НАСТРОЙКИ**» (рис. 4.70) доступно только при включении Прибора ЭМ-3.3Т1 с паролем 2-го уровня и состоит из трех пунктов:

- коррекция уставок;
- часы:
- память.

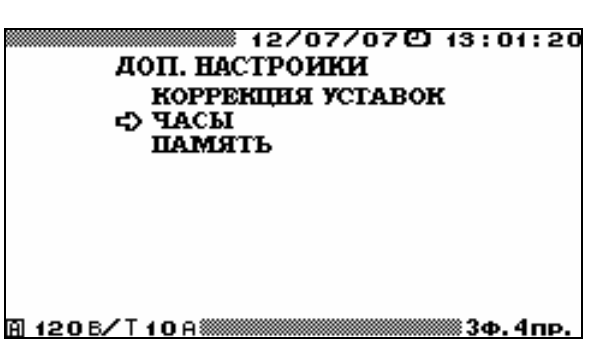

**Рис. 4.70.** Меню режима «**ДОПОЛНИТЕЛЬНЫЕ НАСТРОЙКИ**»

В каждом из пунктов меню «**ДОП. НАСТРОЙКИ**» доступны для корректировки различные параметры. Перемещение по пунктам меню осуществляется с помощью клавиш  $\forall$  и  $\land$ . Для входа в выбранный пункт меню необходимо нажать клавишу «**ENT**», для возврата в главное меню — клавишу «**ESC**».

### *4.11.2. Коррекция уставок*

При входе в режим «**КОРРЕКЦИЯ УСТАВОК**» на дисплее отображается подменю (рис. 4.71), состоящее из следующих пунктов:

- коррекция уставок пользователя 1;
- $\blacksquare$  коррекция уставок пользователя 2;
- $\blacksquare$  копирование в уставки пользователя 1;
- копирование в уставки пользователя 2.

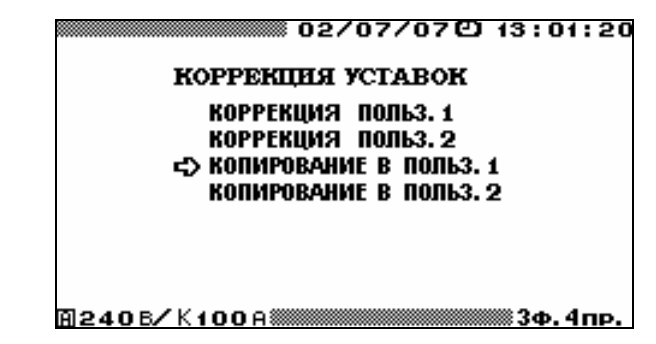

**Рис. 4.71.** Меню режима «**КОРРЕКЦИЯ УСТАВОК**»

Перемещение по пунктам режима «**КОРРЕКЦИЯ УСТАВОК**» осуществляется с помощью клавиш  $\vee$  и  $\wedge$ . Для входа в выбранный пункт меню необходимо нажать клавишу «**ENT**», для возврата — клавишу «**ESC**».

В режиме «**КОПИРОВАНИЕ**» (рис. 4.72) пользователь имеет возможность скопировать любой тип уставок по ГОСТу в выбранные уставки пользователя (1 или 2). Для этого необходимо, войдя в режим «**КОПИРОВАНИЕ**», с помощью клавиш  $\blacktriangledown$  и  $\blacktriangle$  подвести курсор к одному из типов уставок по ГОСТу и нажать клавишу «**ENT**», после чего уставки по ГОСТу будут скопированы в выбранные уставки пользователя и произойдет возврат в режим «**КОРРЕКЦИЯ УСТАВОК**».

02/07/07 (9.13:01:20 КОПИРОВАНИЕ В ПОЛЬЗ. 2 c) Ner. F00T 13109-97  $0.38<sub>K</sub>B$ Уст. ГОСТ 13109-97  $6-20E$ Уст. ГОСТ 13109-97  $35<sub>K</sub>B$ Уст. ГОСТ 13109-97 110-330 кВ ▒▒ 3Ф. 4пр.

**Рис. 4.72.** Окно режима «**КОПИРОВАНИЕ**»

В режиме «**КОРРЕКЦИЯ**» (рис. 4.73) пользователь имеет возможность ввести для установившегося отклонения напряжения новые значения уставок (только для Пользовательских уставок 1 и Пользовательских уставок 2). Для этого необходимо, войдя в режим «**КОПИРОВАНИЕ**», с помощью клавиш  $\vee$  и  $\wedge$  подвести курсор к одному из значений, требующих коррекции, и нажать клавишу «**ENT**», после чего откроется окно ввода нового значения (рис. 4.74).

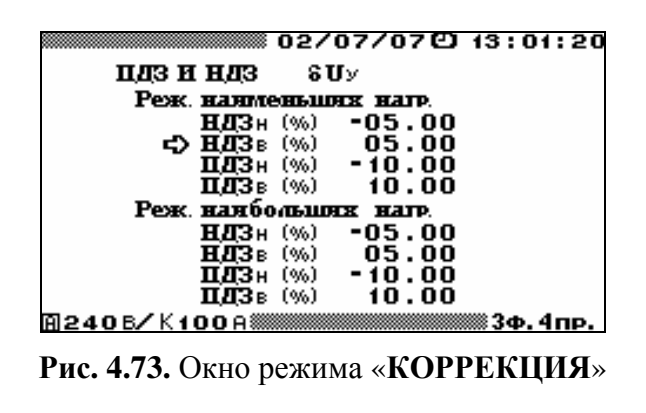

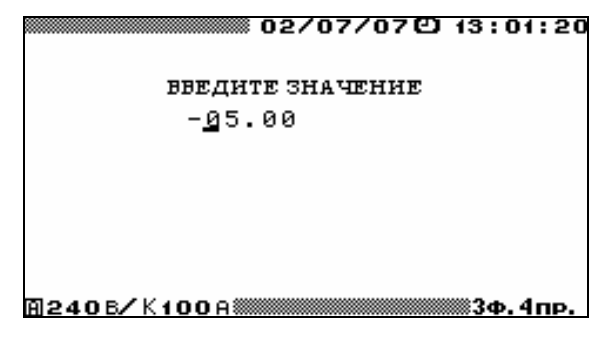

**Рис. 4.74.** Окно ввода новых значений уставок

В открывшемся окне с помощью цифровой клавиатуры и клавиш  $\blacktriangleleft$ ,  $\blacktriangleright$ ,  $\Box$  ввести нужные значения (клавиша  $\Box$  служит для изменения знака). Для ввода нового значения необходимо нажать клавишу «**ENT**», для отказа от ввода набранного значения необходимо нажать клавишу «**ESC**». После любого из этих действий произойдет переход в окно режима «**КОРРЕКЦИЯ**».

Значения вводимых уставок могут находиться в диапазоне от минус 50 до плюс 50 %.

#### **Внимание!**

При вводе пользовательских уставок следует придерживаться основного правила: модуль ПДЗ должен быть строго больше модуля НДЗ.

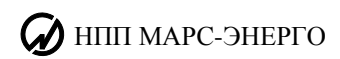

### *4.11.3. Часы*

При входе в режим «**ЧАСЫ**» на дисплее отображается подменю (рис. 4.75), состоящее из следующих пунктов:

- установка часов;
- поверка часов.

Перемещение по пунктам режима «ЧАСЫ» осуществляется с помощью клавиш  $\blacktriangledown$  и i. Для входа в выбранный пункт меню необходимо нажать клавишу «**ENT**», для возврата — клавишу «**ESC**».

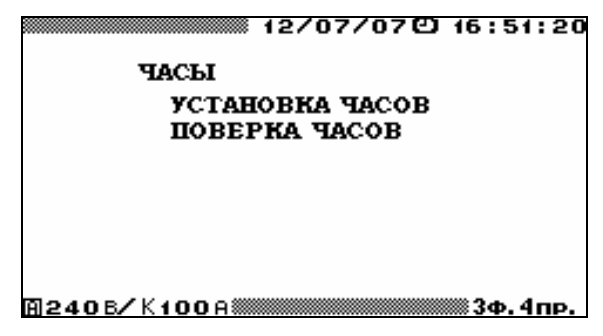

**Рис. 4.75.** Меню режима «**ЧАСЫ**»

В режиме «**УСТАНОВКА ЧАСОВ**» возможно изменение текущих даты и времени (рис. 4.76). Для этого необходимо с помощью цифровой клавиатуры ввести нужные значения и нажать клавишу «**ENT**», после чего произойдет возврат в меню «**ЧАСЫ**» и новые значения даты и времени появятся в верхней строке дисплея. Для возврата в меню «**ЧАСЫ**» без изменения значений даты и времени необходимо нажать клавишу «**ESC**».

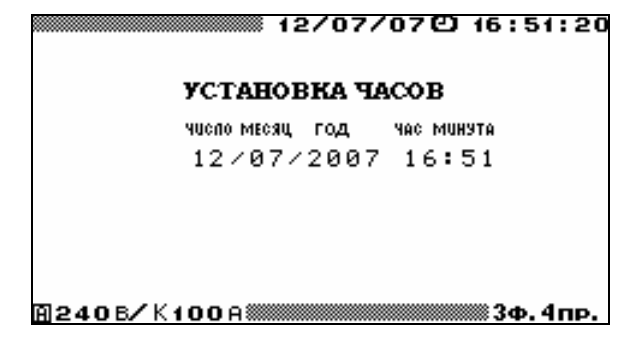

**Рис. 4.76.** Окно корректировки даты и времени

В режиме «**ПОВЕРКА ЧАСОВ**» на дисплее отображаются текущие значения даты и времени (рис. 4.77), а на частотный выход Прибора ЭМ-3.3Т1 подаются импульсы с периодом 1 с.

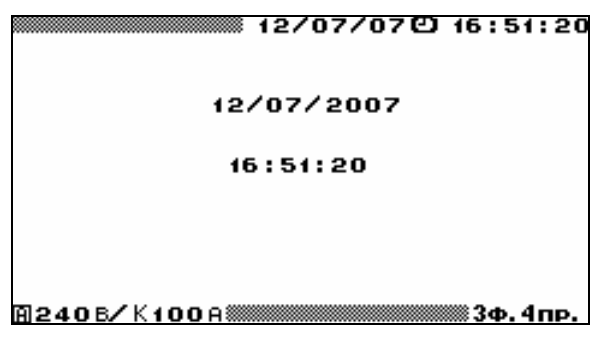

**Рис. 4.77.** Окно режима поверки часов

Для возврата в меню «**ЧАСЫ**» необходимо нажать клавишу «**ESC**».

### *4.11.4. Память*

В режиме «**ПАМЯТЬ**» предоставляется возможность форматирования, а также просмотра карты «битых блоков» энергонезависимой памяти Прибора ЭМ-3.3Т1 (рис. 4.78). Выбор осуществляется с помощью клавиш  $\forall$ , **A** и «**ENT**».

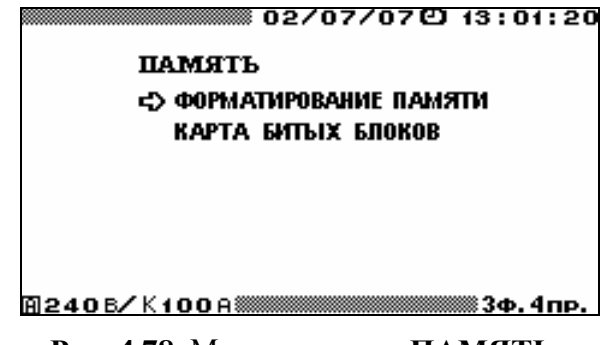

**Рис. 4.78.** Меню режима «**ПАМЯТЬ**»

При входе в режим «**ФОРМАТИРОВАНИЕ ПАМЯТИ**» появляется запрос на подтверждение форматирования (рис. 4.79). Для отказа от форматирования и возврата в меню «**ПАМЯТЬ**» необходимо нажать клавишу «**ESC**».

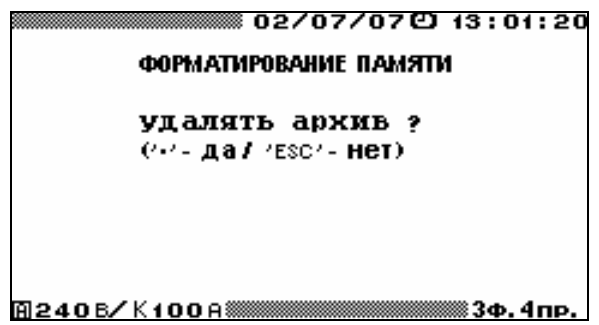

**Рис. 4.79.** Запрос на подтверждение форматирования памяти

При подтверждении форматирования нажатием клавиши  $\Box$  начинается процесс инициализации и проверки всей энергонезависимой памяти Прибора ЭМ-3.3Т1. После форматирования памяти происходит автоматический переход в меню «**ПАМЯТЬ**». В результате форматирования происходит очистка (стирание) всех архивов: суточных архивов ПКЭ, архивов усредненных значений показателей энергопотребления, архивов провалов и перенапряжений и архивов поверенных счетчиков.

При входе в режим «**КАРТА БИТЫХ БЛОКОВ**» на дисплее отображаются адреса «битых блоков» энергонезависимой памяти Прибора ЭМ-3.3Т1.

Для возврата в меню «**ПАМЯТЬ**» необходимо нажать клавишу «**ESC**».

# **5. ТЕХНИЧЕСКОЕ ОБСЛУЖИВАНИЕ**

5.1. Техническое обслуживание производится с целью обеспечения бесперебойной работы, поддержания эксплуатационной надежности и повышения эффективности использования Прибора ЭМ-3.3Т1.

5.2. При проведении технического обслуживания необходимо соблюдать меры безопасности, приведенные в разд. 1 и п. 3.3.2 настоящего Руководства.

5.3. Текущее техническое обслуживание заключается в выполнении следующих операций:

- очистки рабочих поверхностей клавиатуры и дисплея;
- очистки контактов соединителей в случае появления на них окисных пленок и грязи и проверке их крепления;
- очистки поверхностей разрыва магнитопровода токоизмерительных клещей в случае появления на них окисных пленок или грязи.

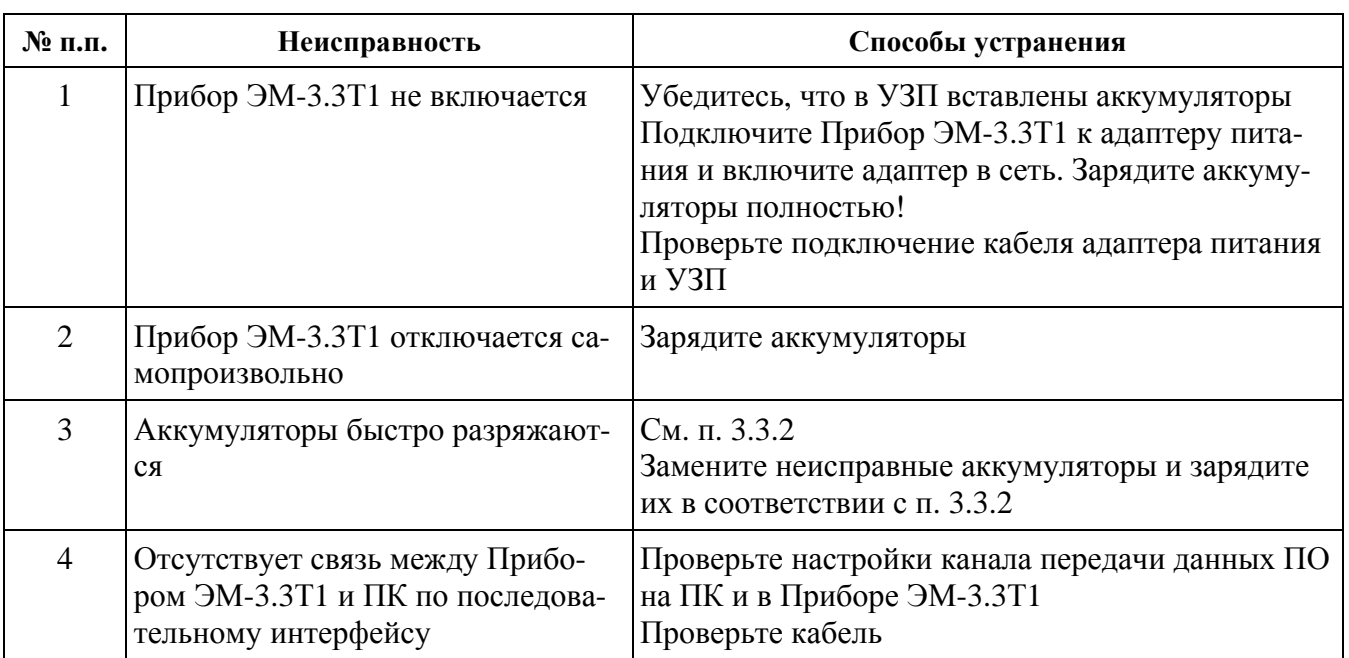

5.4. Перечень возможных неисправностей и способы их устранения:

### **6. ХРАНЕНИЕ**

6.1. Условия хранения Прибора ЭМ-3.3Т1 соответствуют условиям хранения 3 ГОСТ 15150–69.

6.2. Длительное хранение Прибора ЭМ-3.3Т1 должно осуществляться в упаковке предприятия-изготовителя в отапливаемом хранилище.

Условия хранения Прибора ЭМ-3.3Т1 в упаковке:

- температура окружающего воздуха...............................от 0 до 40 С;
- относительная влажность ...............................................80 % при температуре 35 °С.

Условия хранения Прибора ЭМ-3.3Т1 без упаковки:

- температура окружающего воздуха...............................от 10 до 35 С;
- относительная влажность ...............................................80 % при температуре 25 °С.

6.3. В помещениях для хранения содержание пыли, паров кислот и щелочей, агрессивных газов и других вредных примесей, вызывающих коррозию, не должно превышать содержание коррозионно-активных агентов для атмосферы типа 1 по ГОСТ 15150–69.

# **7. ТРАНСПОРТИРОВАНИЕ**

Транспортирование Прибора ЭМ-3.3Т1 должно производиться в упаковке только в закрытом транспорте (железнодорожным или автомобильным транспортом — с защитой от атмосферных осадков; воздушным транспортом — в отапливаемых герметизированных отсеках).

Условия транспортирования:

- температура окружающего воздуха.............................. от минус 40 до плюс 50 °С;
- относительная влажность............................................... 90 % при температуре 25 °С.

## **8. МАРКИРОВКА И ПЛОМБИРОВАНИЕ**

8.1. Маркировка Прибора ЭМ-3.3Т1

На лицевой панели Прибора ЭМ-3.3Т1 нанесены:

- наименование Прибора: «Энергомонитор-3.3 $T1$ »;
- товарный знак предприятия-изготовителя;
- изображение знака утверждения типа средства измерения по ПР50.2.009;
- изображение знака соответствия.

На шильдике, расположенном на нижней панели Прибора ЭМ-3.3Т1, нанесены:

- наименование и товарный знак предприятия-изготовителя;
- порядковый номер Прибора ЭМ-3.3Т1 по системе нумерации предприятияизготовителя;
- дата изготовления;
- вид и номинальное напряжение питания.

На верхней панели Прибора ЭМ-3.3Т1 нанесен символ двойной и усиленной изоляции по ГОСТ Р 52319–2005.

8.2. На боковую и торцевую стенки ящика транспортной тары нанесены манипуляционные знаки по ГОСТ 14192–96 «Хрупкое Осторожно», «Беречь от влаги» и «Верх».

8.3. Пломба установлена в гнездо крепежного винта на лицевой панели Прибора ЭМ-3.3Т1 под декоративными заглушками.

Пломбирование Прибора ЭМ-3.3Т1 после вскрытия и ремонта могут проводить только специально уполномоченные организации и лица.

# **9. ГАРАНТИИ ИЗГОТОВИТЕЛЯ**

9.1. Все нижеизложенные условия гарантии действуют в рамках законодательства Российской Федерации, регулирующего защиту прав потребителей.

9.2. В соответствии с п. 6 ст. 5 Закона РФ «О защите прав потребителей» «НПП Марс-Энерго» устанавливает на изделия **гарантийный срок 2 года** со дня покупки. В соответствии с п. 3 ст. 19 Закона РФ «О защите прав потребителей» на аккумуляторы и аккумуляторную батарею установлен гарантийный срок 6 месяцев со дня покупки. Если в течение этого гарантийного срока в изделии обнаружатся дефекты (существовавшие в момент первоначальной покупки) в материалах или работе, «НПП Марс-Энерго» бесплатно отремонтирует это изделие или заменит изделие или его дефектные детали на приведенных ниже условиях. «НПП Марс-Энерго» может заменять дефектные изделия или их детали новыми или восстановленными изделиями или деталями. Все замененные изделия и детали становятся собственностью «НПП Марс-Энерго».

#### **9.3. Условия гарантии**

Услуги по гарантийному обслуживанию предоставляются по предъявлении потребителем товарно-транспортной накладной, кассового (товарного) чека и свидетельства о приемке (с указанием даты покупки, модели изделия, его серийного номера) вместе с дефектным изделием до окончания гарантийного срока. В случае отсутствия указанных документов гарантийный срок исчисляется со дня изготовления товара.

«НПП Марс-Энерго» может отказать в бесплатном гарантийном обслуживании, если документы заполнены не полностью или неразборчиво. Настоящая гарантия недействительна, если будет изменен, стерт, удален или будет неразборчив серийный номер на изделии.

Настоящая гарантия не распространяется на транспортировку и риски, связанные с транспортировкой изделия до и от «НПП Марс-Энерго».

Настоящая гарантия не распространяется на:

1) периодическое обслуживание и ремонт или замену частей в связи с их нормальным износом;

2) расходные материалы (компоненты, которые требуют периодической замены на протяжении срока службы изделия, например, неперезаряжаемые элементы питания и т. д.);

- 3) повреждения или модификации изделия в результате:
- а) неправильной эксплуатации, включая:
- обращение с устройством, повлекшее физические, косметические повреждения или повреждения поверхности, модификацию изделия или повреждение жидкокристаллических дисплеев;
- установку или использование изделия не по назначению или не в соответствии с руководством по эксплуатации и обслуживанию;
- обслуживание изделия не в соответствии с руководством по эксплуатации и обслуживанию;
- установку или использование изделия не в соответствии с техническими стандартами и нормами безопасности, действующими в стране установки или использования;

б) заражения компьютерными вирусами, использования программного обеспечения, не входящего в комплект поставки изделия, или неправильной установки программного обеспечения;

в) состояния или дефектов системы или ее элементов, с которой или в составе которой использовалось настоящее изделие, за исключением других изделий марки «НПП Марс-Энерго», предназначенных для использования с этим изделием;

г) использования изделия с аксессуарами, периферийным оборудованием и другими устройствами, тип, состояние и стандарт которых не соответствует рекомендациям «НПП Марс-Энерго»;

д) ремонта или попытки ремонта, произведенных третьими лицами или организациями;

е) регулировки или переделки изделия без предварительного письменного согласия «НПП Марс-Энерго»;

ж) небрежного обращения;

з) несчастных случаев, пожаров, попадания инородных жидкостей, химических веществ, других веществ, затопления, вибрации, высокой температуры, неправильной вентиляции, колебания напряжения, использования завышенного напряжения питания или напряжения питания, не соответствующего указанному в технической документации, облучения, электростатических разрядов, включая разряд молнии, и иных видов внешнего воздействия или влияния, не предусмотренных технической документацией.

Настоящая гарантия распространяется исключительно на аппаратные компоненты изделия. Гарантия не распространяется на программное обеспечение (как производства «НПП Марс-Энерго», так и других разработчиков), на которое распространяются прилагаемые или подразумеваемые лицензионные соглашения для конечного пользователя или отдельные гарантии или исключения.

9.4. В соответствии с п. 1 ст. 5 Закона РФ «О защите прав потребителей» «НПП Марс-Энерго» устанавливает для указанных товаров, за исключением аккумуляторных батарей, срок службы 4 года со дня покупки. На аккумуляторные батареи в соответствии с п. 2 ст. 5 Закона РФ «О защите прав потребителей» установлен срок службы 2 года со дня покупки. *Просьба не путать срок службы с гарантийным сроком.* 

9.5. Настоятельно рекомендуем Вам сохранять на другом (внешнем) носителе информации резервную копию всей информации, которую Вы храните в памяти прибора. Ни при каких обстоятельствах «НПП Марс-Энерго» не несет ответственности за какойлибо особый, случайный, прямой или косвенный ущерб или убытки, включая, но не ограничиваясь только перечисленным, упущенную выгоду, утрату или невозможность использования информации или данных, разглашение конфиденциальной информации или нарушение неприкосновенности частной жизни, расходы по восстановлению информации или данных, убытки, вызванные перерывами в коммерческой, производственной или иной деятельности, возникающие в связи с использованием или невозможностью использования изделия.

Адрес предприятия-изготовителя: ООО «НПП Марс-Энерго» 199034, Россия, Санкт-Петербург, В. О., 13-я линия, д. 6–8, литер А, пом. 41Н Тел. / факс: (812) 327-21-11, (812) 309-03-56 E-mail: [mail@mars-energo.ru](https://mail.rambler.ru/#/compose/to=mail%40mars-energo.ru) www.mars-energo.ru

Адрес подразделения, осуществляющего ремонт и поверку: 199106, Россия, Санкт-Петербург, В. О., Кожевенная линия, д. 29, корп. 5 Тел.: (812) 309-02-06 E-mail: [service@mars-energo.ru](https://mail.rambler.ru/#/compose/to=service%40mars-energo.ru)

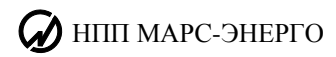

# **10. СВИДЕТЕЛЬСТВО ОБ УПАКОВЫВАНИИ**

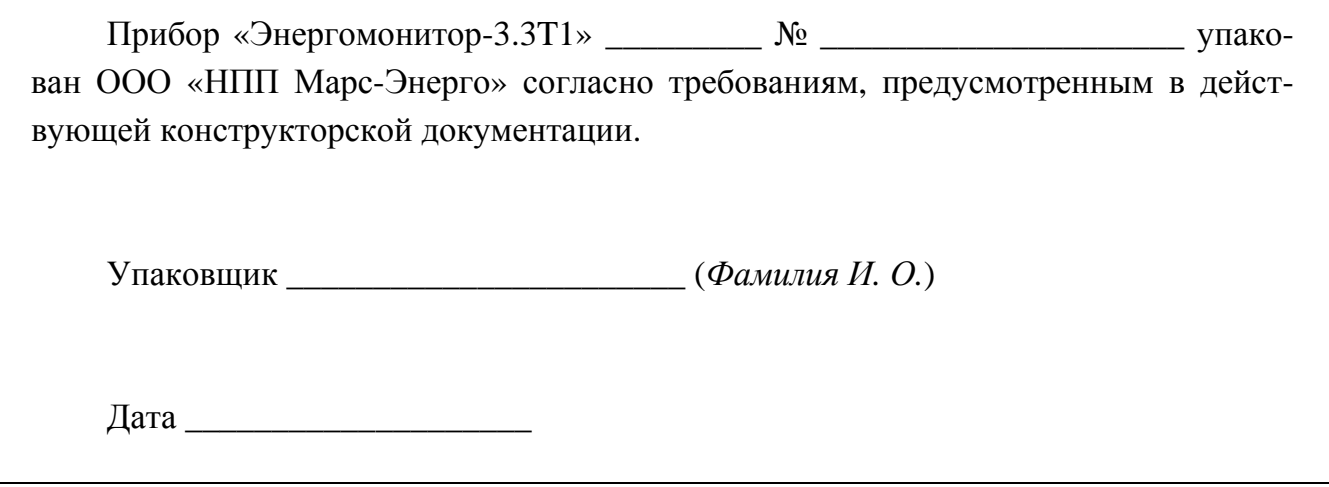

# **11. СВИДЕТЕЛЬСТВО О ПРИЕМКЕ**

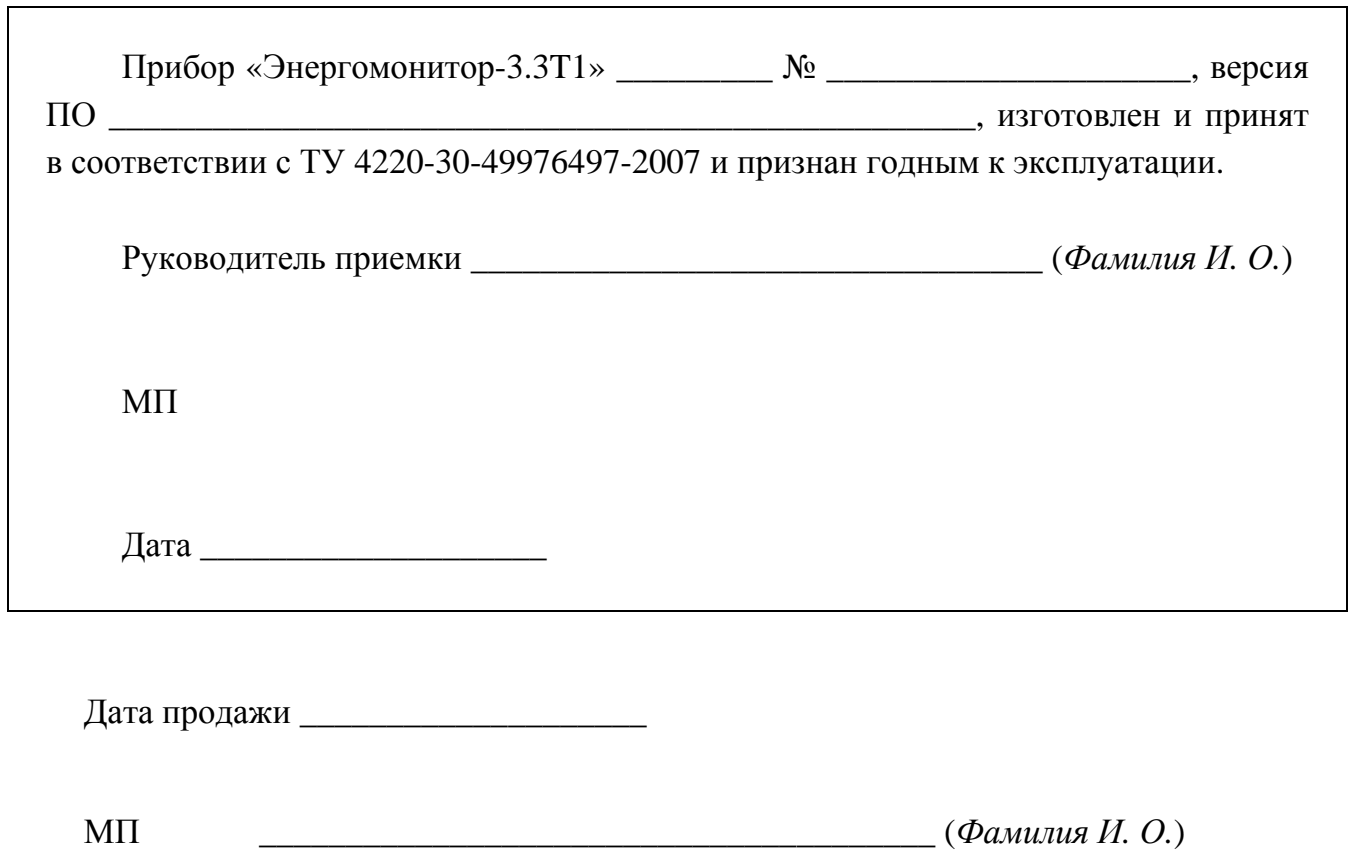

٦

# **12. СВЕДЕНИЯ О РЕКЛАМАЦИЯХ**

В случае отказа Прибора ЭМ-3.3Т1 в период гарантийного срока при выполнении условий транспортирования, хранения, монтажа и эксплуатации потребитель должен выслать в адрес предприятия-изготовителя извещение со следующими данными:

- заводской номер Прибора ЭМ-3.3Т1, дата выпуска и дата ввода в эксплуатацию;
- наличие заводских пломб;
- характер дефекта;
- адрес, по которому находится потребитель, номер телефона.

Сведения о предъявляемых рекламациях потребитель заносит в следующую таблицу:

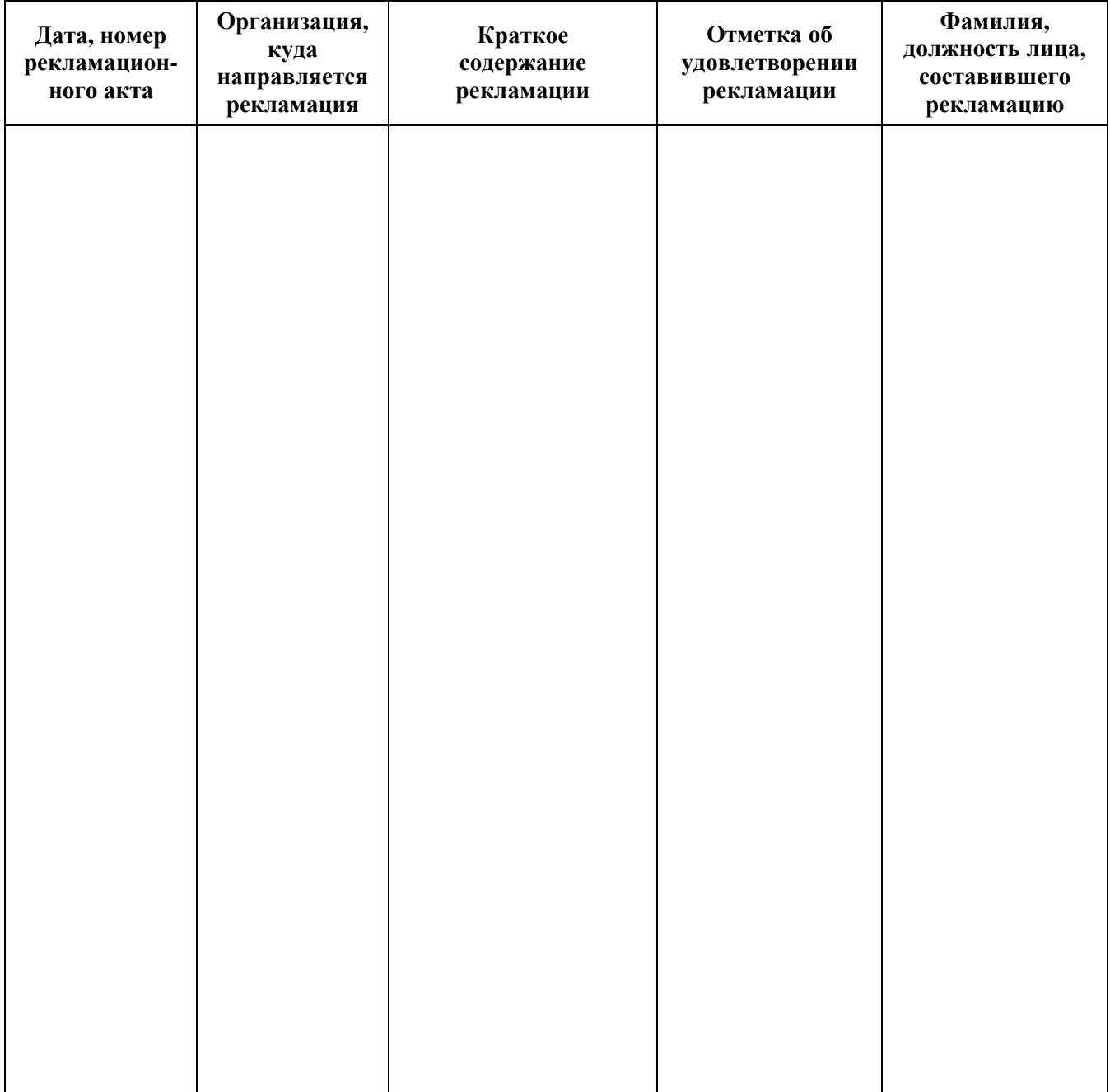

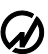

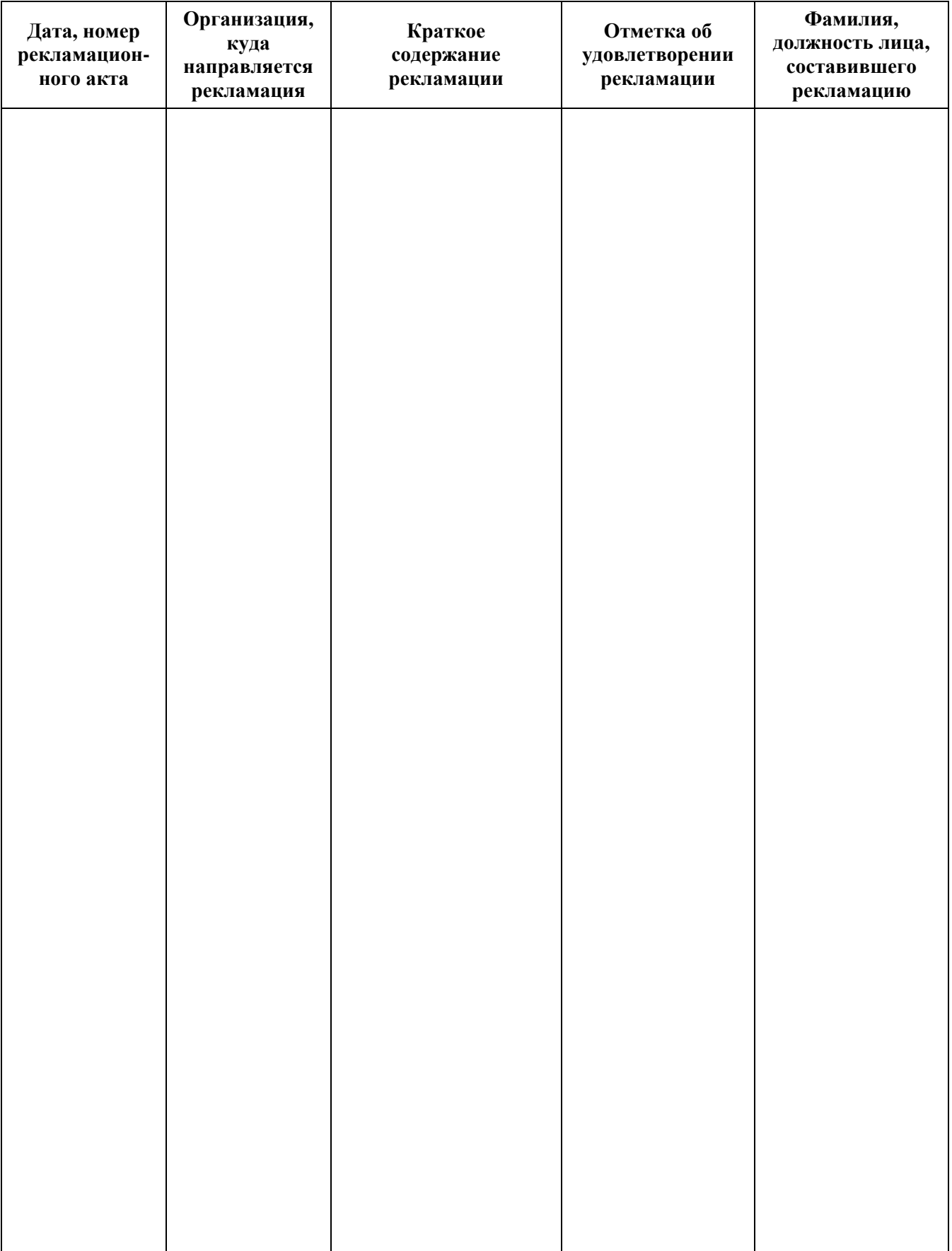

# **13. СВЕДЕНИЯ О ПОВЕРКЕ**

Прибор Энергомонитор-3.3Т1 №

Поверка Прибора ЭМ-3.3Т1 осуществляется в соответствии с Методикой поверки (МС3.055.028 МП), утвержденной ГЦИ СИ ФГУП «ВНИИМ им. Д. И. Менделеева», при выпуске из производства, после ремонта и в эксплуатации. Межповерочный интервал — 2 года.

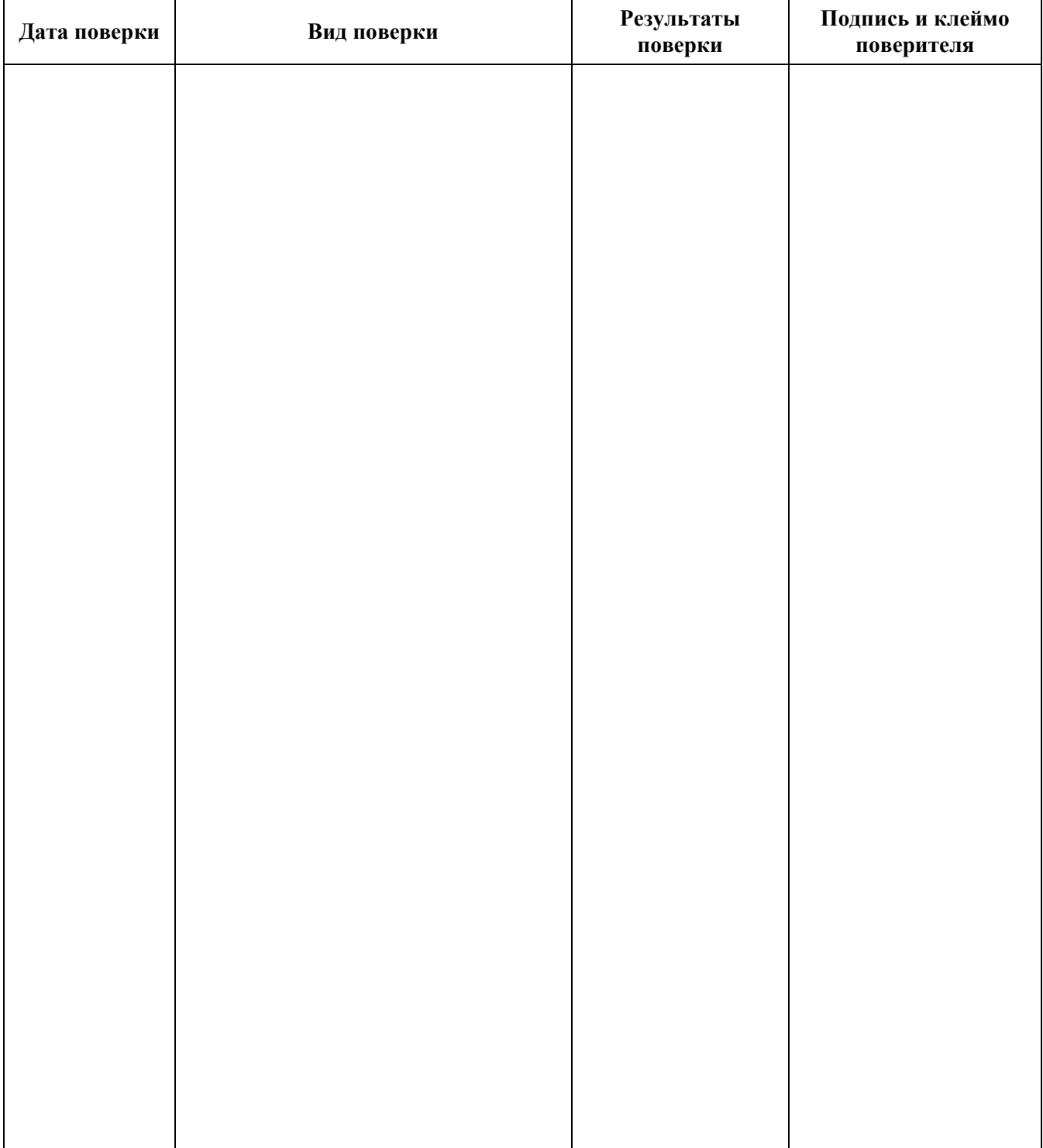

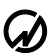

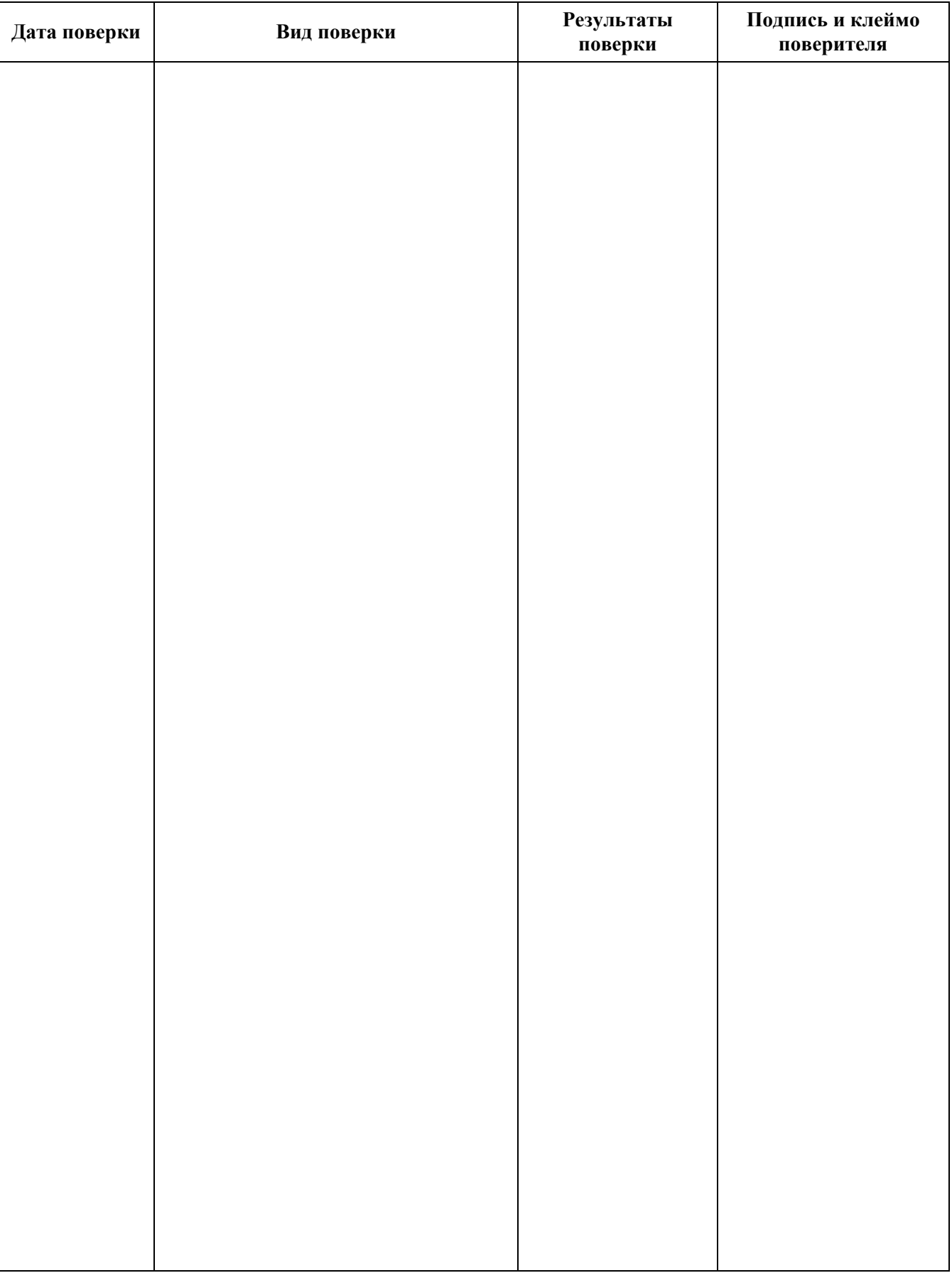

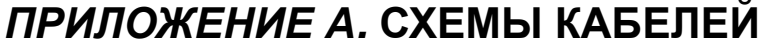

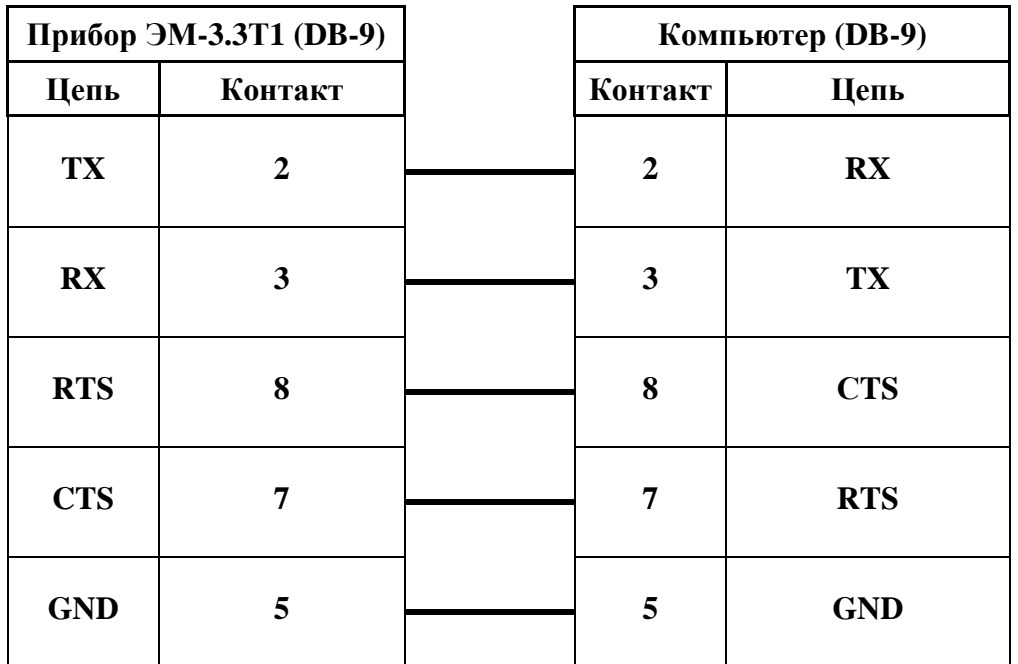

**Рис. А.1.** Схема кабеля для соединения Прибора ЭМ-3.3Т1 с ПК (МС6.705.003) по интерфейсу RS-232

# *ПРИЛОЖЕНИЕ Б.* **ТИПЫ ТОКОИЗМЕРИТЕЛЬНЫХ КЛЕЩЕЙ**

Токоизмерительные клещи 10 А могу быть подключены к Прибору ЭМ-3.3Т1 в зависимости от комплектации либо с помощью Кабеля измерительного «Ток-К» (МС6.705.002) (рис. Б.1), либо с помощью Шунта 10 А (рис. Б.3). При этом на Приборе ЭМ-3.3Т1 должен быть установлен предел измерения по току К10А. При подключении Прибора ЭМ-3.3Т1 к токовым цепям с помощью токоизмерительных клещей 10 А, красные штекеры должны подключаться к гнезду клещей «генератор», а черные — к «нагрузке» в соответствии со стрелкой, расположенной рядом с этими гнездами (стрелка показывает в сторону нагрузки, рис. Б.2). Сами клещи должны располагаться относительно токонесущего провода в соответствии со стрелкой, расположенной на их подвижной части: «генератор»  $\rightarrow$  «нагрузка» (рис. Б.2).

Токоизмерительные клещи 100 А могу быть подключены к Прибору ЭМ-3.3Т1 в зависимости от комплектации либо с помощью Кабеля измерительного «Ток-К» (МС6.705.002) (рис. Б.1), либо с помощью Шунта 100 А (рис. Б.4). При этом на Приборе ЭМ-3.3Т1 должен быть установлен предел измерения по току К100А. При подключении Прибора ЭМ-3.3Т1 к токовым цепям с помощью токоизмерительных клещей 10 или 100 А, красные штекеры должны подключаться к гнезду клещей «генератор», а черные — к «нагрузке» в соответствии со стрелкой, расположенной рядом с этими гнездами (стрелка показывает в сторону нагрузки, рис. Б.2). Сами клещи должны располагаться относительно токонесущего провода в соответствии со стрелкой, расположенной на их подвижной части: «генератор» «нагрузка» (рис. Б.2).

Токоизмерительные клещи 1000 А могу быть подключены к Прибору ЭМ-3.3Т1 в зависимости от комплектации либо с помощью Кабеля измерительного «Ток-К» (МС6.705.002) (рис. Б.5), либо с помощью Шунта (рис. Б.6, Б.7). Токоизмерительные клещи 1000 А могу работать в режиме 1000 А (подключение через Шунт 1000 А) или 100 А (подключение через Шунт 100 А), при этом на Приборе ЭМ-3.3Т1 должен быть установлен предел измерения по току С1000А или С100А соответственно. При подключении Прибора ЭМ-3.3Т1 к токовым цепям с помощью токоизмерительных клещей 1000 А, красные штекеры должны подключаться к гнезду клещей «S1», а черные — к «S2» (рис. Б.8). Сами клещи должны располагаться относительно токонесущего провода в соответствии с расположенной на них стрелкой «P1» (генератор) «P2» (нагрузка) (рис. Б.8).

### **ВНИМАНИЕ!**

Возможно изменение конструктивного исполнения токоизмерительных клещей и кабелей «Шунт ХХ А», что не влияет на метрологические и технические характеристики Прибора ЭМ-3.3Т1 (-С) в целом.

### **Использование гибких токоизмерительных клещей на 30 / 300 / 3000 А с переключателем**

Комплект гибких токоизмерительных клещей на 30 / 300 / 3000 А (рис. Б.9) состоит из гибких клещей и трехдиапазонного усилителя (30; 300; 3000 А) с блоком выбора рабочего предела клещей (рис. Б.10).

При использовании гибких токоизмерительных клещей на 3 диапазона (30 / 300 / 3000 А) подключение к Прибору ЭМ-3.3Т1 осуществляется через трехдиапазонный усилитель с блоком выбора рабочего предела клещей (см. рис. Б.11).

Для включения нужного предела токоизмерительных клещей на 30 / 300 / 3000 A необходимо на блоке выбора рабочего предела нажать на красную пленочную кнопку. После этого загорится индикатор выбора диапазона напротив предела в 30 А. Каждое повторное нажатие на кнопку переключает рабочий предел по циклу:  $30 \text{ A} \rightarrow 300 \text{ A} \rightarrow$ 3000 А → 30 A. Параллельно необходимо выставить соответствующий предел измерения по току (К30А; К300А или К3000А) на Приборе ЭМ-3.3Т1.

Для выключения токоизмерительных клещей необходимо на блоке выбора рабочего предела нажимать на красную кнопку в течение примерно 2-х секунд.

При подключении Прибора ЭМ-3.3Т1 к токовым цепям с помощью гибких токоизмерительных клещей 30 / 300 / 3000 A, клещи должны располагаться относительно токонесущего провода в соответствии со стрелкой, расположенной на узле сочленения клещей («нагрузка» «генератор») (рис. Б.12). Для обеспечения наибольшей точности измерений гибкие клещи должны располагаться относительно токонесущего провода таким образом, чтобы узел сочленения клещей был максимально удален от этого провода.

Работа блока переключения пределов осуществляется благодаря работе аккумуляторных батарей (2 элемента Ni-Cd или Ni-MH типа АА, напряжение 1,25 В), так и от гальванических элементов (неперезаряжаемых батареек, 2 солевых или щелочных элемента типа АА, напряжение 1,5 В). При работе от аккумуляторов или батареек длительность работы блока зависит от ёмкости (мА · ч) и типа элементов. Гарантированное время непрерывной работы гибких клещей — 8 суток.

В усилителе токоизмерительных клещей 30 / 300 / 3000 A имеется функция индикации низкого уровня заряда батареи (см. табл.).

| Режим              | Индикация                                                                     | Что происходит                                                                                      |  |
|--------------------|-------------------------------------------------------------------------------|----------------------------------------------------------------------------------------------------|--|
| Питание отключено  | Не горит ни один светодиод                                                    | Прибор не работает                                                                                  |  |
| Нормальный рабочий | Горит один из индикаторов пределов из-<br>мерения, светодиод «Заряд» не горит | Прибор корректно работает                                                                           |  |
| Предупреждающий    | Одна короткая вспышка, повторяющаяся<br>каждые 3 с                            | Прибор корректно работает, но<br>предупреждает о необходимости<br>заряда / замены элементов питания |  |
| Контрольный        | 3 коротких вспышки, повторяющиеся<br>каждые 3 с                               | Измерения не проводятся. Срочно<br>зарядите / замените элементы пи-<br>тания                        |  |

**Индикация режимов работы токоизмерительных клещей 30 / 300 / 3000 А с блоком выбора рабочего предела**

#### **Внимание!**

До открытия отсека с аккумуляторами нужно отсоединить все подключенные к клещам измерительные аксессуары и отключить питание от клещей.

#### **ВНИМАНИЕ!**

**Не допускается подключение адаптера питания, предназначенного для заряда аккумуляторов, к блоку переключения пределов при нахождении в нем неперезаряжаемых батареек (2 солевых или щелочных элемента типа АА напряжением 1,5 В)!** 

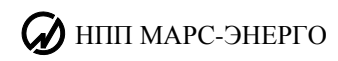

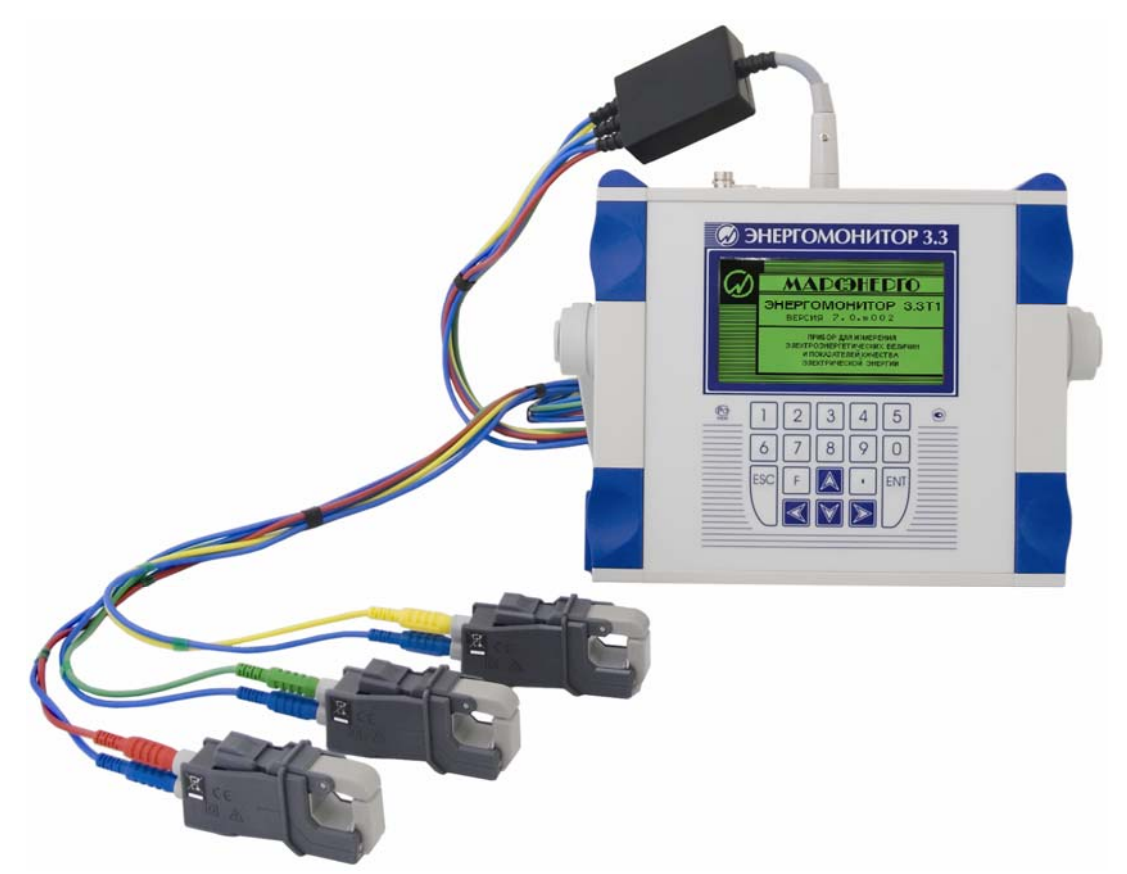

**Рис. Б.1.** Схемы подключения токоизмерительных клещей 10 А и 100 А к Прибору ЭМ-3.3Т1 с помощью Кабеля измерительного «Ток-К»

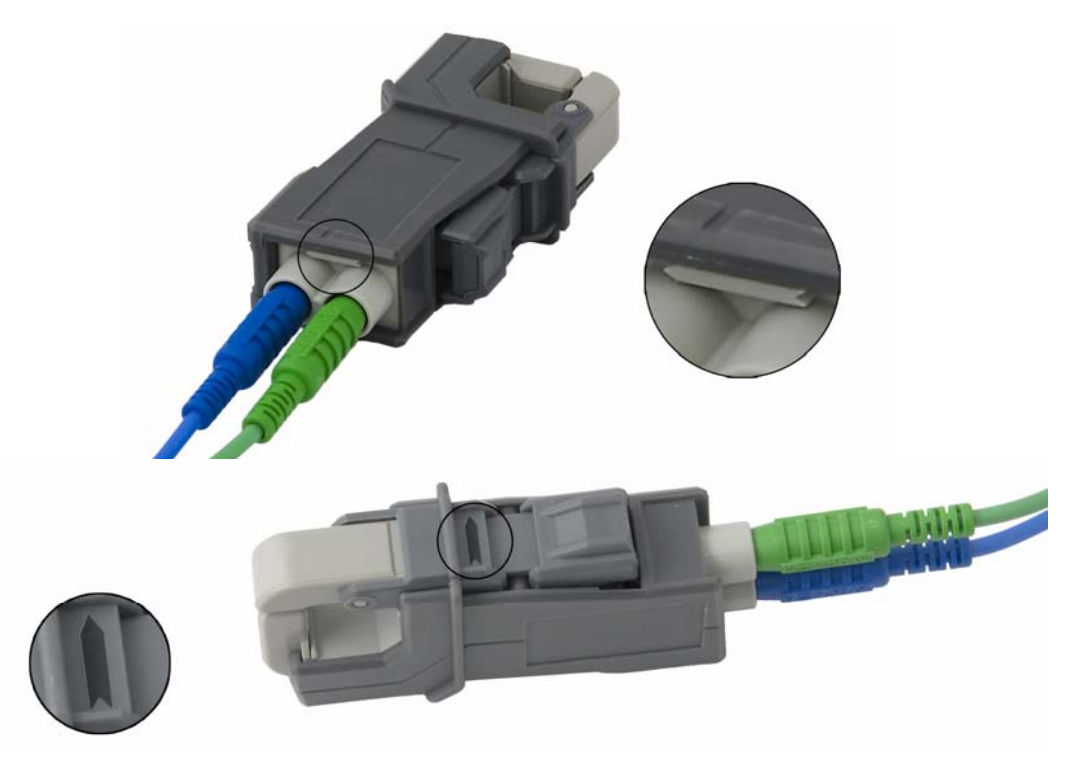

Рис. Б.2. Расположение маркировки «генератор» → «нагрузка» на токоизмерительных клещах 10 А и 100 А

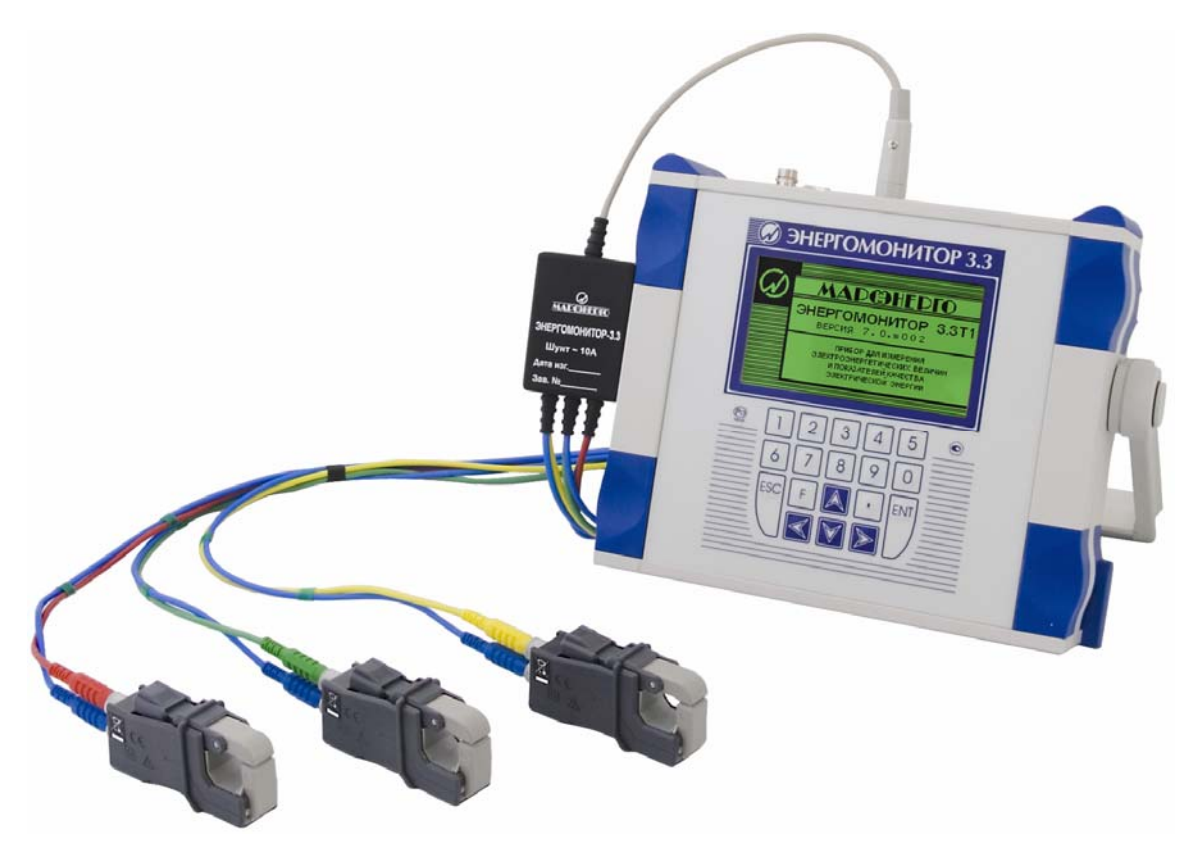

**Рис. Б.3.** Схемы подключения токоизмерительных клещей 10 А к Прибору ЭМ-3.3Т1 через Шунт 10 А

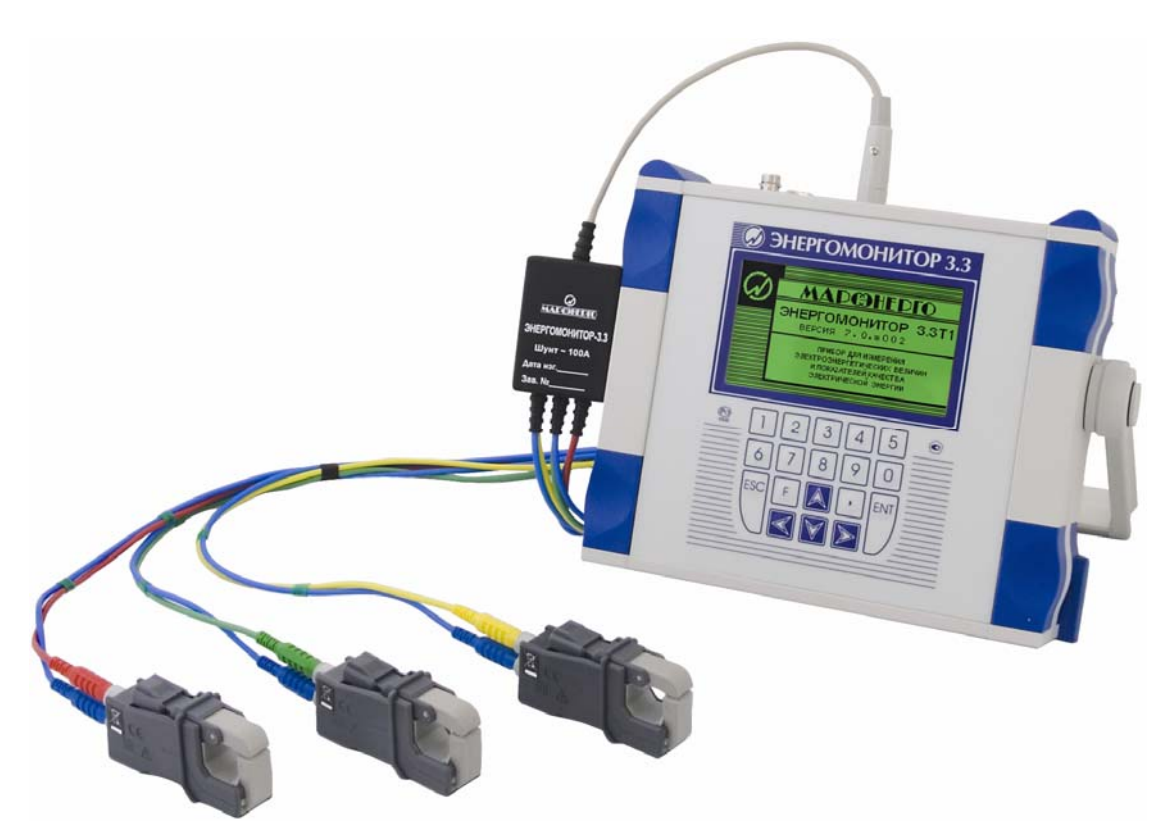

**Рис. Б.4.** Схемы подключения токоизмерительных клещей 100 А к Прибору ЭМ-3.3Т1 через Шунт 100 А

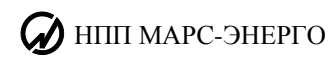

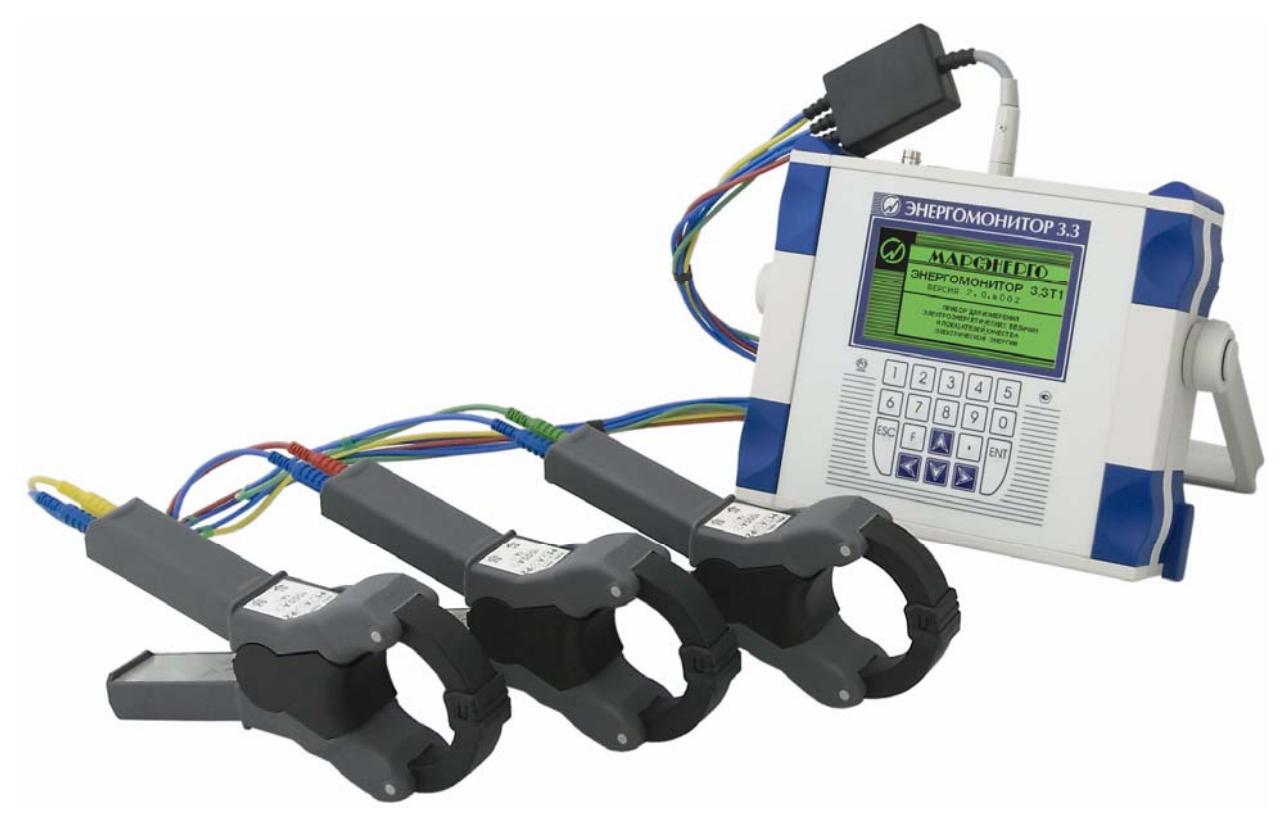

**Рис. Б.5.** Схемы подключения токоизмерительных клещей 1000 А к Прибору ЭМ-3.3Т1 с помощью Кабеля измерительного «Ток-К»
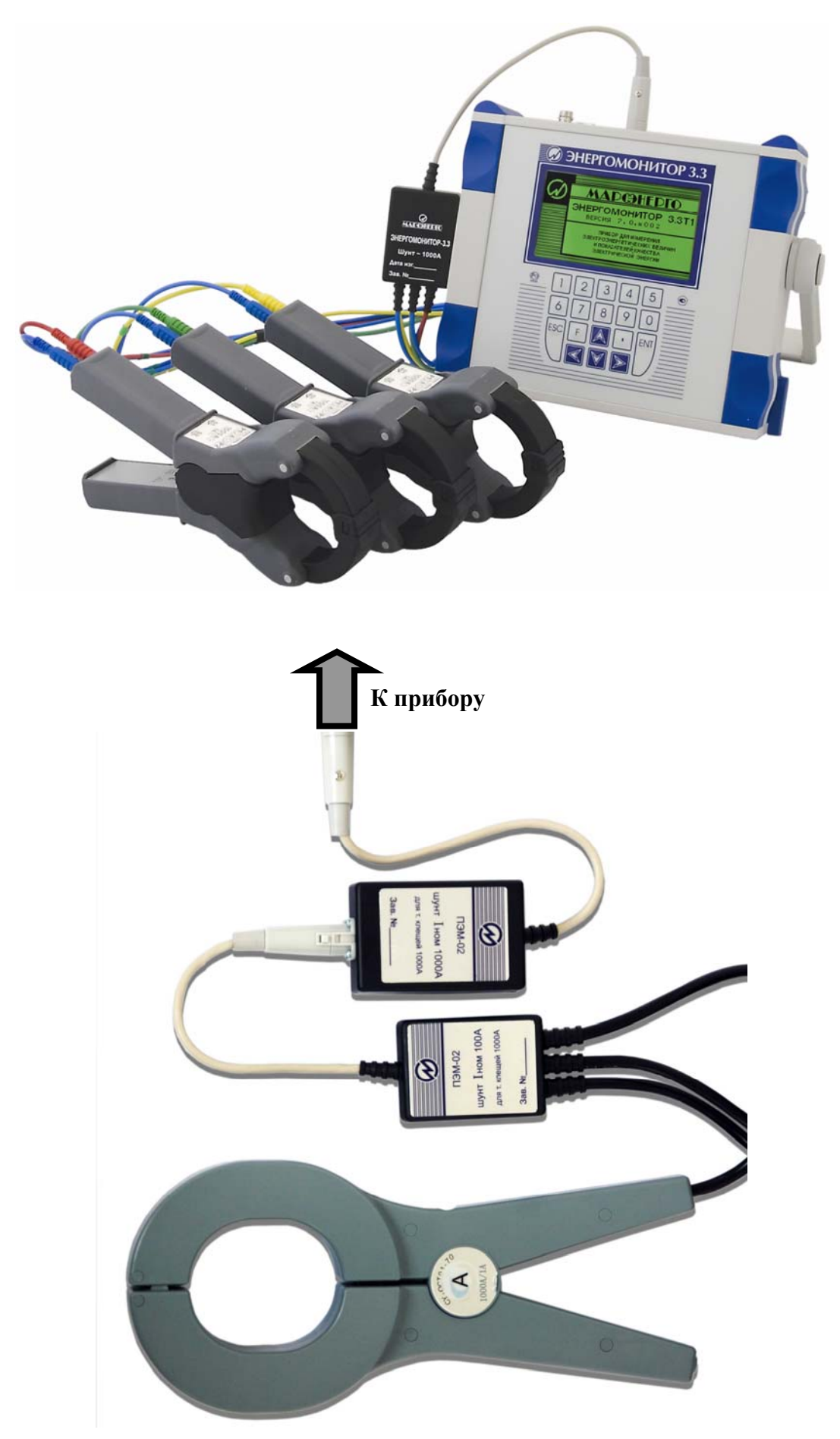

**Рис. Б.6.** Схемы подключения токоизмерительных клещей 1000 А к Прибору ЭМ-3.3Т1 через Шунт 1000 А

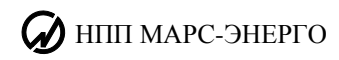

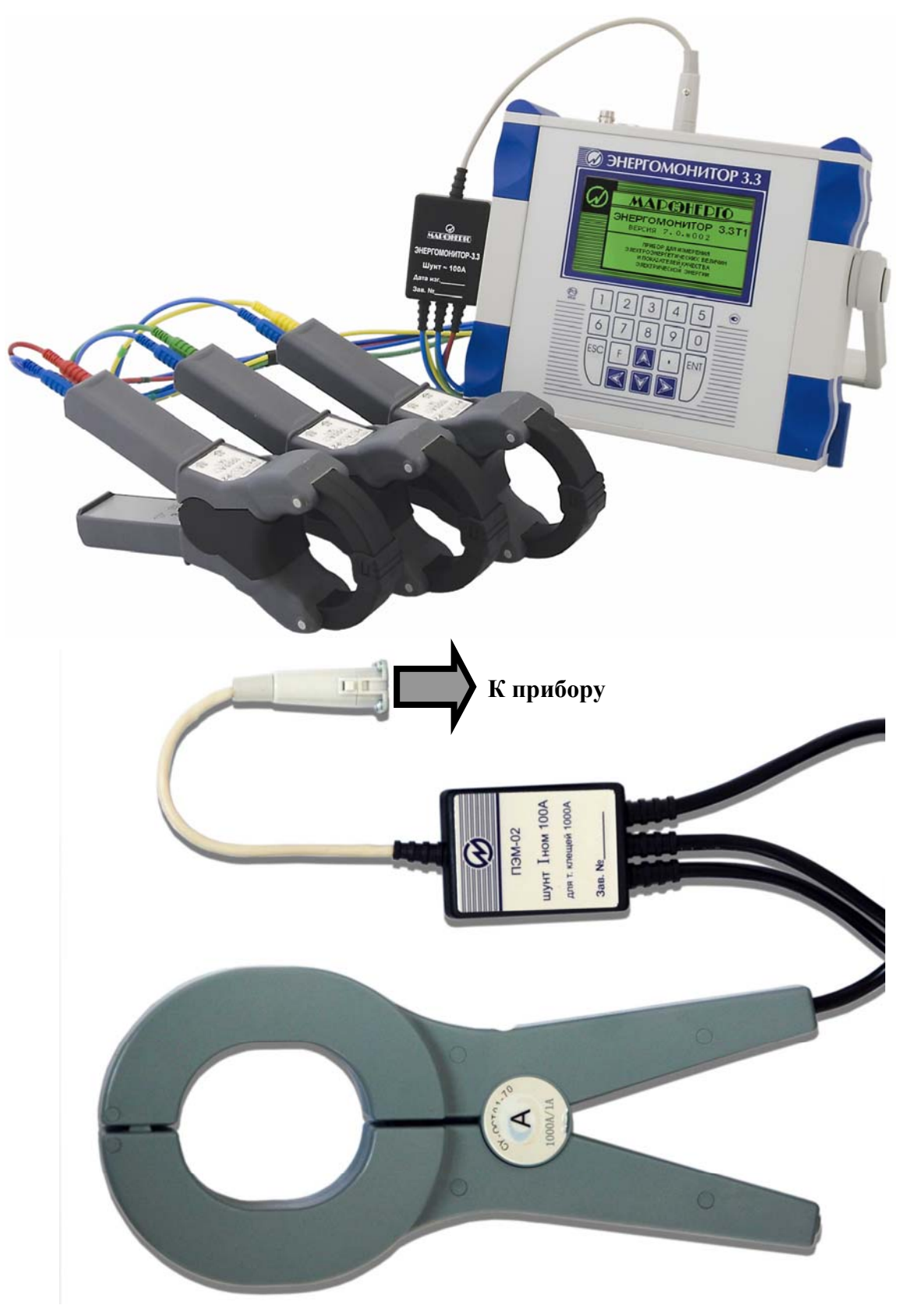

**Рис. Б.7.** Схемы подключения токоизмерительных клещей 1000 А к Прибору ЭМ-3.3Т1 через Шунт 100 А

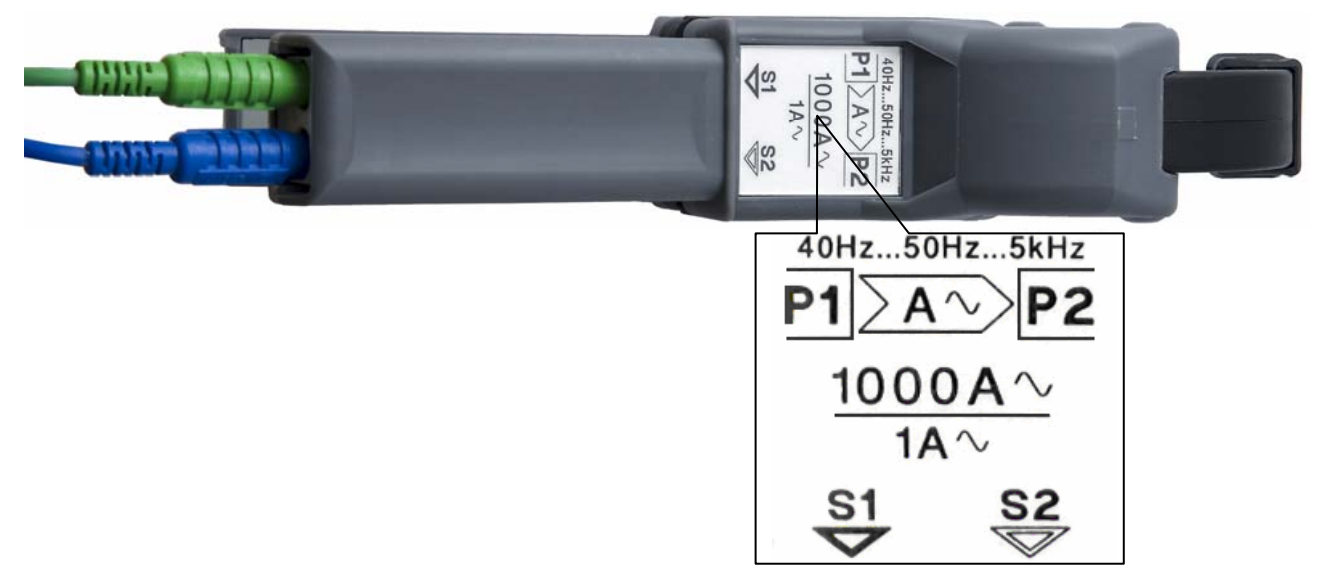

**Рис. Б.8.** Расположение маркировки «генератор» → «нагрузка» на токоизмерительных клещах 1000 А

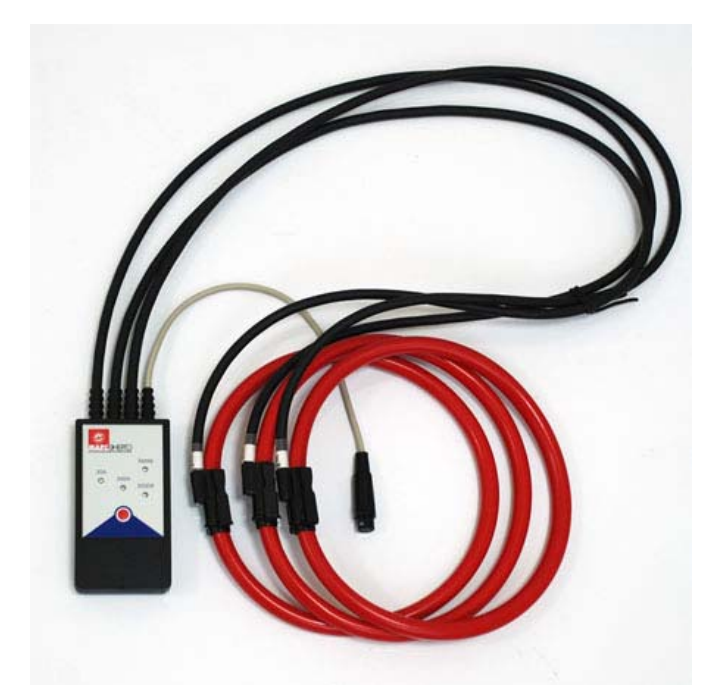

**Рис. Б.9.** Комплект гибких токоизмерительных клещей на 30 / 300 / 3000 А

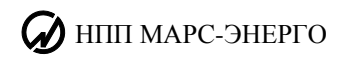

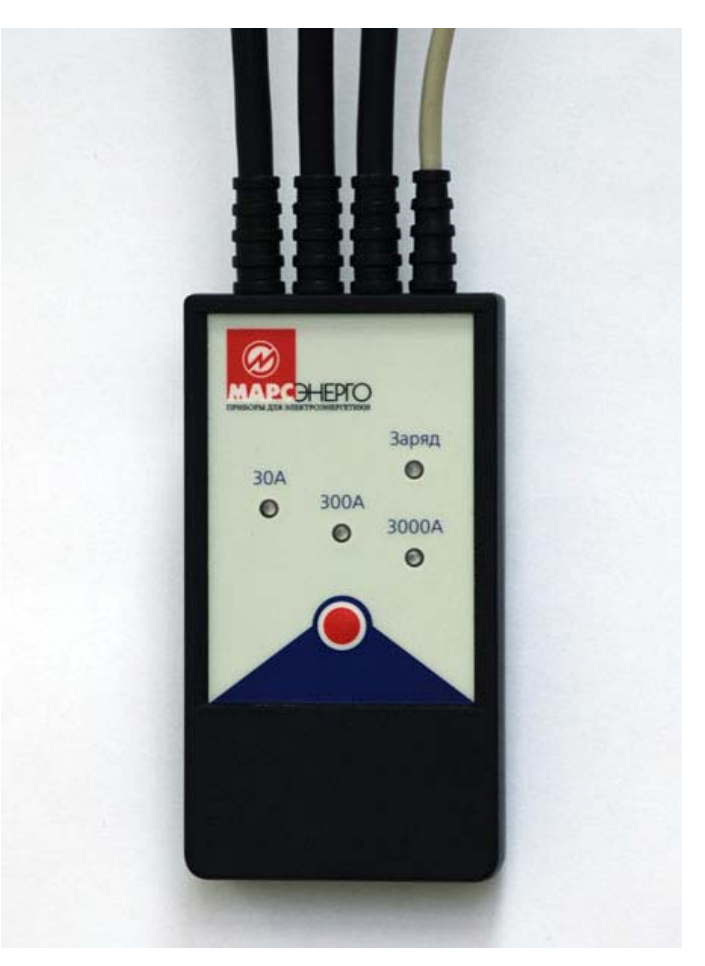

**Рис. Б.10.** Трехдиапазонный усилитель токоизмерительных клещей на 30 / 300 / 3000 А с блоком выбора рабочего предела

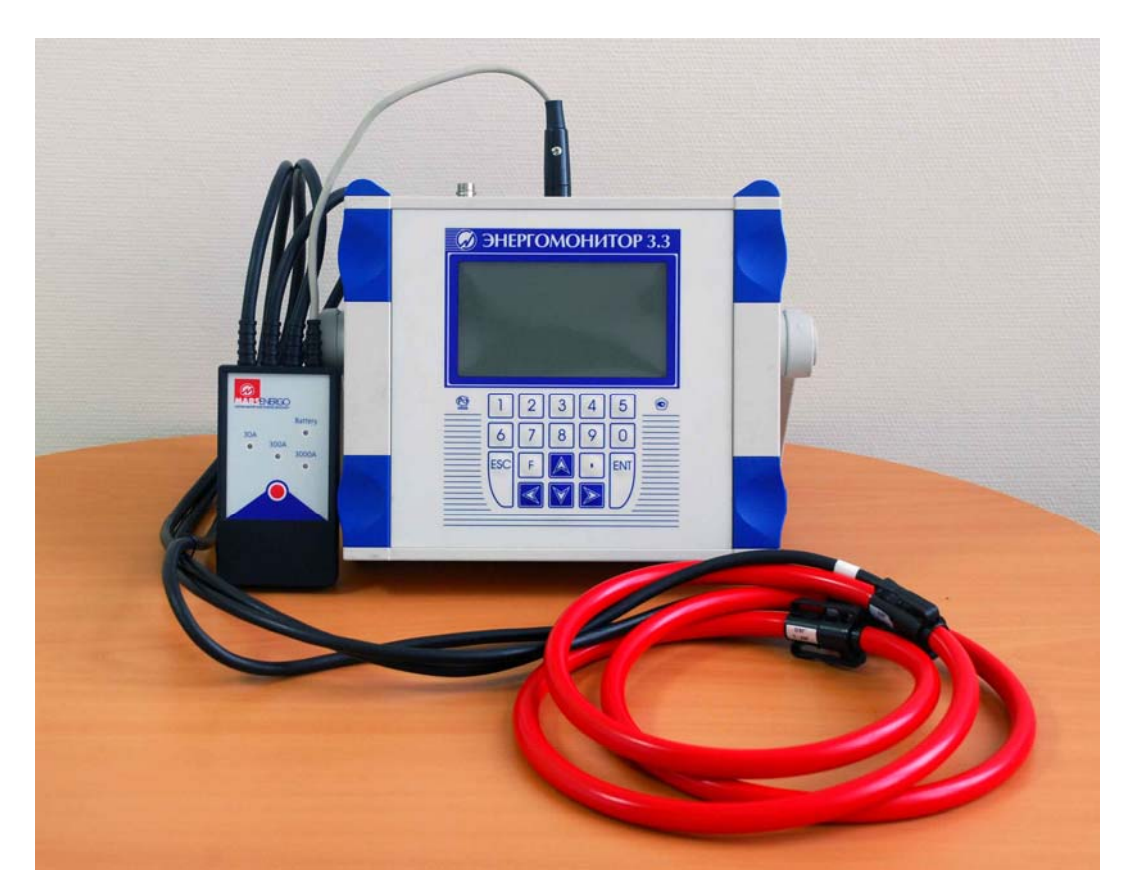

**Рис. Б.11.** Схема подключения токоизмерительных клещей 30/300/3000 А к Прибору ЭМ-3.3Т1

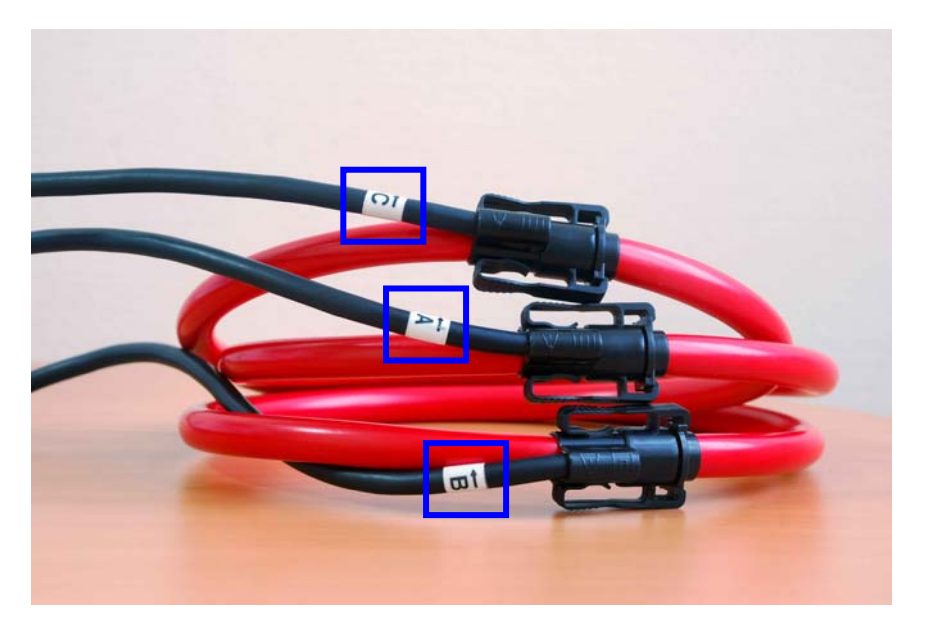

**Рис. Б.12.** Расположение маркировки «нагрузка» «генератор» на токоизмерительных клещах 30/300/3000 А

НПП МАРС-ЭНЕРГО

## *ПРИЛОЖЕНИЕ В.* **СХЕМЫ ПОДКЛЮЧЕНИЯ**

Прибор ЭМ-3.3Т1 позволяет производить измерения в электросетях трех типов: трехфазной четырехпроводной, трехфазной трехпроводной и однофазной двухпроводной. При этом измеряемые напряжения до 400 В подаются на входы напряжений Прибора ЭМ-3.3Т1 с помощью щупов тестерных, подключаемых к фазам сети, а измеряемые токи подаются на токовые входы через БТТ, подключаемый в разрыв сети, либо с помощью токоизмерительных клещей (предельно допускаемые токи в сети определяются в зависимости от типа БТТ и типа токоизмерительных клещей).

БТТ подключаются к токовым входам Прибора ЭМ-3.3Т1 с помощью Кабеля измерительного «Ток-ТШ» (МС6.705.552), при этом на Приборе ЭМ-3.3Т1 должен быть установлен соответствующий предел измерения по току (Т0,5А, Т5А, Т50А). Токоизмерительные клещи подключаются к токовым входам Прибора ЭМ-3.3Т1 либо с помощью Кабеля измерительного «Ток-К» (МС6.705.002), либо с помощью соответствующего Шунта (приложение Б). При этом на Приборе ЭМ-3.3Т1 должен быть установлен соответствующий предел измерения по току (С10А, С100А, С300А, С1000А, С3000А).

## **Внимание!**

При подключении Прибора ЭМ-3.3Т1 к токовым цепям через БТТ, красные клеммы трансформаторного блока БТТ должны подключаться к «генератору», а черные — к «нагрузке».

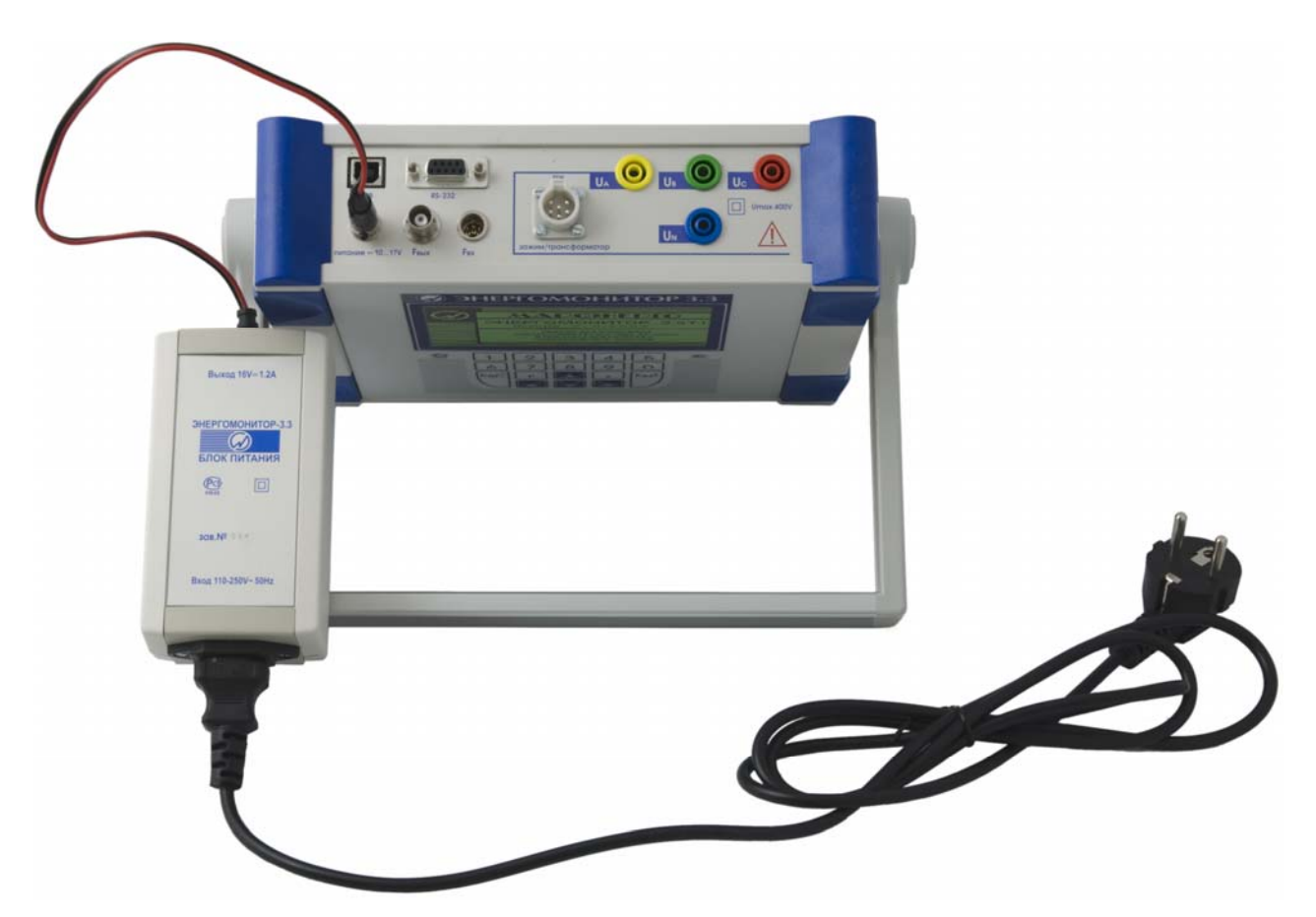

**Рис. В.1.** Схема включения Прибора ЭМ-3.3Т1 через сетевой адаптер

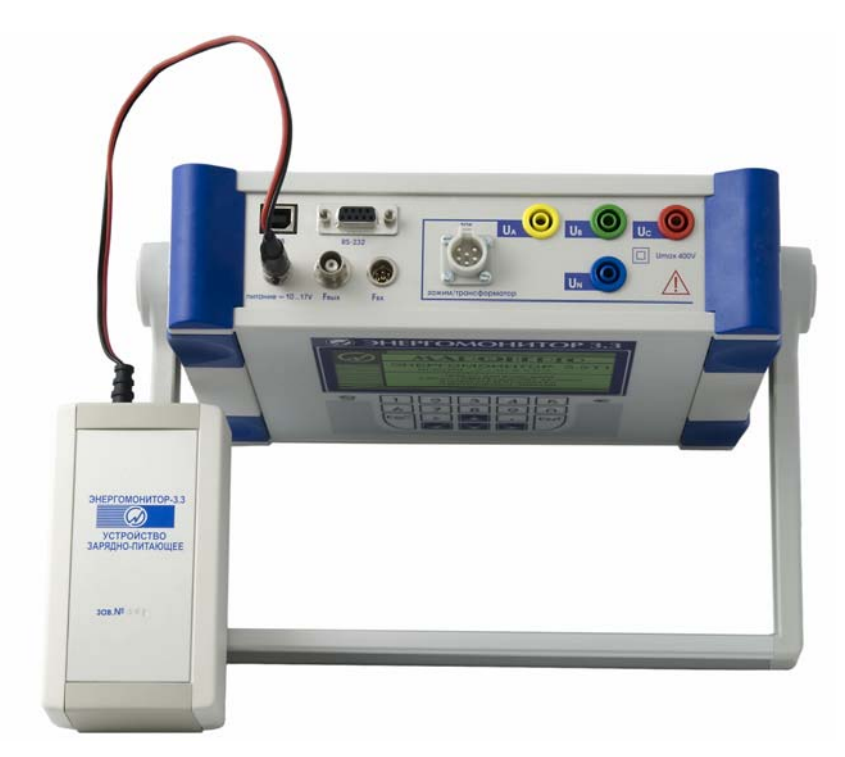

**Рис. В.2.** Схема включения Прибора ЭМ-3.3Т1 через УЗП

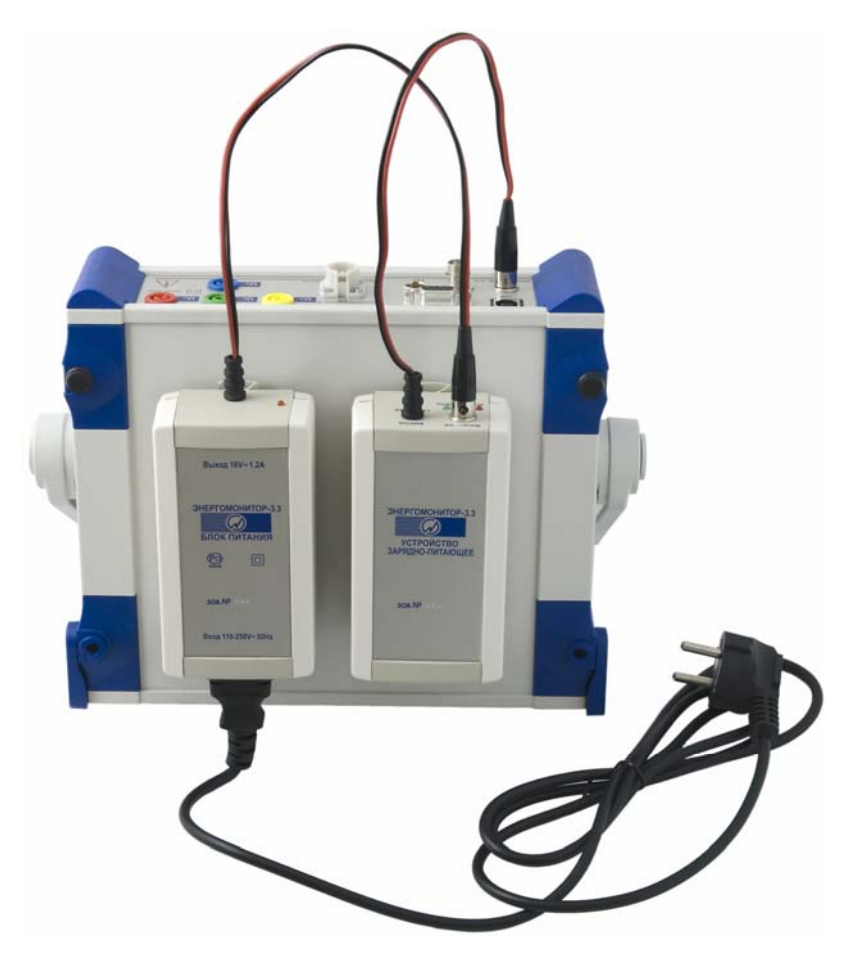

**Рис. В.3.** Схема включения Прибора ЭМ-3.3Т1 через УЗП и сетевой адаптер

## НПП МАРС-ЭНЕРГО

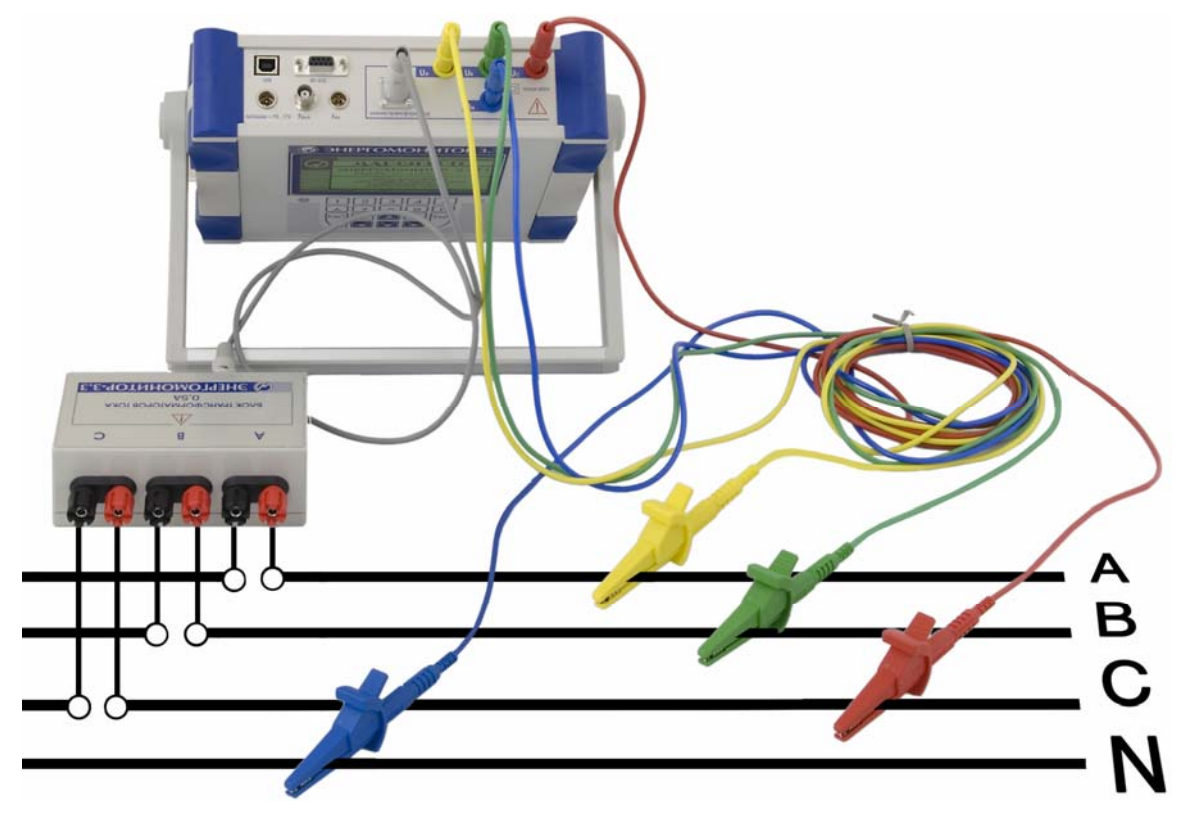

**Рис. В.4.** Схема подключения Прибора ЭМ-3.3Т1 к трехфазной четырехпроводной сети через БТТ

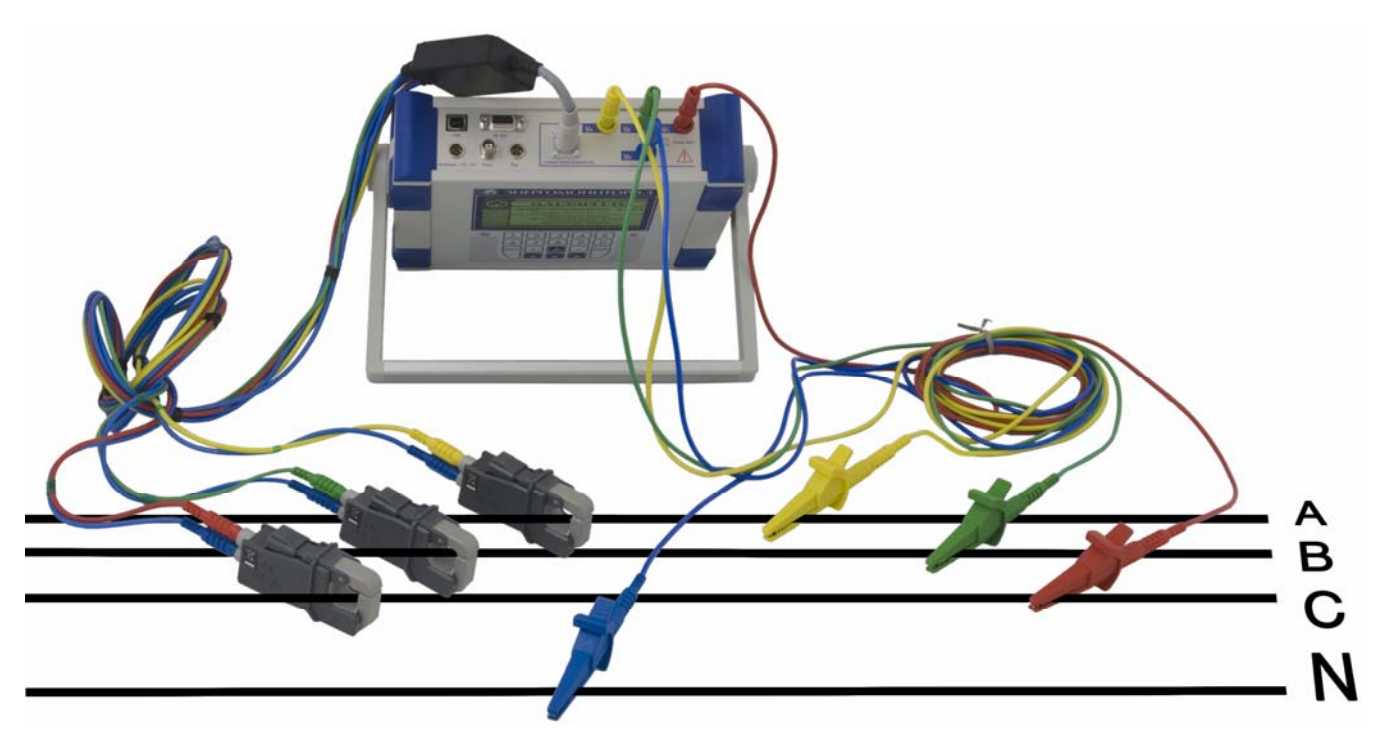

**Рис. В.5.** Схема подключения Прибора ЭМ-3.3Т1 к трехфазной четырехпроводной сети с помощью токоизмерительных клещей

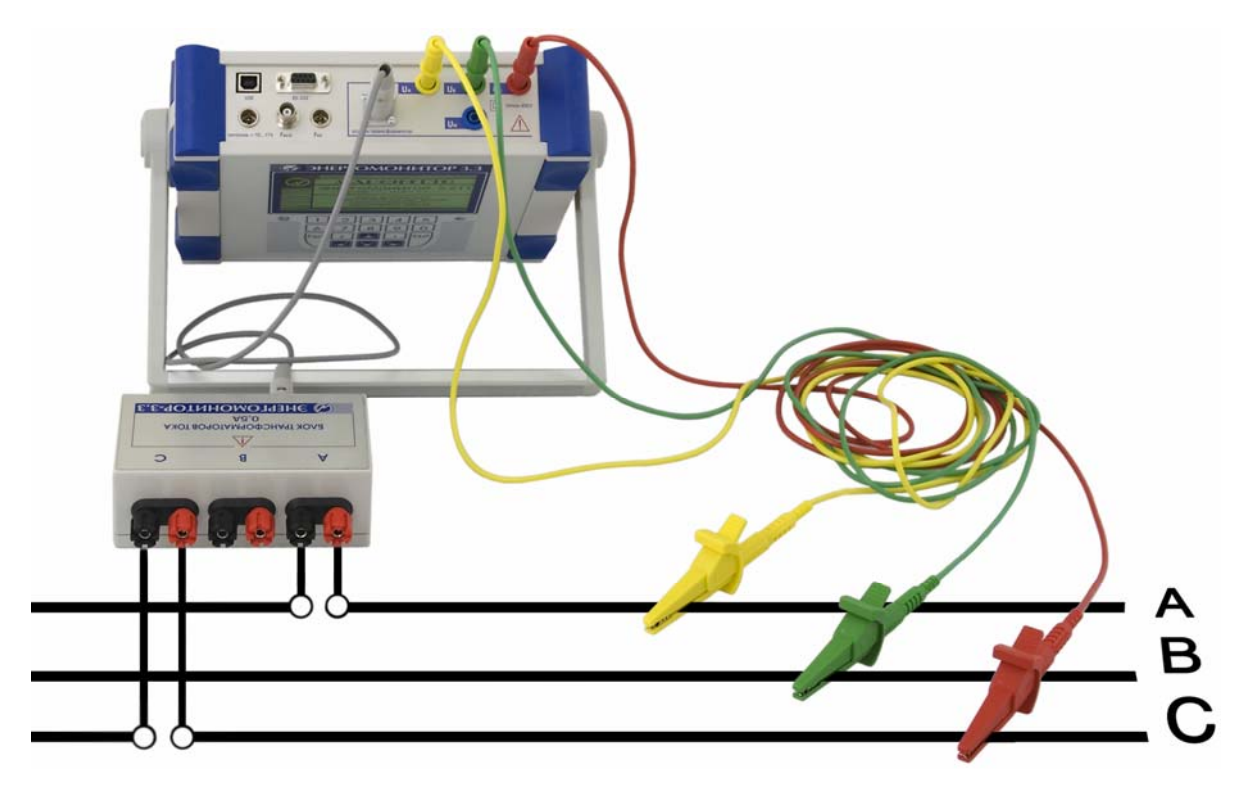

**Рис. В.6.** Схема подключения Прибора ЭМ-3.3Т1 к трехфазной трехпроводной сети через БТТ

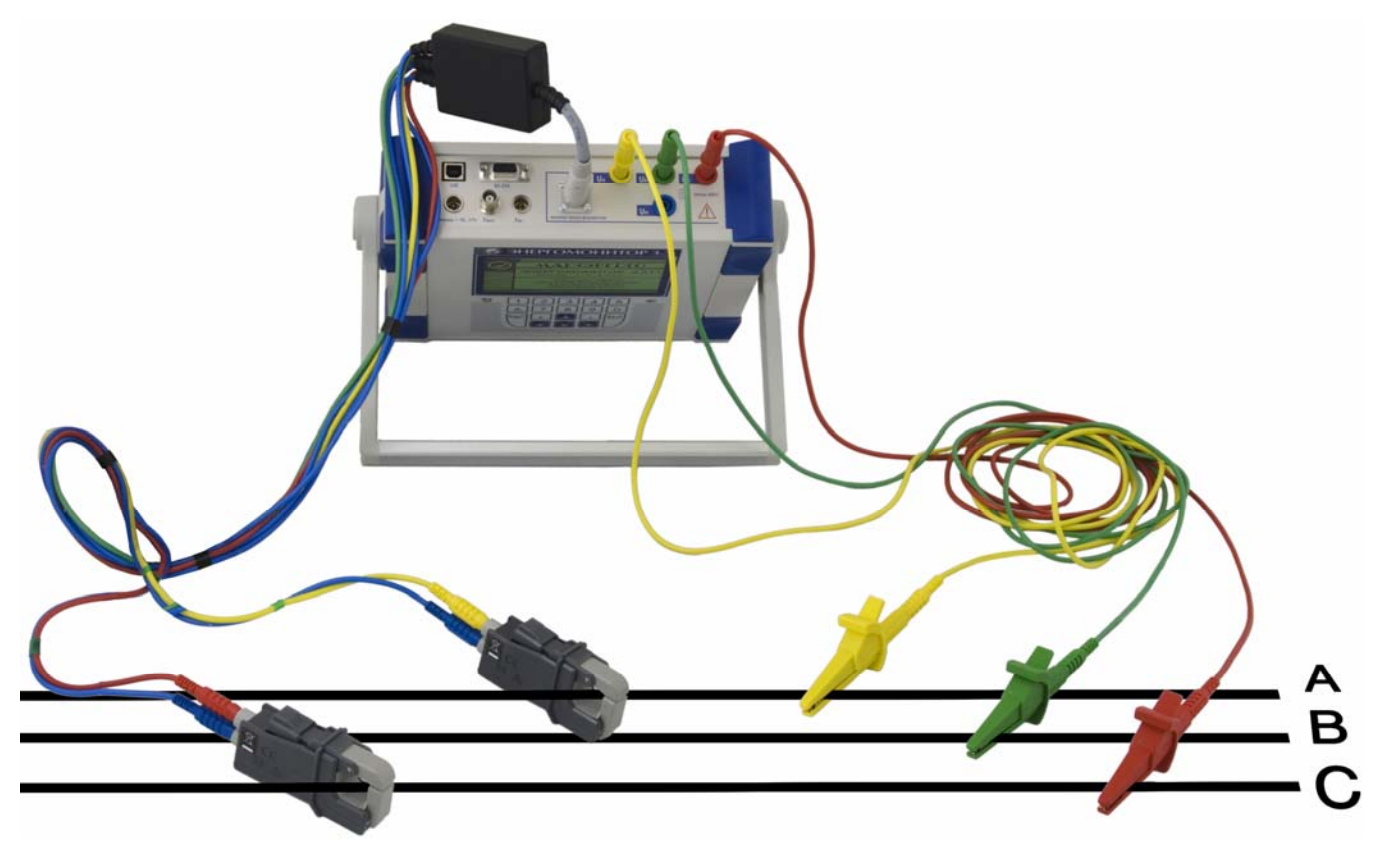

**Рис. В.7.** Схема подключения Прибора ЭМ-3.3Т1 к трехфазной трехпроводной сети с помощью токоизмерительных клещей

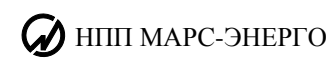

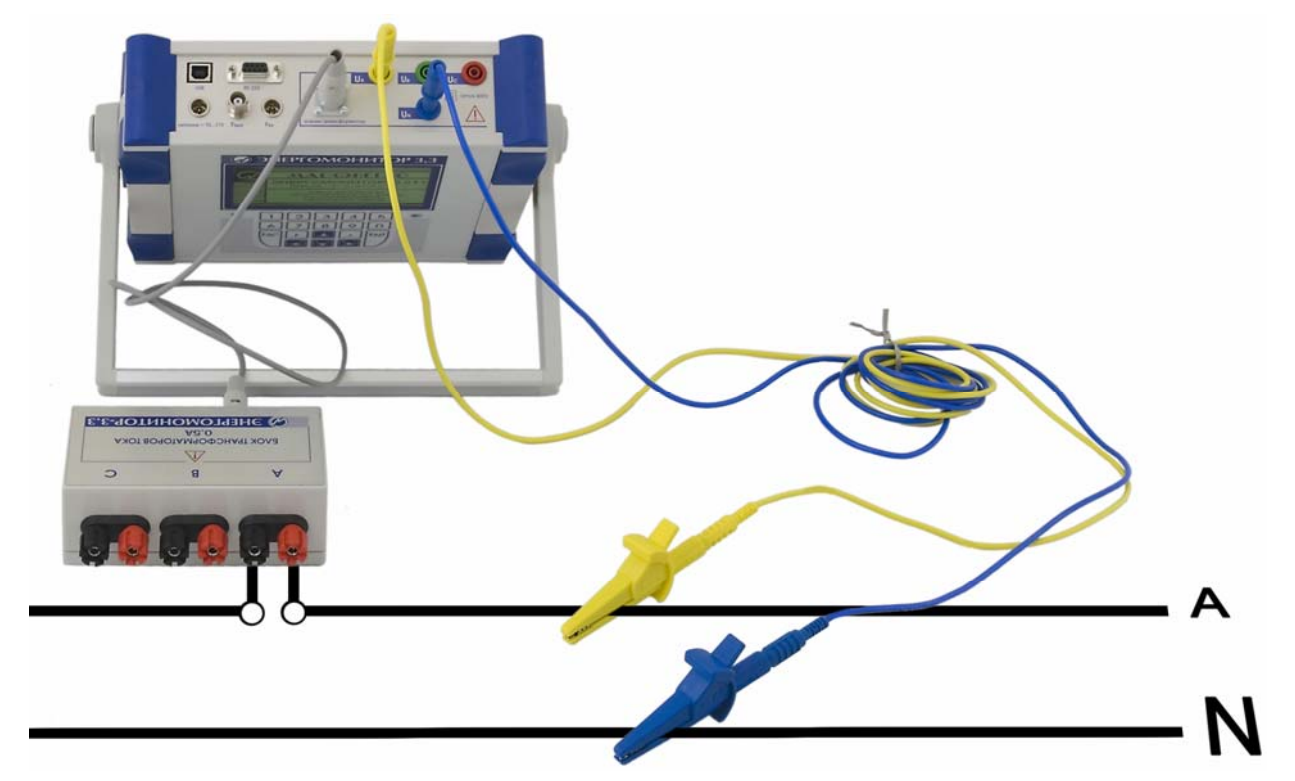

**Рис. В.8.** Схема подключения Прибора ЭМ-3.3Т1 к однофазной двухпроводной сети через БТТ

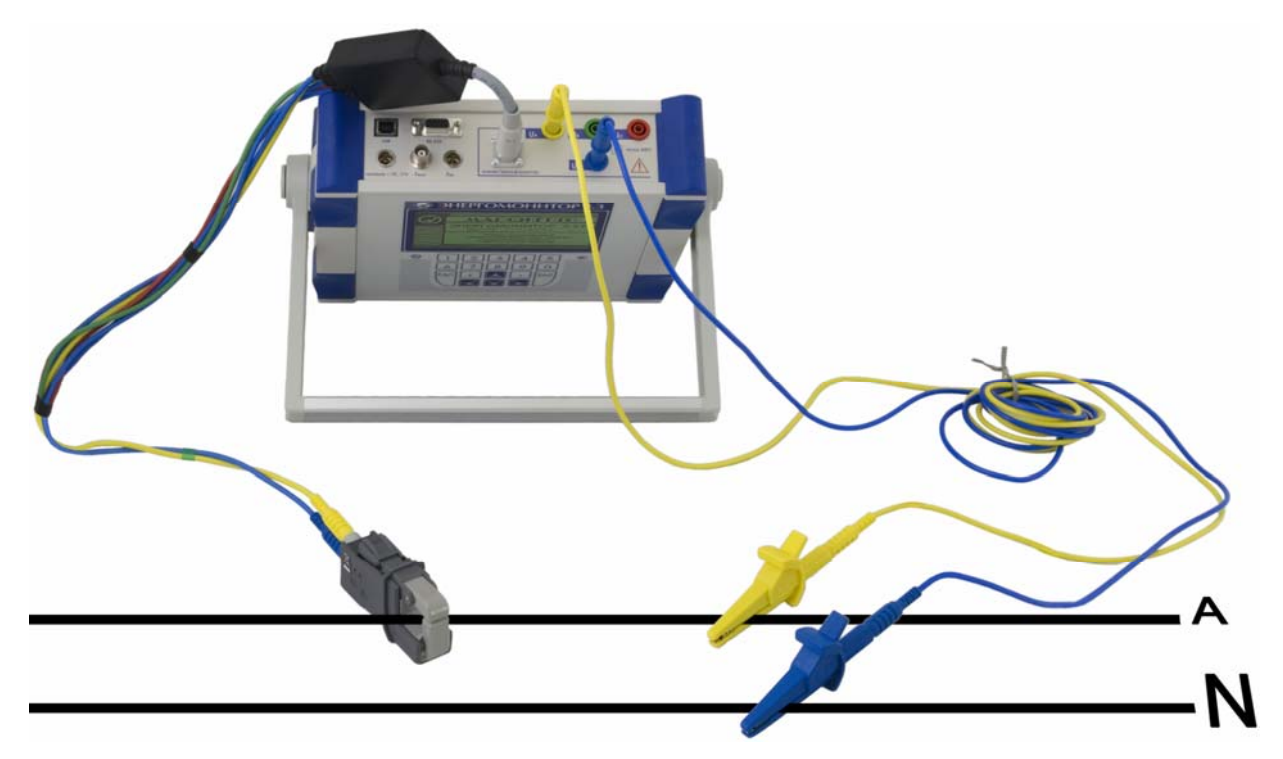

**Рис. В.9.** Схема подключения Прибора ЭМ-3.3Т1 к однофазной двухпроводной сети с помощью токоизмерительных клещей

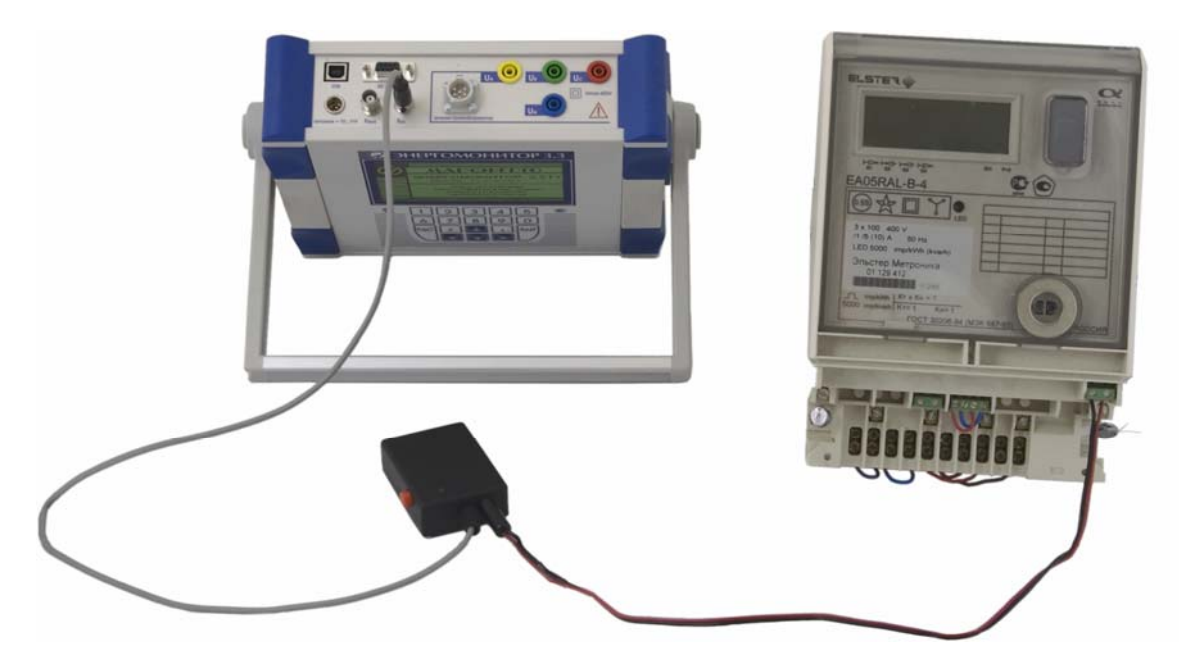

**Рис. В.10.** Схема подключения Прибора ЭМ-3.3Т1 к поверяемому счетчику с токовым импульсным выходом через ПФИ

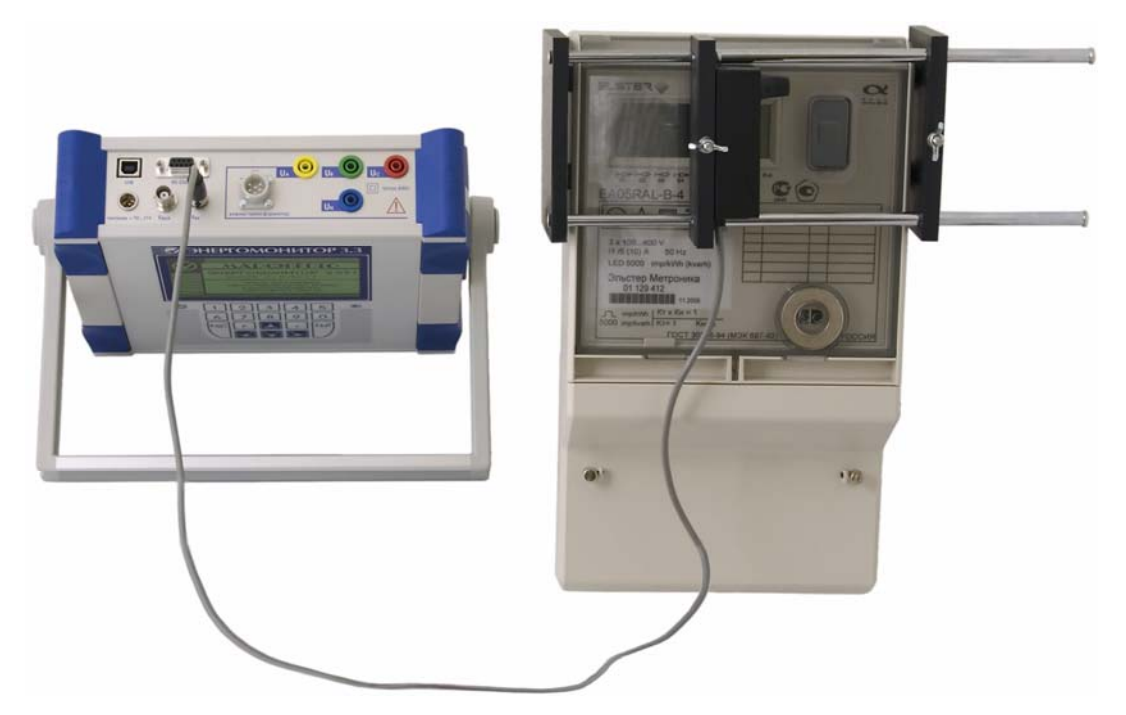

**Рис. В.11.** Схема подключения Прибора ЭМ-3.3Т1 к поверяемому счетчику с оптическим импульсным выходом через УФС-Э

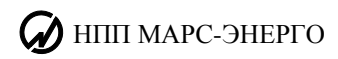

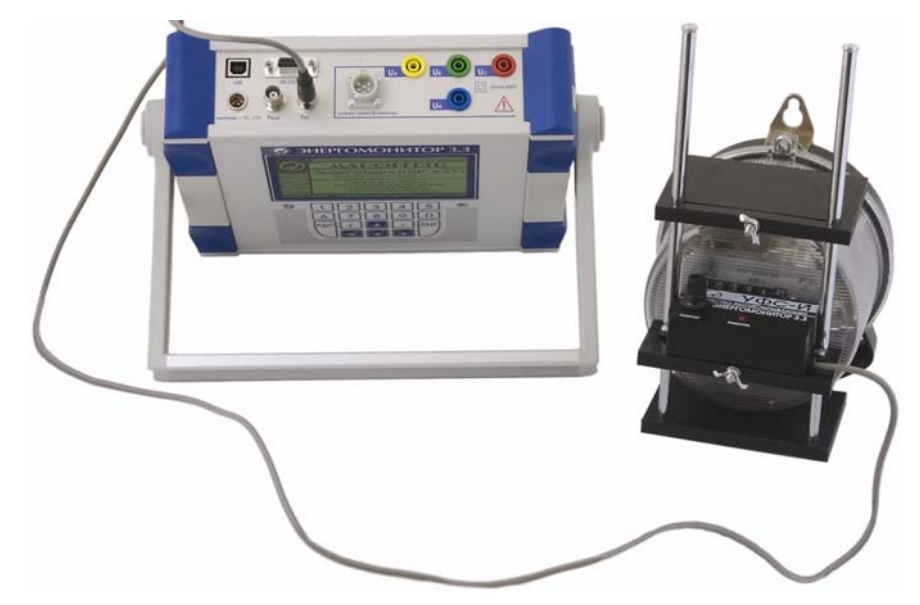

**Рис. В.12.** Схема подключения Прибора ЭМ-3.3Т1 к поверяемому счетчику индукционного типа через УФС-И

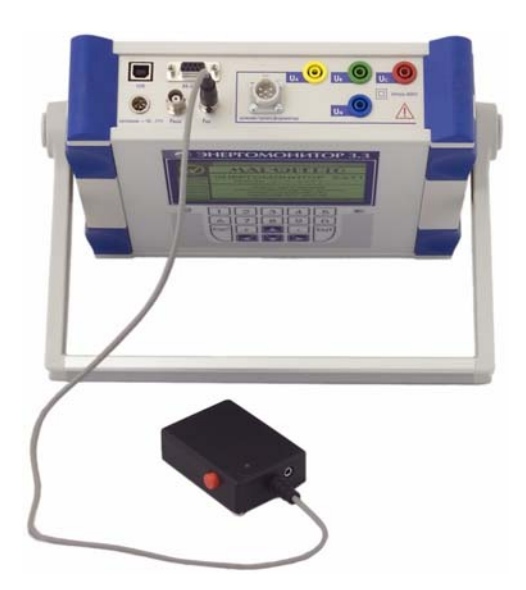

**Рис. В.13.** Схема подключения ПФИ к Прибору ЭМ-3.3Т1 при поверке индукционных и электронных (с оптическим импульсным выходом) счетчиков